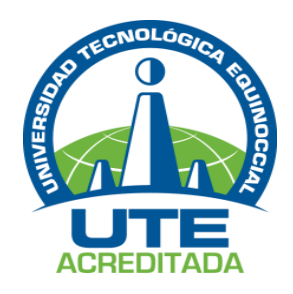

## **UNIVERSIDAD TECNOLÓGICA EQUINOCCIAL**

**Sede Santo Domingo**

## **FACULTAD DE CIENCIAS DE LA INGENIERÍA CARRERA DE INGENIERÍA EN ELECTROMECÁNICA Y AUTOMATIZACIÓN**

## Tesis de grado previo a la obtención del título de: **INGENIERO ELECTROMECÁNICO, MENCIÓN EN AUTOMATIZACIÓN INDUSTRIAL**

## **"IMPLEMENTACIÓN DE MÓDULO DIDÁCTICO CON SOFTWARE LABVIEW PARA PRÁCTICAS DE LABORATORIO DE AUTOMATIZACIÓN DE LA UNIVERSIDAD TECNOLÓGICA EQUINOCCIAL 2014"**

**Estudiante:** GABRIEL ERNESTO ANDINO MAZON

**Director de Tesis:** ING. EDWIN GRIJALVA

Santo Domingo – Ecuador DICIEMBRE, 2015

## **"IMPLEMENTACIÓN DE MÓDULO DIDÁCTICO CON SOFTWARE LABVIEW PARA PRÁCTICAS DE LABORATORIO DE AUTOMATIZACIÓN DE LA UNIVERSIDAD TECNOLÓGICA EQUINOCCIAL 2014"**

Ing. Edwin Grijalva **DIRECTOR DE TESIS \_\_\_\_\_\_\_\_\_\_\_\_\_\_\_\_\_\_\_\_\_\_\_\_\_\_\_\_\_\_\_\_**

**APROBADO**

Ing. Edwin Grijalva **PRESIDENTE DEL TRIBUNAL \_\_\_\_\_\_\_\_\_\_\_\_\_\_\_\_\_\_\_\_\_\_\_\_\_\_\_\_\_\_\_\_**

Ing. Nilo Ortega **MIEMBRO DEL TRIBUNAL \_\_\_\_\_\_\_\_\_\_\_\_\_\_\_\_\_\_\_\_\_\_\_\_\_\_\_\_\_\_\_\_**

Ing. Arturo Falconí **MIEMBRO DEL TRIBUNAL** 

Santo Domingo…..de……………………….2015.

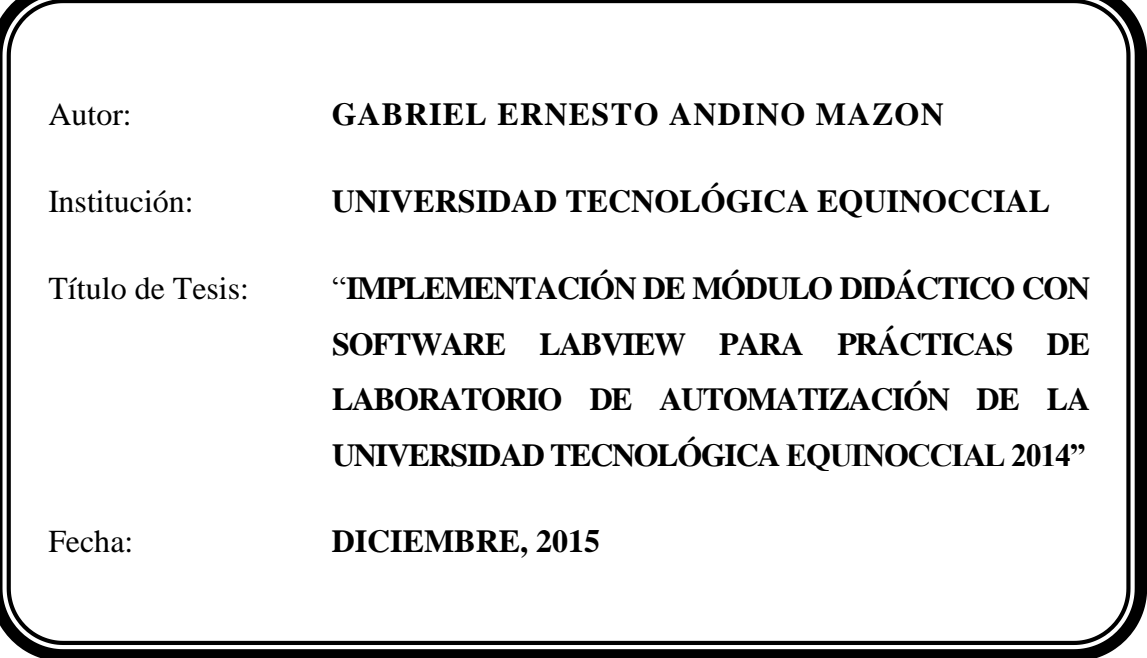

El contenido del presente trabajo, está bajo la responsabilidad del autor y no ha sido plagiada.

**Gabriel Ernesto Andino Mazon C.I. 172065869-7** 

*\_\_\_\_\_\_\_\_\_\_\_\_\_\_\_\_\_\_\_\_\_\_\_\_\_\_\_\_\_\_\_\_\_* 

## **UNIVERSIDAD TECNOLÓGICA EQUINOCCIAL**

#### **Sede Santo Domingo**

#### **INFORME DEL DIRECTOR DE TESIS**

Santo Domingo 9 de Diciembre del 2015

Ing. Edwin Grijalva

## **COORDINADOR DE LA CARRERA DE INGENIERÍA ELECTROMECÁNICA.**  Presente.

Estimado Ingeniero

Mediante la presente tengo a bien informar que el trabajo investigativo realizado por el señor: **GABRIEL ERNESTO ANDINO MAZON**, cuyo tema es: "**IMPLEMENTACIÓN DE MÓDULO DIDÁCTICO CON SOFTWARE LABVIEW PARA PRÁCTICAS DE LABORATORIO DE AUTOMATIZACIÓN DE LA UNIVERSIDAD TECNOLÓGICA EQUINOCCIAL 2014**", ha sido elaborado bajo mi supervisión y revisado en todas sus partes, el mismo que no ha sido plagiado, por lo cual autorizo su respectiva presentación.

Particular que informo para fines pertinentes.

Atentamente.

Ing. Edwin Grijalva **DIRECTOR DE TESIS.**

\_\_\_\_\_\_\_\_\_\_\_\_\_\_\_\_\_\_\_\_\_\_\_\_\_\_\_\_

# *Dedicatoria*

*Dedico principalmente a Dios y a mis Padres que me enseñan a seguir adelante en mis anhelos por cumplir mis metas, brindándome todo su amor y comprensión para afrontar con pasos decisivos los desafíos de la vida y por mucho más.*

*A mis profesores, compañeros y amigos quienes me siguieron apoyando hasta las últimas circunstancias.*

*A las nuevas generaciones de Ingenieros Electromecánicos, que fortalecerán sus conocimientos y destrezas con este proyecto.*

*Agradecimiento* 

*Agradezco a Dios por darme la salud y la luz a mi camino por sus constantes bendiciones en el transcurso de mi vida.*

*A mis Padres por su apoyo incondicional, por sus ejemplos de superación y dedicación, por ser mi guía en cada etapa de mi vida, por ser mis primeros maestros y mis mejores amigos.* 

*A la ilustre Universidad Tecnológica Equinoccial, con su planta de docentes calificados y personal administrativo que me brindaron los conocimientos necesarios para poder desenvolverme en mi vida profesional con un alto nivel académico.*

*Un afectuoso agradecimiento al Ing. Edwin Grijalva, Ing. Nilo Ortega, Ing. Víctor Armijos, Ing. Dorian Hidalgo por su colaboración en mi proyecto de tesis, como de mi formación académica.*

## **ÍNDICE DE CONTENIDO**

#### **TEMA PÁG.**

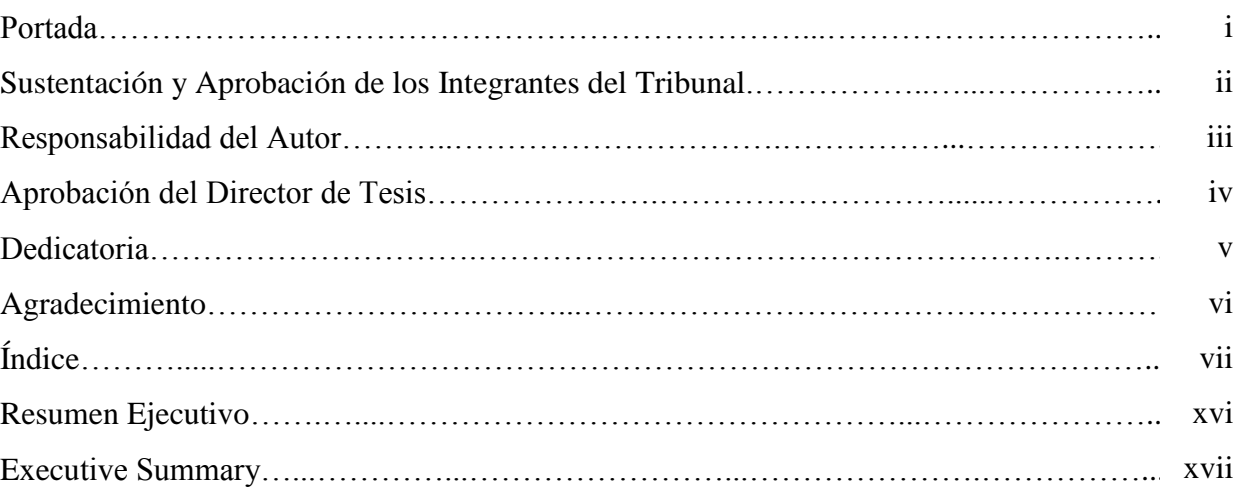

## **CAPÍTULO I**

## **INTRODUCCIÓN**

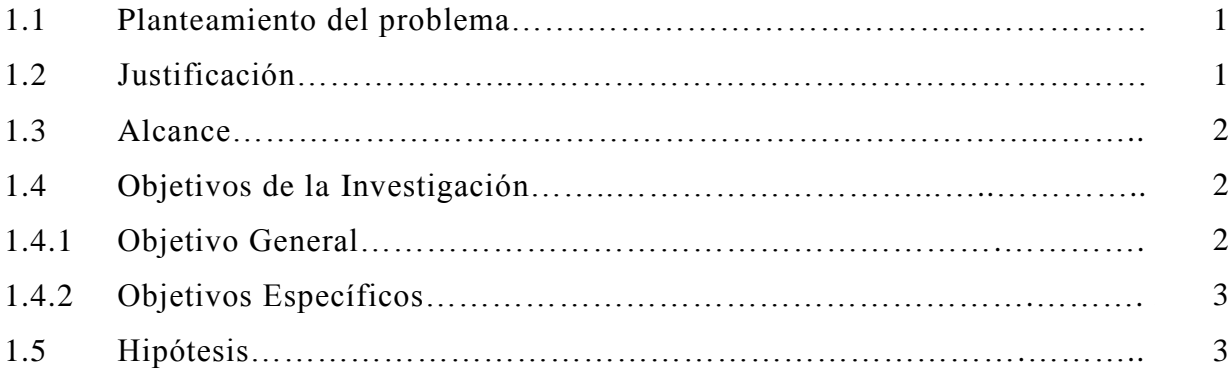

## **CAPÍTULO II**

## **REVISIÓN DE LITERATURA**

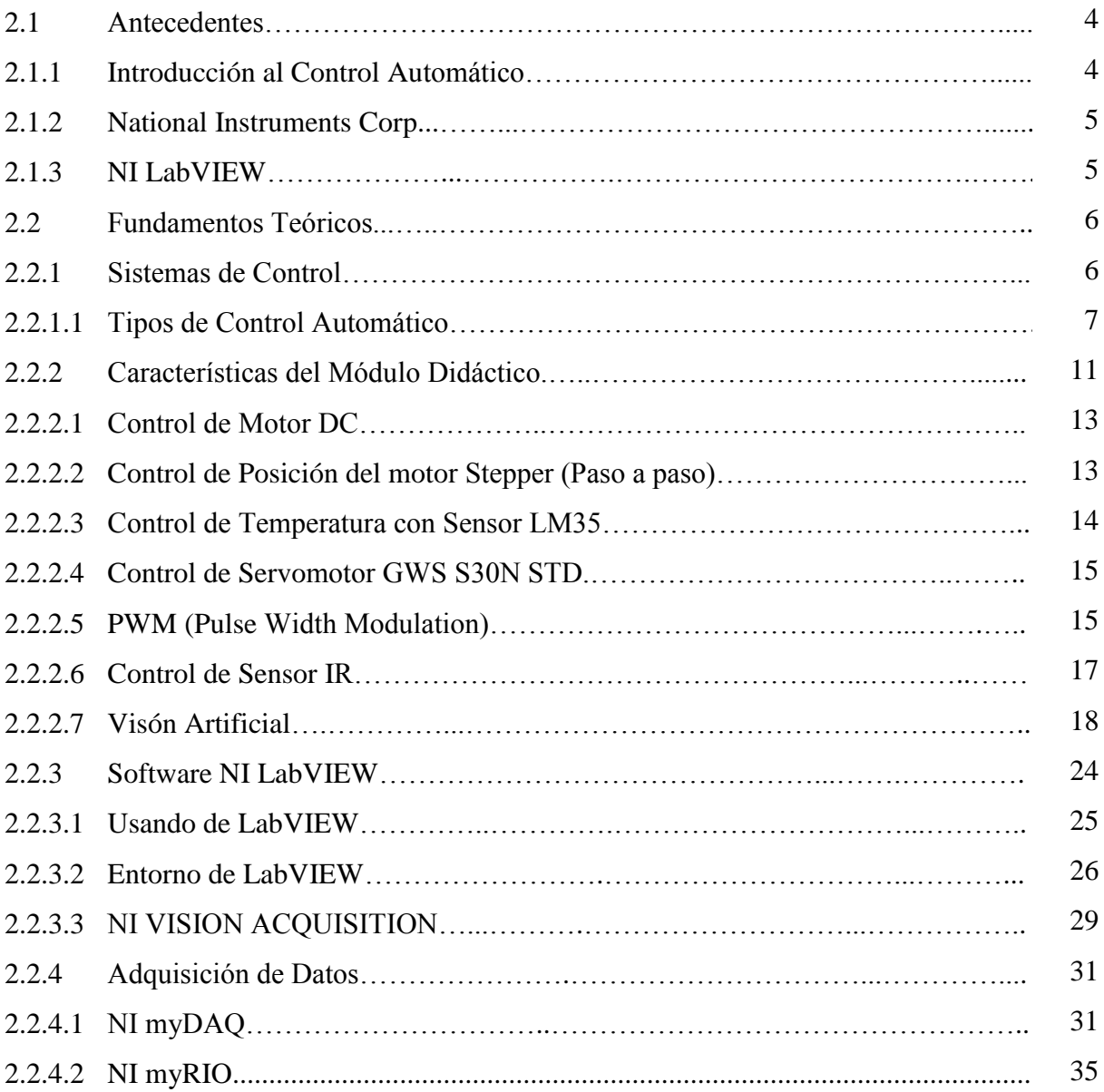

## **CAPÍTULO III**

## **DISEÑO Y CONSTRUCCIÓN DEL MÓDULO DIDÁCTICO**

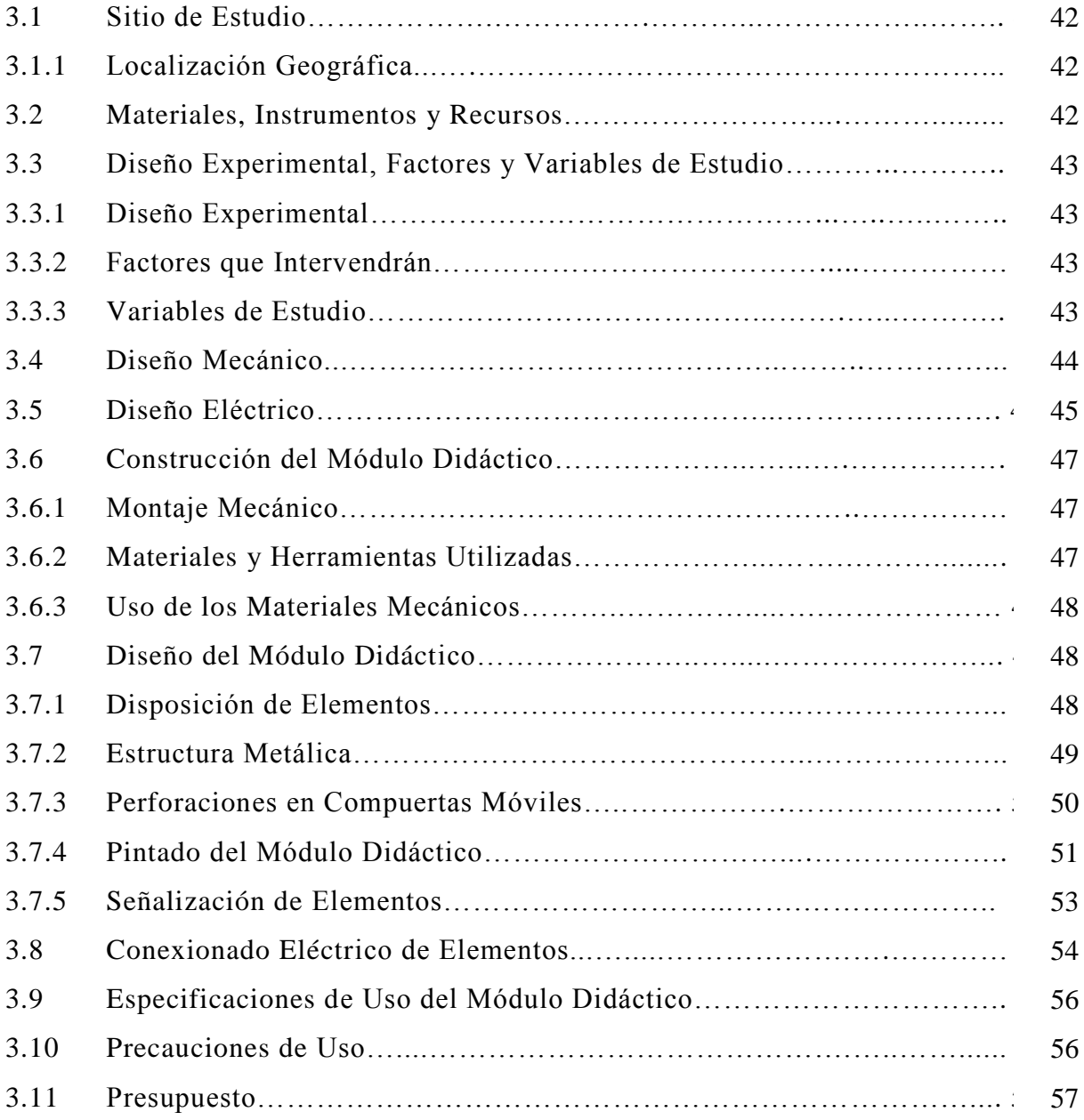

## **CAPÍTULO IV**

## **PRÁCTICAS CON EL MÓDLO DIDÁCTICO**

## **PRÁCTICAS CON NI myDAQ**

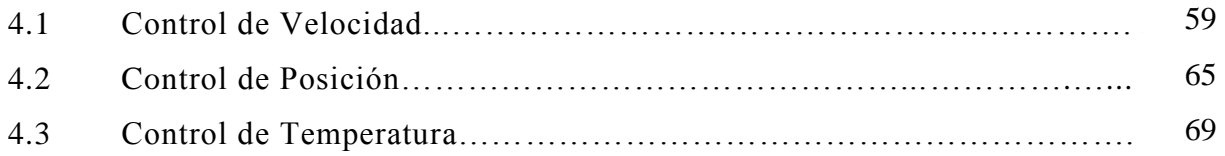

## **PRÁCTICAS CON NI myRIO**

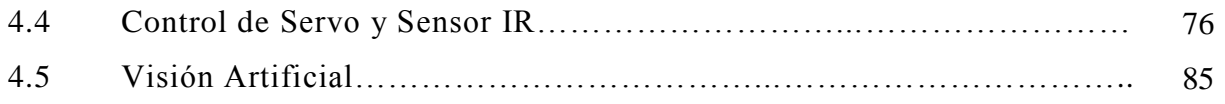

## **CAPÍTULO V**

### **CONCLUSIONES Y RECOMENDACIONES**

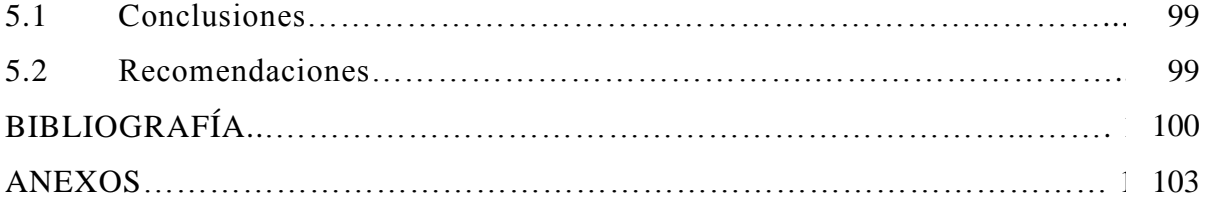

## **ÍNDICE DE GRÁFICOS**

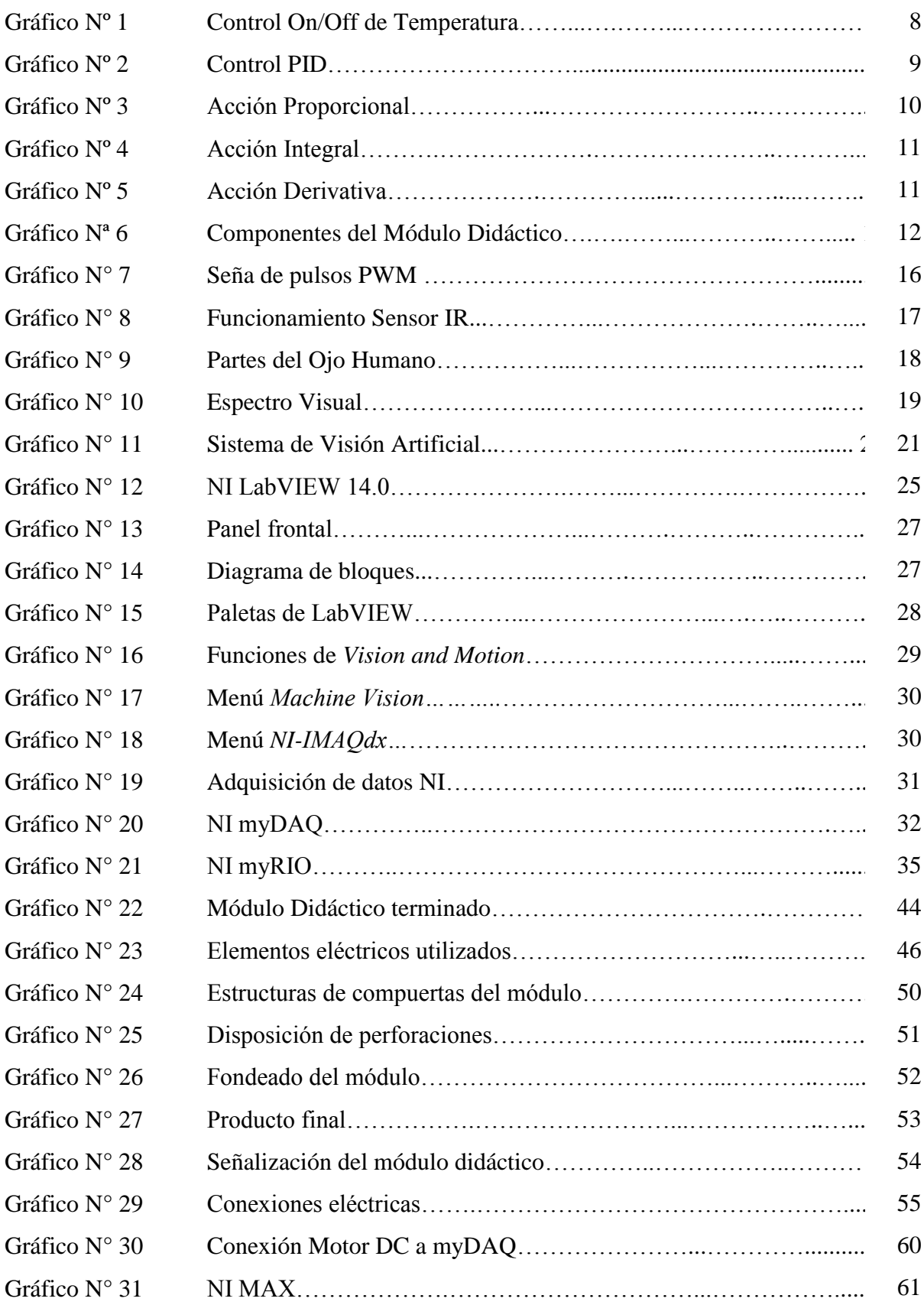

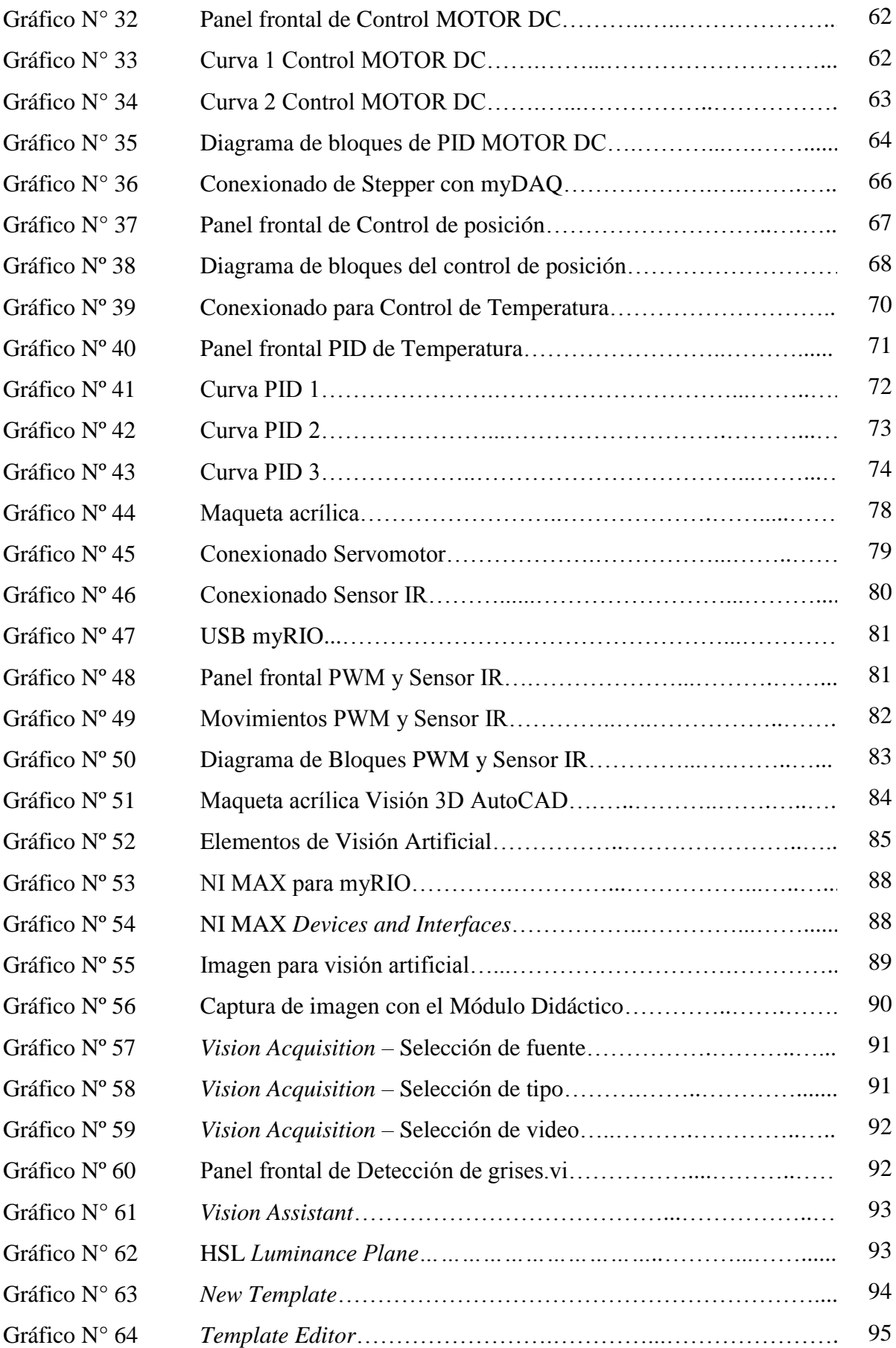

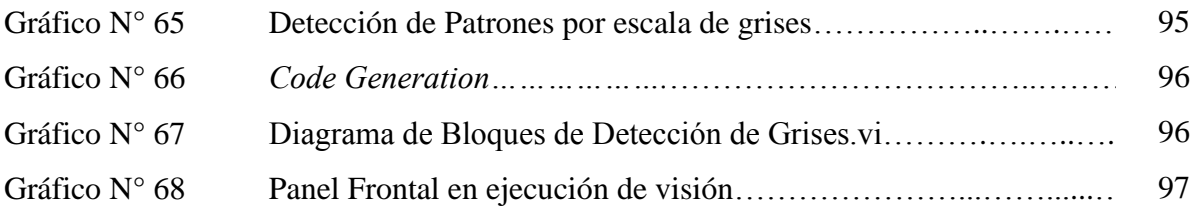

## **ÍNDICE DE TABLAS**

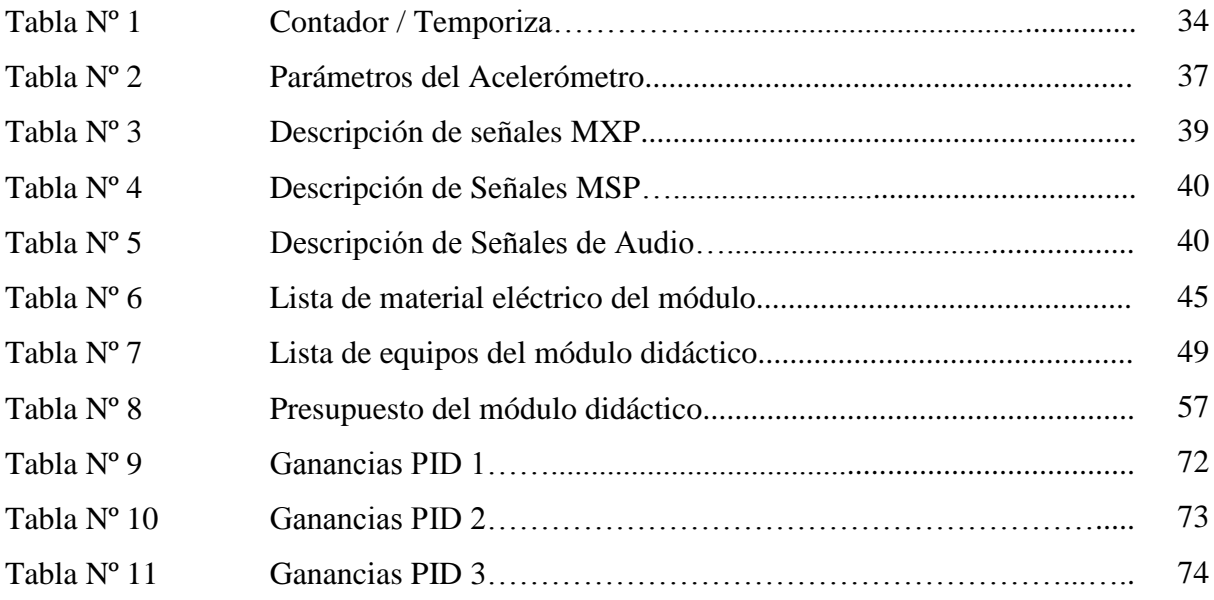

#### **ÍNDICE DE ANEXOS**

- ANEXO Nº 1 Manual de uso y mantenimiento del módulo didáctico
- ANEXO Nº 2 Diagrama de conexión de NI myDAQ
- ANEXO Nº 3 Dispositivos del Kit de NI myRIO
- ANEXO Nº 4 Servomotor GWS S03N STD
- ANEXO N° 5 Sensor IR de proximidad  $(10 80 \text{ cm})$
- ANEXO Nº 6 Manual de Prácticas
- ANEXO Nº 7 Planos Eléctricos
- ANEXO N° 8 Planos Mecánicos

#### **RESUMEN EJECUTIVO**

En la presente tesis se trata de la implementación de un módulo didáctico con software LabVIEW para prácticas de laboratorio de automatización en la Universidad Tecnológica Equinoccial para el aprendizaje y mejor desempeño de los estudiantes, que será equipada con dispositivos y materiales que me ofrece la plataforma LabVIEW, donde se interactúa con la adquisición de datos, el control de movimiento y la visión artificial en tiempo real.

El trabajo consta de un módulo didáctico diseñado y equipado para efectuar prácticas y desarrollar destrezas en los estudiantes con respecto a los requerimientos la automatización industrial de hoy en día.

En el capítulo I, está constituida por la introducción y el planteamiento del problema, el cual se enfoca en su alcance, además contiene los objetivos y la importancia de su estudio.

En el capítulo II, se establece una serie de antecedentes y fundamentos teóricos de los elementos que son primordiales para el módulo didáctico y sus componentes a emplear en la adquisición de datos, el control de movimiento y la visión artificial en tiempo real.

En el capítulo III, se contemplan partes del diseño y construcción del módulo didáctico, sus parámetros mecánicos y eléctricos así como de todos los materiales y equipos utilizados.

En el capítulo IV, se desarrolla las prácticas correspondientes tanto de la tarjeta NI myDAQ y myRIO con sus procesos y diagrama para efectuar la adquisición de datos, el control de movimiento y la visión artificial en tiempo real y el funcionamiento de cada práctica descrita según los conocimientos de programación.

En el capítulo V, se refiere a las conclusiones y recomendaciones de la culminación del módulo didáctico para su correcto funcionamiento dentro del laboratorio de Automatización de la Universidad Tecnológica Equinoccial.

xvi

#### **ABSTRACT**

This thesis is about the implementation of a training module with LabVIEW software for laboratory practice of automation in the Universidad Tecnológica Equinoccial for learning and better performance of the students, which will be equipped with devices and materials that offer the platform, LabVIEW, where it interacts with the data acquisition, motion control and artificial vision in real time.

The work consists of a training module designed and equipped to practice and develop skills in students with regard to the requirements of today's industrial automation.

Chapter I is constituted by the introduction and the approach of the problem, which focuses on its scope, it also contains the objectives and the importance of its study.

Chapter II sets a series of background and theoretical foundations of the elements that are central to the training module and its components to be used in data acquisition, motion control and machine vision in real time.

In chapter III there are mentioned certain parts of the design and construction of the teaching module, the mechanical parameters and electrical as well as all materials and equipment used.

In chapter IV, it was developed the relevant practices both card or myDAQ and myRIO with diagram and its processes to perform data acquisition, motion control and machine vision in real time and the operation of each practice described according to knowledge of programming.

Chapter V refers to the conclusions and recommendations of the ending of the training module for its appropriate functioning within the laboratory of automation of the Universidad Tecnológica Equinoccial.

#### **CAPÍTULO I**

#### **INTRODUCCIÓN**

#### **1.1. Planteamiento del Problema**

La Universidad Tecnológica Equinoccial (UTE) con sus años de trayectoria y de renombre en el país, siempre ha venido impulsando el desarrollo educativo y tecnológico impartido en sus aulas, las cuales le han dado una acreditación de renombre y que por ende debe estar a la par de las exigencias actuales, esto implica avances tecnológicos y didácticos en el desarrollo de los nuevos ingenieros.

Uno de estos avances se obtiene desde los laboratorios, mediante módulos didácticos y la implementación de equipos y software de básica configuración, puesto que permite al estudiante investigar, analizar y aplicar los conocimientos teóricos en la práctica diaria.

En vista de las actuales demandas de nuevas tecnologías, la universidad se ha propuesto implementar mejoras significativas en sus laboratorios, obteniendo tableros y módulos con sofisticada tecnología y de muy fácil manipulación, brindando a los estudiantes de Ingeniería Electromecánica mantenerse actualizados, cumpliendo con los logros de la institución en una formación académica integral de excelencia, se da a conocer una opción de ayuda a esta necesidad con la implementación de un módulo didáctico con equipos de *National Instruments* (NI) para el desarrollo de aptitudes y destrezas de Automatización a nuestro entorno y que sea incorporado en nuestra universidad como método de enseñanza.

#### **1.2. Justificación**

El módulo didáctico está basado con el software LabVIEW, puesto que posee una amplia gama de accesorios y herramientas que son muy útiles para el aprendizaje de los estudiantes en su formación académica en el ámbito de la industria, siendo así, muy necesario su implementación en el laboratorio de Automatización de Control de la UTE.

El software LabVIEW como un lenguaje de programación gráfico "G", es diseñado para ingenieros y científicos para nuevas tecnologías, permitiendo desarrollar aplicaciones de prueba, control y medición de varios factores que están inmersos en áreas de trabajo de una industria, dando una pronta reacción de respuesta y solución a los eventos inoportunos en un tiempo corto, generando una favorable optimización de recursos en infinitas aplicaciones.

#### **1.3. Alcance**

El alcance al que se propone llegar con el módulo didáctico en el laboratorio de Automatización será para la interpretación y manipulación de sus distintos dispositivos y actuadores que son necesarios para la interacción del software LabVIEW como:

- Manipulación e interpretación de señales analógicas y digitales las cuales serán obtenidas con las tarjetas NI myDAQ y myRIO y procesadas mediante el software.
- Utilizar las herramientas dotadas por el software LabVIEW para realizar prácticas de control, supervisión y adquisición de datos en tiempo real con la tarjeta NI myDAQ.
- Diseñar un sistema HMI con el software LabVIEW para el control de movimiento y visión artificial en tiempo real mediante la tarjeta NI myRIO.
- Elaborar un manual de uso y mantenimiento del módulo didáctico para el correcto funcionamiento en el laboratorio de Automatización de Control de la UTE.
- Realizar guías de prácticas acorde a lo implementado en el módulo didáctico para la ejecución en el laboratorio de Automatización de Control.

#### **1.4. Objetivos de la Investigación**

#### **1.4.1. Objetivo General**

Implementar un módulo didáctico con software LabVIEW para el aprendizaje y mejor desempeño de los estudiantes en las prácticas de laboratorio de Automatización de Control de la UTE Sede Santo Domingo, en el año 2014.

#### **1.4.2. Objetivos Específicos**

- Construir un módulo didáctico según los parámetros técnicos y de diseño, establecido por el laboratorio de Automatización de Control de la UTE Sede Santo Domingo.
- Implementar actuadores y dispositivos eléctricos industriales en el módulo didáctico que interactúen con el control y adquisición de datos en tiempo real.
- $\triangleright$  Seleccionar los equipos y dispositivos necesarios para realizar prácticas de laboratorio con el software LabVIEW que serán realizadas con las tarjetas NI myDAQ y myRIO.
- Diseñar un sistema HMI con el software LabVIEW para el control de movimiento, adquisición de datos y visión artificial en tiempo real.
- Elaborar un manual de uso, mantenimiento y guías de prácticas del módulo didáctico para el laboratorio de Automatización de Control de la UTE.

#### **1.5. Hipótesis**

Implementar un módulo didáctico con el software LabVIEW que nos permitirá el aprendizaje y mejor desempeño de los estudiantes de Ingeniería Electromecánica en el laboratorio de Automatización de Control de la UTE de Santo Domingo.

#### **CAPÍTULO II**

#### **REVISIÓN DE LITERATURA**

#### **2.1 Antecedentes**

Este trabajo se lo ejecutara en el Laboratorio de Automatización de Control de la Sede de la UTE, ubicada en el kilómetro 4 ½ de la Vía Chone de la cuidad de Santo Domingo. Este estudio se lo va a desarrollar en el año 2014.

En la actualidad los altos estándares de educación requieren de muy buenos conocimientos y experimentación que deben adquirir los alumnos de ingeniería para ser aptos a las exigencias que presentan las industrias de hoy en día, donde se utilizan nuevas tecnologías de hardware como software para el desarrollo de procesos a los cuales los estudiantes de Ingeniería Electromecánica deben estar acorde a estas demandas, brindando conocimientos, experiencia, respuesta ágil y certificada, para lo cual se ha desarrollado el módulo didáctico con software LabVIEW para que cumpla con estas necesidades en ambiente industrial actual.

#### **2.1.1 Introducción al Control Automático**

Desde décadas anteriores se ha venido mejorando la implementación del control industrial con nuevas técnicas y equipos sofisticados que hacen cada vez más sencillas la interpretación de un proceso para que cumpla determinado objetivo.

En base a las deficiencias que se presentaba en el control manual, que era casi imposible tener un control exacto de las variables de ciertos procesos en línea, que conllevaba a consumir más recursos y mano de obra a la industria, se fue reformando el sistema de control manual a un control automático, que se enfoca en cualquier acción que realiza el sistema por sí solo o de forma independiente.

Las diferentes formas de control automático utilizadas en la actualidad, exigen nuevos conocimientos de métodos, procedimientos y herramientas para mantener los altos estándares de calidad de los productos, siempre manteniendo a sus operarios capacitados y aptos del manejo de la industria.

#### **2.1.2 National Instrument Corp.**

La empresa norteamericana National Instrument (NI), esta brindado su apoyo a todo el mundo desde 1976, proponiendo nuevas oportunidades y soluciones a varias ramas de la ingeniería, siendo ganadora de reconocimientos y premios por sus altos niveles de liderazgo y estándares de calidad en la utilización de sus productos por sus favorables prestaciones en el enfoque de producción y cuidado del medio ambiente para las necesidades del futuro.

Su gran trayectoria de NI ha dado un buen inicio en el aprendizaje educativo desde las aulas como una de las estrategias incorporadas a la práctica, que compromete al estudiante de ingeniería a mantener los conocimientos adquiridos por más tiempo a diferencia de la interpretación de un concepto sin experimentarlo.

#### **2.1.3 NI LabVIEW**

La empresa NI dentro de su plataforma posee un software muy potente y versátil que está en constante renovación, es el software LabVIEW (*Laboratory Virtual Instrument Engineering Workbench*), dando una visión general de los implementos y componentes visuales, por medio de su programación grafica tipo "G", que describe con facilidad los procedimientos y sistemas de control al momento de utilizar sus dispositivos y ser compatible con muchos más en el mundo industrial.

El gran aporte que brinda a los ingenieros con LabVIEW da como resultado la ejecución de simples ideas a una realidad, optimizando los recursos en pruebas, la adquisición de datos y entre otros, que se resumen en simples interpretaciones que dota al software de NI

como la mejor respuesta a la creación, incorporación y prueba de procesos industriales de manera rápida y eficiente con sus herramientas para mejorar la automatización y presentar una reducción de tiempo y de los costos que es el éxito de toda industria.

#### **2.2 Fundamentos Teóricos**

Los fundamentos teóricos a tratar serán aspectos generales que se encuentran involucrados en el módulo didáctico para el laboratorio de automatización de control, en el cual se realizarán prácticas con la interacción física de los componentes y de la visualización incorporada por su software LabVIEW de NI en el procesamiento de la adquisición de datos, señales e imágenes, las cuales son fundamentales para el desarrollo, implementación y ejecución del presente proyecto.

#### **2.2.1 Sistemas de Control**

Los sistemas de control están orientados a la ejecución de una acción por la unión de varios elementos o variables, que se reducen las posibilidades de un error en un proceso, optimizando los recursos y encontrando mínimas fallas que dan como resultado sistemas robustos y eficaces, dando una respuesta rápida y autónoma de cualquier eventualidad.

La mayoría de los sistemas de control están precedidos por variables externas, que pueden ser magnitudes físicas o naturales del entorno al que este sujeto el proceso, el cual será manipulado y que debido a las perturbaciones presentes en su proceso se obtendrá un producto final en el que intervendrán algunas funciones:

- $\triangleright$  Control de medición.
- $\triangleright$  Registro de señales y errores.
- Gestión de alarmas.
- $\triangleright$  Generación de informes.
- > Funciones de cálculo.

#### **2.2.1.1 Tipos de Control Automático**

La mayoría de los controles automáticos se relacionan con su condición de estado inicial y final, dando apertura a varias alternativas de procesamiento de las entradas de un sistema por lo cual se puede especificar los siguientes tipos de control:

Funciones de Lazos de Control:

Lazo abierto: es cuando la variable de salida no tiene efecto sobre la acción de control, por lo que es más estable y económico y necesita de menos potencia en su proceso. Lazo cerrado: es cuando la señal de salida tiene efecto directo sobre la acción de control que puede ser una realimentación automática o manual, siendo menos sensible a las perturbaciones tendiendo a sobre corregir errores que puedan inestabilizar el sistema.

Comportamientos de la Señal de Referencia:

Sistemas seguidores: cuando la entrada de referencia cambia de valores frecuentemente. Sistemas de regulación automática: cuando la entrada es constante o varía con el tiempo, pero fundamentalmente es mantener la salida en el valor deseado.

Tipo de Señal:

Analógica.- señales contínuas que es variable su amplitud y periodo en función del tiempo. Por consiguiente se consideran las magnitudes físicas como la intensidad, etc… Digital.- es discontinua, solo puede tomar dos valores o estados: 0 y 1, que pueden ser impulsos de baja y alta tensión.

Para consecuencias del presente trabajo se considerara los siguientes controles que serán de esencial conocimiento para los estudiantes en la manipulación del módulo didáctico:

#### **Control On/Off**

Uno de los sistemas tradicionales de control que están presentes en la actualidad y que ha sido de trascendencia para llevar a cabo múltiples incorporaciones a los procesos de automatización, también se lo define como el Todo o Nada, que por su simplicidad de construcción es el más usado, ofreciendo una fácil instalación y sencillo mantenimiento en procesos que no sean de alto riesgo o con poca precisión, por este motivo son utilizados en sistemas de control de temperatura comúnmente.

Para entender este tipo de control On/Off se considerara el siguiente gráfico para tener una buena interpretación del uso y manejo de control, basándose en el comportamiento de la temperatura como una magnitud física que puede ser manipulada con un sistema de posicionamiento de °C establecido como *Setpoint* (Valor de consigna), que en el ambiente industrial será reflejado por la activación de una lámpara incandescente que generara el calor para llegar al punto deseado según se Active o Desactive con función al tiempo como se muestra la onda desfasada a continuación:

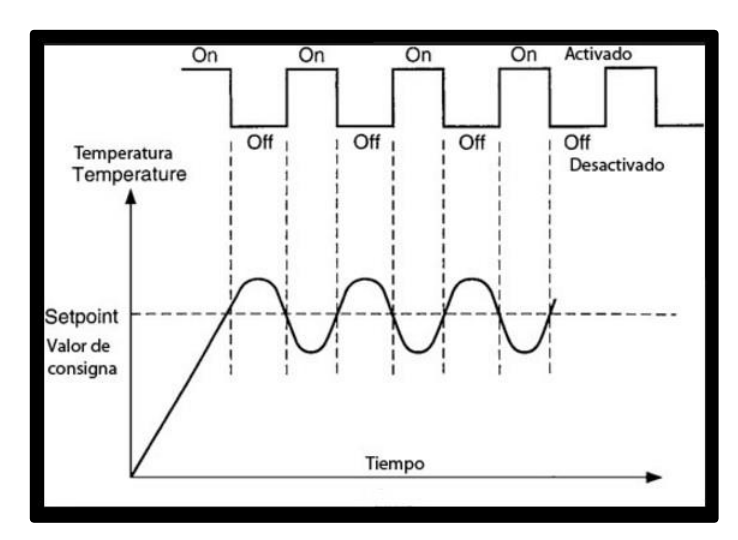

**Gráfico N° 1:** Control On/Off de Temperatura.

En el control del rango o *Setpoint* se obtendrá valores no tan exactos por las pequeñas perturbaciones que estarán en el ambiente y serán causa del continuo manejo de la activación o apagado de la lámpara para mantener la temperatura deseada.

#### **Control PID**

Por mucho tiempo, se ha venido usando en la industria el uso del controlador PID que significa proporcional, integral y derivativo, que ha sido diseñado para la eliminación de la supervisión continua de un proceso por parte de los operarios, puesto que este dispositivo de control contiene una realimentación creando un lazo cerrado el cual combina las acciones de los tres controladores, obteniéndose favorables resultados en procesos industriales con una respuesta muy rápida en el control de errores o de compensarlos para una mejor respuesta.

El controlador PID trata de eliminar el error de un valor medido del controlador proporcional, a través de su acción integradora y se va suprimiendo las oscilaciones o perturbaciones presentes por la acción derivativa como se muestra en el siguiente gráfico:

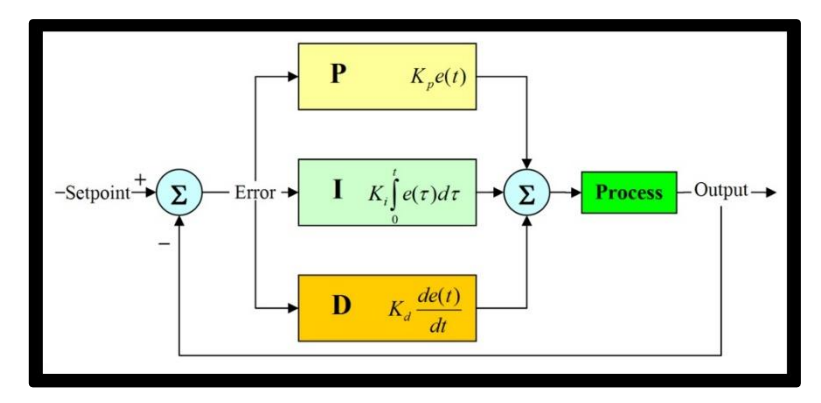

 **Gráfico N° 2:** Control PID.

Para lograr la acción de corregir el error se tendrá en cuenta el siguiente algoritmo de cálculo de control PID con la ecuación (1):

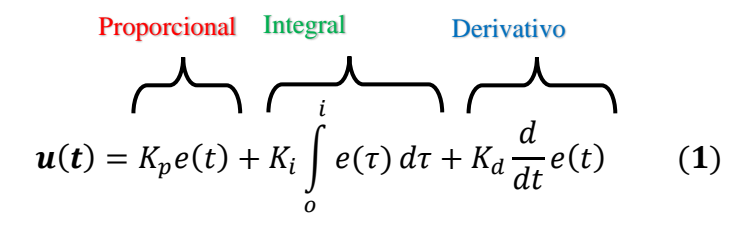

La mayoría de lazos de control PID se combinará los tres controladores los cuales estarán en función al tiempo, que siendo ajustado correctamente regulara con suavidad la respuesta en cualquier proceso, brindando funciones como:

Para eliminar el error estacionario con la acción integral. La realimentación se usa para rechazar las perturbaciones del medio. Posee más estabilidad al trabajar con retardos o tiempos muertos. Su respuesta se anticipa debido a la acción derivativa. Un sensor que determine la variable de entrada de un sistema como termómetro. Un controlador que generara la señal para manejar al actuador. Un actuador que modificara de manera controlada al sistema como bomba, etc…

#### **Parámetros del Control PID**

Los parámetros establecidos para el cálculo de los tres controladores se definirán por la ganancia proporcional y su acción proporcional, el tiempo integral y su acción integral y el tiempo derivativo y su acción derivativa que se desarrollaran a continuación:

Acción Proporcional: es cuando se produce una señal de control proporcional a la señal de error, dada por la constante de proporcionalidad Kp que indica la sensibilidad del controlador al error, pudiéndose reducir, mas no eliminar.

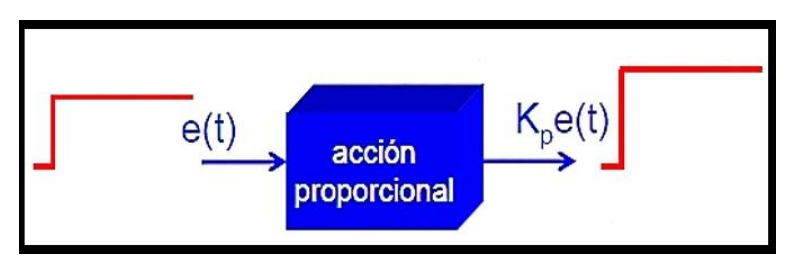

 **Gráfico N° 3:** Acción Proporcional.

Acción Integral: proporciona una corrección compensadora en las perturbaciones donde se mantendrá la variable controlada en el punto de consigna o *Setpoint* que será producida por su constante de tiempo integral Ti y será inversamente proporcional a su acción integral.

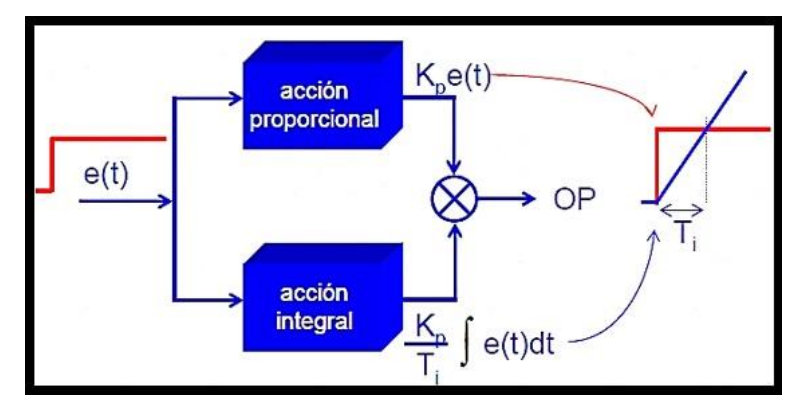

 **Gráfico N° 4:** Acción Integral.

Acción Derivativa: es la que corrige los cambios bruscos de la señal de control por una constante de tiempo derivativo Td que será directamente proporcional con la acción derivativa , es decir, si el Td es pequeño, la acción derivativa será pequeña.

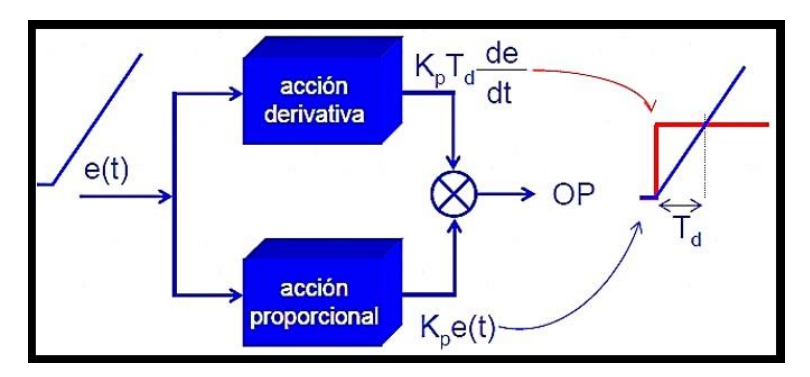

**Gráfico N° 5:** Acción Derivativa.

#### **2.2.2 Características del Módulo Didáctico**

En las características se cuentan con varios dispositivos que estarán distribuidos y organizados específicamente para sus funciones en las prácticas, con elementos eléctricos y electrónicos de excelente calidad para su manipulación e interpretación de señales, además con el correspondiente uso de las tarjetas de adquisición de datos, como la NI myDAQ y myRIO implementadas en el módulo.

Se contará con el manejo de entradas y salida digitales y analógicas que manejaran voltajes nominales, lectura de temperatura, control del ventilador, lámpara dicroica, servomotor y motor DC, manejo de salida PWM, sensor de proximidad IR y la funcionalidad de la cámara web para la obtención de imágenes para la visión artificial en tiempo real.

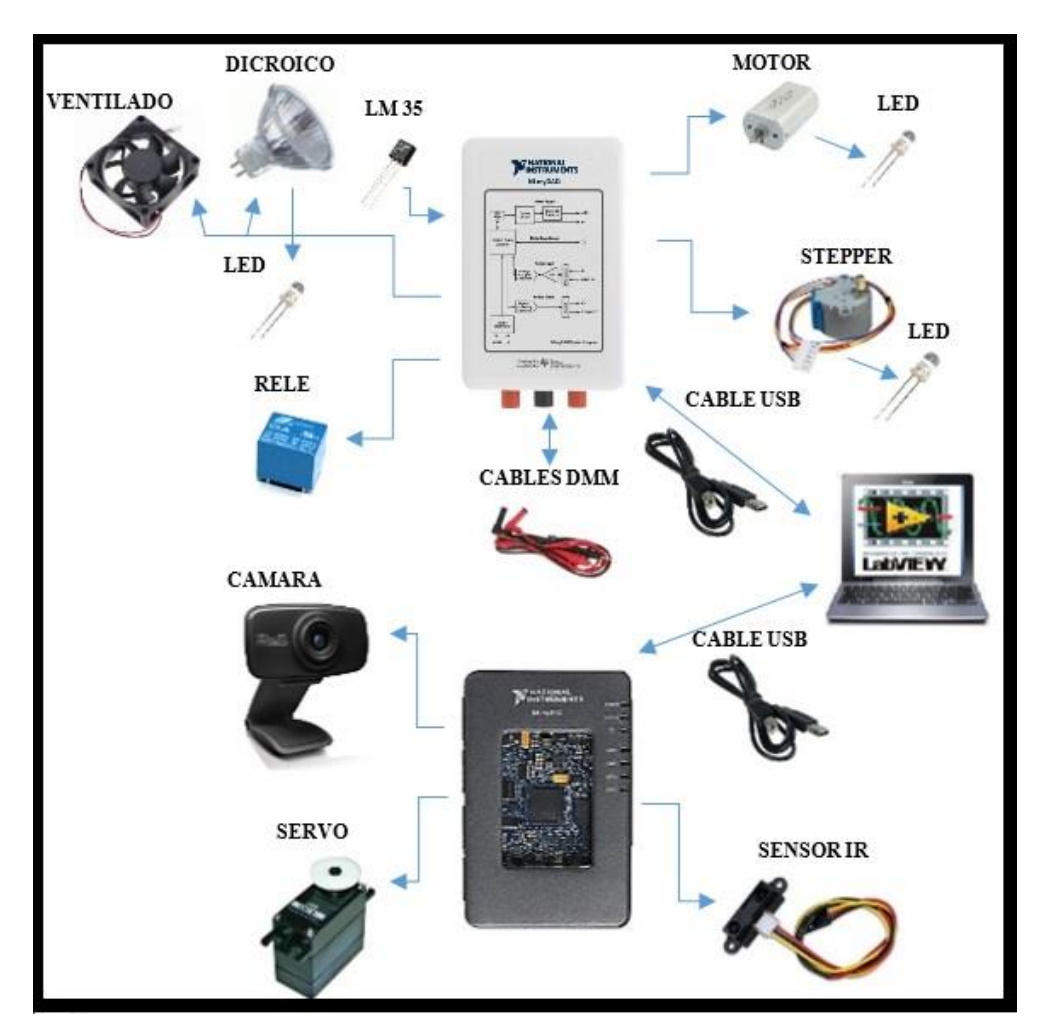

**Gráfico N° 6:** Componentes del Módulo Didáctico.

Los dispositivos se encuentran internamente conectados mediante sus pines respectivos, los cuales se reflejan a los comandos mediante jack's tipo banana con protección industrial para ser manipulados externamente por los estudiantes.

#### **2.2.2.1 Control de Motor DC**

Se diseña un sistema simple para la activación de un motor de corriente continua el cual será reanimado por una excitación de voltaje DC que es desde 0 a 5 VDC, el cual será controlado y simulado en tiempo real mediante el software LabVIEW que permite la verificación de su funcionamiento con múltiples interacciones con el motor y su efecto.

Se considerara algunas especificaciones generales del motor DC:

- $\triangleright$  Voltaje suministrado: 0 5 VDC, bajo consumo de corriente.
- > Tiempo de funcionamiento: ilimitado.

#### **2.2.2.2 Control de Posición del Motor Stepper (Paso a paso)**

En el manejo del motor Stepper se considerará su giro a diferencia de un motor DC convencional, puesto que, este gira un determinado ángulo desfasado de forma incremental, transformando los impulsos eléctricos en movimiento de giro controlado por cada bobina de su rotor, dando como resultado desplazamientos angulares fijos muy precisos.

Se tomara en cuenta que el motor Stepper es Unipolar, determinado por la secuencia de encendido de sus bobinas y que podrá tener las siguientes secuencias:

- Paso Simple: consiste en activar cada bobina una a una y por separado, donde no se obtiene mucha fuerza ya que es una bobina que arrastre cada vez.
- Paso Doble: se activara las bobinas de dos en dos, creando un campo magnético más potente y retendrá el rotor del motor en el sitio detenido.
- Medio Paso: será el resultado de la combinación de las dos anteriores, proporcionando movimientos al motor en pasos más pequeños y precisos, generando pasos para el recorrido total de 360° del motor.

Se considerará algunas especificaciones al motor Stepper:

- $\triangleright$  Motor Stepper de 7,5° por paso, 48 pasos para los 360°.
- Control mediante 4 líneas digitales TTL.
- Se sugiere energizar el motor por tiempos máximos de 1 minuto de funcionamiento.

#### **2.2.2.3 Control de Temperatura con Sensor LM35**

Se ha implementado un sistema básico de control de temperatura mediante el sensor LM35 muy conocido en el mercado, que proporciona una precisión calibrada de 1°C a 10mVDC reales sin requerir de circuitos adicionales, llegando la señal analógica a una entrada de la tarjeta NI myDAQ para su correspondiente simulación e interpretación de la aplicación que se la quiera dar.

Para la correspondiente práctica se ha considerado un sistema de control On/Off que es de fácil manejo y de interpretación con el software para la adquisición de datos en tiempo real de la magnitud física generada por un bombillo dicroico que se activara para generar calor y llegar a una temperatura deseada por un Setpoint, además de un ventilador para crear perturbaciones en el sistema de control.

Se contara con las siguientes especificaciones generales:

- $\triangleright$  Un bombillo dicroico de 110 VAC 50W, como fuente calorífica.
- $\triangleright$  Un ventilador de 12 VDC para crear las perturbaciones.
- El sensor de temperatura LM35 de 01V/°C.
- Señales digitales de encendido del bombillo y ventilador tipo TTL.
- Señales de entrada analógica generada por el sensor KM35

#### **2.2.2.4 Control de Servomotor GWS S30N STD**

Posee un funcionamiento muy elemental como el del motor DC pero con la particularidad que puede ponerse en cualquier posición dentro de su rango de 180°, el cual se actica por un control sucesivo de sus bobinas, pero a diferencia del motor Stepper, este posee una sucesión de engranajes que proporcionan más fuerza y estabilidad precisa en su posición deseada.

La particularidad de los servomotores está relacionado con su torque de trabajo generado por el voltaje suministrado, a pesar de su tamaño y consumo, son muy potentes y precisos por su control de la señal codificada en su línea entrada la cual comunica el ángulo que deberá mantenerse con su posición angular del engranaje interno.

Algunas de las especificaciones técnicas del servomotor GWS a utilizar en el módulo didáctico son:

- $\triangleright$  Cable Rojo: para alimentación de 4.8 6 VDC.
- $\triangleright$  Cable Negro: para tierra referencial o GND.
- Cable Blanco: para la señal de control que dependerá del periodo y ancho de pulso.
- Grados de funcionamiento: 180° exactos.
- $\triangleright$  Torque Voltaje: a 4.8V 3.4 kg-cm / 6V 4 kg-cm
- $\triangleright$  Peso referencial: 40gramos
- **E** Revestimiento de plástico.
- $\triangleright$  Juego de engranajes de aluminio.
- $\triangleright$  Rango en Hz.: 50 a 10 Hz.
- $\triangleright$  Periodos de funcionamiento: 0.9 a 2.1 ms.

#### **2.2.2.5 PWM (***Pulse Width Modulation***)**

La modulación por ancho de pulso o PWM es uno de los sistemas más usados para el control de servomotores, que consiste en generar una señal de onda cuadrada en función al

tiempo que el pulso está en nivel alto y que controlara la cantidad de potencia suministrada para los engranajes en secuencia al periodo.

Como parte importante en el funcionamiento de un servo se mantenga en la misma posición duran un periodo de tiempo, se deberá enviarle continuamente el pulso correspondiente y así se encuentre expuesto a una fuerza externa que le obliga a moverse, el servo intentará resistirse manteniendo su fuerza al máximo, de tal forma que si se deja de enviar los pulso dejara de mantener su posición y así desplazarlo poco a poco.

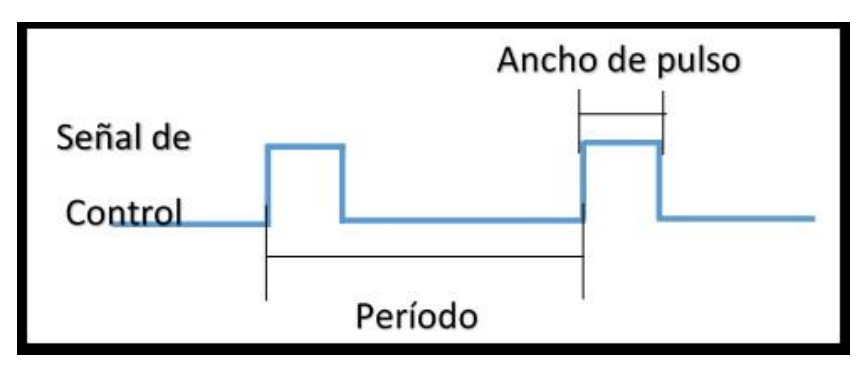

 **Gráfico N° 7:** Señal de pulsos PWM.

Para los cálculos del ancho de pulso y ciclo de trabajo, siempre se necesitara realizar las siguientes fórmulas (2) y (3) para crear el PWM, que servirá para el control de posición deseada del servomotor:

**Ancho de Pulso**(**us**) = 
$$
\frac{1}{frecuencia(Hz)} + Ciclo de trabajo + \frac{1000000 us}{1 seg}
$$
 (2)

$$
Ciclo de trabajo = \frac{Position deseada(°) + 60}{2087} (3)
$$

#### **2.2.2.6 Control de Sensor IR**

Un sensor IR es un sensor infrarrojo que emite una lectura continua de la distancia calculada por una tensión analógica que está dentro de un rango de 20 a 150 cm, dependiendo el IR utilizado se determinara su grada de distancia permitido.

Una de las particularidades de este sensor IR es de su distancia entre el lente y el sensor, el cual da un aumento del rango de trabajo, que será referencial por su tensión de alimentación que va desde -0.3 a +7 VDC y acorde a su acción este se calentara hasta unos 60°C que no provoca ningún daño al equipo.

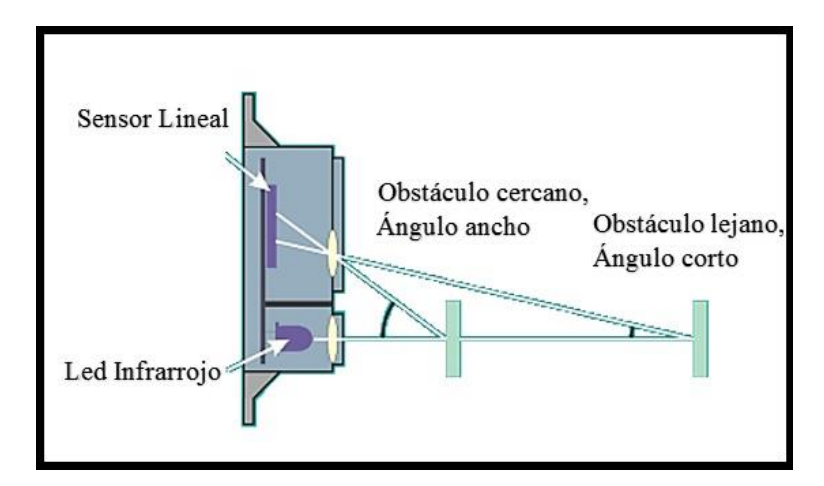

 **Gráfico N° 8:** Funcionamiento Sensor IR.

Lo que se muestra en el gráfico corresponde a sus partes estructurales, para demostrar el funcionamiento de la señal emitida por el led infrarrojo y por medio de un obstáculo reflectante, rebotara la señal y generara un ángulo que puede ser ancho o corto según este colocado el obstáculo para que sea medida mediante el sensor lineal que enviara la señal a un convertidor analógico-digital que recibirá estos datos para convertirlos en distancia. Algunas de las características generales del sensor IR Sharp utilizado son:

- Cable Rojo: para fuente de alimentación de 4.5 a 7 VDC
- Cable Negro: para tierra referencial o GND
- Cable Amarillo: Para la señal de control del sensor IR.

#### **2.2.2.7 Visión Artificial**

#### $\triangleright$  Introducción

La visión óptica humana viene dada por la interacción de las neuronas cerebrales y las moléculas sensibles a la luz que adoptan la señal por medio del lente ocular y los nervios ópticos que se encuentran en los ojos del ser humano.

Con la trascendencia de la evolución de la visión humana se ha dado como relación al empleo de sistemas similares que cumplan la mayoría de funciones y acciones que simula el sentido de la visión, captando y enviando señales e información para ser procesada en un proceso y generar cambios o reacciones como lo hace el ser humano.

#### $\triangleright$  Visión Humana

La visión humana es uno de los sentidos más desarrollados, puesto que posee innumerables células y nervios ópticos, que son transformadas por la radiación exterior recibida de la parte frontal del ojo y luego de procesarla mediante el nervio óptico se dirige al cerebro para ser procesada, siendo así como un transductor hacia el cerebro.

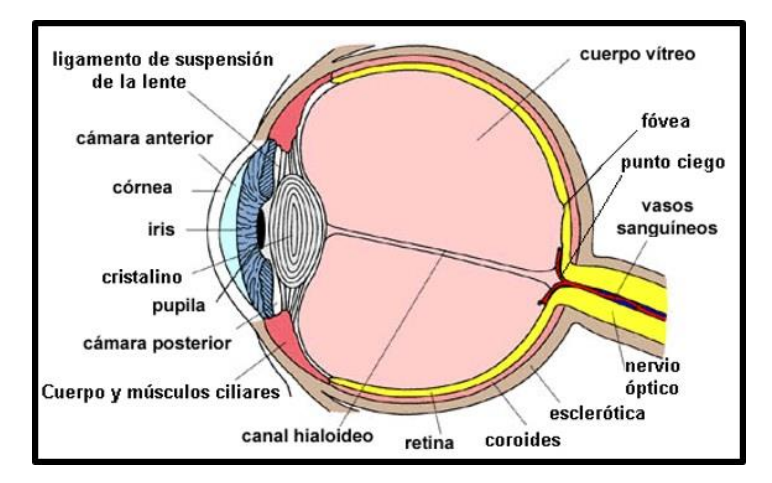

 **Gráfico N° 9:** Partes del Ojo Humano.

La manera que estar conjugado el ojo por sus partes esenciales como la córnea, el iris o pupila y el cristalino le permiten la captación del haz de luz exterior, dependiendo de la distancia de los objetos u obstáculos y de la iluminación en el ambiente que se encuentre.

Toda imagen percibida por la retina del ojo provocará una coloración que está estandarizada en el espectro visual producido por la onda incidente debido a la longitud captada, dando como resultado una imagen invertida en el interior del ojo y siendo determinada por propiedades internas debido a los nervios visuales del ojo.

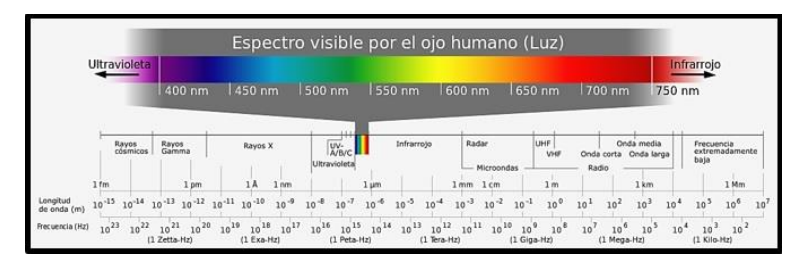

 **Gráfico N° 10:** Espectro Visual.

Ventajas de la Visión Humana con la Visión Artificial

Sistema del ser humano:

Mejor reconocimiento de los objetos.

Mejor adaptación a situaciones imprevistas.

Utilización de conocimientos previos.

Mejor en cumplimiento de tareas de alto nivel de proceso.

Captura de imágenes con infinidad de matices.

Sistema artificial:

Mejor midiendo magnitud físicas y geométricas.

Mejor para la realización de tareas rutinarias.

Mejor en tareas de bajo nivel de proceso y almacenamiento.

Mejor reacción a los efectos irrisorios.
Estos y muchos más efectos ópticos son los que hacen que la visión humana posea una desventaja en comparación a los resultados de análisis de las computadoras, quienes no se basan en percepciones sino en análisis minuciosos.

#### $\triangleright$  Visión Artificial

Se tomara en cuenta lo más esencial de una visión artificial para dar a conocer su uso, manejo y calibración de las diferentes formas actúa en la industria como un aporte significativo para procesos de vigilancia y de altos rendimientos de tolerancias mínimas, que expuestas al ojo humano no son tan permisibles como las que adquieren las cámaras de visión artificial para ser captadas con mayor potencia y eficacia en la detección de errores y patrones configurables por software a mayor tiempo de respuesta.

Con esta técnica de inteligencia artificial como se le llama actualmente, se está dando más importancia en la industria en sus diferentes áreas de aplicación, permitiendo la ejecución de procesos con inspecciones más rigurosas y delicadas que son producidas por un software especializado para la captación de imágenes, procesarlas, luego analizarlas y darle su debida aplicación que puede ser en cadena o en tiempo real y dar una acción a otros sistemas que puedan estar relacionados al proceso industrial.

### $\triangleright$  Sistema de Visón Artificial

En un sistema de visón artificial se debe considerar varios puntos importantes para adquirir una buena imagen digital, su ambiente de iluminación, los patrones o parámetros a considerar en la imagen y el manejo correcto del software para su interpretación del usuario con su proceso a dar en una aplicación.

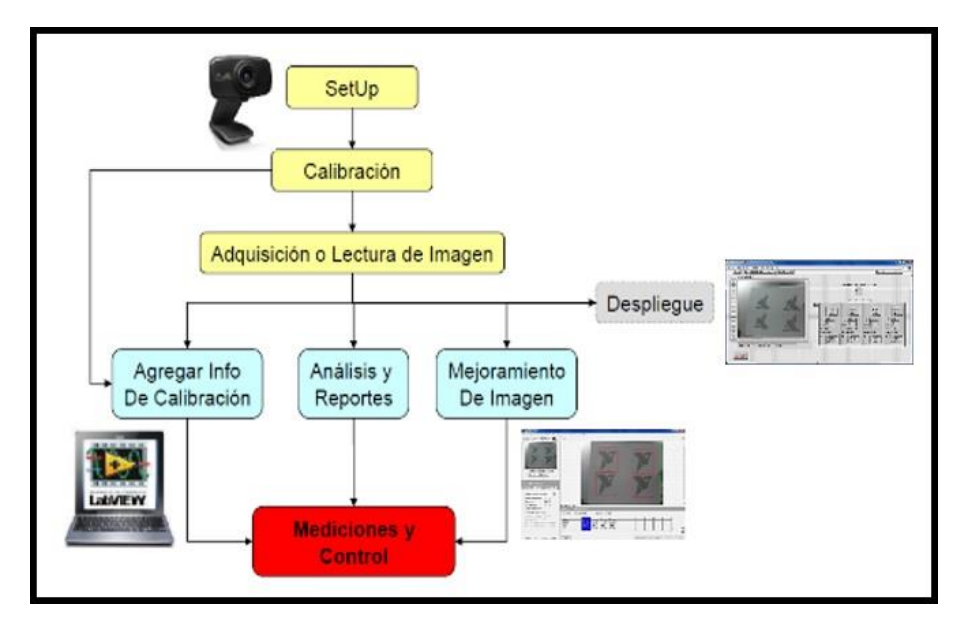

**Gráfico N° 11:** Sistema de Visión Artificial.

En un sistema físico de visión artificial se considera la formación de imágenes y el procesamiento que se le da con el software mediante algoritmos y herramientas potentes para transformar y adquirir la información deseada, como una presentación visual en cadena por una visión en tiempo real para dar control o alguna función necesaria a otros sistemas inmersos a la visión como el control de movimiento que puede ser en robots, maquinas inteligentes de soldadura automotriz y entre otras, generando así una automatización inteligente que se mantiene a la vanguardia de la tecnología actual.

#### Elementos del Sistema de Visión Artificial:

*Iluminación:* una adecuada iluminación permitirá resaltar las características de interés del objeto, reduciendo la complejidad de la imagen y mejorando el tiempo de respuesta del procesamiento digital.

*Captación:* son los transductores que convierten la radiación reflejada luminosa en señales eléctricas como es el tipo de cámaras digitales, cada imagen adquirida es representada por un arreglo bidimensional de pixeles, siendo estos la menor unidad homogénea de color que forma parte de una imagen digital.

*Adquisición:* la señal eléctrica procedente de las cámaras formando la señal de vídeo. Para ser tratadas hay que muestrearlas y cuantificarlas. Estas tareas son realizadas por las tarjetas de adquisición. Las tarjetas de adquisición de imágenes deben ser capaz de:

Procesar la información de diferentes fuentes de imágenes.

Almacenar la información de manera rápida y eficiente.

Ofrecer una interfaz gráfica al usuario, con la finalidad de facilitar el manejo de la información recibida.

Ser flexibles a diferentes tipos de aplicaciones.

*Procesamiento:* Suele ser un computador o un grupo de computadores, dependiendo de las necesidades de los algoritmos de Visión Artificial. Parten de una representación digital de las imágenes y procesan esta información hasta alcanzar otro tipo de información de más alto nivel. La transformación dependerá de la algoritmia.

*Periféricos:* Conjunto de elementos receptores de la información de alto nivel. Puede ser un monitor de altas prestaciones gráficas, un automatismo, una impresora plasmando las características deseadas, etc.

La visión artificial se consigue procesando las imágenes recibidas desde un sensor, se procesa completamente, píxel por píxel, hasta conseguir reconocer los detalles y parámetros que se busca para su aplicación.

Máquina de Visión Artificial

En la implementación de una máquina de visión artificial para el campo industrial se deberá considerar las siguientes alternativas que dependerá el excelente uso de una imagen captada y poderle sacar todo el provecho para su determinada aplicación.

*Cámara:* según su cantidad de resolución y de nitidez, el control de disparo para la captura de la imagen, la velocidad de envío de datos que se generan en la adquisición por vía electrónica y según la composición de sus lentes, filtros y de su iluminación.

*Computador:* Será la interfaz directa de la cámara para realizar el procesamiento, análisis y control del sistema para manipular la información y guardarla con rapidez.

*Software:* este será el ambiente de trabajo para el desarrollo de las imágenes guardadas en el computador que son introducidas por las capturas de la cámara en tiempo real, se las analizara y se le dará las propiedades especiales que se le quiera dar a cierta aplicación que este siendo dirigida al lente de la cámara y poder dar el funcionamiento a otros sistemas como el control de movimiento de brazos robóticos, mecanismos automatizados y más que estén ligados a la máquina de visión.

Técnicas elementales para Visión Artificial

Se ha considerado unas pautas a seguir para poseer dominio y destrezas elementales en el manejo de la visión artificial por medio de cámaras estándar y el software LabVIEW como esta implementado en este trabajo que son las siguientes:

*Fotografía y óptica:* está ligado a la captura de la imagen y sus componentes externos de la cámara como es el ambiente de iluminación, los lentes ópticos a utilizar, los filtros y polarizadores que poseerá la cámara internamente y su velocidad de captura.

*Procesamiento digital de Imágenes:* se toma como referencia el software que se utilice para correspondiente realizar sus algoritmos y conexiones necesarias para convertir a la imagen digital en otra de mejor estructura con la aplicación de factores internos.

*Reconociendo de Patrones:* con el procesamiento se podrá reconocer las señales y esquemas de búsqueda de patrones que existan dentro de la imagen, para darle su

aplicación con otros sistemas para darles un mando o control.

*Computación gráfica:* esta se dedicara a sacar la presentación visual de los modelos geométricos sea en 2d o 3d según su aplicación que es diferente a la visión artificial que trata de extraer sus características físicas.

Se deberá tomar en cuenta que una excelente visión artificial, aparte de poseer un robusto equipo o máquina de visón se deberá contar con buen ambiente de trabajo como es la localización de la cámara y de la iluminación correcta para no presentar variaciones al capturar la imagen, su colocación en el reconocimiento y distanciamiento de los lentes de la cámara son de uso primordial.

El espacio del objeto a capturar y los lentes ayudan a obtener una buena escala de medición de la imagen hacia el punto de vista que el observador la oriente sin generar deformaciones por el haz de luz inherente o por perturbaciones de aire en el ambiente, así como otro problema notorio es el ruido que afecta directo a la imagen tendiendo a generar blancos y negros de manera uniforme.

## **2.2.3 Software NI LabVIEW**

La empresa NI ha enfocado sus esfuerzos con mejores de tecnología de la mano con su software de interfaz llamado LabVIEW (*Laboratory Virtual Instrument Engineering Workbench*) que ha generado un gran apoyo a los nuevos ingenieros y científicos en todo el mundo, con los constantes cambios que se producen en la industria se ha integrado su plataforma a su hardware y software para un mejor empleo de las herramientas y funciones que brinda este lengua de programación visual gráfico o tipo "G" para el correcto desarrollo de máquinas y equipos inteligentes que estén conectados entre sí.

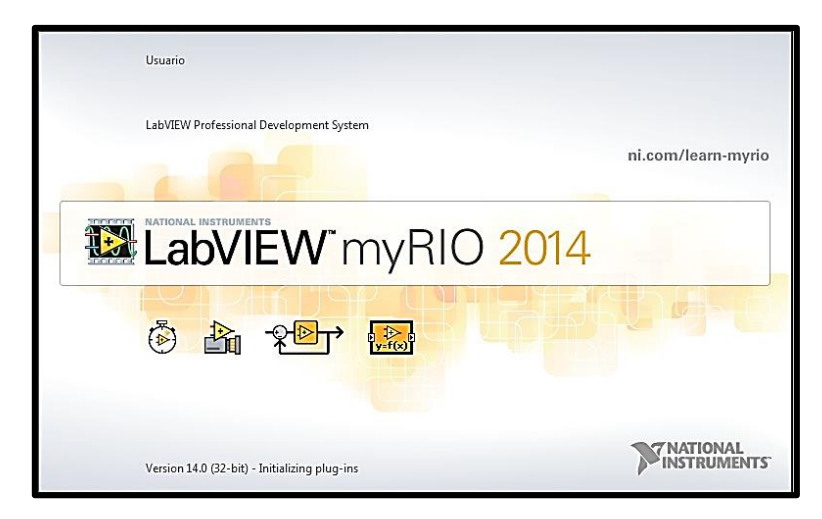

 **Gráfico N° 12:** NI LabVIEW 14.0

El software de LabVIEW ofrece la opción de crear instrumentos virtuales, capaces de imitar tanto en apariencia como en operación a instrumentos físicos que se puedan modificarlos y configurarlos a fin de que cumplan una tarea específica. Estas referencias proporcionan el uso indispensable para el desarrollo de potenciales procesos del futuro.

#### **2.2.3.1 Usando LabVIEW**

Una de las metas trazadas por NI en su software es la aceleración optima de la productividad impulsada por ingenieros y científicos que van a la par de los avances científicos y tecnológicos, es por ello que en todo el mundo el uso de LabVIEW como una excelente herramienta capaz de resolver eficientemente los problemas de hoy en día. Es por ello que se toma en consideración algunos usos principales del software LabVIEW:

- $\triangleright$  Sistemas de medición.
- $\triangleright$  Adquisición de datos.
- $\triangleright$  Control de instrumentos de medida.
- Interfaces de usuario-maquina más mejoradas HMI.
- Visión artificial en tiempo real.
- Interacción con otros lenguajes de programación como .NET, DLL, Multisim, etc…
- Interfaz de comunicación amplia como Puerto serial y paralelo, USB, WiFi, etc…

#### **2.2.3.2 Entorno de LabVIEW**

En la programación de LabVIEW se trabaja con instrumentos virtuales o VI's, que generalmente imitan a los instrumentos físicos, como osciloscopios y multímetros, entre otros. El usuario interactúa con LabVIEW a través de tres partes principales: el Panel Frontal, acompañado del Diagrama de Bloques que no es más que el código de fuente de los VI's (Instrumentos Virtuales), y el ícono del VI.

#### $\triangleright$  Instrumentos Virtuales (VI)

La programación visual gráfica tipo "G" que presenta LabVIEW es de fácil manejo y entendimiento para procesos de media complejidad, su interacción se la realiza en pantallas llamadas instrumentos virtuales o VI's debido a su apariencia y operación de los instrumentos físicos que presentan la información necesaria del exterior como de una magnitud física o de datos ingresados.

Estas pantallas de programación se clasifican por un Panel Frontal para colocar los dispositivos de señalización o botones de interacción, mientras que en el diagrama de bloques o panel de códigos será donde se realice la codificación de los instrumentos y dispositivos colocados en el panel frontal para su correspondiente funcionamiento.

#### $\triangleright$  Panel Frontal

Como se mencionó anteriormente, el uso del panel frontal será de exclusividad para diseñar la interface del usuario con los controles e indicadores que servirán para una activación, supervisión y control de los componentes que se encuentren interconectados.

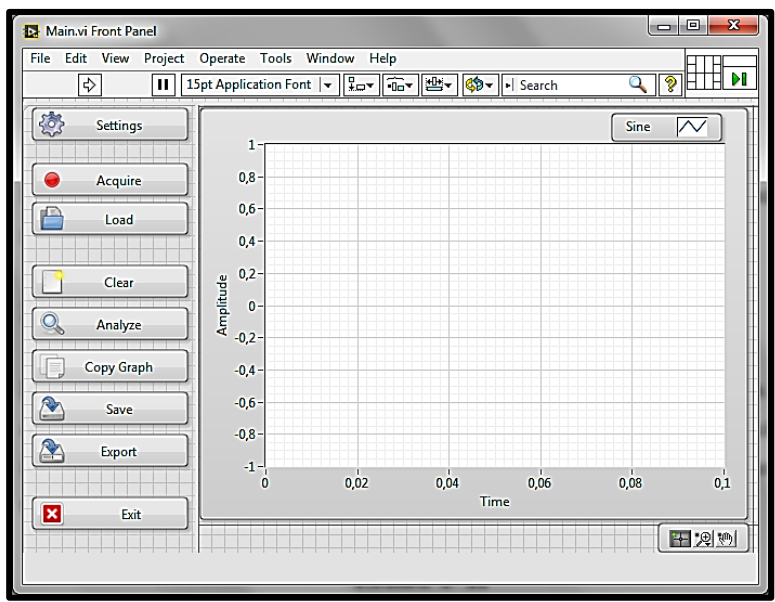

 **Gráfico N° 13:** Panel frontal.

Diagrama de Bloques

Mediante la programación "G" se realiza la interconexión de los elementos mediante nodos y cableados con sus correspondientes señales electrónicas que dan funciones a los indicadores y actuadores del panel frontal, registrando las codificaciones y datos.

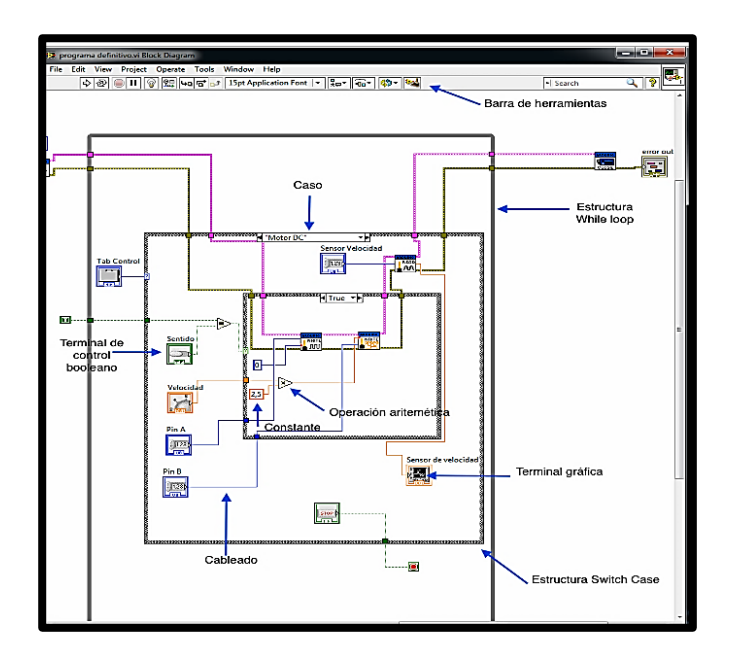

**Gráfico N° 14:** Diagrama de bloques.

#### Paletas de LabVIEW

*Paleta de herramientas (Tools):* son de ayuda para la edición y depuración de objetos del panel frontal que modifican a los controles y actuadores para su mejor presentación.

*Paleta de controles (Controls):* son utilizados únicamente en el panel frontal para crear la interfaz de controles e indicadores como barras deslizables, botones, etc…

*Paleta de funciones (Functions):* será de uso exclusivo en el diagrama de bloques para la implementación de funciones como comparaciones electrónicas, estructuras de conteo, cuadros de dialogo, diagramas de variables, entre otras funciones.

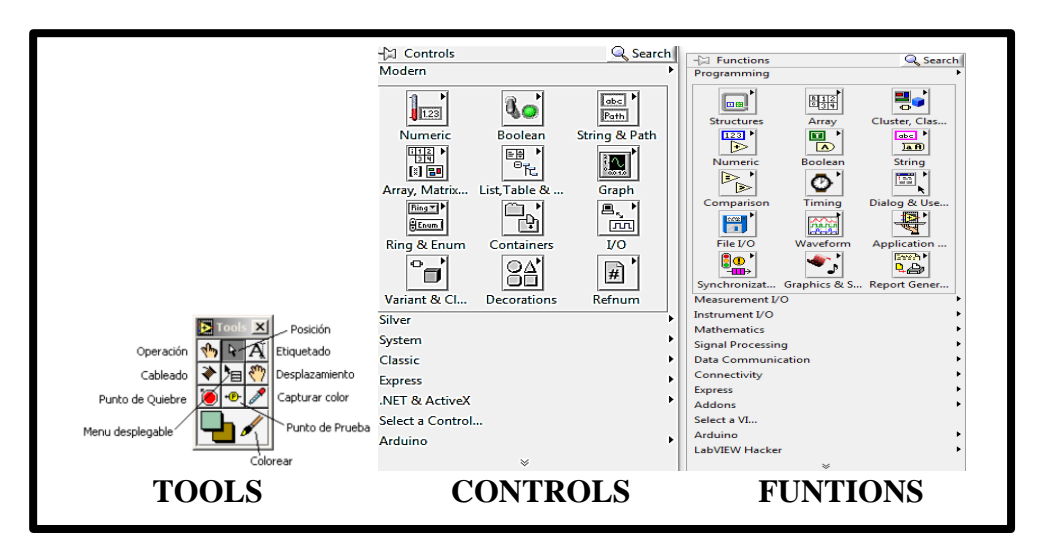

 **Gráfico N° 15:** Paletas de LabVIEW.

 $\triangleright$  Barras de Herramientas

*Panel frontal:* permitirán la organización, detección de errores, ejecución y la alineación de los elementos del .vi.

*Diagrama de bloques:* ayudara en la depuración de alguna función y pronta corrección que se presente en la interacción de las conexiones de los elementos.

#### **2.2.3.3 NI VISION ACQUISITION**

Es un módulo que soporta el software LabVIEW para la adquisición de imágenes en movimiento de diferentes fuentes o cámaras preestablecidas por un proceso existente, donde se inspeccionará independiente con la combinación de herramientas y funciones para obtener mediciones, escalamientos, registros y reportes de errores al darle sus detalles en la programación en el diagrama de bloques.

La adquisición de visión trata de adquirir los registros de una variedad de marcas de cámaras y procesamientos en cadena de múltiples dispositivos interconectados al procesador mediante LabVIEW.

A continuación una breve descripción de las funciones que se incluyen en el módulo de Visión desarrollado por National Instruments para crear soluciones tecnológicas:

*Vision and Motion:* la tecnología que nos brinda esta paleta da mayores implementaciones a los sistemas de visión utilizados en LabVIEW:

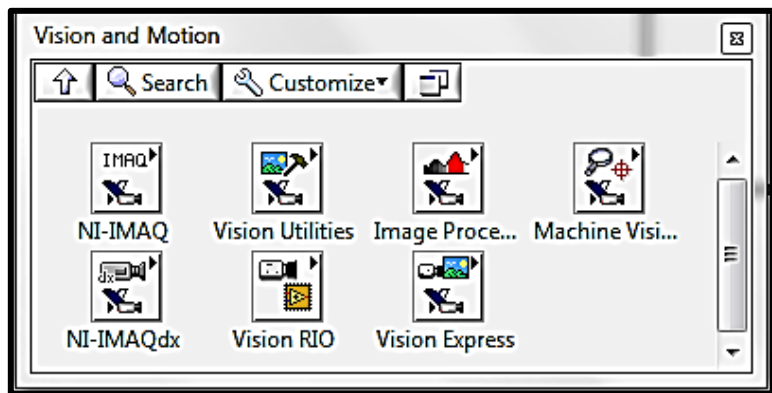

 **Gráfico N° 16:** Funciones de *Vision and Motion*.

A continuación se describen algunas funciones de NI IMAQ que pueden utilizarse para aplicaciones básicas de visión y en la que se centrara el uso en el presente trabajo:

 *MACHINE VISION:* permite el análisis de imágenes como el reconocimiento de su forma geométrica, sus dimensiones, localización de bordes, entre otras que son las opciones que posee la *machine visión*:

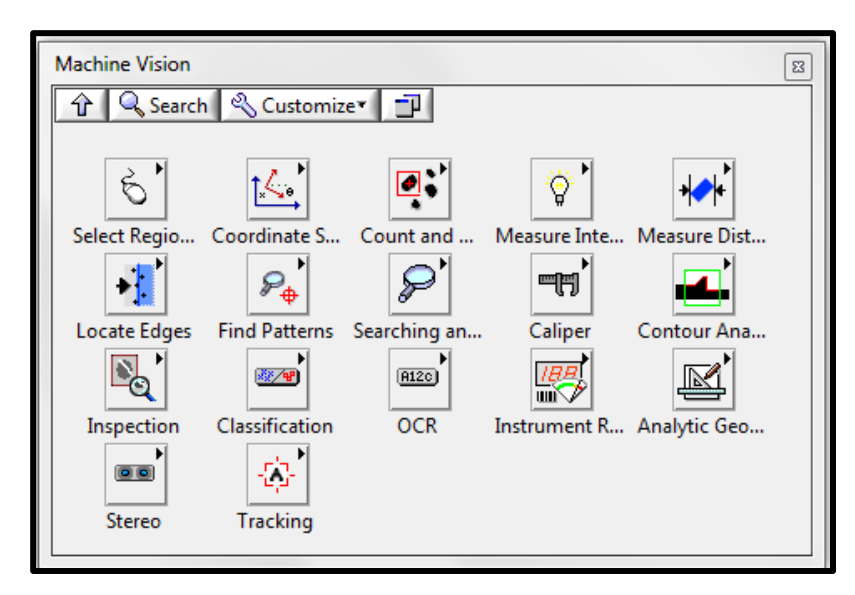

 **Gráfico N° 17:** Menú *Machine Vison*.

 *NI-IMAQdx:* controla la manipulación e inspección de imágenes en modos de video para grabar y reproducir mediante cámaras digitales con especificaciones de instrumentación:

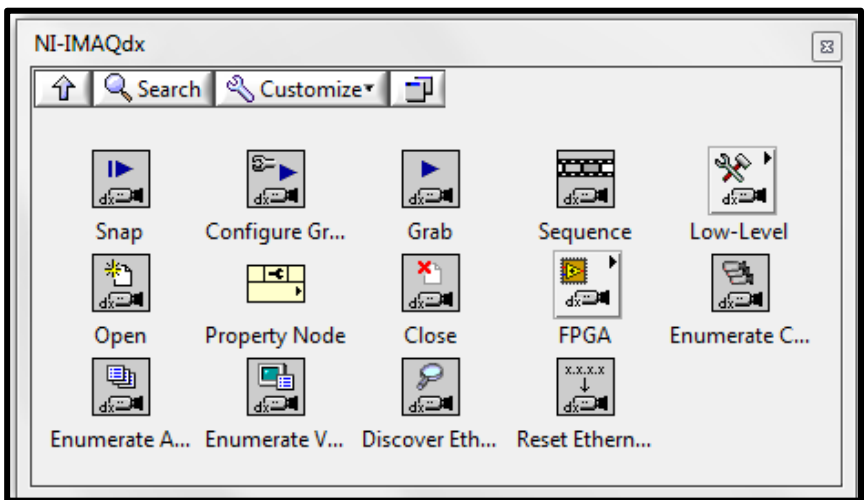

 **Gráfico N° 18:** Menú *NI-IMAQdx*.

#### **2.2.4 Adquisición de Datos**

La adquisición de datos se la resume en la implementación de tarjetas que son para especiales requerimientos del sistema que generan los reportes y registros de las señales ingresadas por los sensores o transductores que presentan voltajes o corrientes, teniendo en cuenta su estructura funcional:

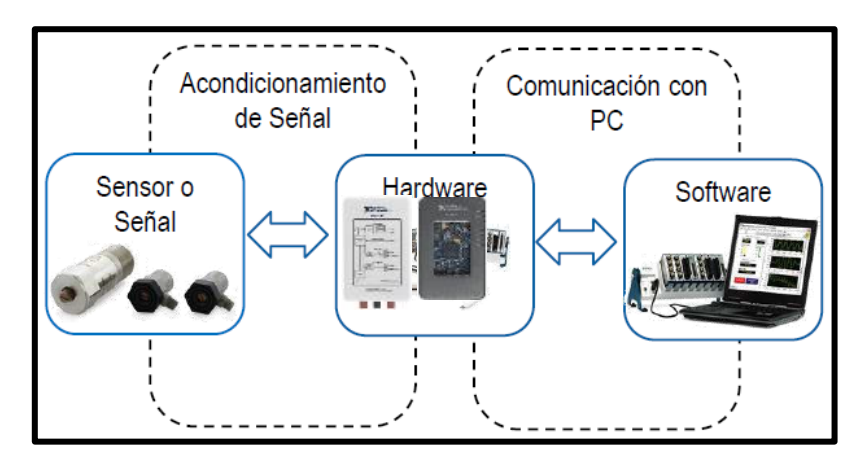

 **Gráfico N° 19:** Adquisición de datos NI.

Con la facilidad de aprendizaje práctico de los estudiantes en sus laboratorios la empresa NI ha contribuido una plataforma educacional para el diseño y generación de prototipos de manera interactiva con los conceptos y funcionamientos de los dispositivos físicos para que se logre un mejor entendimiento del software LabVIEW.

#### **2.2.4.1 NI myDAQ**

Una de las tarjetas utilizadas en la implementación del módulo didáctico es la NI myDAQ, escogida principalmente por su funcionalidad y disponibilidad de aprendizaje, manipulación e interpretación de señales que se generan en el dispositivo, como de entradas y salidas digitales o analógicas, entre otras funciones elementales de instrumentación.

Su forma estructural de fácil manejo de una buena durabilidad para el uso y disposición de sus elementos en cualquier estado físico requerido por el estudiante, da la confiabilidad de interpretación de los conectores para dar un análisis de sus componentes internos, posee de la conexión con el ordenador y su software que es LabVIEW para el análisis, proceso y elaboración de programas sencillos de control de medida como de adquisición de datos en tiempo real de las variables físicas utilizadas comúnmente en la industria.

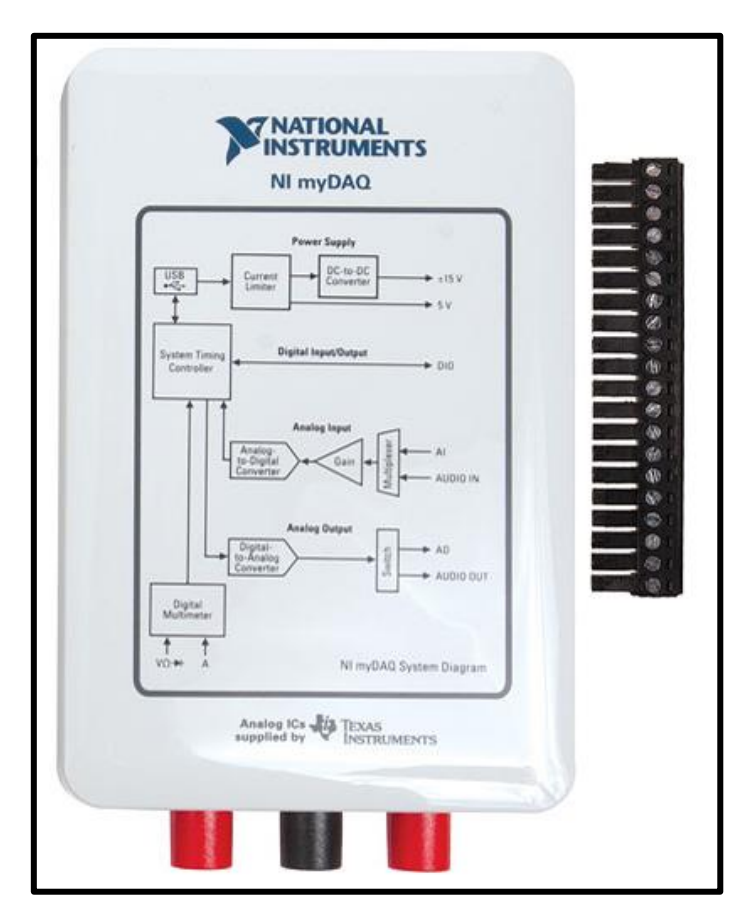

 **Gráfico N° 20:** NI myDAQ.

La forma estructural del dispositivo presenta las siguientes configuraciones para el uso de:

- > Fuente de poder
- $\triangleright$  Entradas / Salidas digitales
- $\triangleright$  Entradas / Salidas analógicas
- Entrada y salida de audio
- $\triangleright$  Multímetro digital DMM

33

La programación instrumental del dispositivo interactivo llamado *NI ELVISmx* que presenta algunas alternativas electrónicas para la presentación de diagramas, osciloscopios, multímetro entre otros que pueden ser utilizadas con la NI myDAQ.

Especificaciones Generales de la myDAQ

*Entradas Analógicas (AI):* corresponde a los 2 canales de entrada analógica AI0 y AI1 que son configurables desde LabVIEW para cualquier propósito general de entrada de datos o valores que se dese medir, el fabricante las ha configurado para una medición de hasta ±10 VDC y un ancho de banda de 200 ks/s, con una resolución de 16 bits.

*Salidas Analógicas (AO):* corresponden a la generación de alguna magnitud predeterminada en forma de onda hasta ±10 VDC, que puede proporcionar alimentación a diferentes equipos de bajo consumo de corriente de 2 mA. *NOTA: SERA DE USO INDISPENSABLE PARA DISPOSITIVOS DE AMPERAJES MENORES A 50 mA, NO SE RECOMIENDA CONECTAR FUENTE EXTERNA PORQUE PODRIA SOBRECARGAR A LA TARJETA myDAQ.* 

*Entradas / Salidas Digitales (DIO):* las 8 líneas DIO que proporciona la tarjeta son de Interfaz de Función Programable o PFI que se pueden configurar con LabVIEW y permiten interactuar los dos tipos de señal E/S compatible de 3.3 V TTL de bajo voltaje y en circuitos TTL de 5 VDC, además se podrán configurar su activación desde el programa con funciones digitales. *NOTA: NO EXPONERLOS A FUENTES EXTERNAS Y A CARGAS QUE REQUIERAN POTENCIAS EXCESIVAS.*

*Contador / Temporizador:* La tarjeta myDAQ conmuta varias líneas digitales con software programable para ser configuradas individualmente, porque posee entradas de contador /temporizador que son conectadas en DIO 0,1 y 3 que permiten contar con la medición de ancho de pulso en aplicaciones puntuales o en codificaciones con una resolución de 32 bits y una generación de pulsos de 1MS/s.

Para la configuración del contador/temporizador se utiliza la analogía de un codificador de cuadratura llamados A, B y Z correspondiendo a las señales DIO 0, 1 y 3, dadas en la siguiente tabla como referencia de conexionado:

| Seña NI          | <b>Interfaz de funciones</b> | <b>Señal Contador</b> | Codificador de señal de |
|------------------|------------------------------|-----------------------|-------------------------|
| myDAQ            | <b>Programable (PFI)</b>     | <b>Temporizador</b>   | cuadratura              |
| DIO <sub>0</sub> | PFI <sub>0</sub>             | <b>CTR 0 FUENTE</b>   | A                       |
| DIO <sub>1</sub> | PFI <sub>1</sub>             | <b>CTR 0 GATE</b>     | 7                       |
| DIO <sub>2</sub> | PFI <sub>2</sub>             | <b>CTR 0 AUX</b>      | В                       |
| $DIO3*$          | PFI <sub>3</sub>             | CTR 0 OUT             |                         |
| DIO <sub>4</sub> | PFI <sub>4</sub>             | <b>FREQ OUT</b>       |                         |

**Tabla N° 1:** Contador / Temporizador.

*Fuentes de Poder:* están distribuidos en la tarjeta con la particularidad de entregar suficiente potencia para los circuitos y sensores que necesiten voltajes no mayores a ±5V y a ±15V, con una potencia nominal de 500 mW y de amperaje bajo de 32 mA con una capacitancia máxima de 470 µF.

*Fuente de Alimentación:* será mediante el cable USB 2.0 que da el fabricante, el cual sirve para la alimentación del equipo y el bus de interfaz de comunicación de alta velocidad de 480 Mbps para el manejo y control de señales en tiempo real.

*Multímetro Digital (DMM):* como un dispositivo incluido en la tarjeta, ayudara a la medición de voltaje y corriente en AC de hasta 20 C y DC con un aislamiento de hasta 60 V, además de leer resistencias, los voltajes en diodos y la comunidad en circuitos externos mediante sus jack's bananas para brindar seguridad en su empleo.

*Seguridad y Gestión Ambiental:* Los dispositivos creados por NI en sus tarjetas de hardware se basan en la medición de Categoría I, las que solo permite voltajes protegidos especialmente con circuitos secundarios que comprenden niveles de señales permisibles de 0 a 5 VDC, equipos especiales, circuitos alimentados por fuentes reguladas de baja tensión.

#### **2.2.4.2 NI myRIO**

Es una tarjeta didáctica de adquisición de datos más completa que posee la marca NI para la realización de proyectos educativos que contemplan investigaciones básicas, hasta incorporar complejos métodos de adquisición, medición y ejecución para sistemas de control, que están inmersos en el mundo industrial.

Siendo una herramienta sustancial para el desarrollo de proyectos educacionales, también brinda la conectividad y manipulación de sus propiedades internas por medio del software LabVIEW y el uso de funciones, controles y recepción de datos para su desempeño óptimo.

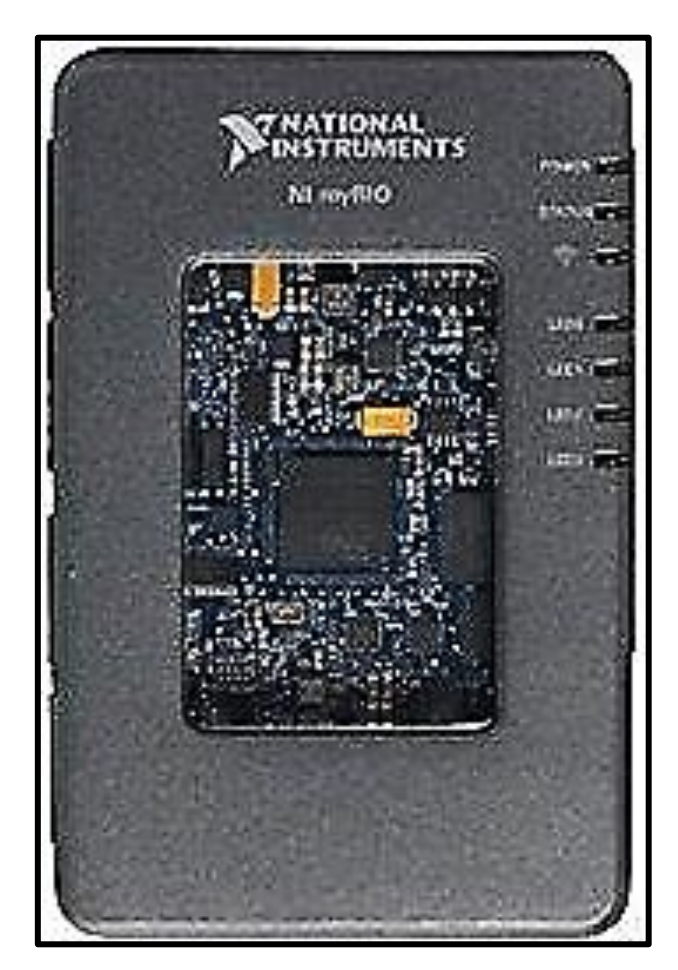

**Gráfico N° 21:** NI myRIO.

#### Características Físicas

Para soporta una gran cantidad de exigencias a la que está expuesta la tarjeta myRIO está diseñada con un enfoque educacional, mejorando la disponibilidad de sus conectores y las funciones que se les puede con sus E/S reconfigurables y según su situación en el diseño del diagrama de bloque de alguna aplicación básica.

Algunas características físicas de la tarjeta son:

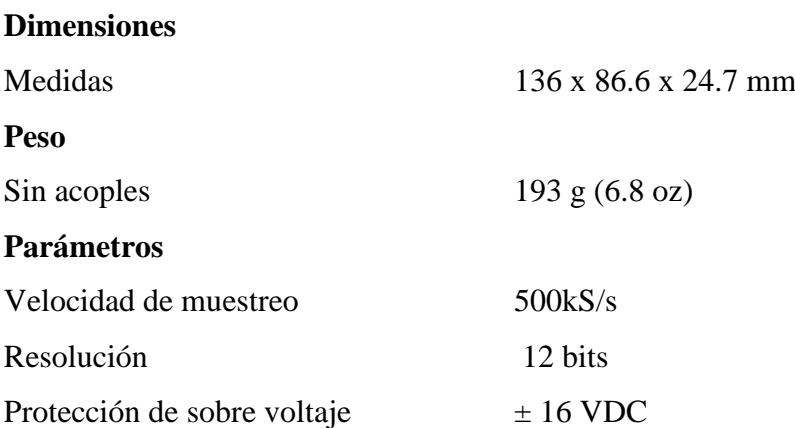

#### > Hardware de NI myRIO

En su hardware viene provisto de un procesador de última generación llamado ARM Dual-Core para la ejecución de tiempo real de los sistemas, un FPGA (Arreglo de Compuertas Programables) de marca Xilinx personalizado para atas velocidades y conexiones de datos múltiples, en la tecnología de sus E/S del estándar industrial.

*Procesadores internos:* posee una tecnología de última generación de la serie Zynq (optimización programable lógica), que está en un chip de Xilinx con un procesador ARM Cortex de doble núcleo que comprende un FPGA de 28000 celdas lógicas programables, que están distribuidas entre sus entradas y salidas para la utilización de procesos en tiempo real, sean básicos o de gran complejidad.

#### Especificaciones Generales

*Entradas Analógicas (AI):* están provistas por dos componentes de conectores MXP A y B y un conector MSP idéntico a la de la tarjeta myDAQ, por lo que se clasifica en el conector MXP A y B con 8 entradas de un rango de voltaje de 0-5 VDC, mientras que en MSP C contiene dos entradas de un rango de  $\pm$  10VDC, de bajo amperaje.

*Salidas Analógicas (AO):* posee en los conectores MXP A y B cuatro salidas con rangos de voltaje de 0-5 VDC y en el conector MSP C dos salidas con rangos de  $\pm$  10 VDC, siendo cada uno un canal analógico de salida con un convertido de digital a analógico (DAC), pero también pueden cambiar simultáneamente su propiedad.

*Entradas/Salidas Digitales (DIO):* por estar dotada de más conectores como el MXP A y B, que presenta líneas DIO de 0 al 13 que poseen una resistencia de 40 kΩ para un voltaje de 3.3VDC, las líneas DIO 14 y 15 con una resistencia de 2.2 kΩ para un voltaje nominal de 3.3VDC, conteniendo en estos conectores 32 líneas DIO reconfigurables, mientras que en el conector MSP C tiene ocho líneas DIO con una resistencia de 40 kΩ con referencia a tierra DGND que son también reconfigurables.

*Líneas UART:* son líneas comprendidas en los conectores MXP que sirven para trasmitir información digital en bits de memoria individual ubicada en la línea DIO 10 configurada con UART.RX y la DIO 14 con UART.TX y una DGND referencial.

*Acelerómetro:* es un dispositivo interno de la tarjeta que brinda el posicionamiento en tiempo real del dispositivo entre los ejes X, Y y Z que serán visualizados en LabVIEW:

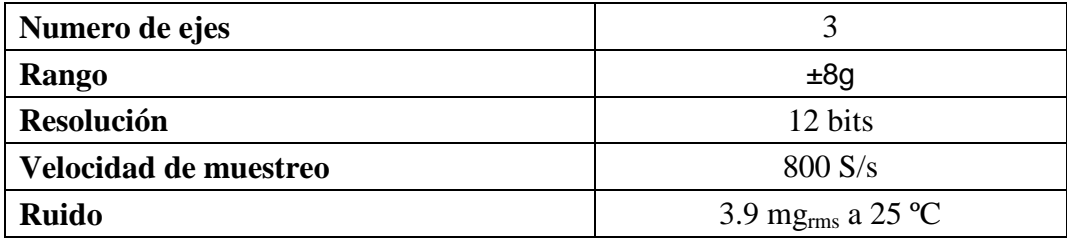

**Tabla N° 2:** Parámetros del Acelerómetro.

La particularidad de este acelerómetro interno es para rastrear las posiciones de equipos móviles como en robots, o en máquinas de soldadura para localizar puntos vectoriales con respecto a planos 3D por el desempeño de los 3 ejes que es fácil el reconociendo de los desplazamientos que se da en un lapso de tiempo.

*Comunicación Wireless:* es una señal inalámbrica conectada internamente en la tarjeta que funciona con la activación de un botón externo al que se lo configura internamente al conectarlo al servidor y mediante NI MAX un software de administración de dispositivos, se configura su señal mediante la red con su dirección IP para poder comandarlo desde el exterior por el mismo servidor u otros y realizar las mismas funciones de forma independiente al estar conectado con el puerto USB 2.0.

# *Fuentes de Poder:* según la disposición de sus conectores MXP y MSP se posee de: *Fuentes en conectores MXP*

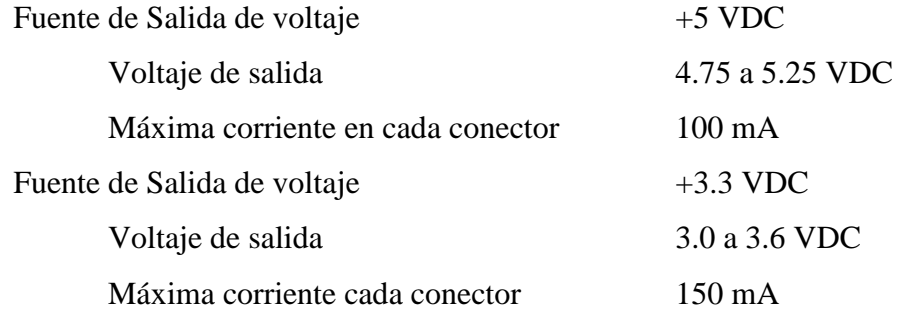

#### *Fuentes del conector MSP*

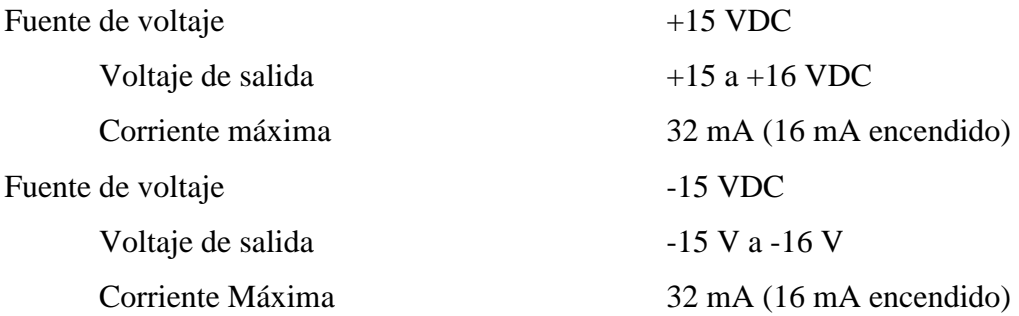

Potencia máxima combinada de +15 V y -15 V consumo de salida 500 mW.

*Fuente de Alimentación:* su fuente externa está dada por un adaptador de voltaje de 6 a 16 VDC, con una potencia de consumo de 14 W y se deberá tener en cuenta que solo y únicamente será esta fuente la necesaria para la tarjeta y no provocará alguna anormalidad al funcionamiento de la myRIO.

#### > Conexionado Referencial de la myRIO

De manera general para conmutar las señales de los conectores MXP A y B serán realmente iguales condiciones los cuales son necesario seguir la disposición de sus señales como:

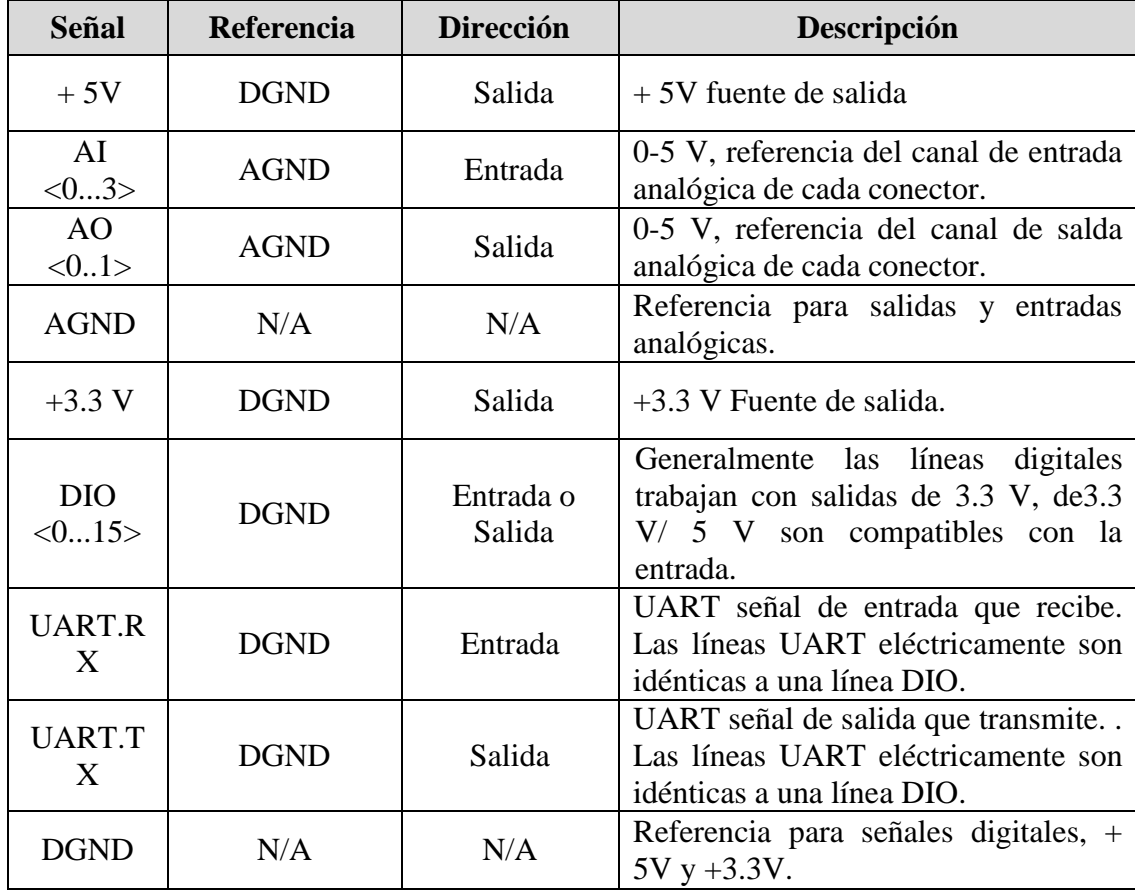

**Tabla N° 3:** Descripción de señales MXP.

Lo mismo se debe tener en cuenta la disponibilidad del conector MSP C en la siguiente disposición de sus señales en la siguiente tabla para lograr un buen funcionamiento de conectores al ingresar a cualquier sistema:

| <b>Señal</b>                 | <b>Referencia</b> | <b>Dirección</b>    | Descripción                                                                                                    |
|------------------------------|-------------------|---------------------|----------------------------------------------------------------------------------------------------|
| $+15V$ /-15V                 | <b>AGND</b>       | Salida              | $+15V/15V$ fuente de salida.                                                                                           |
| $AI0+/AI0-$ ;<br>$AI1+/AI1-$ | <b>AGND</b>       | Entrada             | $\pm 10V$ , referencia del canal de entrada<br>analógica.                                                              |
| AO < 0.1                     | <b>AGND</b>       | Salida              | $\pm 10$ V, referencia del canal de salda<br>analógica de cada conector.                                               |
| <b>AGND</b>                  | N/A               | N/A                 | Referencia para salidas y entradas<br>analógicas y fuente de salida de<br>$+15V/ -15V$ .                               |
| $+5V$                        | <b>DGND</b>       | Salida              | $+5V$ Fuente de salida                                                                                                 |
| DIO < 0.7                    | <b>DGND</b>       | Entrada o<br>Salida | Generalmente las líneas digitales<br>trabajan con salidas de 3.3 V, de 3.3<br>V/5 V son compatibles con la<br>entrada. |
| <b>DGND</b>                  | N/A               | N/A                 | Referencia para líneas digitales y<br>fuente de salida de $+5V$ .                                                      |

**Tabla N° 4:** Descripción de Señales MSP.

Como lo es la tarjeta myDAQ, la myRIO también posee señales de audio que se especifican a continuación para su respectivo funcionamiento:

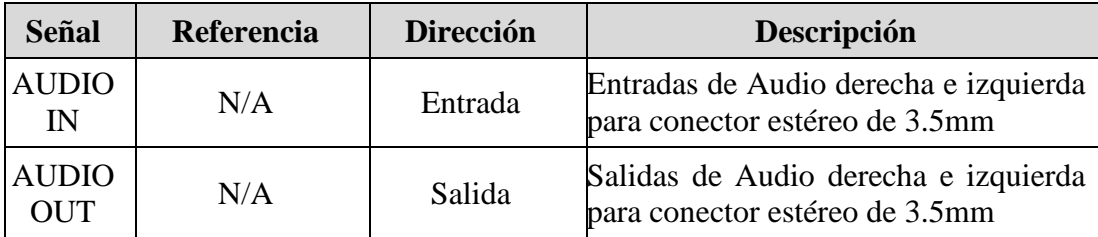

**Tabla N° 5:** Descripción de Señales de Audio.

#### $\triangleright$  Seguridad y Medio Ambiente

*Normas de Seguridad:* Este producto está diseñado para cumplir con los requisitos de las siguientes normas de seguridad para equipos eléctricos de medida, control y uso en laboratorio: IEC 61010-1, EN 61010-1 / UL 61010-1, CSA 61010-1

*Medio Ambiente:* Para cumplir con estas especificaciones, debe operar la NI myRIO contra una superficie de montaje separada y asegurarse de que haya al menos 1 pulgada de espacio libre delante de la ventana durante el uso. Este equipo estará sujeto a dos condiciones de operación:

El dispositivo no causa interferencia perjudicial.

El equipo podrá adoptar cualquier interferencia aunque pueda causar su propia operación no desea.

# **CAPÍTULO III**

## **DISEÑO Y CONSTRUCCIÓNDEL MÓDULO DIDÁCTICO**

#### **3.1 Sitio de Estudio**

## **3.1.1 Localización Geográfica**

La implementación y utilización del módulo didáctico se ubicara en el laboratorio de Automatización de Control de la UTE Sede Santo Domingo ubicada en el kilómetro 4 1/2 de la Vía Chone en la misma ciudad. Este estudio se lo va a desarrollar en el año 2014.

## **3.2 Materiales, Instrumentos y Recursos**

Los materiales a utilizar son del medio disponible para su fácil manejo y sin tratar de no afectar el medio ambiente en el que se encontrara instalado.

Los dispositivos a implementar serán obtenidos del fabricante *National Instrument*, el cual presenta las tarjetas de adquisición de datos NI myDAQ y NI myRIO con sus respectivos accesorios y manuales de uso para s correctos funcionamiento.

Los recursos necesarios serán optimizados de la mejor manera para su utilización como tiempo y espacio en la construcción del módulo didáctico, además se contara con la infraestructura adecuada del laboratorio de Automatización de Control de la UTE el cual es muy necesario para su colocación y empleo. Por esta razón la presente tesis propone el diseño y análisis de equipos y herramientas para el fácil aprendizaje didáctico de los componentes de NI con software LabVIEW y por igual del manejo y utilización de las tarjetas NI myRIO y NI myDAQ.

## **3.3 Diseño Experimental, Factores y Variables de Estudio**

## **3.3.1 Diseño Experimental**

En base al diseño y la modelación de construcción del módulo didáctico será vasado en los estándares requeridos por el encargado del Laboratorio de Automatización de Control para poseer similitud de los demás módulos instalados.

## **3.3.2 Factores que Intervendrán**

- > Disponibilidad
- $\triangleright$  Tiempo
- $\triangleright$  Voltaje
- Velocidad
- $\triangleright$  Exactitud

## **3.3.3 Variables de Estudio**

## **VARIABLE INDEPENDIENTE**

La implementación del módulo didáctico con el software LabVIEW.

## **VARIABLE DEPENDIENTE**

Las prácticas estudiantiles en los laboratorios de Automatización de Control de Ingeniería Electromecánica.

El tipo de investigación que se empleará de carácter exploratoria, porque estará provisto por soluciones muy necesarias para la carrera de Ingeniería Electromecánica.

#### **3.4 Diseño Mecánico**

El diseño mecánico contemplará la elaboración esquemática del módulo didáctico que conlleva el uso de máquinas y herramientas especializadas para toda su construcción del módulo. A continuación se describe elementos necesarios para la construcción:

- $\triangleright$  Lamina de Tool negro de 1/16 de espesor (1 plancha)
- $\triangleright$  Lamina de Tool negro de 2 mm de espesor ( $\frac{1}{2}$  plancha)
- $\triangleright$  Bisagras tipo acordeón ( 0.2x 0.70 m)
- Cerraduras metálicas de las compuertas del módulo con llave
- $\triangleright$  Pulido y pintado de fondo con color beige
- $\triangleright$  Pintado final de color Amarillo Caterpillar
- Utilización de máquinas y herramientas como: pulidora, taladro, dobladora y cortadora de tool industrial, pistola de pintura, compresor de aire y tornillos de acero inoxidable para el ajuste de las puertas con las bisagras de acordeón.

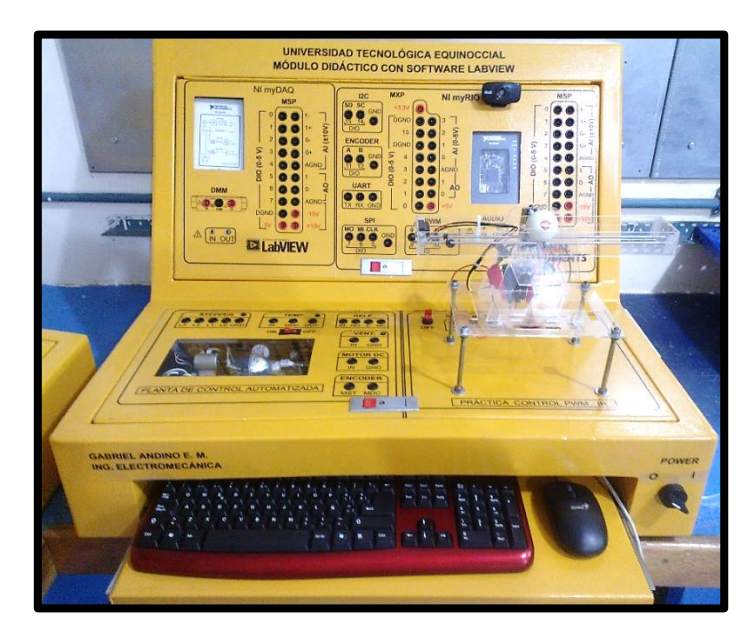

 **Gráfico N° 22:** Módulo didáctico terminado.

Según el espacio correspondiente en el laboratorio de automatización es de 77.0 cm de ancho, 53 cm de alto y 66 cm de profundidad sobre un mesón de concreto.

## **3.5 Diseño Eléctrico**

En el diseño eléctrico estoy considerando los equipos e instrumentos eléctricos de excelente calidad y buen desempeño para dar larga durabilidad en el uso del mismo, se tomará en cuenta la alimentación del módulo que será provisto por voltajes de corriente alterna de 110V con su respectivo neutro y conexión a tierra, brindando el mejor desempeño de la energía eléctrica suministrada para todo los equipos del módulo.

Los materiales y elementos eléctricos están descritos en la siguiente Tabla N° donde detallo la disposición y cantidad requerida para realizar las conexiones eléctricas del módulo didáctico.

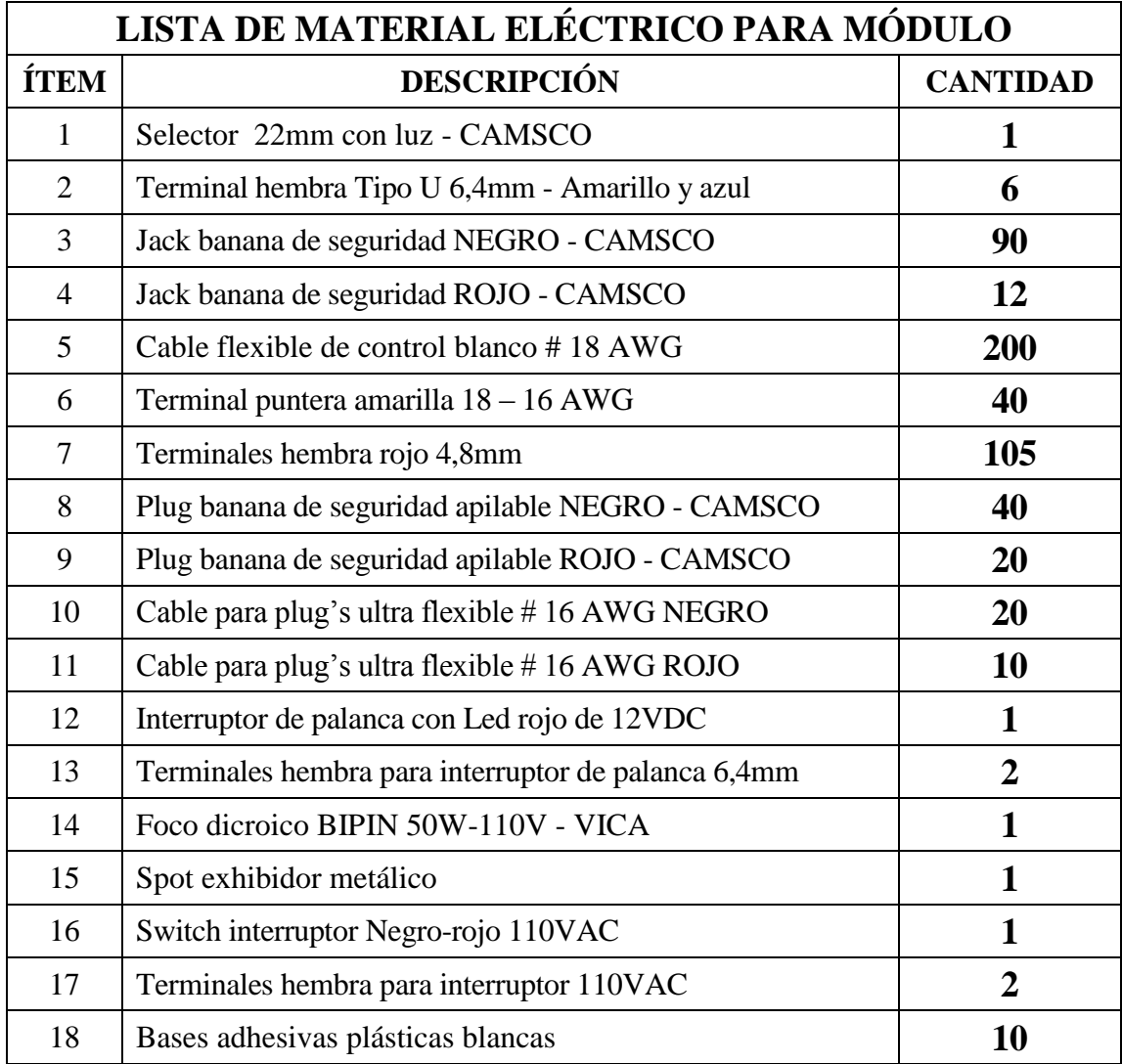

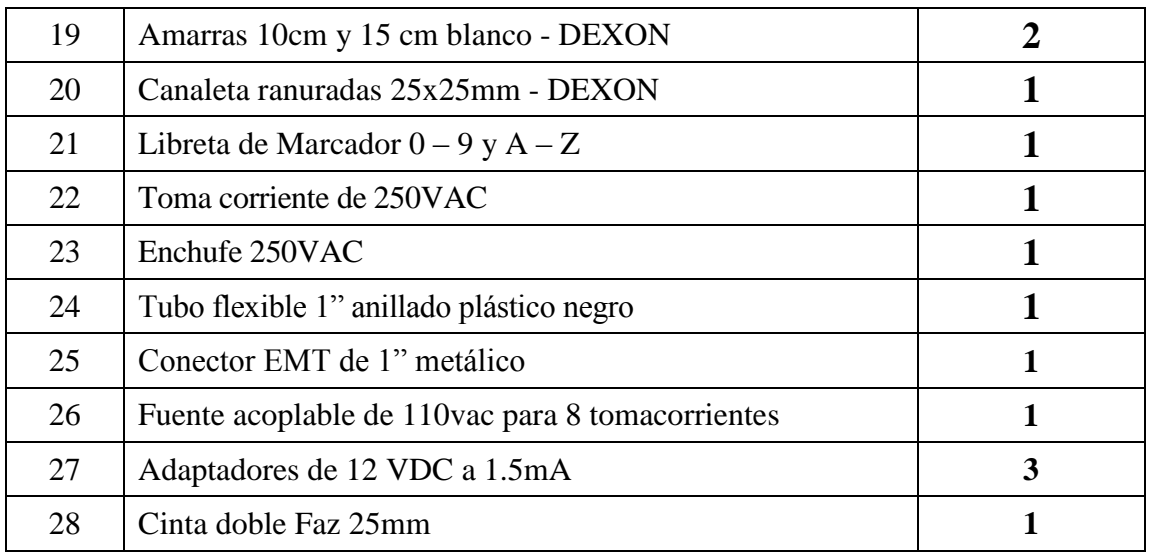

**Tabla N° 6:** Lista de material eléctrico del módulo.

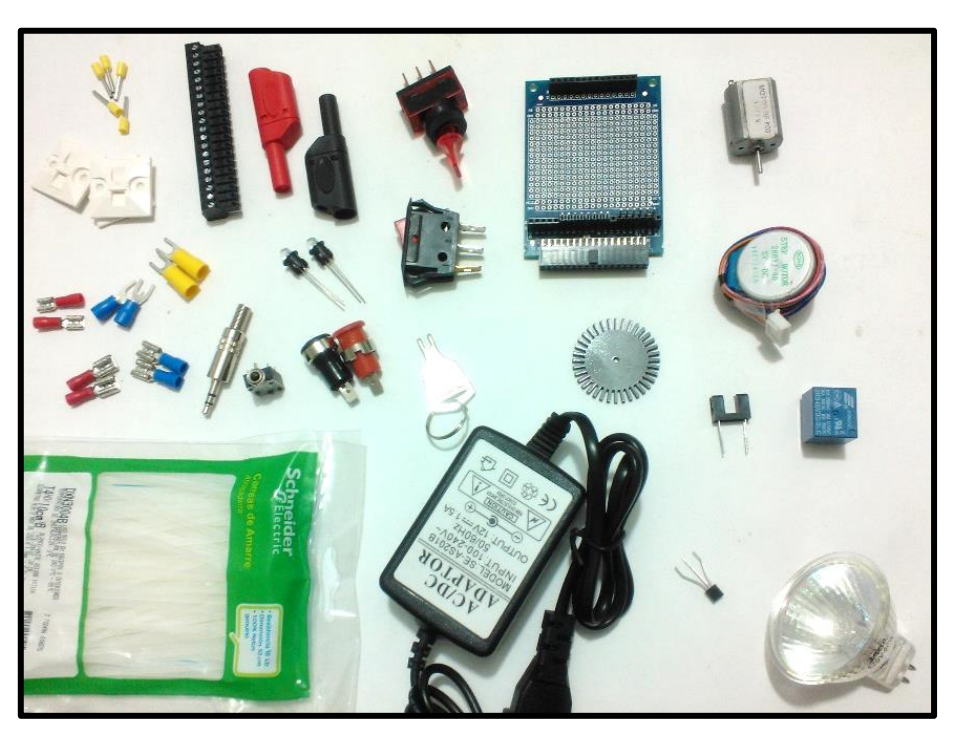

 **Gráfico N° 23:** Elementos eléctricos utilizados.

Con la disposición de los elementos y la fuente de energía se hizo las conexiones de entradas y salidas de los equipos, como de las tarjetas de adquisición de datos que serán conectados con cable ultra flexible # 18 AWG de color blanco con punteras amarillas y su señalización correspondiente para los conectores requeridos.

#### **3.6 Construcción del Módulo Didáctico**

Con la utilización de la lámina de tool negro de 1/16" se realizar los respectivos cortes para formar la estructura exterior y otra lámina de tool negro de 2mm de espesor se utilizará especialmente para las compuertas que contendrán los jack's y las tarjetas que por este motivo se dispuso de mayor espesor en las compuertas para soportar presiones al momento de conectar los plug's en sus diferentes prácticas, según las medidas establecidas se utilizó una cortadora industrial y de la dobladora mecánica que dará las proporciones necearías para los contornos del módulo especificados en los planos.

## **3.6.1 Montaje Mecánico**

Luego de tener las partes se le da forma mecanizada del módulo, dejándolo con las respectivas medidas que son de 0.77 m de largo por 0.53 m de alto y 0.66 m de profundidad, con sus respectivas bisagras y cerraduras con llaves quedando terminado el montaje mecánico del módulo didáctico.

En la construcción se dispuso de una soldadora industrial Tipo MIC para dar una mejor resistencia en las uniones de las tapas externas, además de la dobladora de tool, también se realizó las perforaciones en la lámina de 2mm de espesor mediante un taladro de mano y con las brocas necesarias para los diámetros de 6, 12mm para los jack's y Switch establecidos en el diseño.

## **3.6.2 Materiales y Herramientas Utilizadas**

- Máquina dobladora y cortadora de tool.
- Soldadora eléctrica TIPO MIG (Metal Active Gas)
- Taladro y Brocas para diámetros de 12.2, 6, 11.6 y 6,4 mm
- $\triangleright$  Compresor de aire
- $\triangleright$  Pintura de fondo y acabado
- $\triangleright$  Tornillos tirafondo
- Tool galvanizado 1/16" una plancha y 2mm media plancha
- $\triangleright$  Pinzas pico de loro

Con los instrumentos mencionados se por terminado los cortes y dobleces necesarios se procede a la soldadura para dar precisión del colocado de sus partes en el módulo.

## **3.6.3 Uso de Materiales Mecánicos**

*Máquina cortadora y dobladora de tool.*- serán requeridas para los diferentes cortes y dobles según el solicitado en el diseño de construcción.

*Soldadora eléctrica.-* se realizará los punteos y el cierre definitivo de las partes con soldadura tipo MIC la cual proporciona una buena junta y durabilidad necesaria en alas partes unidas.

*Taladro de mano.-* en las respectivas perforaciones se dispuso de brocas de medidas para diámetros de 6 y 12mm donde se alojaran los jack's e interruptores necesarios.

*Compresor de aire.-* en la fase de pintado de color de fondo y del color amarillo Caterpillar con pintura electrostática luego de haber realizado las correcciones y pulidas necesarias.

## **3.7 Diseño del Módulo Didáctico**

#### **3.7.1 Disposición de Elementos**

El módulo didáctico proporciona un manejo óptimo de sus recursos para los estudiantes al momento de realizar las prácticas, estando equipada con materiales industriales de excelente calidad y con la nomenclatura respectiva conforme a las exigencias actuales.

Los dispositivos descritos en la Tabla Nº 7 son los que estarán implementados en el módulo didáctico para su manipulación y correcto funcionamiento de las distintas prácticas que se realizarán y están descritas en el siguiente capítulo.

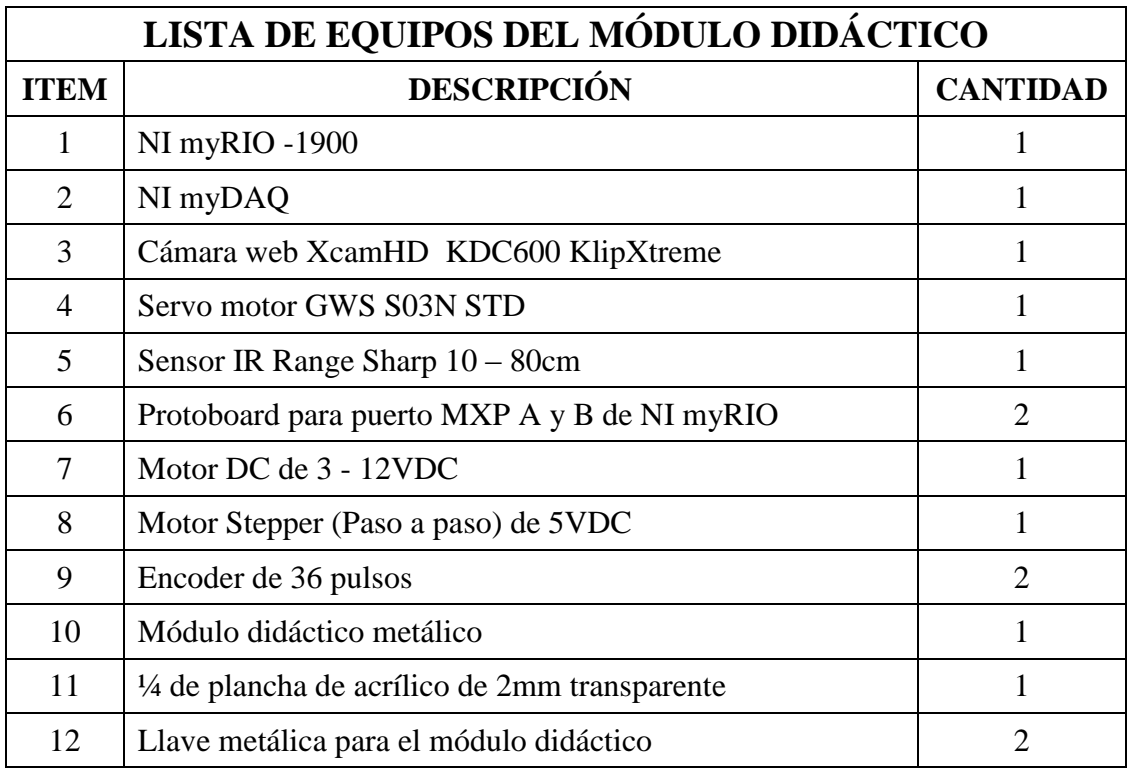

**Tabla N° 7:** Lista de equipos del módulo didáctico.

## **3.7.2 Estructura Metálica**

El módulo didáctico está realizado con láminas de tool de 1/16" que conlleva toda la estructura externa como se muestra en el Gráfico N° 24 en el que están unidas las partes con la soldadura MIG y mostrando la forma según lo diseñado.

La forma de la compuerta vertical se ha inclinado a unos 60° para un mejor desempeño de los estudiantes al momento de encajar los plug's en sus respectivos equipos al momento de realizar las prácticas.

En la fase de las compuertas metálicas que serán de una lámina de tool de 2mm de espesor para soportar presiones al momento de conectar se lo diseño acorde a los espacios necesarios para el alojamiento de las mismas, además se incluyen la bisagra y su respectiva cerradura como se muestra en el siguiente gráfico:

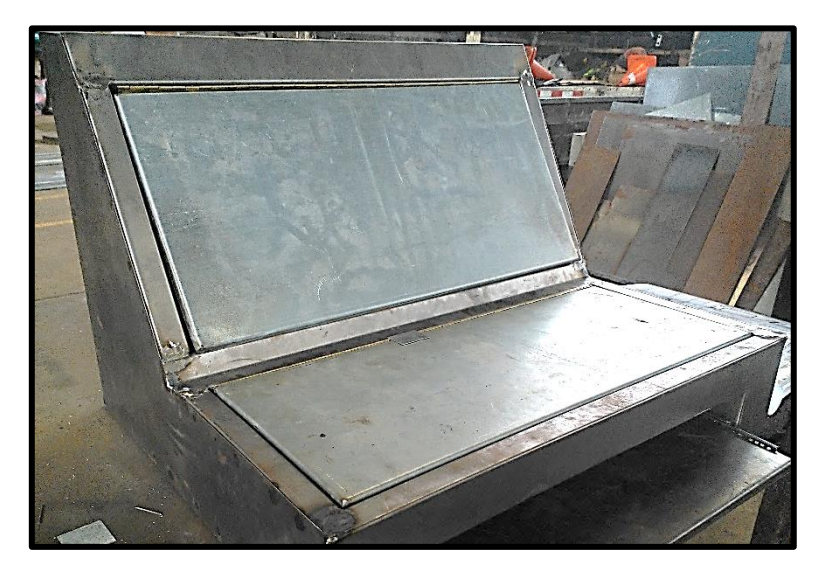

 **Gráfico N° 24:** Estructura de compuertas del módulo.

De acuerdo a las disposiciones de los tableros del laboratorio se ha realizado la incorporación de un cubículo horizontal para la colocación de un teclado y mouse sobre una bandeja corrediza, para brindar el mejor desempeño al momento de utilizar el software LabVIEW por medio del ordenador el cual es dotado por la UTE con todas las facilidades del caso para su buen uso y desempeño en las prácticas realizadas con el módulo.

## **3.7.3 Perforaciones en Compuertas Móviles**

Mediante el diseño esquemático del módulo para su construcción mediante el programa de AutoCAD, se realizó los esquemas con una escala 1:1 y medidas en mm (milímetros) para tener una relación directa con las medidas originales que deben quedar plasmadas en el metal terminado.

Con los diseños esquemáticos de las compuertas se realizó las impresiones en vinil transparente para ser pegado para facilitar las perforaciones y cortes necesarios designados

en la disposición de los equipos como se muestra en el siguiente gráfico:

Luego del proceso de pegado de las láminas de vinil transparentes con la impresión de los esquemas y sus respectivos nombres, se realiza la perforación con los diámetros establecidos de 6 y 12 mm para el alojamiento de los jack's y de switch's de activación, también se recortó 3 rectángulos de medidas establecidas donde se colocará una mica en acrílico transparente para proteger las tarjetas NI y la planta de control automatizada por debajo de la superficie de las compuertas.

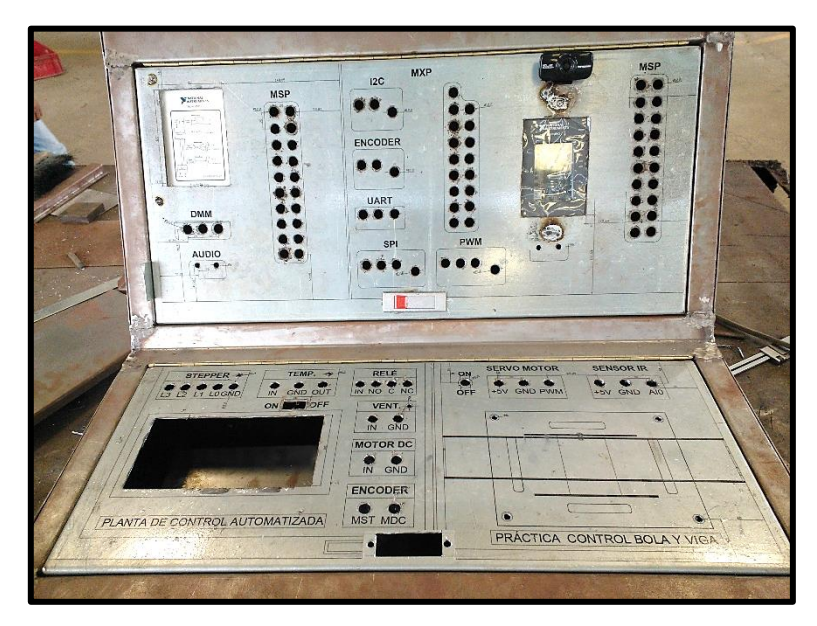

 **Gráfico N° 25:** Disposición de perforaciones.

## **3.7.4 Pintado del Módulo Didáctico**

Para el proceso de pintado del módulo, se dedicó tiempo y esmero para sacar todo el óxido, limallas y perfilados del metal para brindar durabilidad a la pintura final en los distintos ambientes que pueda estar expuesto, se consideró ciertos puntos:

 *Sacar óxido.-* luego de realizar los cierres correspondientes con la soldadura MIG se procede a sacar el óxido con un desoxidante penetrante a toda la carcasa y las partes adheridas de soldadura como limalla para dejarlo limpio en su totalidad.

- *Masillado.-* ya limpio se realiza el masillado en uniones de las soldaduras, para dar una mejor resistencia a las juntas de metal dando mejor una presentación final.
- *Fondeado.-* con las correcciones previas y sin fallas en su contorno se da el fondeado de color beige con material especializado para metal.

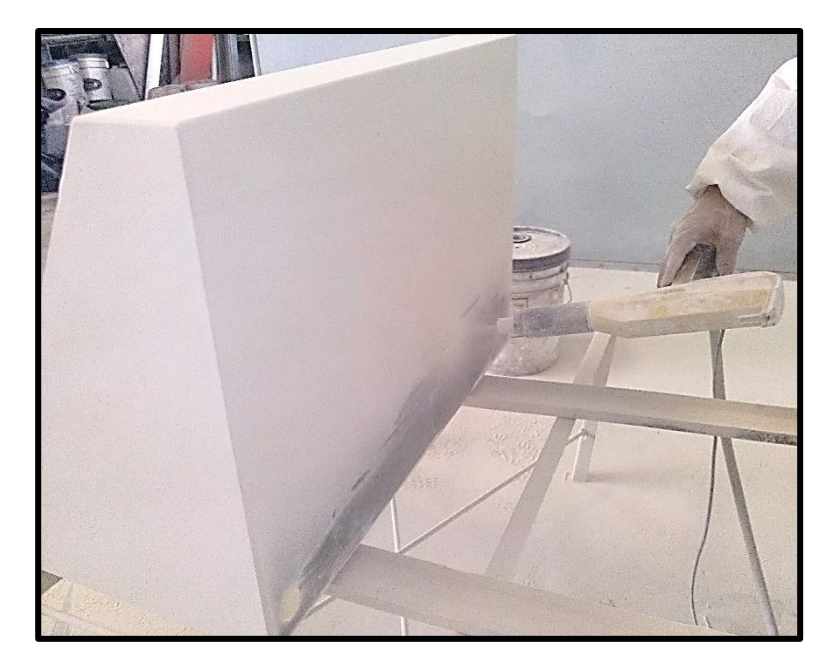

 **Gráfico N° 26:** Fondeado del módulo.

- *1er Secado.-* con un secado instantáneo de las partes del módulo mediante un soplete industrial con GLP (gas licuado de petróleo) para quitar la humedad.
- *Pintura final.-* se utiliza una pintura electrostática de color amarillo Caterpillar, este tipo de pintura es en polvo que se aplica como un fluido de polvo seco, suele ser utilizado para crear un acabado duro y más resistente que la pintura convencional, pero conlleva a un proceso de secado en horno para su adherencia total al material.
- *2do Secado al horno.-* al usar pintura electrostática se debe ingresar a un horno de curado donde se mantendrán las piezas suspendidas de ganchos o amarras especiales que permiten excelentes resultados tanto en sus acabados como del sellado hermético del módulo didáctico.

Dando como resultado del secado al horno un pintado homogéneo y sin necesidad de retoques o correcciones después del pintado, pero si es necesario dejar pasar más de media hora para que se enfríen las piezas y no sufrir alguna quemadura de consideración por lo que se trabaja con metal en un lugar cerrado.

Como se muestra a continuación en el gráfico la fase de construcción y pintado del módulo didáctico ya está listo para ser colocada la respectiva señalización de los elementos y sus conectores en las perforaciones designadas por el diseño estructural.

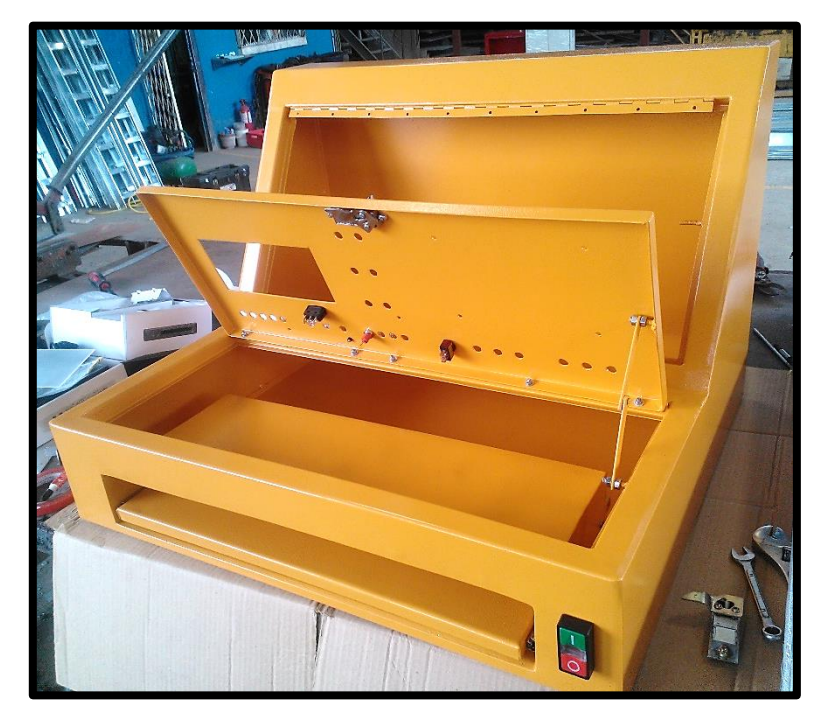

 **Gráfico N° 27:** Producto final.

## **3.7.5 Señalización de Elementos**

Para la denominación de las señales de las tarjetas NI myDAQ y myRIO se optó por colocar según las normas de instalación de los dispositivos con sus distancias referenciales, las dan una mejor estética, funcionalidad y seguridad necesaria en el ámbito eléctrico y fisco para su manipulación.

Para la realización de las láminas de vinil se imprimió a laser sobre vinil transparente de excelente calidad a full color, con imágenes nítidas de sus componentes, además se realizó una laminación sobre la impresión como seguridad y protección por si algún líquido o impureza pueda dañar la impresión original.

Por consiguiente, obtenidas las impresiones se realizando el pegado respectivo en cada parte específica como se describe en el esquema de diseño inicial, tratando de ser muy cauteloso al momento de colocar en la superficie pintada para que se pegue uniformemente como corresponde en los orificios y espacios necesarios en el módulo.

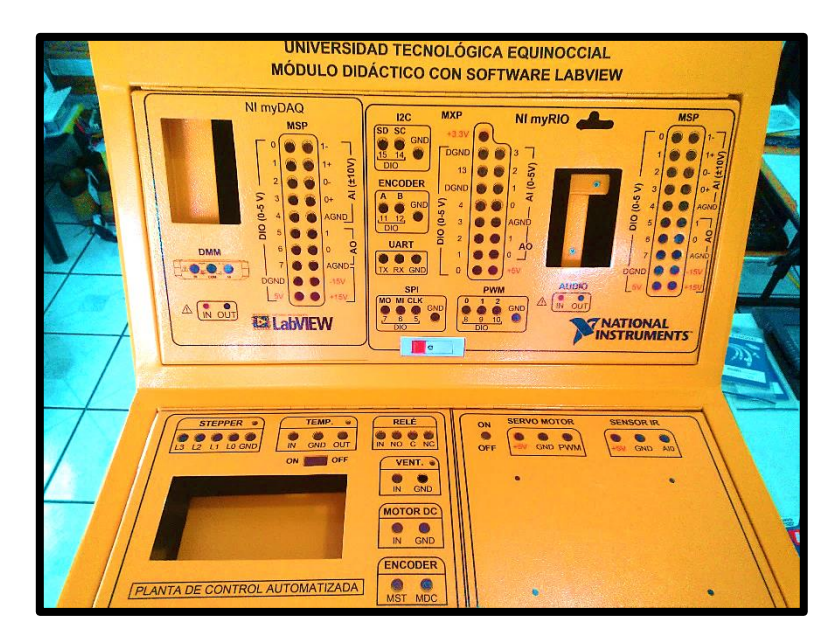

 **Gráfico N° 28:** Señalización del módulo didáctico.

## **3.8 Conexionado Eléctrico de Elementos**

Para las diferentes conexiones de los elementos del módulo didáctico se empleó cable de control 18 AWG de color blanco ultra flexible, conectado con terminales tipo punteras de color amarillo del extremo de los Conectores MXP y MSP de las tarjetas con sus respectivas marquillas de señalización y en el otro extremo con un terminal hembra 18-16 AWG de color rojo el cual está conectado al Jack banana hembra con protección de color rojo y negro según la disposición de la conexión.

De acuerdo a normas y estándares de seguridad industrial se optó por los plug's tipo banana macho con protección apilable para un Jack hembra de 0,12 mm de diámetro interno, para la colocación en el módulo a una distancia de centro a centro de 2 cm de cada conector como un espacio necesario de funcionamiento con sus respectivas señalizaciones.

Los conductores están marcado en un extremo con código y numeración del borne que conecta a los Conectores MXP y MSP de las tarjetas NI, mediante la utilización de cintas con marquillas de color amarillo que poseen letras y números respectivas a cada cable.

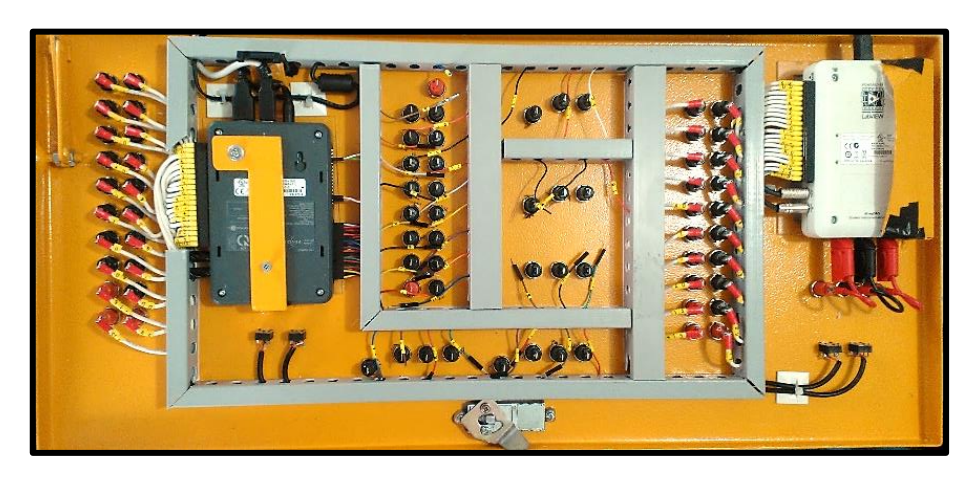

 **Gráfico N° 29: C**onexiones eléctricas.

Todo los conexionados de los equipos y elementos se soportarán en canaletas plásticas de 2 x 2mm para proteger y dar seguridad al momento de manipular algún cambio del cableado como lo es en la industria.

El módulo estará provisto de un selector a 110V que dará el encendido y apagado de todos los dispositivos del módulo al activar una fuente acoplable interna en el módulo que encenderá a los diferentes adaptadores DC y a la lámpara dicroica.

De la parte externa del módulo se conectará a un enchufe provisto por un breaker principal desde las instalaciones eléctricas del laboratorio, que sirve para dar protección a los equipos por descargas o sobretensiones en la red eléctrica produciendo daños a los equipos.
### **3.9 Especificaciones de Uso del Módulo Didáctico**

Se deberá tener siempre en cuenta para el correcto funcionamiento del módulo didáctico los siguientes pasos:

- El encendido inicial se realizara desde el breaker exterior que da el laboratorio con que enciende el monitor y el módulo.
- Verificar el enchufe se encuentre debidamente conectado a la fuente externa.
- Todos los conectores están listos para su uso y no será necesario abrir las compuertas para ver alguna situación, salve el caso de mantenimiento.
- $\triangleright$  Se dispondrá de cables auxiliares que sirven como puentes de conexionado entre las partes de control y las diferentes salidas y entradas de las tarjetas.
- Siempre que se tengan las conexiones listas como ordena las guías de práctica, se realizará el encendido general del módulo para comenzar a manipular los dispositivos con el software LabVIEW, al concluir con la práctica se desconectará la energía.

## **3.10 Precauciones de Uso**

- Siempre que se realice cualquier práctica descrita se tendrá en cuenta que el selector I/O este apagado (O), pues de lo contrario se deberá girar a la posición O para realizar las distintas conexiones o desconexiones.
- Al momento de utilizar el multímetro digital DMM de la tarjeta NI myDAQ, no se realizará su uso indebidamente o mala manipulación, puesto que provocará alguna afectación considerable al equipo o al usuario.
- No se debe manipular las conexiones en conectores no recomendados por la guía de práctica, podría causar descargas considerables al usuario o a las tarjetas de adquisición.
- Realizar las prácticas debidamente leído y analizado las guías de práctica que deberán ser guiadas por el docente encargado, para no cometer errores involuntarios o el mal uso de los componentes de la parte de conexionado.
- Deberá tenerse cuidado con el manejo de los conectores y las partes externas del módulo, cuidando las compuertas y toda su estructura sin colocar algún líquido que pueda dañar la pintura como las impresiones adhesivas.
- Al momento de colocar la maqueta de acrílico se considerara su posición correcta con los pernos suspendidos de la parte inferior que van sobre la superficie de la compuerta horizontal, quedando con fácil acceso los plug's del servo y del sensor IR hacia el módulo didáctico.

## **3.11 Presupuesto**

Se detallará en la siguiente tabla los costos de la construcción, dispositivos y materiales eléctricos necesarios para la implementación del módulo didáctico para prácticas con software LabVIEW en el laboratorio con valores actualizados:

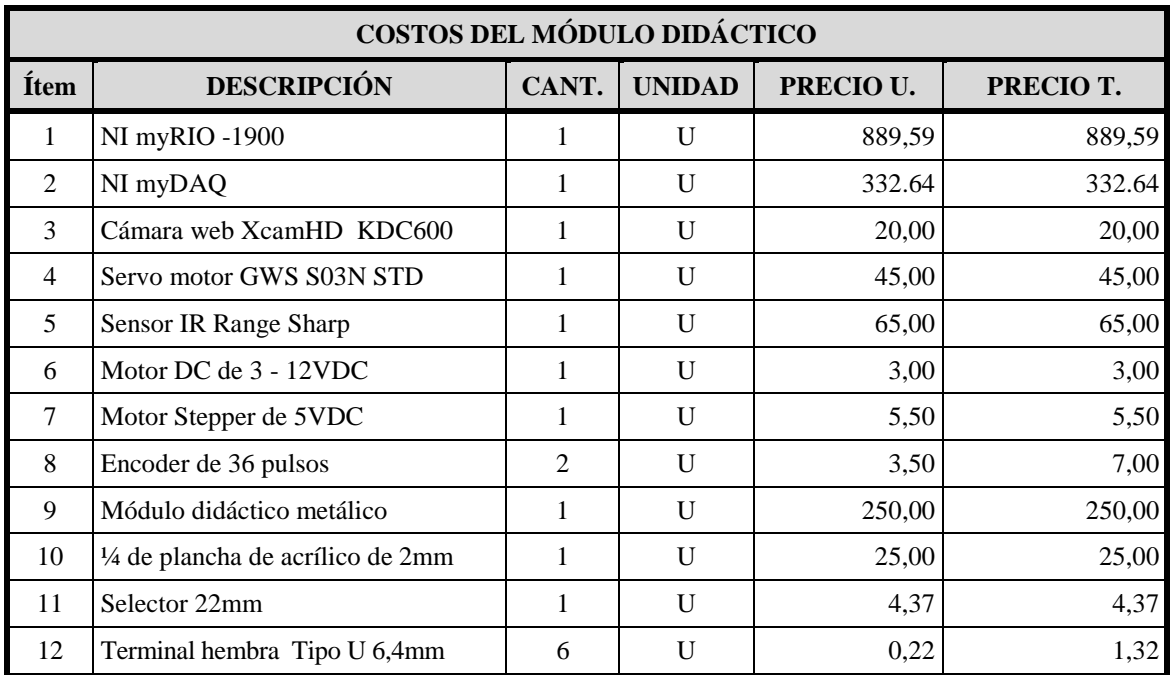

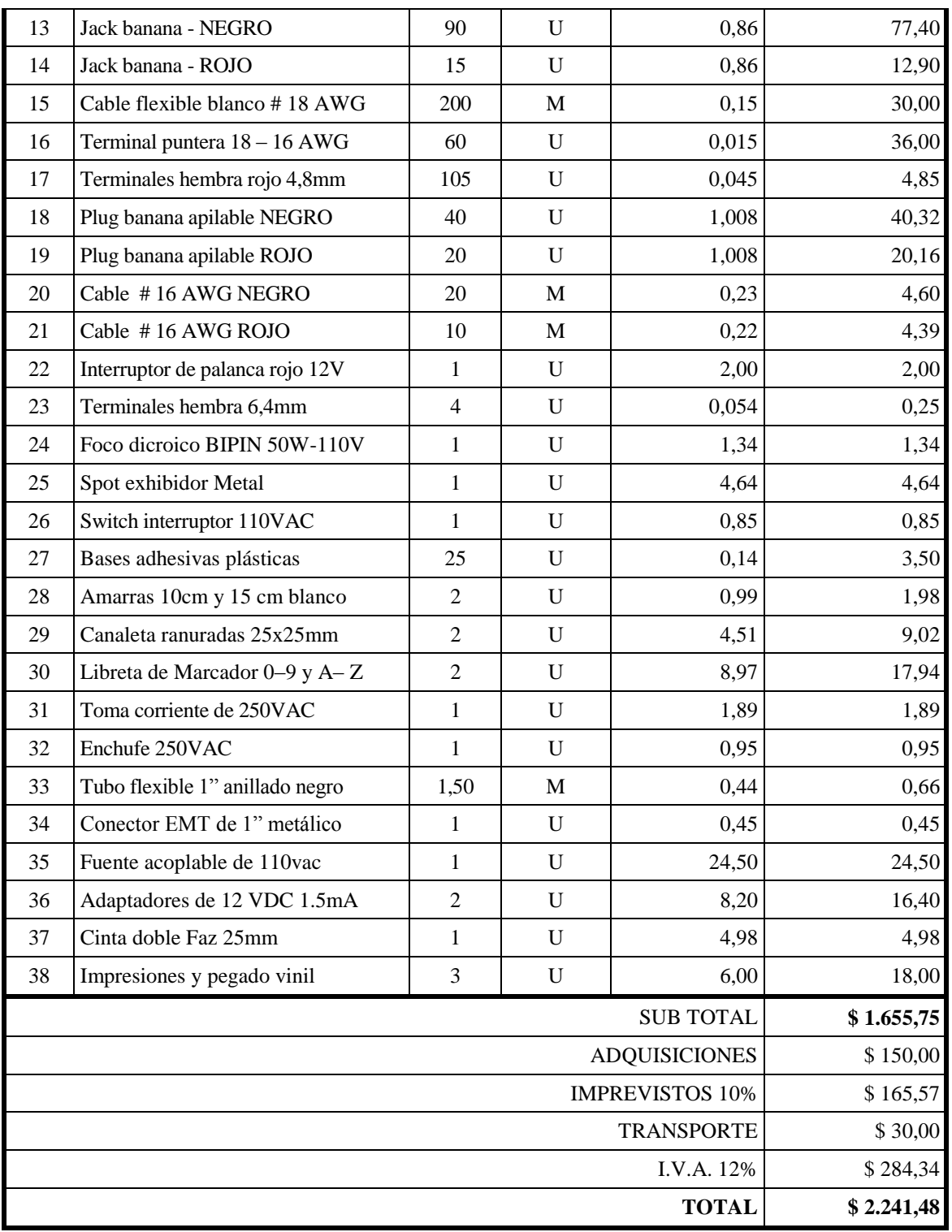

**Tabla N° 8:** Presupuesto del módulo didáctico.

Lo detallado es parte de la inversión que se realizó para la implementación del módulo didáctico con los precios reales a la fecha y con sus respectivos análisis de costos, los imprevistos, el IVA y transporte que eh adjunto al costo total del módulo.

# **CAPÍTULO IV**

# **PRÁCTICAS CON NI myDAQ**

# **PRÁCTICA 1**

## **CONTROL DE MOTOR DC**

**Tema:** Control de un Motor DC

**Objetivo:** Realizar el Control de un motor DC mediante la tarjeta myDAQ.

### **Marco teórico:**

La utilización de los motores convenciones ha trascendido con el tiempo desde su creación, que sigue teniendo el mismo concepto de funcionamiento, aunque con nuevas mejoras en su encendido como en su frenado que se lo aplica en distintos procesos determinados, por ello se sigue considerando que siempre que esté presente una excitación de tensión en sus entradas, el motor convertirá mediante su bobinado con campo magnético para romper la inercia y enviarla a su eje principal como energía mecánica de rotación, tendiendo a generar potencia directamente relacionada con su intensidad inducida en su estator.

Para motores dc se considerara los voltajes en corriente continua y de bajos amperajes con los que son de fácil uso para generar movimientos a altas revoluciones por minuto (RPM) o para realizar giros de sentido con facilidad de sus polos que son de fácil mantenimiento.

#### **Equipos y materiales:**

- $\triangleright$  Módulo didáctico conectado a fuente externa.
- Tarjeta de adquisición de datos NI myDAQ (Equipada).
- $\triangleright$  Cables conectores negros y rojos.
- Computador con software LabVIEW instalado.

## **Procedimiento:**

 Se conectara el cable de la parte externa del módulo didáctico al laboratorio. Cerciorarse que el selector **POWER I/O** este apagado, en caso de estar activo girarlo

a **"O"** para su apagado total.

Conectar una salida analógica de la **myDAQ** que es **"AO0"** a la entrada de control del **MOTOR DC** en **"IN"**, como se muestra en el gráfico**.** Se realiza las conexiones de **AGND** de **"AO"** de la tarjeta **myDA**Q a la del **MOTOR DC** en **GND**. Todas las referencias **GND** están conectadas internamente.

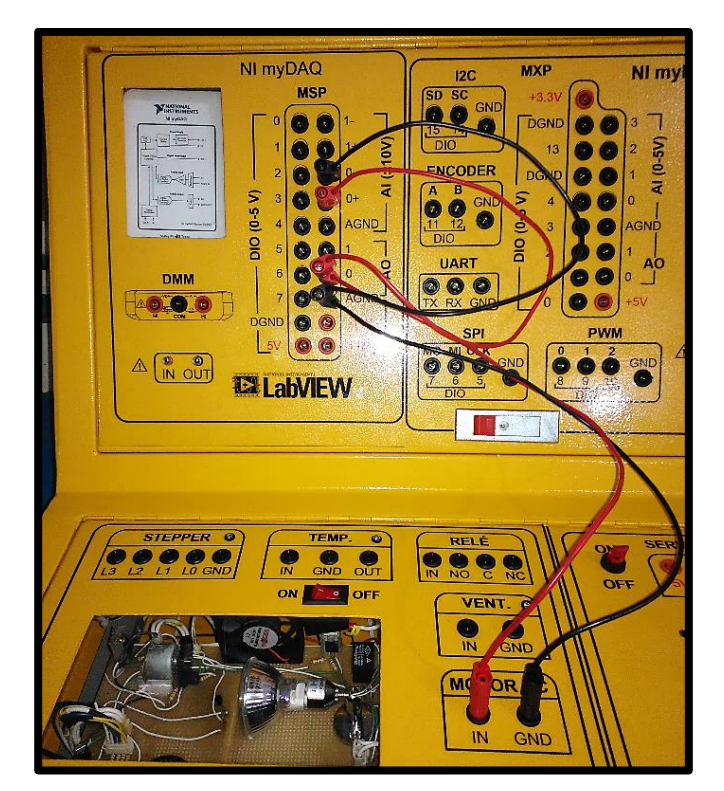

 **Gráfico N° 30: C**onexión Motor DC a myDAQ.

Luego de completar el conexionado se energizará el sistema con dar giro al selector **POWER I/O** poniéndolo en **"I"** para ejecutar el programa deseado.

 Abriremos el programa **"NI MAX"** que se encuentra instalado en el escritorio, para constatar los componentes de hardware NI conectados al computador para poder manipularlos y configurarlos según sean los requerimientos que se les quiera dar.

| Edit View Tools Help<br>Eile                                                                                                    |                                                                          |                                                                  |                                       |                                                                                                    |
|----------------------------------------------------------------------------------------------------|--------------------------------------------------------------------------|------------------------------------------------------------------|---------------------------------------|----------------------------------------------------------------------------------------------------|
| My System<br>Data Neighborhood<br>Devices and Interfaces<br><b>GED ASRL1::INSTR "COM1"</b><br>@ ASRL10::INSTR "LPT1"<br>← NI myRIO [myRIO1900-03064d1c]<br><b>Network Devices</b><br><b>44</b> Scales<br><b>Software</b><br>M Drivers<br><b>A Remote Systems</b> | H Save Refresh<br>Name<br>Serial Number<br>Driver Name<br>Driver Version | <b>M</b> Configure<br>Value<br>0x3056C3B<br>NI-DAQmx<br>14.2.0fl | Reset <b>Ch</b> Self-Test Test Panels | 22<br>Hide Help<br>Back<br>гĦ<br><b>NI-DAQmx Device</b><br><b>Basics</b><br>What do you want to do?<br>Run the NI-DAOmx<br><b>Test Panels</b><br>Remove the device<br>View or change<br>device configuration |
| ■ myRIO1900-03064d1c<br>Devices and Interfaces<br><b>D</b> Software                                                                                                    |                                                                          |                                                                  |                                       |                                                                                                    |

**Gráfico N° 31:** NI MAX.

Al abrir la ventana seleccionamos la pestaña *"Devices and Interfaces"* y se extenderá para mostrar los equipos instalados y detectados como tarjetas de adquisición, controles, cámaras de visión y más componentes de hardware existentes.

Escogeremos el componente llamado <*NI myDAQ "myDAQ1">* que se cargara sus componentes de funcionamiento y a continuación se le dará clic en *<SAVE>* para que quede registrada la tarjeta y poder utilizarla con LabVIEW.

 Se abre la carpeta *PRACTICAS MÓDULO DIDÁCTICO* del escritorio, luego en *Prácticas myDAQ – LabVIEW* y por último en la carpeta <*Practica 1 - MOTOR DC>*  está un programas llamado **"Control Motor DC"**, se da doble clic para cargarla con LabVIEW que mostrará las pantallas de panel frontal y el diagrama de bloques con las conexiones para el funcionamiento del sistema.

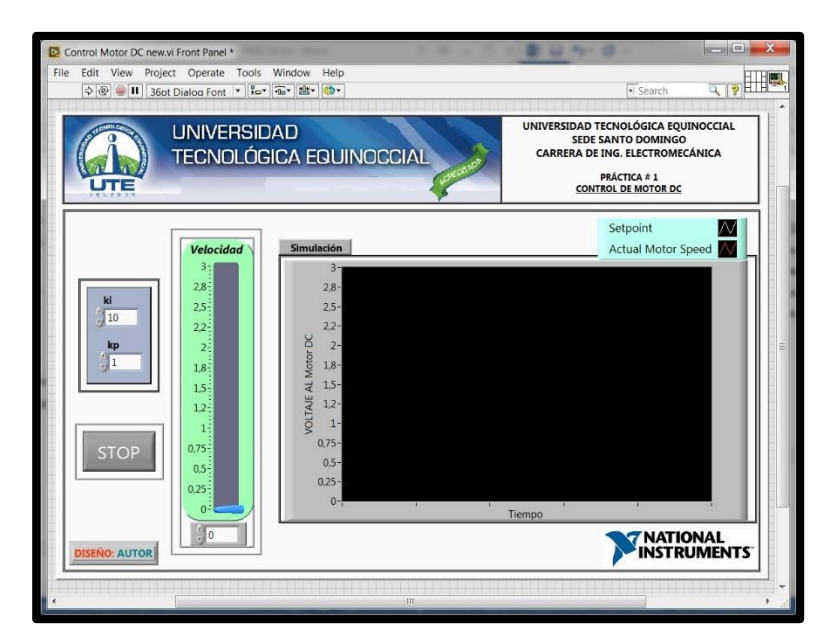

 **Gráfico N° 32:** Panel frontal Control MOTOR DC.

En la parte de kp y ki se mantendrán los números establecidos, que son constantes del sistema para mantener el control de los datos recibidos.

 Reviso el panel frontal de la aplicación, realizamos la energización accionando **POWER I/O** colocándolo a en la posición de **"I"**, con la ayuda del mouse se da clic n **"RUN"** de la barra del panel frontal para ejecutar el programa del motor DC como a continuación:

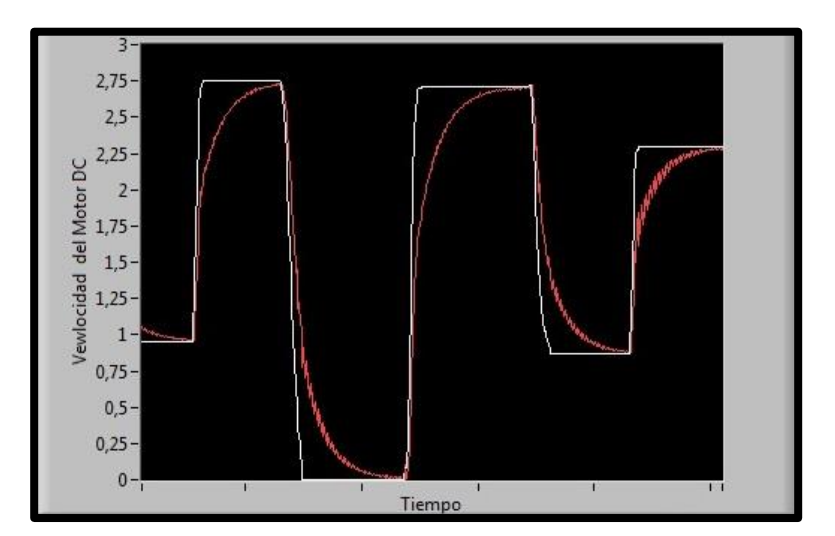

 **Gráfico N° 33:** Curva 1 Control MOTOR DC.

Se obtendrá el conjunto de curvas de oscilación del voltaje con respecto al tiempo, generando el accionamiento del motor DC a partir de los 1,60 VDC que rompe la inercia inicial, su giro será muy pero según se siga enviando el voltaje se irá incrementando la velocidad y así mismo se generar la curva con los parámetros alcanzados.

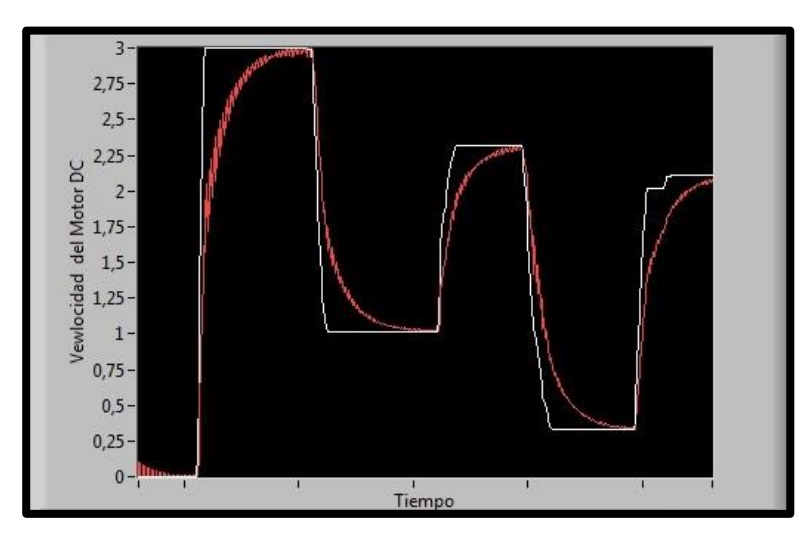

 **Gráfico N° 34:** Curva 2 Control MOTOR DC.

Para los diagramas se estable un ancho de voltaje de 0 a 3 VDC para no provocar daños al motor DC, pero al inducir los datos con el Slider se los dará en lapsos de tiempo para poder identificar los desfases de voltaje. Una vez creada la curva e identificado el funcionamiento del motor DC se detendrá al presionar **"STOP".**

 Para abrir el diagrama de bloques de lo programado se da clic en la pestaña <*Window>* del panel frontal y seleccionamos "*Show Block Diagram"*, que nos mostrara la pantalla del diagrama de bloques con todas las conexiones configuradas para el correcto funcionamiento del sistema del control del motor DC.

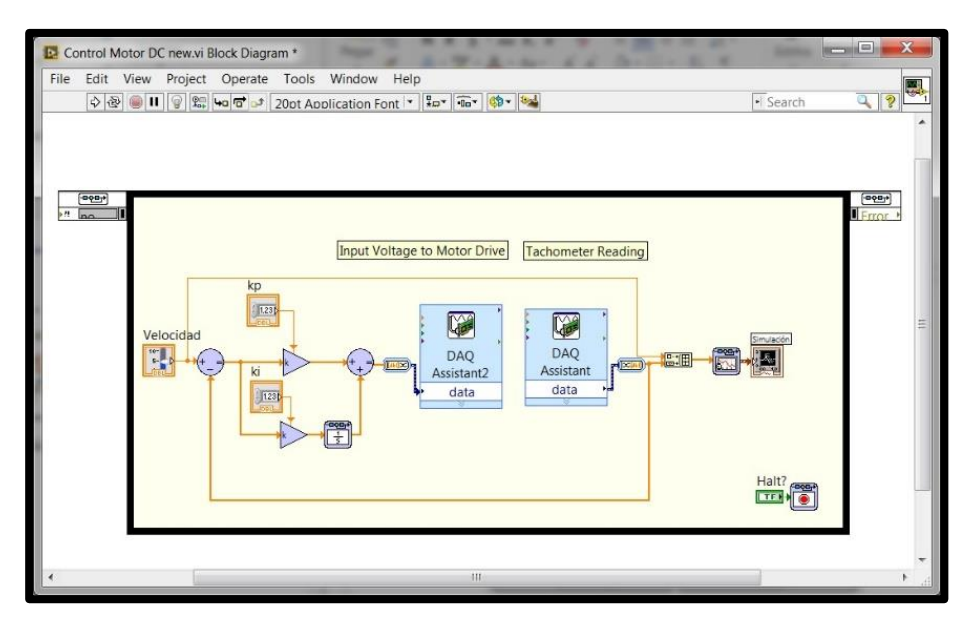

 **Gráfico N° 35:** Diagrama de bloques Motor DC.

 Cerramos el programa de LabVIEW sin realizar cambio para no tener alguna alteración en el futuro. Luego giramos el selector a O para desactivar la energía eléctrica el módulo didáctico por completo y desconectamos los cables de conexionado.

#### *OBSERVACIONES:*

*En el uso de los conectores del Motor DC no colocar otros voltajes o cargas a las mismas, esto podría causar daños a los equipos y tarjetas, debido a que su funcionamiento es únicamente como lo manda las prácticas. Además en la proyección de las curvas de referencia serán un poco parecidas a las que se realice puesto que pueden variar varios factores ya descritos en su realización.* 

# **PRÁCTICAS CON NI myDAQ**

# **PRÁCTICA 2**

## **CONTROL DE POSICIÓN**

**Tema:** Control de Posición del Motor Stepper

**Objetivo:** Realizar el Control de posición del motor Stepper mediante la tarjeta myDAQ.

### **Marco teórico:**

Un motor paso a paso o Stepper tiene el funcionamiento de dar el giro por determinados ángulos de forma incremental los cuales vienen por la transformación de impulsos eléctricos lo cual da movimientos de giro controlado, en ciertos casos los desplazamientos angulares son muy preciosos que pueden variar de 1,8° a unos 90°.

El módulo didáctico consta de un motor Stepper de 5VDC de bajo consumo de corriente, el cual consta de 4 salidas a terminales externos L0, L1, L2 y L3 y una salida a 5VDC para su activación eléctrica la cual será activada por las salidas digitales de la tarjeta NI myDAQ dando el funcionamiento de paso a paso. El funcionamiento en la presente práctica fue de forma lógica; es decir, cuando se envía una señal de TRUE a una línea del Stepper, la bobina correspondiente se activa.

#### **Equipos y materiales:**

- $\triangleright$  Módulo didáctico conectado a fuente externa.
- Tarjeta de adquisición de datos NI myDAQ (Equipada).
- $\triangleright$  Cables conectores negros y rojos.
- Computador con software LabVIEW instalado.

### **Procedimiento:**

Para llevarse a cabo la práctica se utiliza un control numérico para mostrar la posición angular a la que se debe direccionar el disco del Stepper, tomando en cuenta que en las características del motor que cada paso interno que realizará es de 7,5°.

 Se conectara el cable de la parte externa del módulo didáctico al laboratorio. Cerciorarse que el selector **POWER I/O** este apagado, en caso de estar activo girarlo a **"O"** para su apagado total.

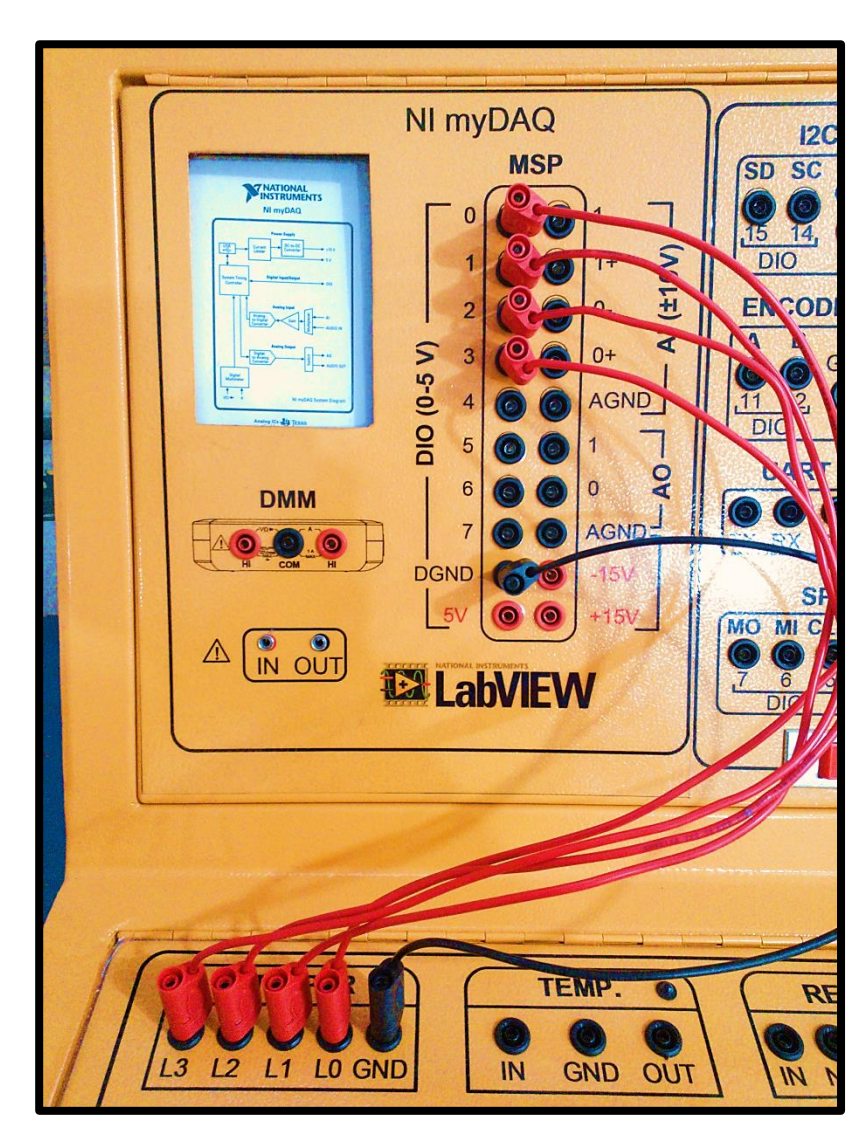

 **Gráfico N° 36:** Conexionado de Stepper con myDAQ.

Se conectara las líneas **L0, L1, L2 Y L3** del Stepper a las líneas **DIO 0, 1, 2 y 3** de la tarjeta myDAQ respectivamente. Tener en cuenta que al momento de energizar el módulo las líneas del Stepper se encienden las bobinas quedando activas, que provocarán calentamiento y posibles daños al equipo si se mantiene por más de dos minutos activa. Se conectara la referencia **DGND** de la **myDAQ** a **GND** del **Stepper** las que estarán internamente conectadas.

Culminada las conexiones necesarias se dará la activación con el selector de posición de **POWER I/O** en **"I"** para energizar el módulo didáctico.

 Se abre el programa de LabVIEW llamado "*Control de Posición.vi"***,** que se encuentra en la carpeta de del escritorio llamada <**PRÁCTICAS MÓDULO DIDÁCTICO>**  luego escoger *Prácticas myDAQ-LabVIEW* y seleccionamos la carpeta *Práctica 2 – POSICIÓN MOTOR STEPPER,* donde se muestra el siguiente panel frontal:

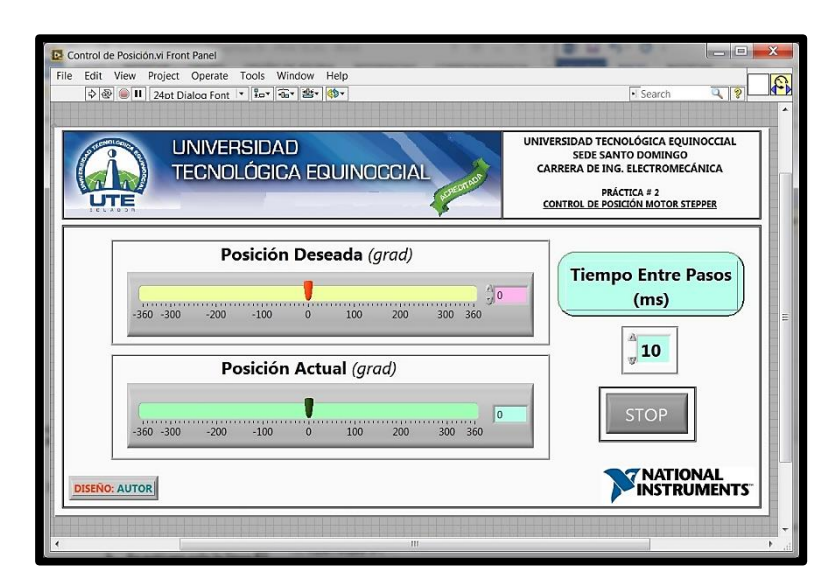

 **Gráfico N° 37:** Panel frontal de Control de posición.

 Damos *correr* al programa para ver el funcionamiento de las líneas de activación. Se activará solo la línea **L0** y observamos el movimiento del disco referencial. Luego se desactiva la línea **L0** y activaremos la línea **L1**, donde el disco presentara un giro de 7,5° por sus especificaciones.

A continuación se desactiva la línea **L1** y activaremos la línea **L2**, donde el disco presentara un giro de 7,5° que en si tendrá avanzado unos 15° en total en los dos pasos. Cuando se llega activar la línea **L3** se completará un giro de 45°, por consiguiente se debe desactiva **L3** y activamos **L0** comenzará nuevamente la secuencia con los grados de giro mencionados. Si se requiere ver la secuencia en sentido contrario se enviara la secuencia en sentido inverso para su demostración.

- Paramos el programa al presionar el botón *STOP.*
- Para tener una idea clara del funcionamiento abrimos el diagrama de bloques:

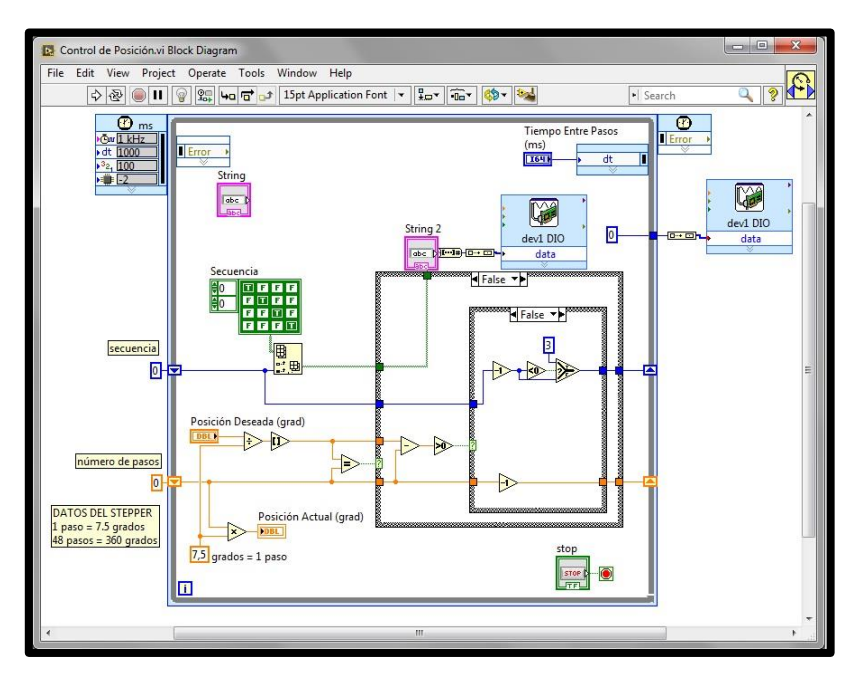

**Gráfico N° 38:** Diagrama de bloques del Control de posición.

- Una vez efectuada la práctica desactivamos el módulo didáctico con el selector **POWER I/O** en la posición **"O**" y cerramos el programa guarda a los eventos realizados en la práctica para luego desconectar los cables correspondientes.
- Las conexiones serán las regidas al diseño de la práctica, no se deberá conectar fuentes externas de voltaje.

# **PRÁCTICAS CON NI myDAQ**

# **PRÁCTICA 3**

#### **CONTROL DE TEMPERATURA**

**Tema:** Control de Temperatura con LM35

**Objetivo:** Realizar el Control PID de temperatura con el sensor LM35 mediante la tarjeta myDAQ.

#### **Marco teórico:**

En esta práctica se trata de mejorar el control de temperatura utilizando un controlador PID donde el bombillo dicroico tiene una operación tipo On/Off, que se convertirá la salida analógica del PID en una Señal PWM de baja frecuencia observable que será la señal de control del bombillo dicroico.

La selección de los valores de las ganancias PID se puede obtener por varios métodos experimentales y analíticos. En este caso se trabajaran con diferentes valores de ganancias de Kp y Ti, manteniendo Td=0, donde observaremos el comportamiento de la variable controladora de Temperatura. Los resultados observados en la práctica pueden variar. Estas variaciones se deberían a varios factores como tiempo de vida del bombillo dicroico, direccionamiento del bombillo dicroico hacia el sensor, temperatura ambiente, y perturbaciones como ráfagas de aire.

#### **Equipos y materiales:**

- $\triangleright$  Módulo didáctico conectado a fuente externa.
- Tarjeta de adquisición de datos NI myDAQ (Equipada).
- Activación del bombillo dicroico mediante un Switch On/Off.
- Cables conectores negros y rojos, con software LabVIEW instalado.

## **Procedimiento:**

 Se conectara el cable de la parte externa del módulo didáctico al laboratorio. Cerciorarse que el selector **POWER I/O** este apagado, en caso de estar activo girarlo a **"O"** para su apagado total.

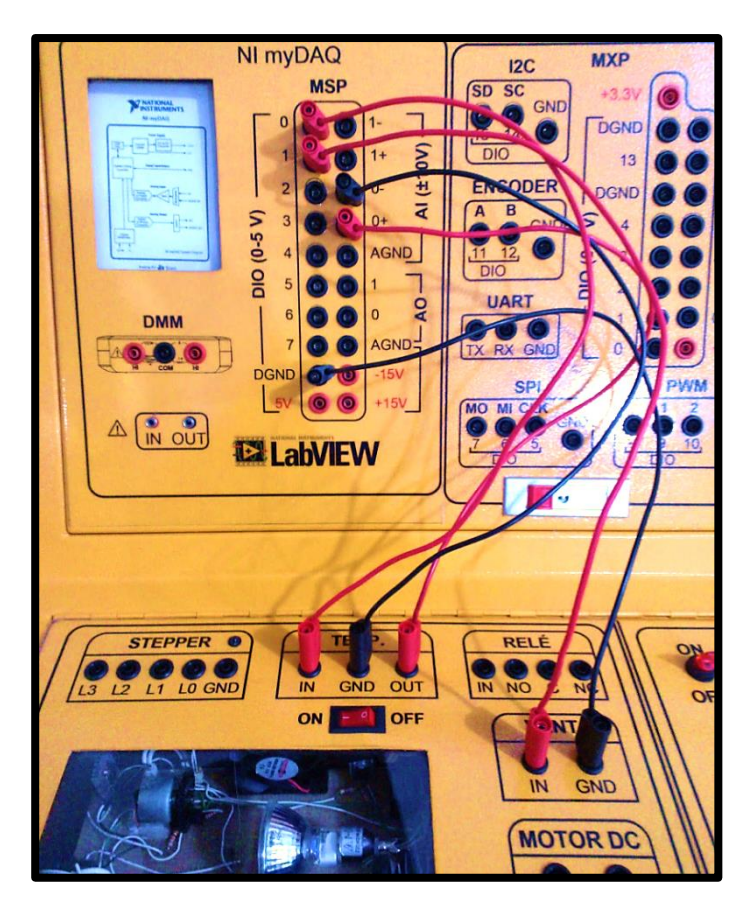

 **Gráfico N° 39:** Conexionado para Control de Temperatura.

Realizamos las conexiones como el grafico anterior, conectar en *TEMP. "OUT"* a una entrada analógica de la myDAQ *"AI0+"*, para la medición de temperatura también en *"AI0-"* directamente a *"GND" de TEMP.*, que siempre deberá conectarlo para la recepción de datos.

Conectar las salidas digitales tipo TTL de la **myDAQ** en *"DIO1"* a la entrada del bombillo dicroico en **TEMP. "IN".** La segunda salida digital será la del **VENTILADOR IN** con la entrada de control *"DIO0"* de la **myDAQ.** Para llevarse a cabo la práctica se la realiza con el ventilador apagado, pero en caso de encenderlo nos ayudara en el descenso de temperatura como una perturbación en el sistema.

Conectamos las tierras referenciales "*DGND"* a *"GND"* del **VENTILADOR,** que se activara mediante salidas digitales **DIO**, luego accionamos el selector **POWER I/O** a **"I"** para energizar el módulo didáctico.

 Abrimos el programa LabVIEW llamado *PID TEMPERATURA.vi,* que se encuentra en la carpeta *Practicas myDAQ – LabVIEW,* luego abrimos la carpeta *Practica 3 – PID TEMPERATURA* donde se encuentra el archivo.

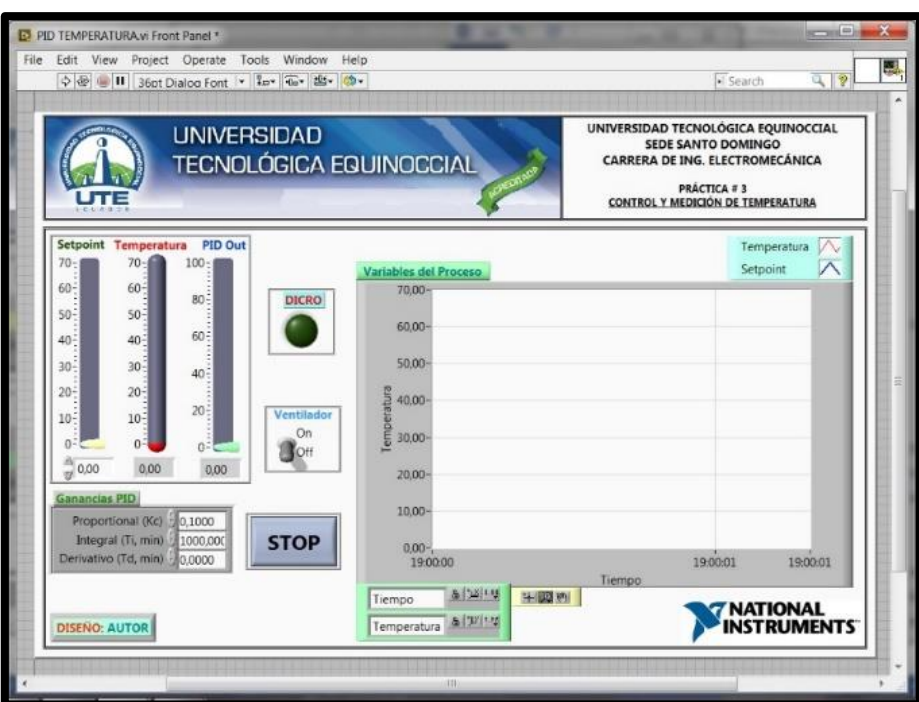

 **Gráfico N° 40:** Panel frontal PID de Temperatura.

 En la barra Slider del Setpoint colocamos en la temperatura de 60°. Ingresamos los siguientes valores de Ganancia PID.

| <b>PARÁMETRO</b> | <b>VALOR</b> |
|------------------|--------------|
| Kc               | 1,0          |
| Ti               | 1000,00      |
| Td               |              |

**Tabla N° 9:** Ganancias PID 1.

- Corremos el programa y observamos su funcionamiento.
- Se denota que el valor PID está entre 0% y 100%, el que regula el pulso del PWM.
- Así mismo los valores de parámetro PID son estables aunque posee una oscilación considerable.

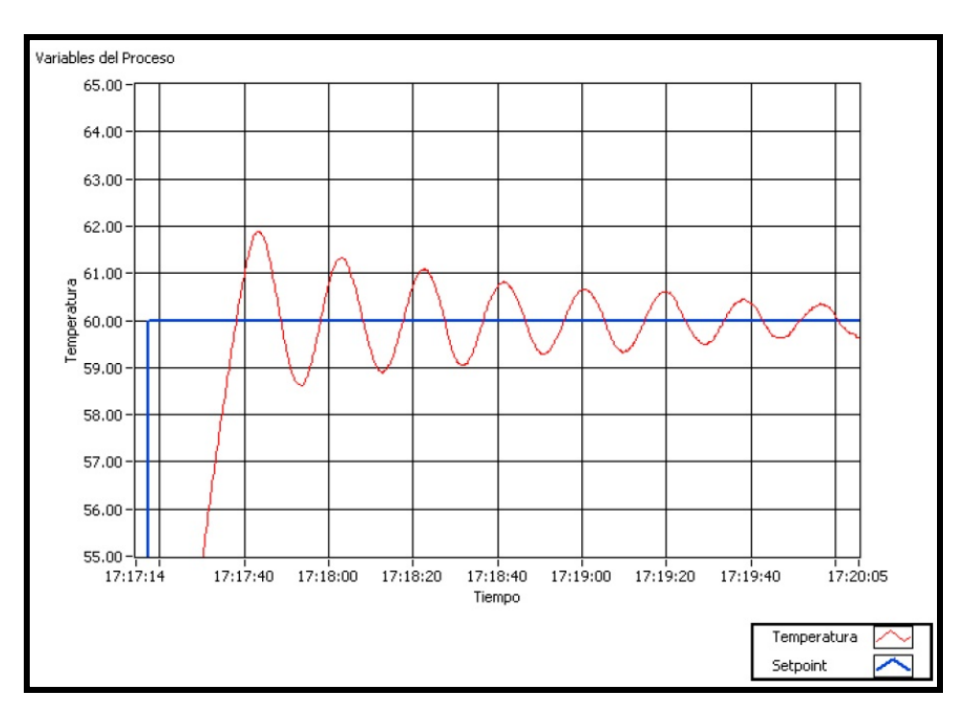

 **Gráfico N° 41:** Curva PID 1.

Cambiamos las ganancias PID con la siguiente tabla para observar los valores a 60°.

| <b>PARÁMETRO</b> | <b>VALOR</b> |
|------------------|--------------|
| Kc               | 0.1          |
| Ti               | 1000,00      |
| Td               |              |

 **Tabla N° 10:** Ganancias PID 2.

 $\triangleright$  Los valores representados me dan el siguiente gráfico:

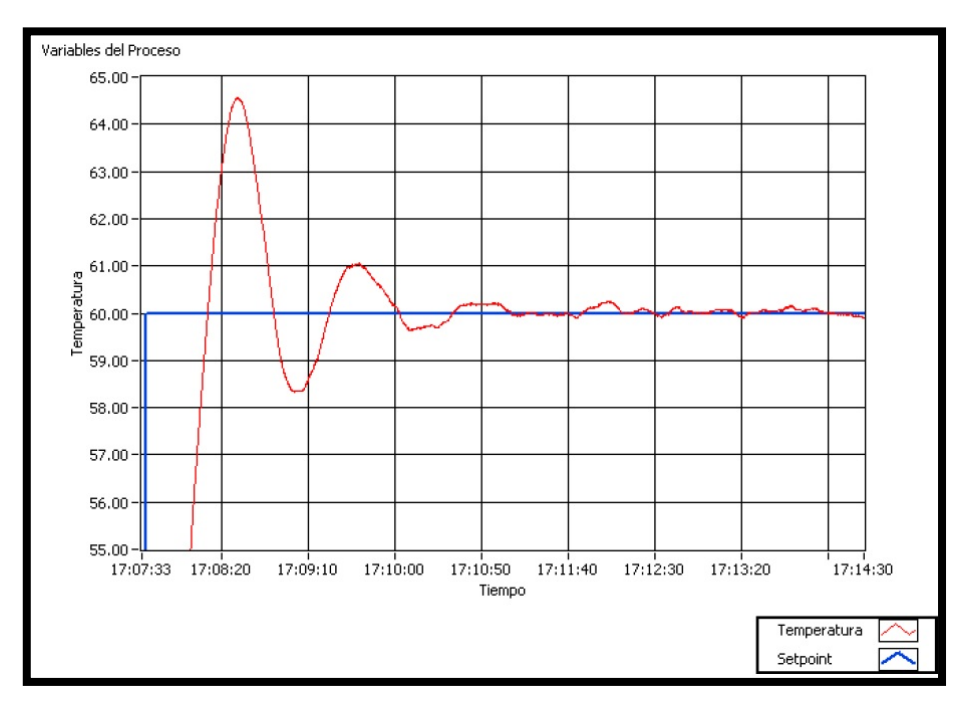

 **Gráfico N° 42:** Curva PID 2.

Como se puede apreciar en el grafico la ganancia proporcional produce una respuesta más amortiguada, aunque el tiempo de respuesta se incrementa.

 Probamos nuevamente la respuesta del sistema pero a una ganancia proporcional menor, donde podremos observar la reducción de la temperatura a valores cercanos de la temperatura ambiente.

Colocar el Setpoint a 20° y activaremos el ventilador con la señal digital ya conectada para reducir favorablemente la temperatura. Se coloca las ganancias PID con los siguientes valores:

| <b>PARÁMETRO</b> | <b>VALOR</b> |
|------------------|--------------|
| Kс               | 0,01         |
| Ti               | 1000,00      |
| Td               |              |

 **Tabla N° 11:** Ganancias PID 3.

Una vez que nos acercaremos a la temperatura deseada apagaremos el ventilador y donde es posible que la temperatura genere un leve aumento por el calentamiento de la bombilla dicroica.

 $\triangleright$  Cambiar el Setpoint a 60° como valor alto.

Observaremos una curva parecida a la siguiente por el sistema.

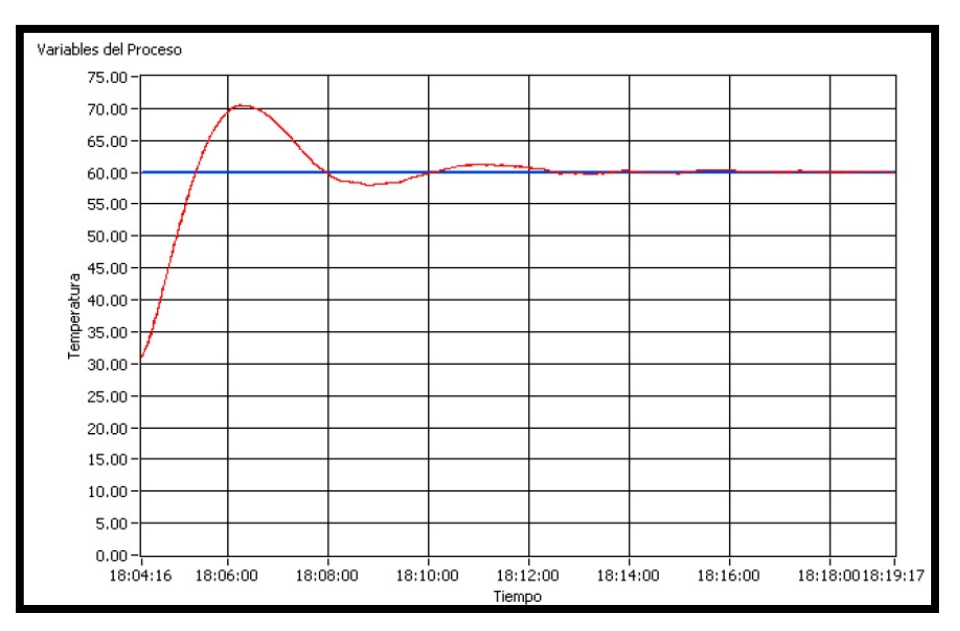

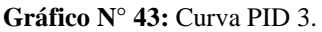

 Como era de esperarse con la ganancia proporcional a los varios últimos dados me da una respuesta más amortiguada que los anteriores casos. Se tomara en cuenta que el error es menor en el control On/off del sistema.

 A continuación detenemos el sistema con el botón *STOP* y por consiguiente cerramos el archivo de LabVIEW sin realizar ningún cambio. Desactivamos la energía del módulo didáctico con el selector en la posición O y luego podremos desconecta el cableado realizado.

# *OBSERVACIÓN:*

*Las perturbaciones de aire ingresados al sistema al enviar calor de la lámpara dicroica podrán registrar cambios en sus valores pero siempre deberá desconectarse no más de 2 minutos de funcionamiento, provocaría crear calentamiento excesivo en los elementos.*

## **PRÁCTICAS CON NI myRIO**

## **PRÁCTICA 4**

#### **CONTROL DE SERVO Y SENSOR IR**

**Tema:** Control de Servo y Sensor IR

**Objetivo:** Realizar el Control del servo y el sensor IR mediante la maqueta acrílica y la tarjeta NI myRIO.

#### **Marco teórico:**

Para el control de movimiento de un servo convencional se utiliza el control PWM (Modulación de ancho de pulso) que se utilizara para el servomotor estándar GWS S03N STD que combina un motor de DC, caja de cambios, potenciómetro y electrónica de control para proporcionar control de posición angular de un eje rotatorio relativamente preciso. Los servos proporcionan control de movimiento para brazos de robot, escáneres de sensor rotatorio y otros actuadores.

La práctica "Bola y viga" es un sistema de control clásico de motores y servos en el medio educacional. El sistema de bola de equilibrio se encuentra comúnmente en los laboratorios de las universidades, como una herramienta atractiva para enseñar la teoría de control de movimiento para los estudiantes. Este tipo de sistema es un ejemplo de un sistema de *lazo abierto* que es un problema de control común en la industria. "Bola y viga" ha sido diseñado para permitir que el estudiante tenga experiencia y práctica con un sistema de control del mundo real y para mostrar cómo se puede implementar utilizando LabVIEW y sus señales de control que la que se asimilará su utilización.

Algunas de las características de funcionamiento son por lo general las siguientes:

Ancho de pulso para el control de posición:

1.0 ms hasta 2.0 ms 3V a 5V, activación alta 50 Hz rango de repetición de pulsos (cada pulso será a 20 ms) 1.5 ms – Posición centro neutral Vcc 4.8V a 6.0V 4.8V Necesario: 4 baterías Ni Cd en serie 1.2V cada una Velocidad y Torque: 0.23 sec/60° - 3.40 kg-cm 6.0V Necesario: 4 baterías alcalinas 1.5V cada una Velocidad y Torque: 0.18 sec/60° - 4.00 kg-cm

El otro dispositivo utilizado en la práctica será el sensor IR SHARP GP2Y0A21YK0F de proximidad que utiliza un haz de luz infrarroja para medir la distancia entre el sensor y un objetivo reflexivo y ser captada con su sensor lineal, que es capaz de calcular el ángulo formado por el reflejo del obstáculo. El rango a un objeto es proporcional a la salida de voltaje del sensor IR. Las aplicaciones de un sensor IR incluyen detección de objeto, rango de control para robots, censado de proximidad, e interruptores sin contacto.

Sus características de funcionamiento del sensor IR:

Rango de Proximidad: 10 – 80 cm Consumo de corriente: 30mA Típico Incluye 3 cables de 10" de largo. Voltaje nominal: 4.5 – 5.5V

Acerca del telémetro IR incluye características, principio de operación, cálculo del rango de voltaje de sensor basado en el principio geométrico de triángulos similares y calibración del sensor con técnicas de medición individual o múltiple.

#### **Equipos y materiales:**

- Módulo didáctico conectado a fuente externa
- $\triangleright$  Tarjeta de adquisición de datos NI myRIO (Equipada)
- $\triangleright$  Maqueta acrílica con los respectivos equipos.
- $\triangleright$  Uso del servomotor GWS S03N STD y el sensor IR (Equipados)
- $\triangleright$  Cables conectores negros y rojos
- Computador con software LabVIEW instalado.

### **Procedimiento:**

Para llevarse a cabo la práctica se instalará la maqueta acrílica que estará dentro del módulo didáctico con sus soportes metálicos que se colocarán en sus agujeros del módulo.

 Se conectara el cable de la parte externa del módulo didáctico al laboratorio. Cerciorarse que el selector **POWER I/O** este apagado, en caso de estar activo girarlo a **"O"** para su apagado total.

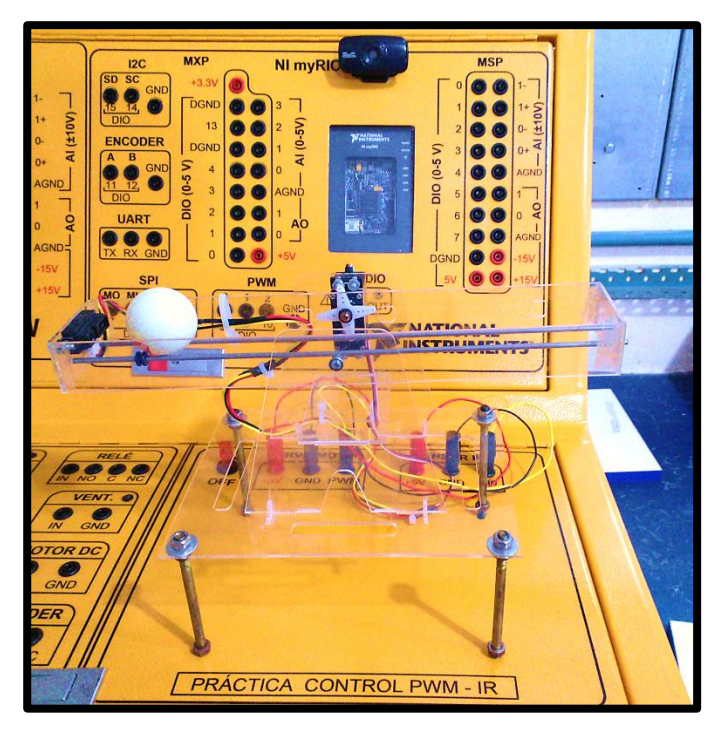

 **Gráfico N° 44:** Maqueta acrílica.

Cerciorarse que el selector **POWER I/O** este apagado, en caso de estarlo activo girar a la selección **"O"** para su apagado.

Está a disposición un Switch tipo palanca de color rojo el cual me activa la señal interna de voltajes y señales del control de la práctica "Bola y viga".

El Switch de palanca de igual manera deberá estar en **"Off"** para realizar las conexiones necesarias.

 Controlando la posición de una bola en una viga usando un sensor de infrarrojos para detectar continuamente la posición actual de la pelota y un servo para controlar la inclinación de la viga. Esta información se analiza en el procesador incorporado de la **myRIO** y un algoritmo de control apropiado, se ejecuta para proporcionar información al sistema. Las conexiones se realizaran de la siguiente forma:

Según la disposición de los cables de conexión de cada elemento como es del **SERVOMOTOR** que se dispones de:

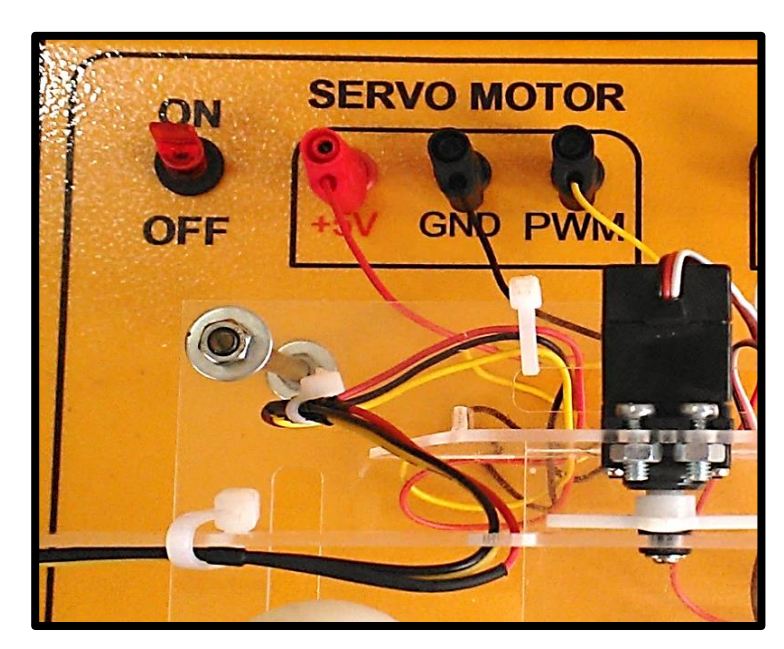

 **Gráfico N° 45:** Conexionado Servomotor.

- **CABLE ROJO** el cual será directamente conectado a **+5V** del módulo que internamente se conecta con la **myRIO.**
- **CABLE NEGRO** se conectará en **GND** del módulo.
- **CABLE AMARILLO** es el que llevara la señal de control **PWM** enviada desde la **myRIO** al **SERVOMOTOR**.

El conexionado del **SENSOR IR** tendrá la siguiente disposición:

- **CABLE ROJO** el cual será directamente conectado a **+5V** del módulo que internamente se conecta con la **myRIO.**
- **CABLE NEGRO** se conectará en **GND** del módulo didáctico.
- **CABLE AMARILLO** es el que llevará la señal de control **AI0** enviada desde la **myRIO** al **SENSOR IR**.

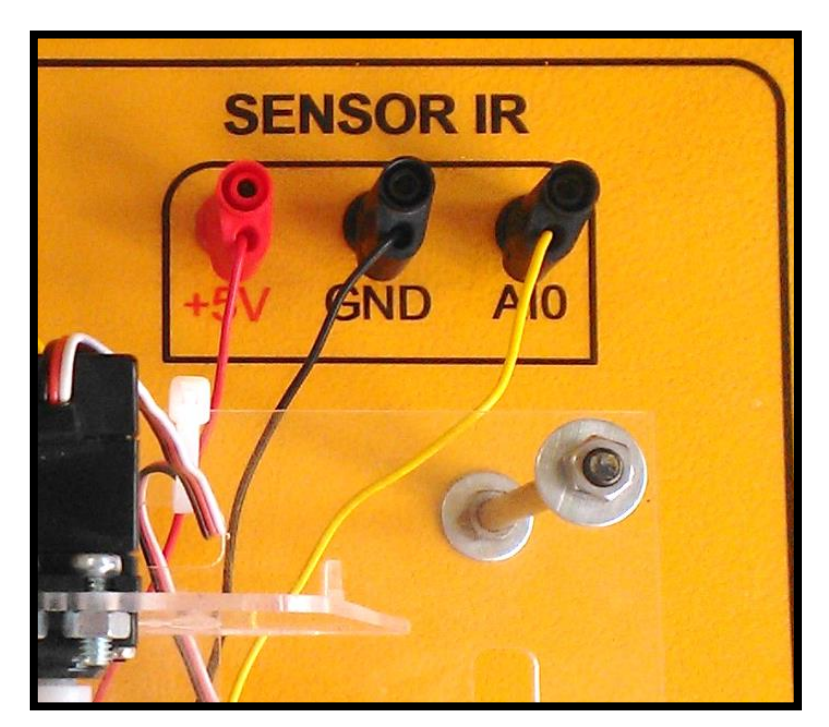

 **Gráfico N° 46:** Conexionado Sensor IR.

 Al activar la tarjeta NI myRIO después del conexiona anterior, se encenderá su led's de color azul y a continuación en el monitor aparece una pantalla del producto para configurar.

Se la cerrará sin realizar ninguna función sobre la pantalla para no producir algún cambio o la desconexión de la tarjeta myRIO como la siguiente:

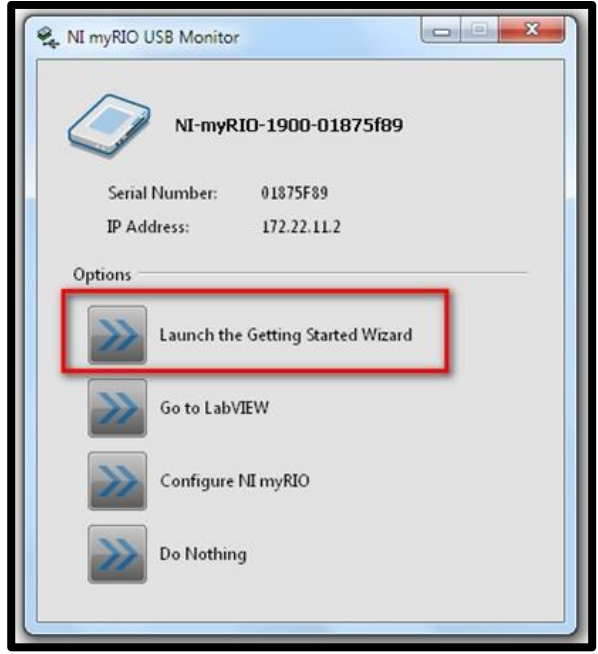

 **Gráfico N° 47:** USB myRIO.

Para abrir la programación de la práctica se abre la carpeta del escritorio **PRACTICA MÓDULO DIDÁCTICO,** luego se escoge la carpeta **Práctica 4 – PWM IR** y se abre para encontrar el archivo **<***Servo y Sensor IR>* al que se le dará doble clic para cargarlo con LabVIEW y por consiguiente mostrará el panel frontal siguiente:

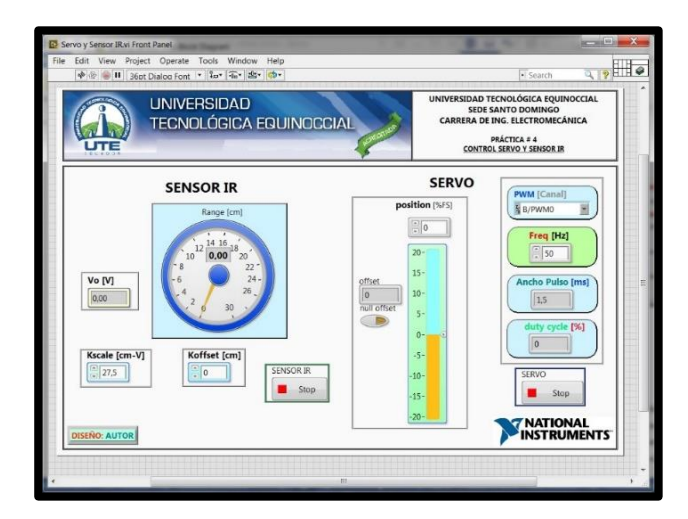

 **Gráfico N° 48:** Panel frontal PWM y Sensor IR.

 En la programación al ejecutar el PID (proporcional integral derivado) como un algoritmo interno común que se utiliza en la industrial y el cual está relacionado los valores de proximidad o distancia de la bola y envía a otro punto del PID para direccionar el ángulo de desfase positivo a negativo del servomotor para colocar la bola en el espacio o a la medida sugerida según se lo disponga en la Posición Designada (cm).

Para el funcionamiento se presionará en **"RUN"** del panel frontal y provocará un pequeño movimiento al servo que está en la maquita acrílica, según sea el lugar que se dese la pelota me dará la medida con el sensor IR controlando que el desplazamiento con el servo sea suave, caso contrario causará que la pelota salga de la maqueta.

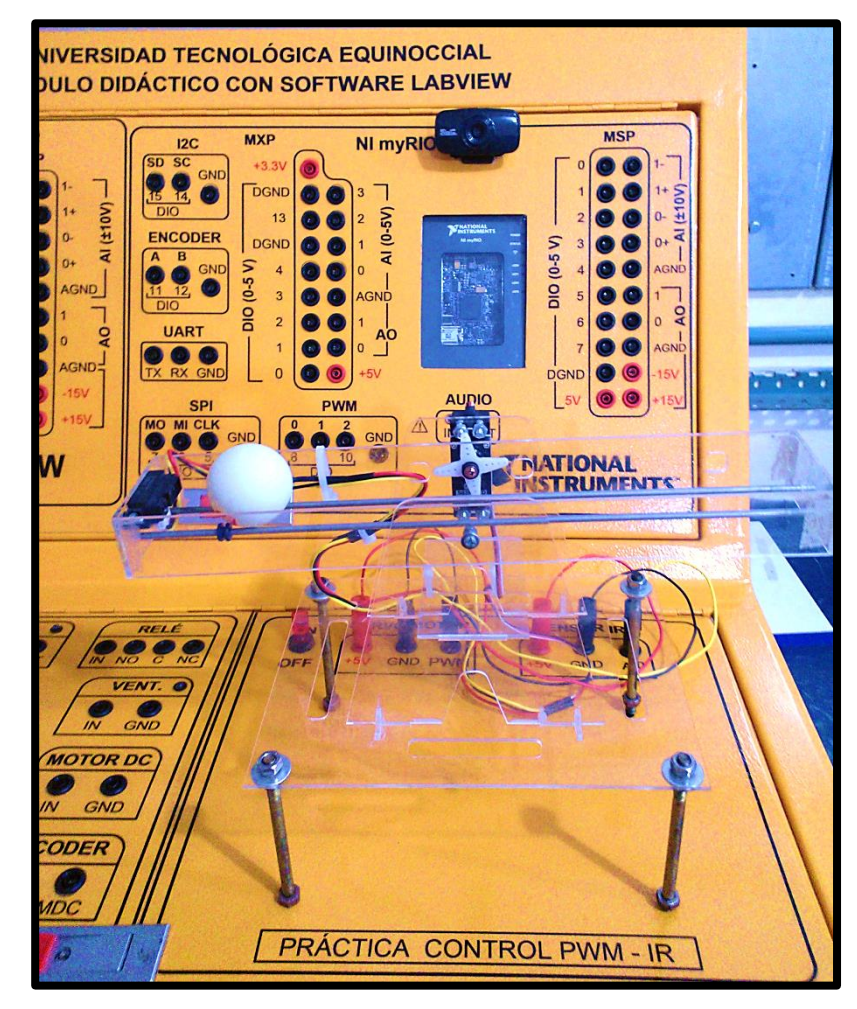

 **Gráfico N° 49:** Movimientos PWM y Sensor IR.

 El software fue desarrollado utilizando LabVIEW y su biblioteca de funciones de control. Esto fue suplementado por algunas funcionalidades personalizadas, que realiza un trabajo al servomotor para facilitar un movimiento más suave.

Para la programación del sistema "Bola y viga" se ha debido estructurar en dos diagramas de bloques una para la interfaz d los dispositivos y otra para el controlador PID que da el funcionamiento del servo y el sensor IR.

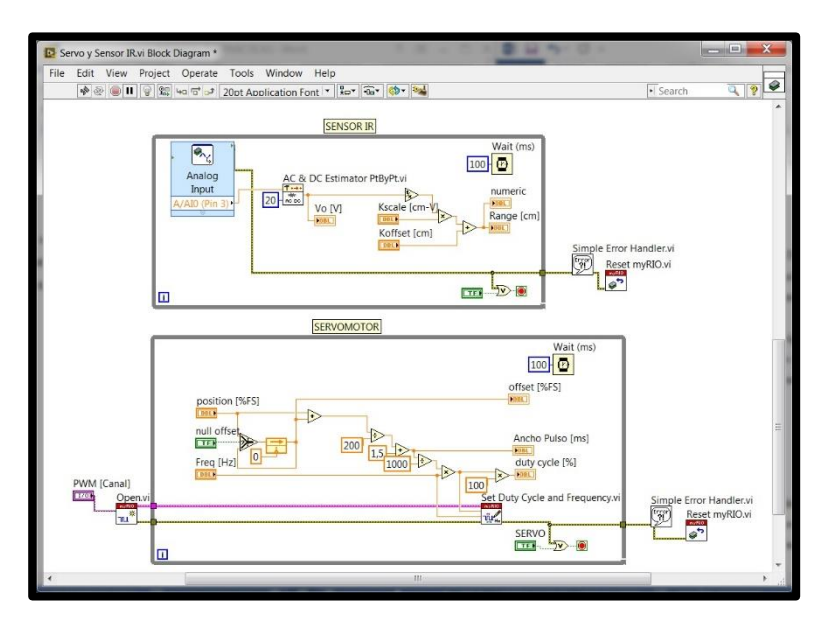

 **Gráfico N° 50:** Diagrama de Bloques PWM y Sensor IR.

Esta práctica es una noción de lo que se podría efectuar más interacciones con los dispositivos y las tarjetas, sin limitar a la innovación de nuevos proyectos con otros sistemas que se puedan emplear servos y sensores.

 $\triangleright$  En el diseño de la maqueta se optimiza recurso y se la modelo en material de acrílico de 2mm de color transparente para da un aspecto estético y funcional para la práctica, el diseño y puesta a punto de corte se lo realizo mediante el software AutoCAD el cual me facilita el diseño 1:1 original para una vez sacado las partes realizar las uniones y perforaciones requeridas para la implementación del servomotor y el censo IR como se ve a continuación:

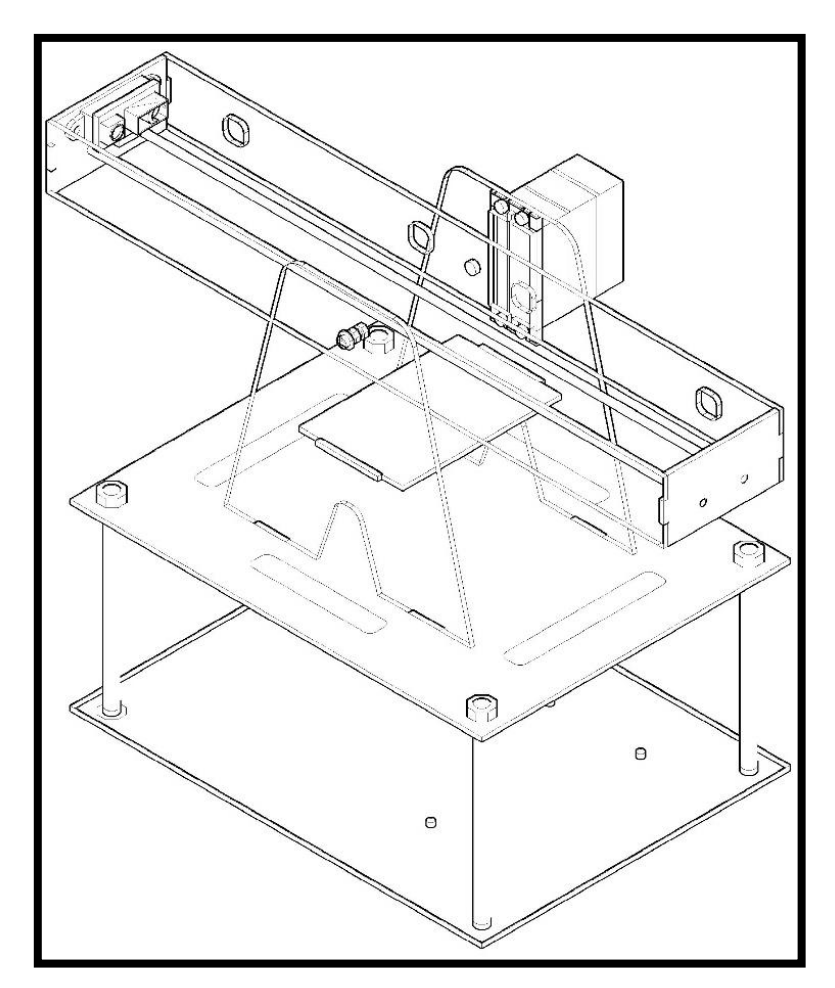

 **Gráfico N° 51:** Maqueta acrílica Visión 3D AutoCAD.

Se deberá tener mucho cuidado al realizar los movimientos en la maqueta, porque si se ejerce presión o golpeteos en la maqueta, esta se podría dañar, causando deterioro en los equipos instalados y más aún en el sistema en funcionamiento.

# *OBSERVACIÓN:*

*En la manipulación y ejecución de la práctica "BOLA Y VIGA" no se deberá hacer presiones o colocar cosas que no vayan con las admitidas para la práctica, puesto que podría causar daños físicos a la maqueta acrílica o más aun producir daños al servomotor o al sensor IR para el correcto funcionamiento.*

# **PRÁCTICAS CON NI myRIO**

# **PRÁCTICA 5**

# **VISIÓN ARTIFICIAL**

**Tema:** Detección de patrones por escala de grises.

**Objetivo:** Realizar la detección de patrones por escala de grises mediante visión artificial por medio de una cámara web.

#### **Marco teórico:**

El uso de la visión artificial en la actualidad está siendo excelentes cambios en el ámbito industrial para la realización de procesos de inspección, chequeo y corrección de fallas, conteo de elementos, análisis de estándares en productos, entre otras funciones, ha venido dando de manera significativa la implementación de máquinas de visión artificial para suplir esto requerimientos. Algunas de las características de funcionamiento para las máquinas de visión artificial son por lo general las siguientes:

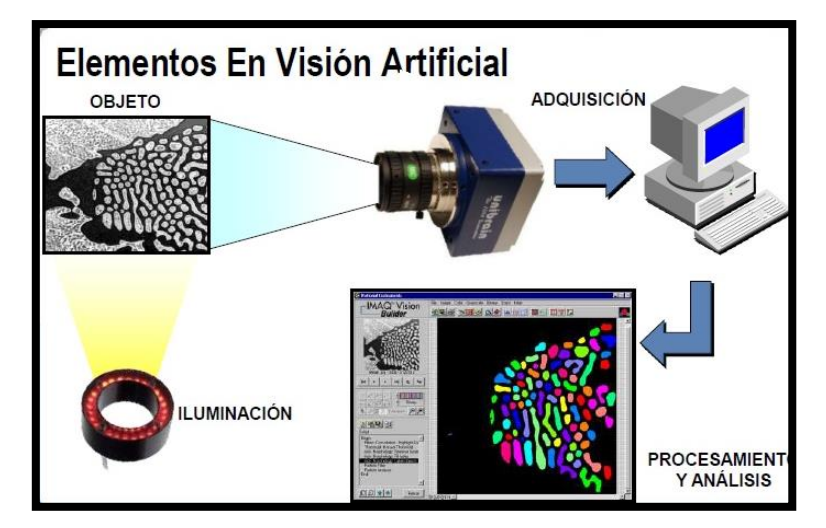

 **Gráfico N° 52:** Elementos de Visión Artificial.

 *Cámara*: será el medio por el cual un sensor de adquisición de imágenes se encargara de captar y enviar tipo como transductor de distribución espacial de luz a señal eléctrica, es receptada por herramientas del software LabVIEW que me permite darle procesamiento digital, e la clasificación de las cámaras se toma en cuenta:

Tipo de señal: analógica / digital Adquisición: entrelazado, line-scan, progresivo Imagen: monocromática, color, IR Sensor: CCD, CMOS. Formatos de cámaras: Cámara link, IP, GigE, FireWire, USB, otras. Resolución: es la calidad de detalle producido por su dispositivo de captura.

Sensibilidad a color:

- *Lente:* las cámaras en particular deberán potar un lente con buenas características que variara según la aplicación específica que esta se la dé. Como por ejemplo para diseños sencillos de máquinas de visón se puede utilizar cámaras web las cuales poseen lentes incorporados.
- *Iluminación:* es un factor muy importante con el objetivo de contrastar las regiones o superficies que pueden ser de ámbito difuso, especular o absorsiva para tratar de eliminar factores ambientales, las vibraciones, orientación o posición del objeto y sobre todo eliminar los reflejos producidos por las superficies. Algunas las técnicas de iluminación se basan en:

Difusa: una iluminación desde múltiples dirección, eliminando sombras. Directa: iluminación de una sola fuente produciendo sombras. Contraluz: facilita el análisis de los contornos. Campo oscuro: iluminación que detecta las rupturas o fisuras. Filtro de colores.

- *Computador:* es la interfaz directa con la cámara, la cual procesará y analizara las imágenes de muestra en forma continua para controlar equipos de medio externo a partir de la información adquirida por las imágenes.
- *Software:* es el ambiente de desarrollo de las aplicaciones del cual LabVIEW cuenta con un módulo y herramientas necesarias para su implementación como lo es VISON BUILDER y VISON MODULE que tienen características de:

Fácil manejo con herramientas en paletas para programación Rápido desarrollo en el reconocimiento de patrones, partículas OCR. Facilita entradas y salidas seriales.

### **Equipos y materiales:**

- Módulo didáctico conectado a fuente externa
- Tarjeta de adquisición de datos NI myRIO (Equipada)
- Cámara web Klip Xtreme KDC 600 HD y drivers (Equipada).
- Computador con software LabVIEW y Modulo de Visión instalado.

### **Procedimiento:**

Para esta práctica se contara con las impresiones en cartulina blanca con los símbolos a utilizar, además de tener en el archivo digital las imágenes en pdf.

 El selector **POWER I/O** se activara para encender la myRIO, con su luz referencial se podrá continuar con el proceso de reconocimiento del dispositivo mediante el programa NI MAX para reconocer la cámara instalada, se carga el programa y se da clic en la pestaña de la myRIO y aparecerá una pestaña llamada <*Devices and Interfaces* que se le dará clic para registrar la presencia de la cámara y seleccionamos *USB 2.0 Camera "cam0"* como se verá a continuación:

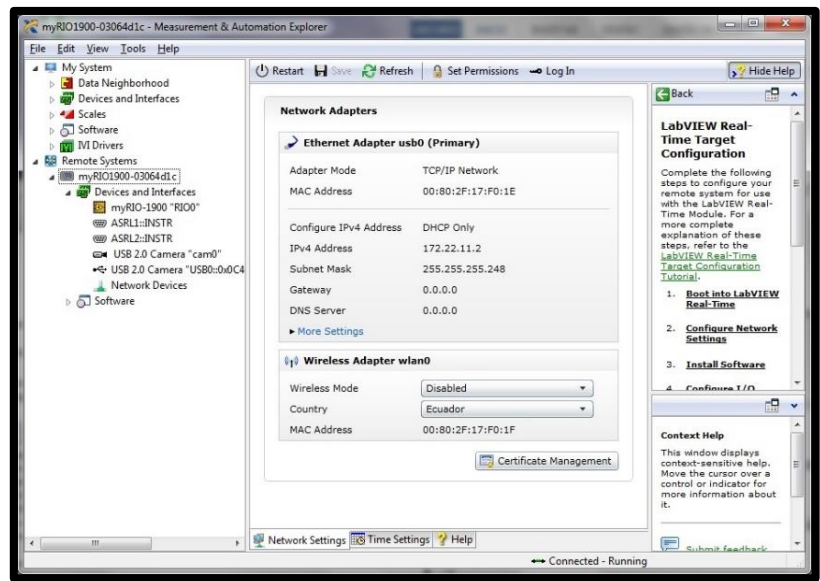

**Gráfico N° 53:** NI MAX para myRIO.

 Al seleccionar la cámara se abrirá una pantalla de configuración, la cual se le da clic en la parte superior en la casilla de *"Snap"* para dar una captura previa de imagen por la cámara web instalada en el módulo didáctico.

Luego en *"Grab"* para adquirir imágenes tipo video y al presionar de nuevo se desactiva, para dejar lista la configuración presionamos *Save* y cerramos esta ventana.

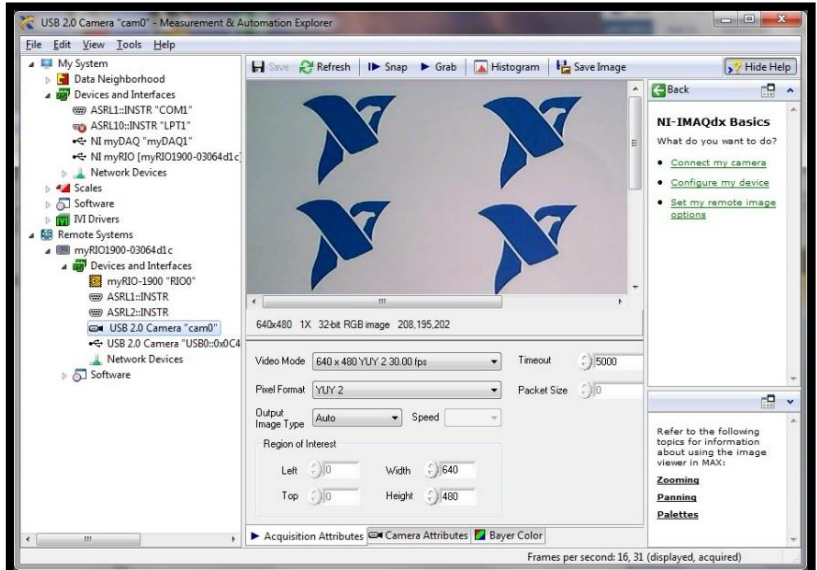

**Gráfico N° 54:** NI MAX *Devices and Interfaces*.

 La imagen utilizada como referencia para la captación de la cámara será provista en la práctica en tipo dato y físico para su buen uso.

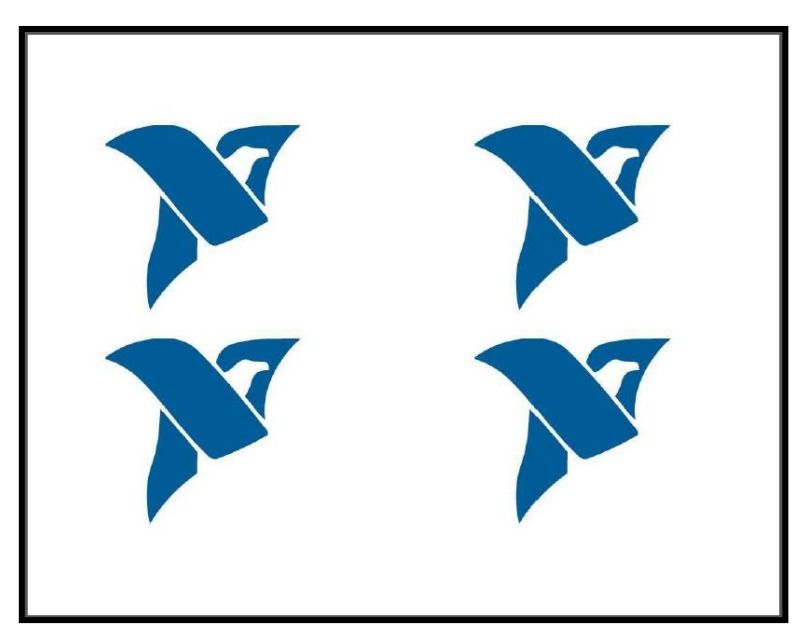

 **Gráfico N° 55:** Imagen para visión artificial.

 En este gráfico se mostrara las principales características que me brinda la cámara y son reconocidas por el programa NI MAX.

La detección de patrones por escala de grises es ideal para ubicar patrones preestablecidos cuya información será determinada por su escala de grises como en primer plano para que se haga más fácil el reconocimiento.

La determinación de analizar imágenes conlleva al desarrollo de con lo siguiente: Como se muestra en el siguiente gráfico siguiente, se deberá tener una distancia mínima de 50 cm desde la parte frontal de la cámara hacia la hoja de reconocimiento que viene impresa con el logo NI y que será la que reconozcamos con el NI MAX.

La utilización de la cámara será en estafo fijo, como está instalada en el módulo, no será necesario de moverla o girarla para captar la imagen.

Otra referencia importante es la captación de la imagen será en estado estático para que se pueda memorizar una buena imagen sin disturbios por el movimiento o el viento que produzca al hacer la captura de imagen.

Para una buena toma y se tenga un buen resultado de la práctica se recomienda capturar las imágenes de NI MAX y de Visión Artificial en LabVIEW será que deban ser capturadas a la misma distancia para reconocer y emplear fácil el programa.

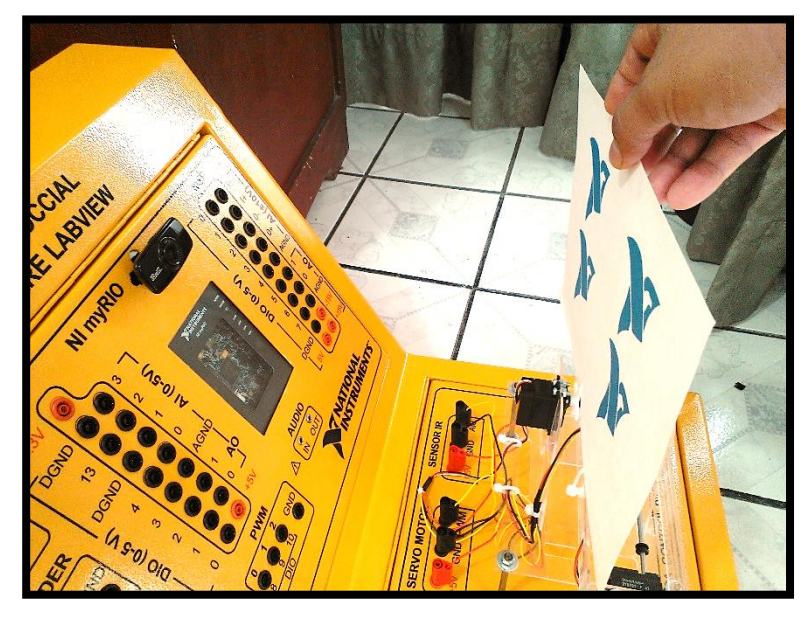

 **Gráfico N° 56:** Captura de imagen con el Módulo Didáctico.

- Ya conectados y reconocidos los elementos de trabajo iniciamos NI LabVIEW y selecciona *"Open Existing"* y se buscará la carpeta que está en el escritorio de **PRACTICAS MÓDULO DIDÁCTICO** y se abre la carpeta *Prácticas myRIO - LabVIEW,* luego escoger la carpeta *Práctica 2 – VISIÓN ARTIFICIAL,* aparecerá el archivo *Detección de Grises.vi* y le damos OK para abrir.
- En el diagrama de bloques con el Express SubVI llamado *"Vision Acquisition"*, se abrirá en la siguiente pantalla, que saldrá la cámara en la carpeta desplegada **NI IMAQdx** Devices y de ahí damos clic en *NEXT*.

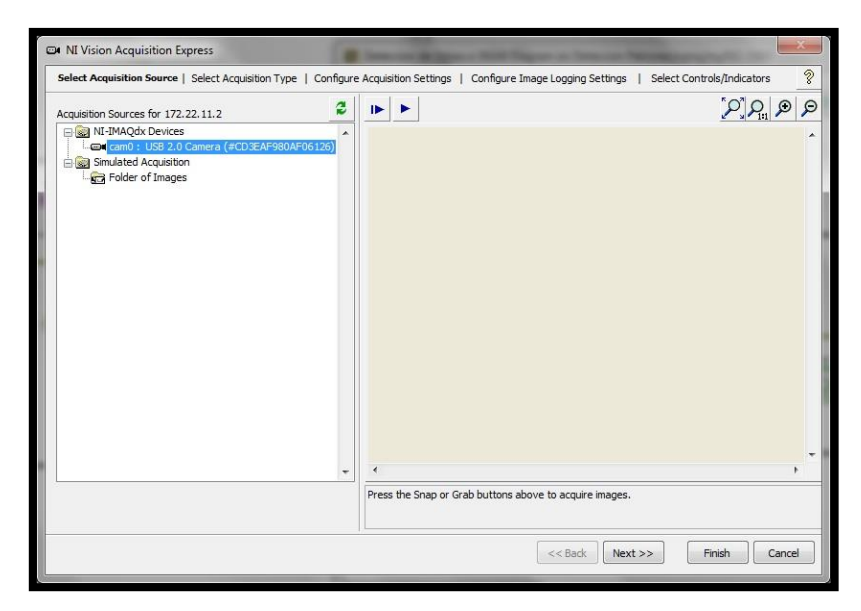

**Gráfico N° 57:** *Vision Acquisition.* Selección de fuente.

 Luego saldrá esta otra pantalla y se escogerá la segunda opción **"***Continuos Acquisition with inline processing"* que será la que procesa las imágenes muestreadas de forma continua. En *Acquiere Image Type* ponemos la opción **"***Acquiere Most Recent Image",* de ahí damos clic en *NEXT*.

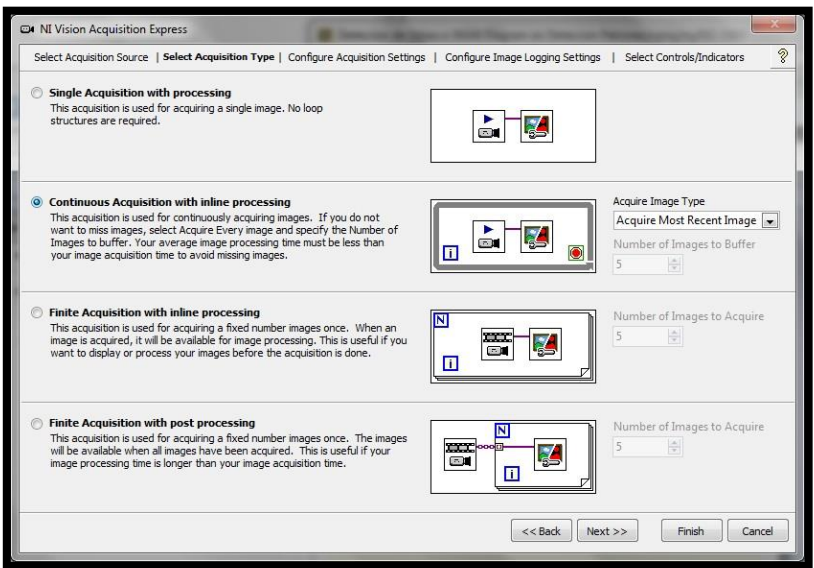

**Gráfico N° 58:** *Vision Acquisition* Selección tipo.

 Después tenemos la pantalla de modo de video se escogerá de **640x48 YUY 2 30.00fps** como determinado para la aplicación, de ahí presionar en el botón *FINISH.*
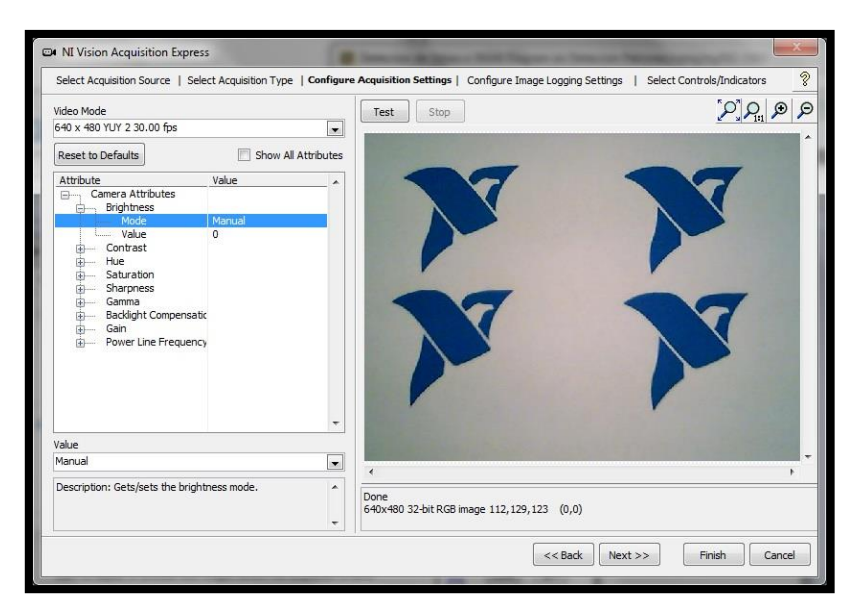

**Gráfico N° 59:** *Vision Acquisition* Modo de video.

En el panel frontal del VI se mostrará de la siguiente forma para su uso:

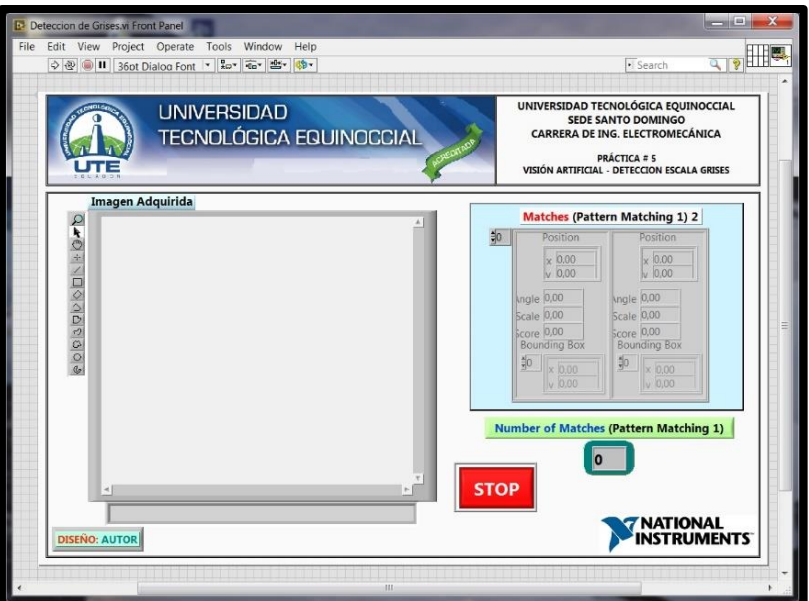

Gráfico N° 60: Panel frontal de Detección de grises.vi.

 Para el uso de la escala de grises se utilizará desde el *Express SubVI* llamado *Vision Assistant* que automáticamente nos carga otra pantalla para ver sus funciones, como en esta ocasión será la detección de patrones por escala de grises.

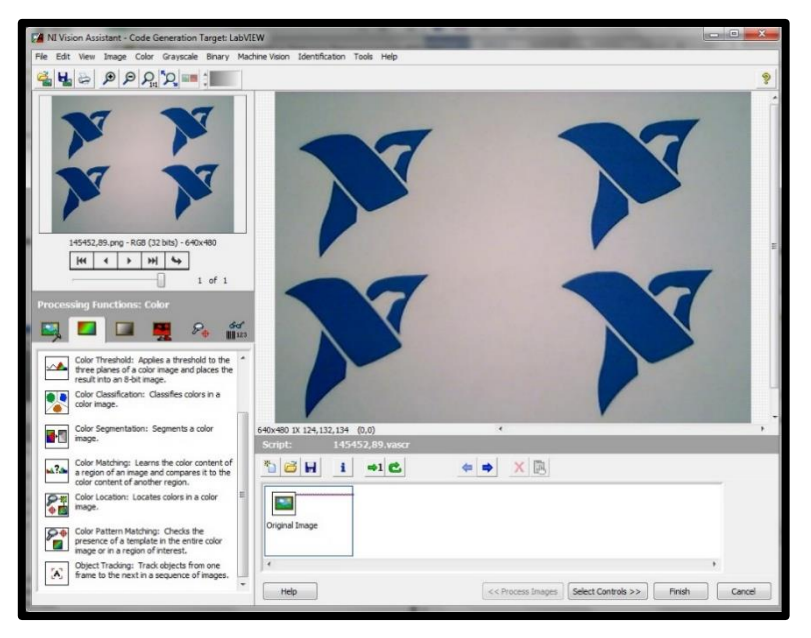

 **Gráfico N° 61:** *Vision Assistant*.

 En el cuadro inferior se escogerá *Processing Functions* de ahí escogemos la pestaña de *Color* y bajamos hasta encontrar la opción *Plane Extraction:*

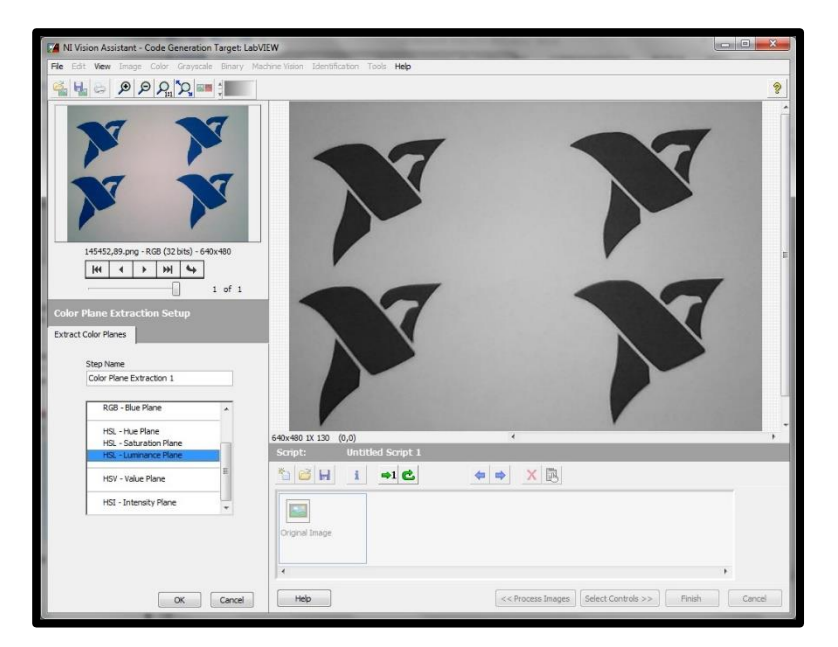

 **Gráfico N° 62:** HSL *Luminance Plane*.

Que extraerá uno de los planos en que se codifica una imagen a color. Escoger la opción *HSL Luminance Plane,* como se muestro en la imagen, luego clic en **OK.**

 En el cuadro de *Processing Funtions* escogeremos la pestaña de *Machine Vision*, luego la opción *Pattern Matching,* que definirá una plantilla de patrón a buscar y daremos clic en el botón *New Template* y aparecerá lo siguiente:

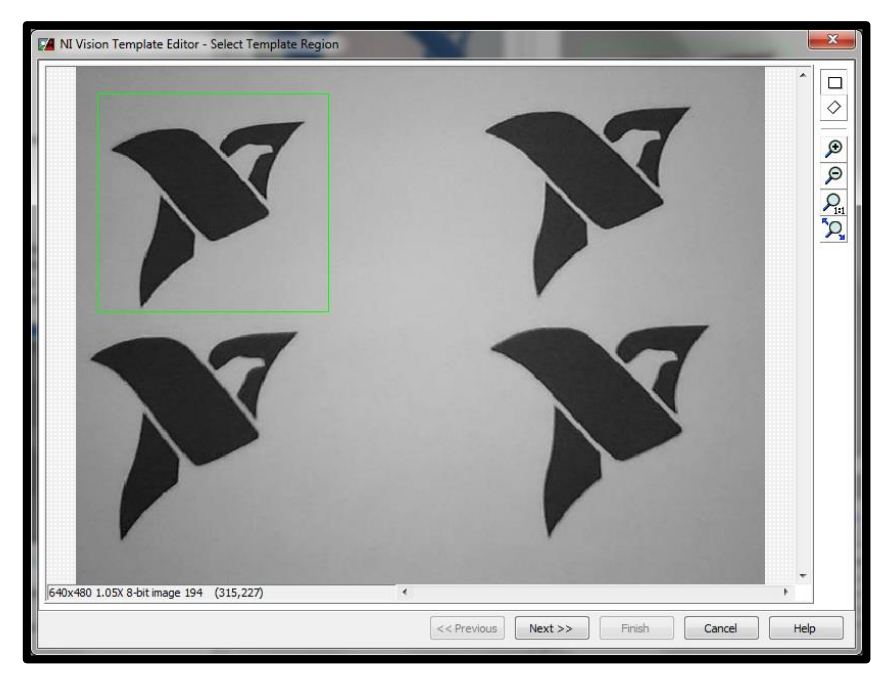

 **Gráfico N° 63:** *New Template*.

- Aparece un recuadro verde en uno de los 4 logos y luego damos clic en *NEXT*.
- Según el área seleccionada debemos establecer el patrón de plantilla el cual dibujaremos con lápiz de color rojo el área que no sea parte del logo y luego damos clic en el botón *Finish.*
- Al dar clic en *Finish* nos permitirá guardar la plantilla del patrón, guardarla con el nombre *"NI logo gris1"*.

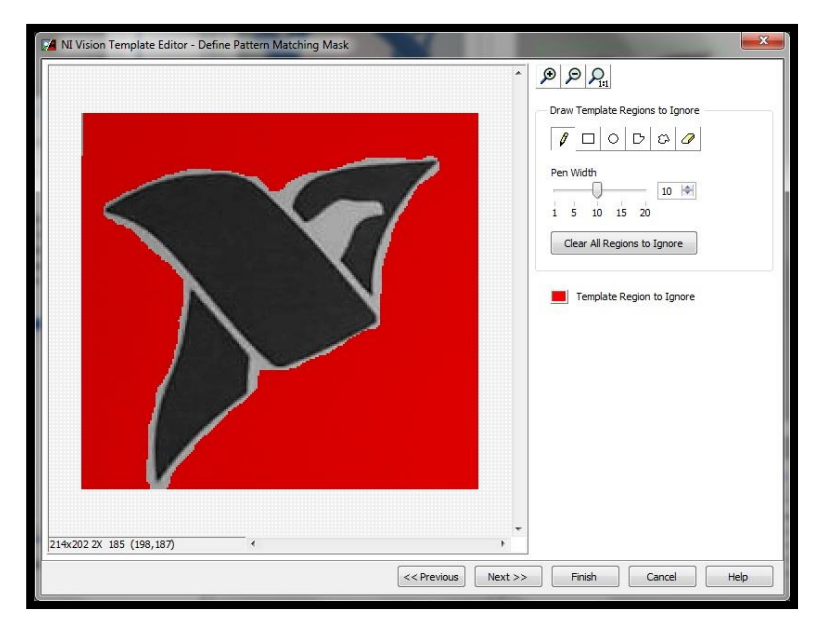

 **Gráfico N° 64:** *Template Editor.*

 Luego de cerrar *Pattern Matching Setup* escogemos la pestaña *Settings* y en la parte de *Number of Matches to Find* pondremos la cantidad de **"4"** lo que saldrá la selección de los 4 logos, pero si en el caso de salir solo una o dos imágenes con recuadro, se deberá disminuir el valor de *Minimum Score* a **"500"** y se detectará los **4** logos reconocidos por el programa pero en caso de no aparecer se deberá seguir reduciendo el Score.

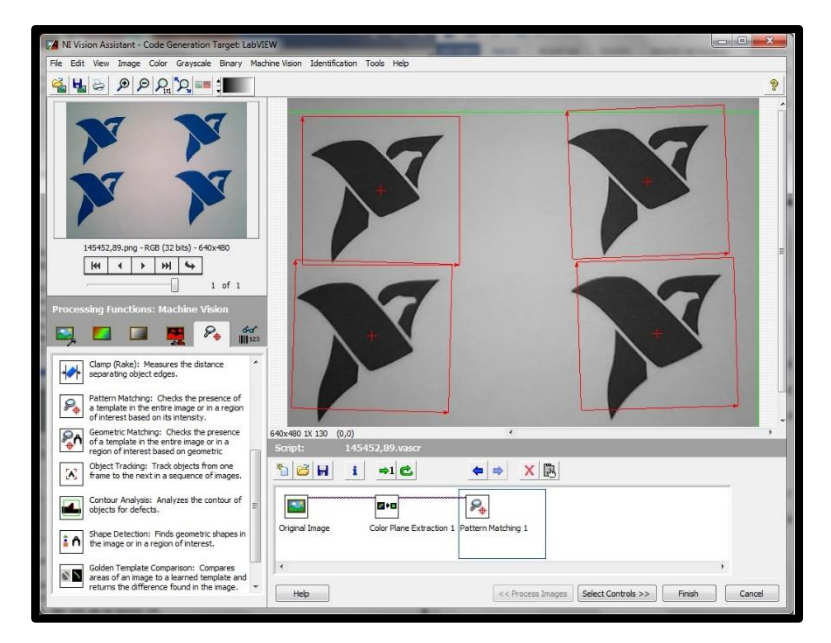

 **Gráfico N° 65:** Detección de Patrones por escala de grises.

Notar que al detectar los 4 logos de NI, nos genera una columna con información relevante a la ubicación y posición de cada logo con respecto a su ubicación en la hoja captada. Para terminar el proceso damos clic en el botón **OK**.

 Configurados los procesos del *Express VI Vision Assistant*, es necesario configurar los datos de salida que nos entregará en nuestro programa, para esto dar clic en el botón de *Select Controls*. Marcaremos en las *checkboxes* los elementos *Matches* **y** *Number of Matches* y a continuación en *Finish.*

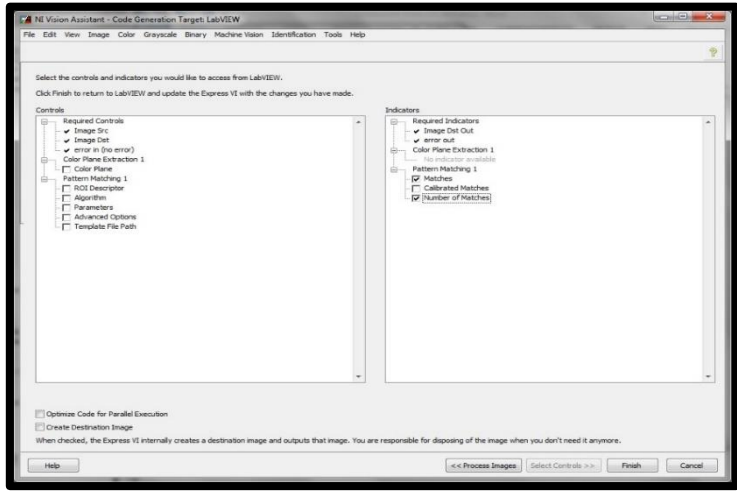

 **Gráfico N° 66:** *Code Generation*.

 Ya conectados los terminal necesarios se mostrara el diagrama de bloques de la práctica como lo siguiente:

| [7] Deteccion de Grises vi Block Diagram on Deteccion Patrones/vproj/myRJO-1900 * |                                                                                                    |                                                                                                    |          | <b>CONTRACTOR</b> | $-2$ |
|-----------------------------------------------------------------------------------|----------------------------------------------------------------------------------------------------|----------------------------------------------------------------------------------------------------|----------|-------------------|------|
| File Edit View Project Operate Tools Window Help                                  | 0 0 0 1 9 1 0 15pt Application Font > 10 1 15pt Application Font > 10 16 16 16 17                                   |                                                                                                    | · Search | 9                 | E    |
| Buffer Imagen Procesada<br><b>IMAQ</b><br>$\bullet$<br><b>CONTRACTOR</b><br>π     | Image Out<br>凰<br>E.<br><b>Secondary</b><br>Vision<br>Acquisition<br>Stop (F)<br>Stee (F)<br>Stopped<br><b>Lead</b> | 國<br>Matches (Pattern Matching 1) 2<br><b>Vision Assistant</b><br>Matches (Patters m(6/42)<br>Number of Matu-<br>Number of Matches (Pattern Matching I)<br>5132 | H        |                   |      |
| Deteccion Patrones.lvproj/myRIO-1900 <                                            |                                                                                                    | m                                                                                                    |          |                   |      |

 **Gráfico N° 67:** Diagrama de Bloques de Detección de Grises.vi.

 En el panel frontal del VI cómo se muestra en el siguiente gráfico estar finalizada la programación y aremos correr el sistema y se proyectada los logos y se seleccionaran dando así el reconocimiento de los *Matches* y los números de logos que se están reconociendo. Al finalizar damos clic en cerrar sin guardar nada.

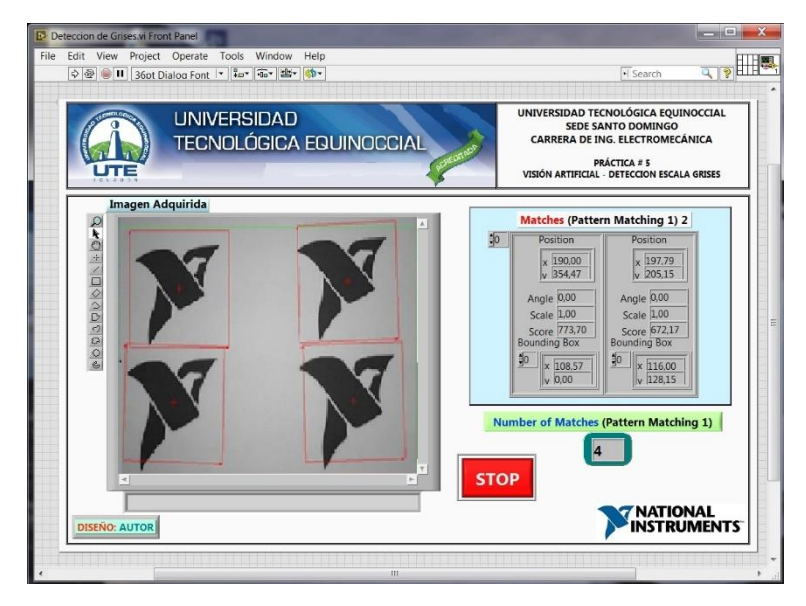

 **Gráfico N° 68:** Panel Frontal en ejecución de visión.

Dado a la aplicación de la detección de patrones será como guía básica para una implementación más rigurosa y compleja según los requerimientos que se le pueda dar a la imagen procesada como lo son las máquinas de visión. Los empleos podrían ser en el reconocimiento de grajeas en las tabletas para especificar si el llenado cumple con las cantidades determinadas sino serian rechazadas para su venta y así entre otras aplicaciones de ámbito industrial donde la percepción de la vista humana y la de una cámara tienen algunas variantes importantes en el proceso en serie de productos

# *OBSERVACIÓN:*

*El módulo didáctico contará con el dispositivo de cámara web el cual será de esencial uso y se lo deberá manejar con sumo cuidado y sin golpearlo o moverlo, porque esto causaría problemas al trasmitir las imágenes y ser procesadas.*

# **CAPÍTULO V**

### **CONCLUSIONES Y RECOMENDACIONES**

### **5.1 Conclusiones**

La implementación del módulo didáctico fue elegida por acoplarse a los requerimientos, necesidades y facilidades previstas para el desarrollo de la tesis, dando la interacción de sus elementos y dispositivos para un mejor aprendizaje y desempeño del estudiante de Ingeniería Electromecánica con buenos conocimientos en el uso del software LabVIEW y sus tarjetas didácticas NI myDAQ y myRIO para la innovación del control industrial actual.

Los equipos y elementos contemplan una buena funcionalidad y seguridad para el manejo en las prácticas correspondientes, la adquisición de datos se utilizó con las tarjetas myDAQ y myRIO de NI que me brinda un aspecto didáctico para aplicaciones como registro de datos simple, medidas portátiles y experimentos académicos de laboratorio.

La amplia plataforma de National Instruments me presenta un software sostenible y vanguardista a las nuevas tecnologías, permitiéndome una interacción grafica que mejora la relación entre el estudiante y el medio industrial automatizado de hoy en día, con la interpretación de sistemas HMI el cual podrá visualizar los datos de temperatura, velocidad y posición en el software NI LabVIEW, por ser un entorno de programación gráfica usado en universidades de todo el mundo y que me ofrecer aprendizaje práctico, mejorar las aplicaciones de investigación y para impulsar el desarrollo de las próximas generaciones.

Las guías de práctica de laboratorio están desarrolladas detalladamente y de fácil entendimiento para su realización en el módulo didáctico, familiarizándose con los dispositivos para dar buen uso de ellos, por lo consiguiente se dispone de un manual de uso y mantenimiento que será de mucha ayuda para prologar la durabilidad y el buen estado físico del módulo didáctico y de sus implementos.

### **5.2 Recomendaciones**

Para el desarrollo de las prácticas respectivas es necesario tener conocimientos básicos de programación gráfica con el software LabVIEW para poder interpretar sus funciones y lograr entender fácilmente loas bondades que da el programa.

Se ha dispuesto de varias observaciones que están descritas en las prácticas para no cometer errores de instalación y programación, además de tener en cuenta el uso de los diferentes elementos como el motor DC y el motor Stepper que deben trabajar con los voltajes establecidos, el bombillo dicroico no deberá exceder su uso por más de los 2 minutos de operación, puesto que podría causar daños significativos en los demás elementos y deterioro en el módulo didáctico.

Tener cuidado al colocar la maqueta acrílica tratando de no ejecutar presión o mal uso de los equipos instalados, puesto que provocaría alguna ruptura o daño, la cámara web se encuentra ubicada en un lugar estratégico para su correcto funcionamiento, el cual no deberá ser movida con brusquedad o más aun extraída del módulo didáctico.

No se deberá suministrar voltajes externos en los jack's o borneras de todo el módulo didáctico, podrían causar alguna sobrecarga o cortocircuito de los componentes internos o de las propias tarjetas instaladas NI myDAQ y myRIO que son muy delicadas

Tomar en cuenta que al inicio o al terminar una práctica, se deberá ubicar el selector **POWER I/O** colocado en **"O",** se deberá desconectar los plug's del módulo didáctico para proseguir con otra actividad o si no es así, se desenergizará desde el contactor principal externo que me brinda el laboratorio de Automatización para su total apagado al igual que su monitor y el ordenador.

# **BIBLIOGRAFÍA**

- 1. Álvarez, J., Viera, J., Ferrero, F., Gonzáles, M., Blanco, C., Campo, J., & Valledor, M. (2009). *Instrumentación virtual con LabVIEW.* Oviedo: Servicio de Publicaciones de Oviedo.
- 2. Balcells, J., & Romeral, J. (1997). *Autómatas Programables.* Barcelona: Marcombo S.A.
- 3. Bodynas, R., & Nesbett, J. (2008). *Diseño en Ingeniería Mecánica (8va Ed.).* México: McGraw-Hill.
- 4. Boylestad, R. (2004). *Introducción al análisis de circuitos (10ma Ed.).* Mexico: Pearson Educasión .
- 5. DOMINGO, E. (2001). *Instrumentación Virtual: Adquisición, procesado y análisis de señales.* México: Alfaomega Grupo Editor S.A.
- 6. Esqueda, J., & Palafox, L. (2002). *Fundamentos de Procesamiento de Imágenes.* Mexicali Baja California: Universidad de Baja California.
- 7. Fink, D., & Wayne, B. (1996). *Manual de ingeniería eléctrica (13ª Ed.).* México: McGraw-Hill.
- 8. Gary, J., & Jennings, R. (2007). *LabVIEW Graphical Programming (4ta Ed.).* California: McGraw-Hill Professional.
- 9. Ginjaume, A., & Torre, F. (2005). *Fabricación mecánica: producción por mecanizado.* Madrid: Thomson Edición Spain.
- 10. Joseph, E. (2002). *Resistencia de materiales (4ta. Ed.).* Méxoco: McGraw-Hill.
- 11. Lajara, J., & Pelegrí, J. (2011). *LabVIEW: Entorno gráfico de programación (2da Ed.).* Barcelona: Marcombo S.A.
- 12. Lázaro, A., & Río Fernández, J. (2005). *LabVIEW 7.1: Programación gráfica para el control de instrumentación.* Madrid: Thomson Ediciones Spain.
- 13. Manzano, J. (2008). *Electricidad 1, teoría básica y prácticas.* Barcelona: Marcombo S.A.
- 14. MEDIAactive. (2013). *Manual de AutoCAD 2013.* Madrid: Marcombo S.A.
- 15. Molina, J., & Jiménez, M. (2010). *Programación gráfica para ingenieros.* Barcelona: Marcombo S.A.
- 16. National Instruments. (2014). *Guía de Introducción a LabVIEW.* Mopac Expwy Austin: n.d.
- 17. Otiniano, C. (2013). *Fundamentos del Procesamiento Digital de Imágenes.* Texas: Community NI.
- 18. Pajares, G. (2007). *Visión por computador. Imágenes Digitales y Aplicaciones (2da Ed.).* Madrid: Universidad Complutense de Madrid.
- 19. Pineda, A. (2012). *Instrumentación virtual. Fundamentos de programación gráfica con LabVIEW.* México: Instituto Tecnológico y de Estudios Superiores de Monterrey.
- 20. Relf, C. (2003). *Image Acquisition and Processing with LabVIEW.* Florida: CRC Press LLC.
- 21. Andrew, W. (2014). Sistemas de visión. Obtenida el 23 de abril del 2014, de [http://www.vision-systems.com/articles/print/volume-18/issue-8/features/usb-3](http://www.vision-systems.com/articles/print/volume-18/issue-8/features/usb-3-vision-extending-camera-to-computer-interfaces.html) [vision-extending-camera-to-computer-interfaces.html](http://www.vision-systems.com/articles/print/volume-18/issue-8/features/usb-3-vision-extending-camera-to-computer-interfaces.html)
- 22. DIGILENT: Electronics Products. (n.d.). Peripheral Modules. Obtenida el 18 de mayo del 2015, de<https://digilentinc.com/index.cfm>
- 23. GWS: Servo Products. (n.d.) catálogo de Servomotores. Obtenida el 13 abril del 2015, de<http://www.gws.com.tw/english/product/servo/servo.htm>
- 24. Kiatronics: Stepper Motor 5VDC. (n.d.). Descripción del motor Stepper de 5VDC. Obtenida el 20 de mayo del 2015, de [http://www.kiatronics.com/motors/28byj-48](http://www.kiatronics.com/motors/28byj-48-stepper-motor-5vdc-code-70289.html) [stepper-motor-5vdc-code-70289.html](http://www.kiatronics.com/motors/28byj-48-stepper-motor-5vdc-code-70289.html)
- 25. Mabuchi motor: motors DC Flat type. (n.d.). Catálogo de motores DC. Obtenida el 14 de febrero del 2015, de [http://www.mabuchi](http://www.mabuchi-motor.co.jp/en_US/product/p_0306.html)[motor.co.jp/en\\_US/product/p\\_0306.html](http://www.mabuchi-motor.co.jp/en_US/product/p_0306.html)
- 26. Monacor Iternational: Catalogo On-line conectores y pines. Obtenida el 15 de abril de 2105, de<http://www.monacor.de/index.php?id=128&L=3&artikelid=1307>
- 27. National Instrument (n.d.). Aprenda LabVIEW. Obtenida el 10 de mayo de 2014, de<http://www.ni.com/academic/students/learn-labview/esa/>
- 28. National Instrument (n.d.). Aprenda sobre NI myDAQ. Obtenida el 5 de agosto del 2014, de<http://www.ni.com/mydaq/esa/>
- 29. National Instrument (n.d.). Aprenda sobre NI myRIO. Obtenida el 20 de julio del 2014, de <http://www.ni.com/myrio/>
- 30. National Instruments (n.d.). Aprenda sobre NI Vision. Obtenida el 20 de agosto del 2014, de<http://www.ni.com/vision/esa/>
- 31. National Instruments (n.d.). Introducción a National Instruments. Obtenida el 15 de junio del 2014, de [http://www.ni.com](http://www.ni.com/)
- 32. National Instruments. (2014). Aplicaciones con NI MyRIO, Obtenida el 19 de mayo del 2014, NI Community: [https://decibel.ni.com/content/blogs/carlosotiniano/2014/05/19/aplicaciones-con-ni](https://decibel.ni.com/content/blogs/carlosotiniano/2014/05/19/aplicaciones-con-ni-myrio)[myrio](https://decibel.ni.com/content/blogs/carlosotiniano/2014/05/19/aplicaciones-con-ni-myrio)
- 33. SenTECH America: Camaras web. (2014). Obtenida el 26 de mayo del 2014, de [http://www.sentechamerica.com/es/cameras-groups/gige.aspx.](http://www.sentechamerica.com/es/cameras-groups/gige.aspx)

**Manual de uso y mantenimiento del módulo didáctico.**

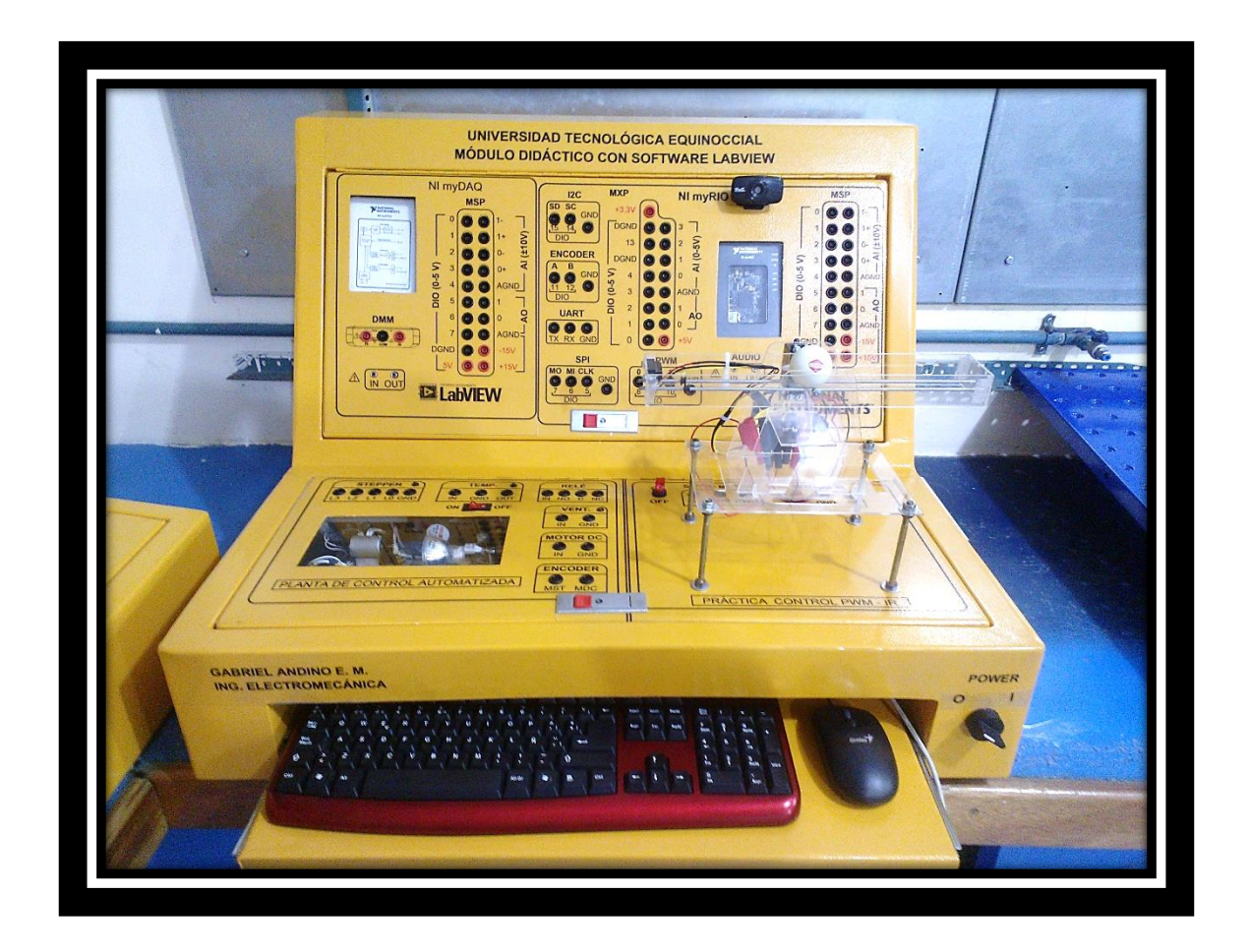

# **1. Descripción general**

La construcción del módulo didáctico conllevo el uso de materiales y herramientas de la mejor cálida, para brindarme excelentes resultados, tanto en su construcción como su implementación de los dispositivos escogidos especialmente para los requerimientos de tipo industrial.

La modelación y corrección de fallas se las llevó a cabo con diseños por AutoCAD que me ayudo en la construcción, perforación y pintado de todas sus partes. Toando en cuenta de antemano la disponibilidad de los equipos que se utilizó para tener medidas originales para sus diferentes perforaciones y coretes necesarios.

En la utilización de diferentes partes para sus prácticas se ha utilizado un motor DC, motor paso a paso o Stepper, un Servomotor, los cuales está siendo utilizados como referencia del uso de motores industriales a los que se les podría establecer una forma de control parecida con las que se realizado en este módulo didáctico. El sistema de control de temperatura llevara a cabo una fuente de calor muy convencional con un transductor de temperatura que envía pulso de 1°C a 1V para su fácil inserción en la programación y ser de uso común en los demás sistemas de temperatura.

# **2. Especificaciones técnicas**

- Equipo: Módulo Didáctico con Software LabVIEW
- Modelo: 001
- Fabricante: Universidad tecnológica Equinoccial
- > Marca: GA-MDSL
- Año de fabricación: 2015
- Ancho: 770mm, Alto: 540mm
- Profundidad: 660mm
- Peso total: 65 kg. Superficie de trabajo: 50.82  $m^2$

# **3. Características técnicas**

- $\triangleright$  NI myDAQ
- $\triangleright$  NI myRIO
- Motor DC: 3-5VDC
- Motor Stepper: 3-5VDC
- $\triangleright$  Bombillo dicroico: 50W 110VAC
- $\triangleright$  Sensor de temperatura LM35
- Servomotor: 5VDC
- Sensor IR: 5VDC
- $\triangleright$  Cámara web USB 2.0

# **4. Especificaciones generales**

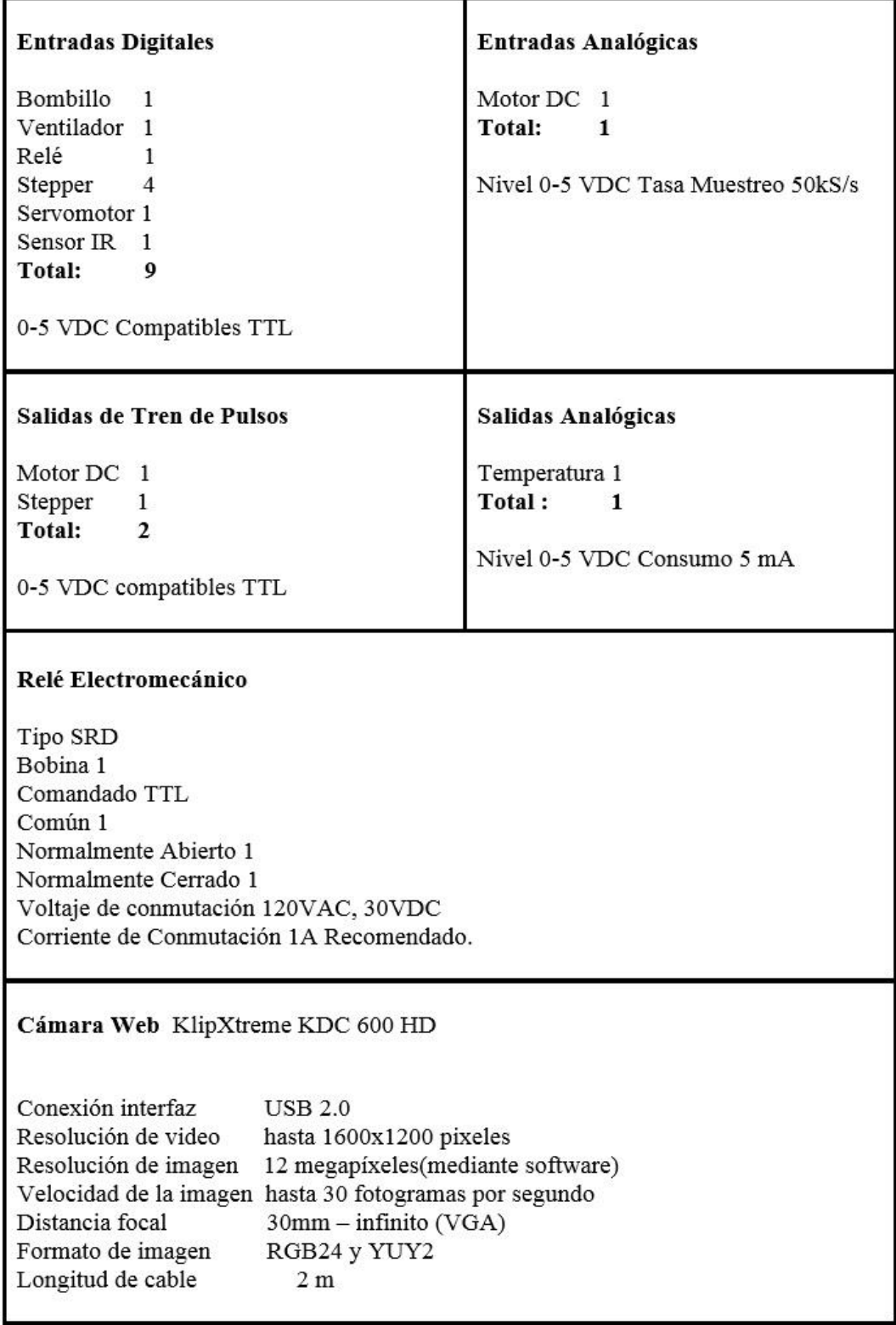

### **5. Dotación de dispositivos del módulo didáctico**

# **5.1. Tarjeta NI myDAQ**

Tarjeta de adquisición de datos que nos brinda *National Instruments (NI)* que es de uso elemental para estudiantes universitarios, donde pueden hallar soluciones básicas de instrumentación y de adquisición de datos mediante sus entradas y salidas Digitales y Analógicas y el uso de su fuente interna para señales relacionadas con dispositivos electrónicos de bajos voltajes DC, contiene el diagrama interno:

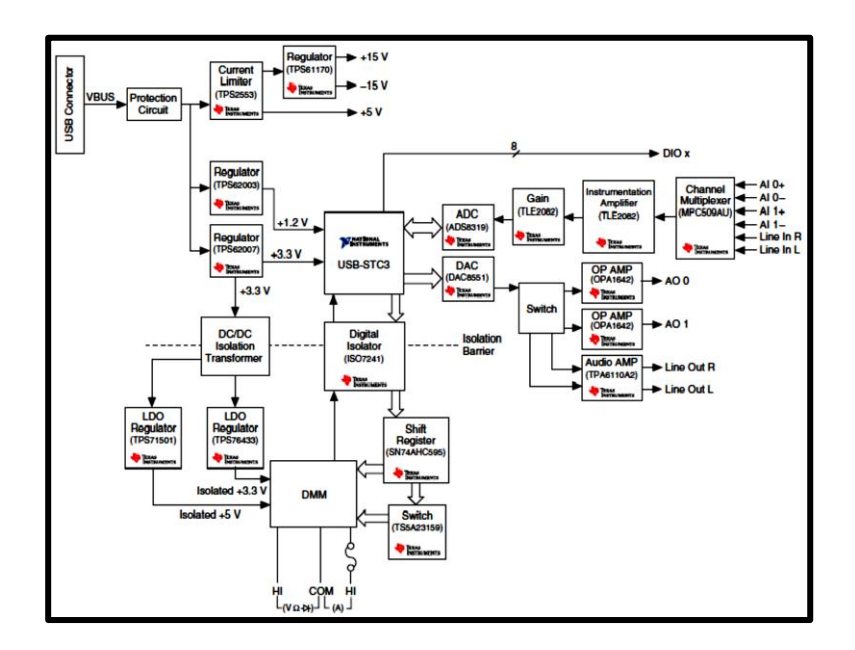

*Tierra referencial a las fuentes de señal.*

Una fuente de la señal de referencia a tierra se conecta al sistema de construcción suelo, por lo que ya está conectado a un punto común en lo que respecta al dispositivo NI MyDAQ. Instrumentos o dispositivos con salidas que no aislado enchufe en el sistema de electricidad del edificio son las fuentes de señal de referencia en tierra.

### **5.2. Tarjeta NI myRIO**

La tarjeta didáctica NI myRIO es más experimental y usada en la industria para procesos y control automatizables, se ocupa además para la adquisición de datos, interacción con el usuario y su software tipo Grafico para su mejor desempeño y flexibilidad con las nuevas tecnologías actuales, en el siguiente diagrama se analiza la forma de conexionado interno de la tarjeta NI myRIO:

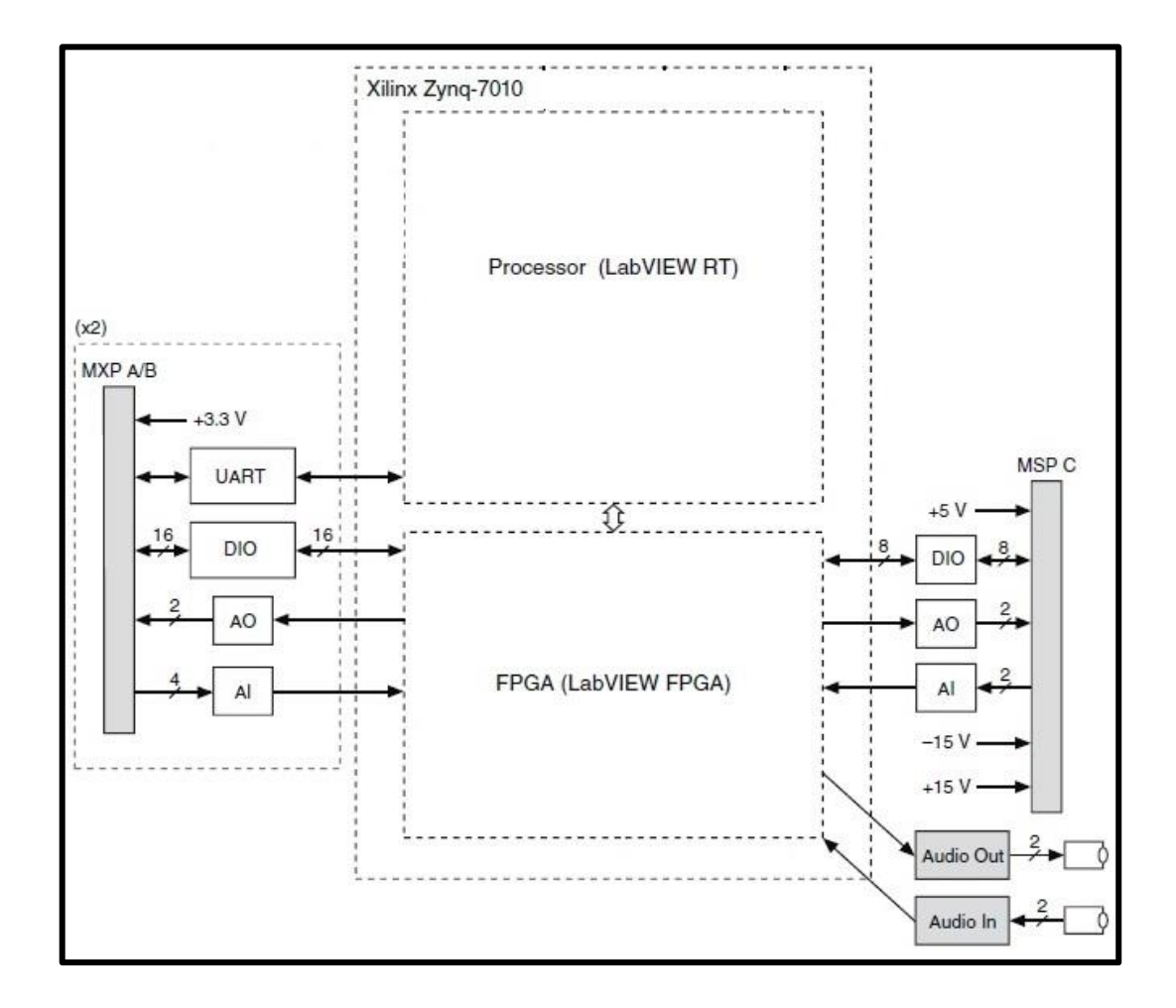

NI myRIO pone en manos de los estudiantes el procesador ARM® Cortex™-A9 dualcore en tiempo real y E/S personalizadas de FPGA Xilinx. Por medio de sus componentes internos, acceso a software transparente y biblioteca de recursos y tutoriales, NI myRIO es una herramienta accesible para los estudiantes en el manejo de instrumentos y equipos industriales para tener conocimientos básicos de la Automatización y control de procesos industriales.

### **5.3. Software NI LabVIEW**

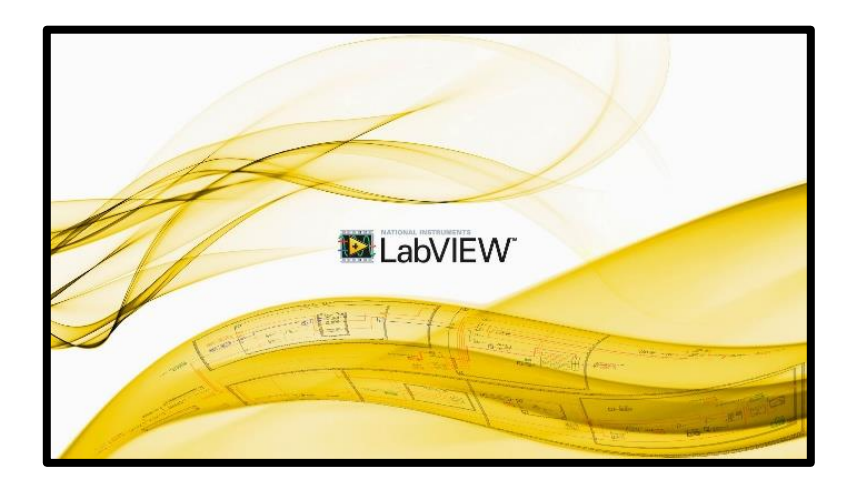

Desde 1976, National Instruments (www.ni.com) ha equipado a los ingenieros y científicos con herramientas que aceleran la productividad, la innovación y el descubrimiento. Enfoque de diseño gráfico de sistemas de NI a la ingeniería proporciona un software y hardware de la plataforma integrada que acelera el desarrollo de cualquier sistema que necesite ser medido y control. Visión a largo plazo de la compañía y el enfoque en la mejora de la sociedad a través de su tecnología es compatible con el éxito de sus clientes, empleados, proveedores y accionistas.

A través de estas actividades, los clientes de NI han llevado cientos de miles de productos al mercado, han superado innumerables obstáculos tecnológicos y han creado una mejor vida para todos nosotros.

### **Beneficios de Software**

LabVIEW brinda la flexibilidad de un potente lenguaje de programación sin la complejidad de los entornos de desarrollo tradicionales.

Fácil de Aprender y Usar

Funcionalidad Completa

Capacidades de E/S Integradas

### **Beneficios para el Estudiante**

Aprendizaje Rápido - Estándar basado en la Industria.

# **6. Partes principales del módulo didáctico**

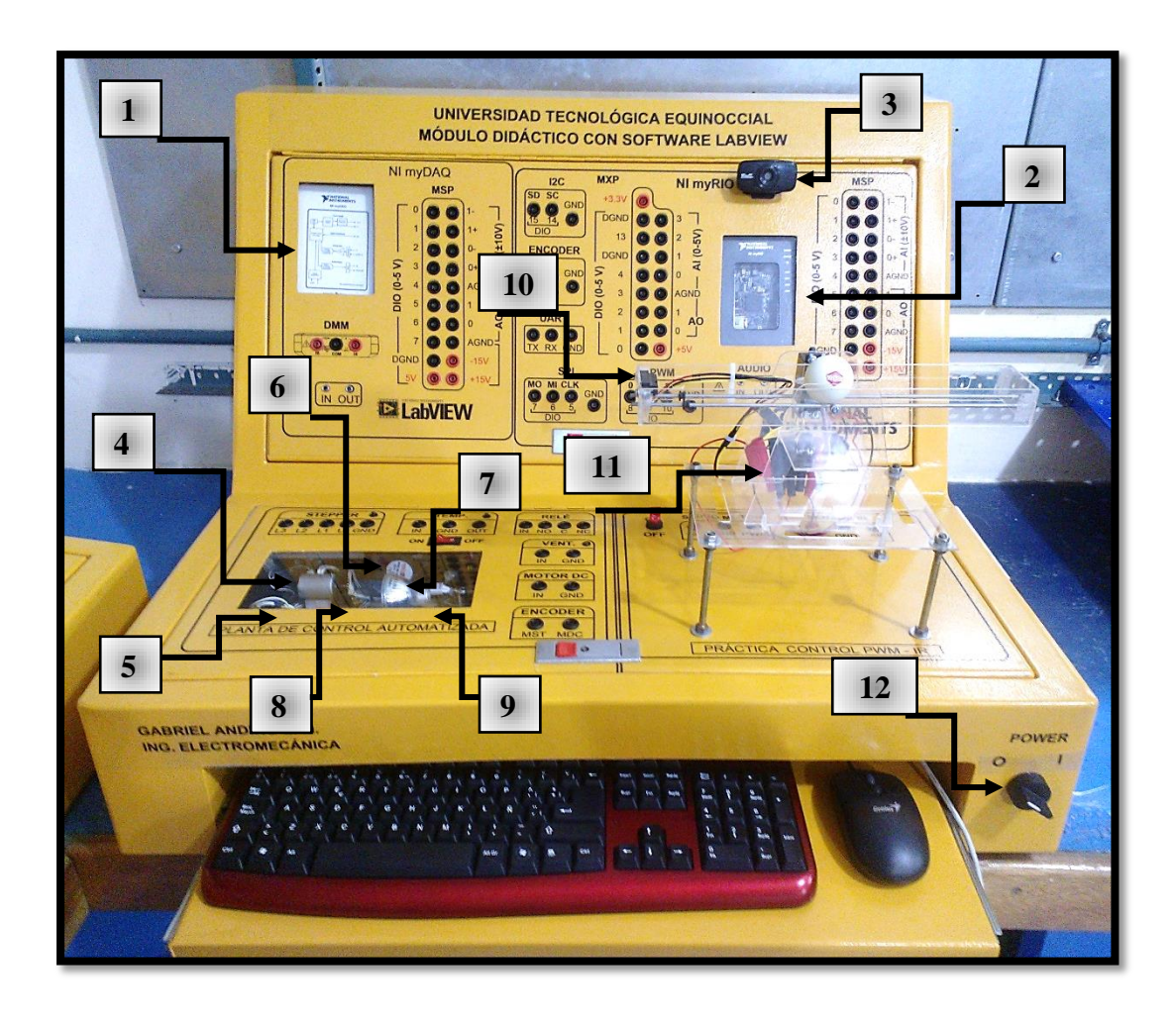

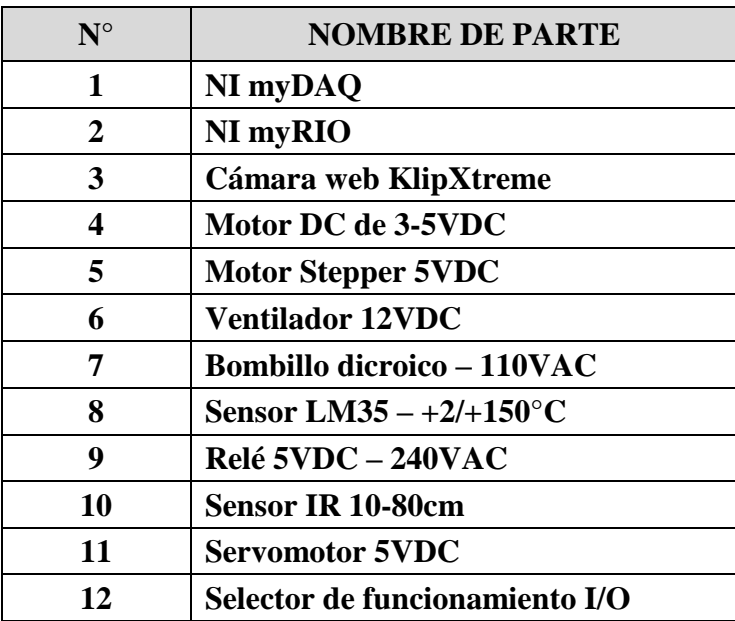

Los dispositivos están correctamente instalados y probados para su funcionamiento y sobre todo para brindar una buena interpretación de los efectos que causan su interpretación en los estudiantes.

# **7. Normas de seguridad**

- Los interruptores, selectores de puesta en marcha del módulo didáctico, se ha de asegurar que no sean accionados involuntariamente.
- Aunque en la superficie del relé puede leerse que soporta conmutaciones de hasta 10A, debido a consideraciones de aislamiento no se deben conmutar cargas más altas que 1A.
- Además las salidas digitales y entradas deberán esta conmutadas con GND internas y se deberá obligatoriamente conectar a DGND por ser el grupo de señales que comparten la misma referencia interna en la tarjeta myDAQ.
- El módulo didáctico contara con el dispositivo de cámara web el cual será de esencial uso y se lo deberá manejar con sumo cuidado y sin golpearlo o moverlo porque esto causaría problemas al trasmitir las imágenes a la tarjeta myRIO.
- En el uso de los conectores del Motor DC no colocar otros voltajes o cargas a las mismas, esto podría causar daños a los equipos y tarjetas, debido a que su funcionamiento es únicamente como lo manda las prácticas. Además en la proyección de las curvas de referencia serán un poco parecidas a las que se realice puesto que pueden variar varios factores ya descritos en su realización.
- $\triangleright$  No utilice este dispositivo para la conexión a las señales o las mediciones en Medición de las categorías II, III o IV. Para obtener más información sobre las Categorías de Medición, consulte la sección Seguridad tensiones.
- No mezcle el poder de NI myDAQ con energía de fuentes de alimentación externa. Cuando se utiliza energía externa, se debe eliminar las conexiones a los terminales de la fuente de alimentación de NI myDAQ.

# **8. HOJA DE MANTENIMIENTO**

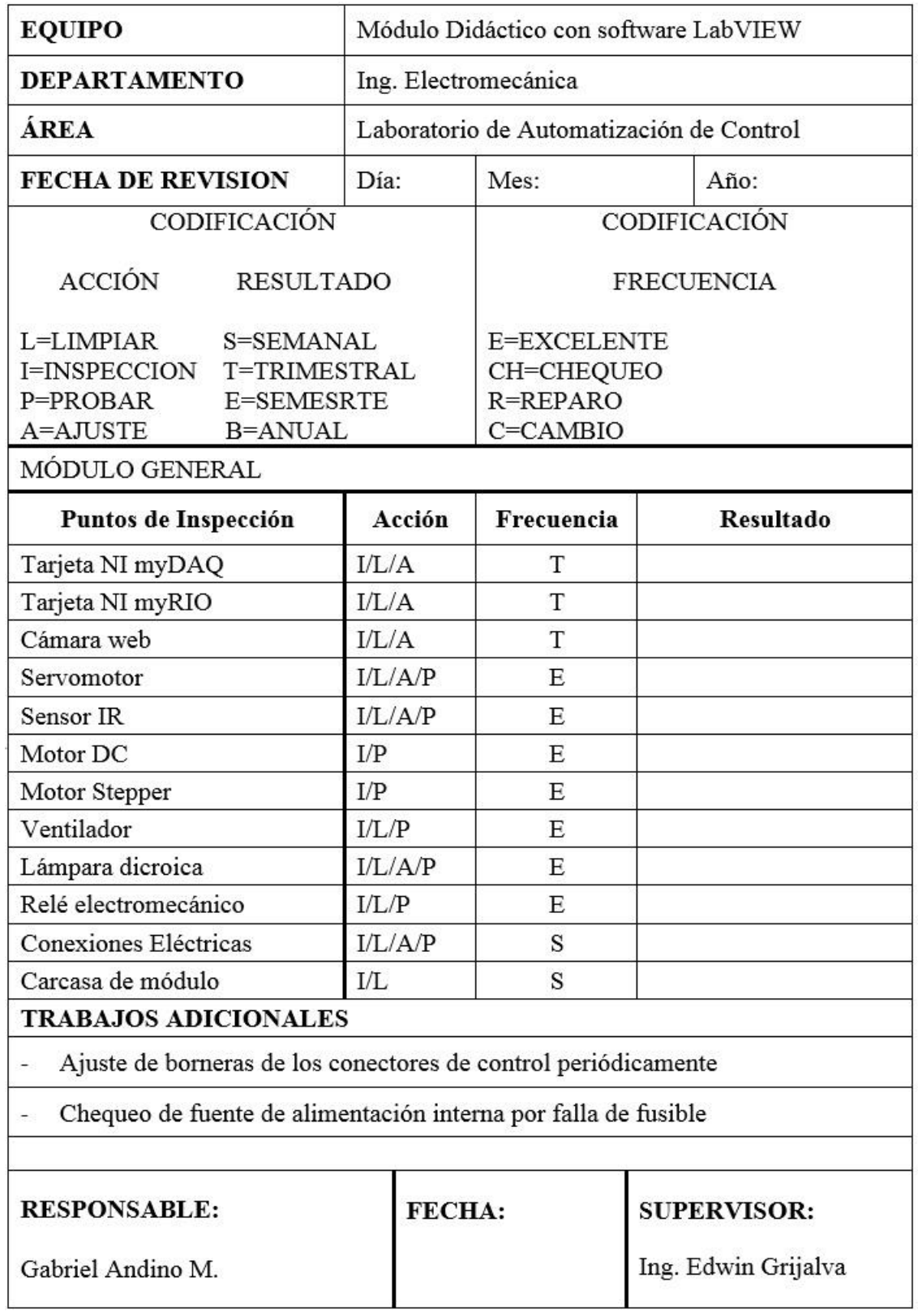

# 9. REGISTRO DE FUNCIONAMIENTO

# **RESPONSABLE:** Gabriel Andino M.

# SUPERVISOR. Ing. Edwin Grijalva

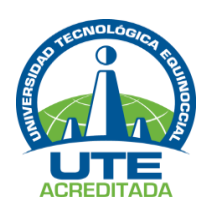

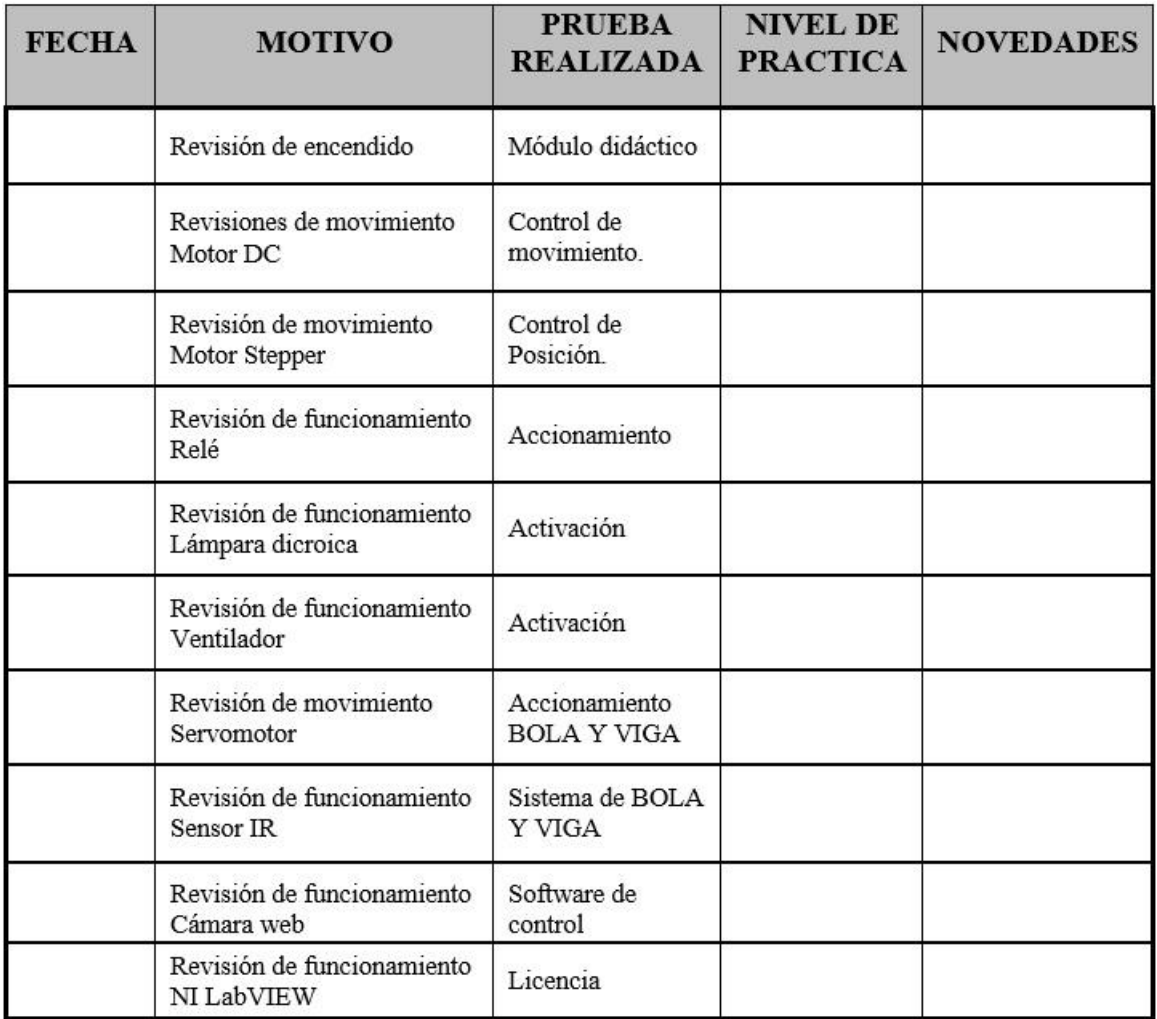

# **Observaciones:**

**ANEXO 2**

# **Diagrama de conexión de NI myDAQ**

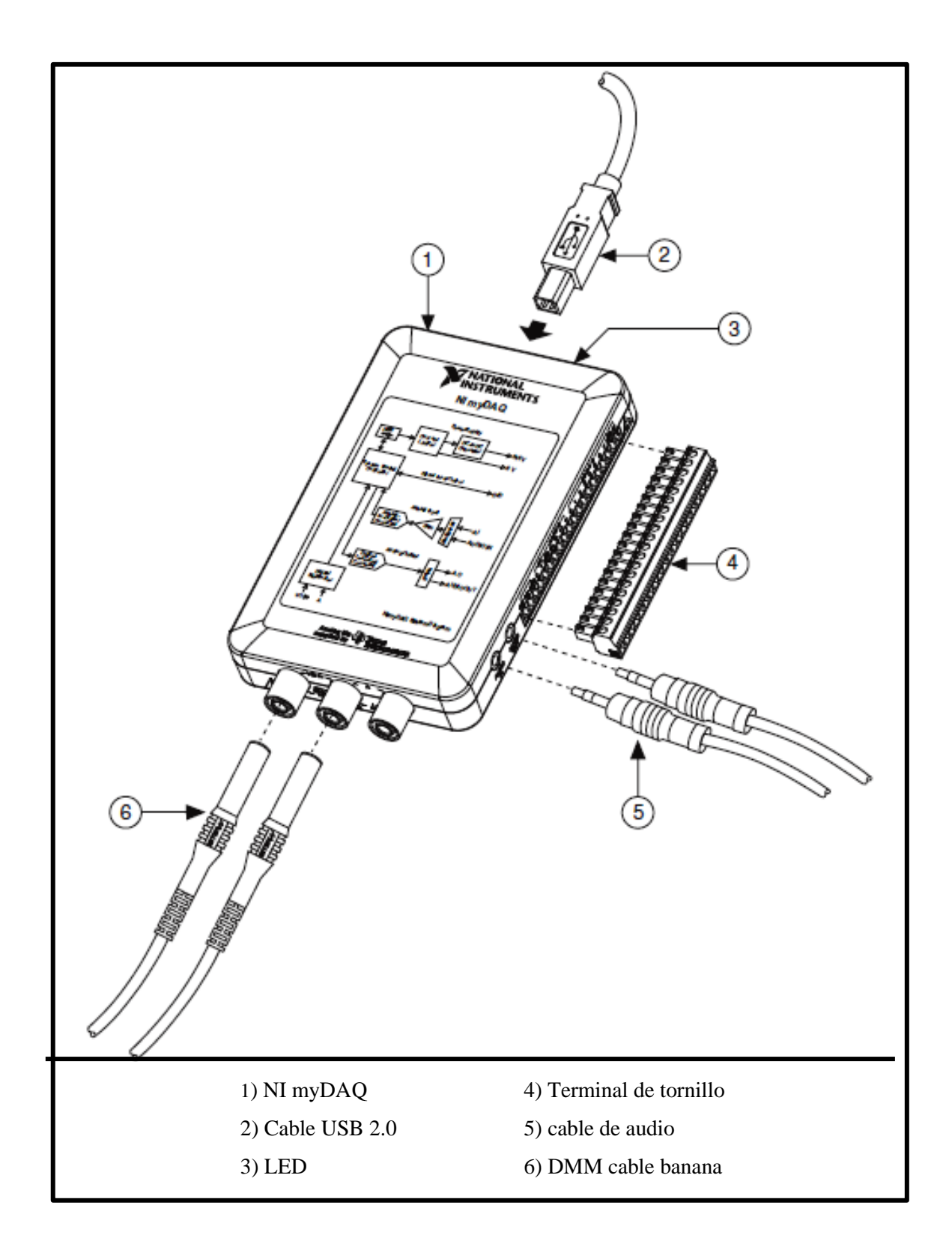

**Dispositivos del Kit de NI myRIO**

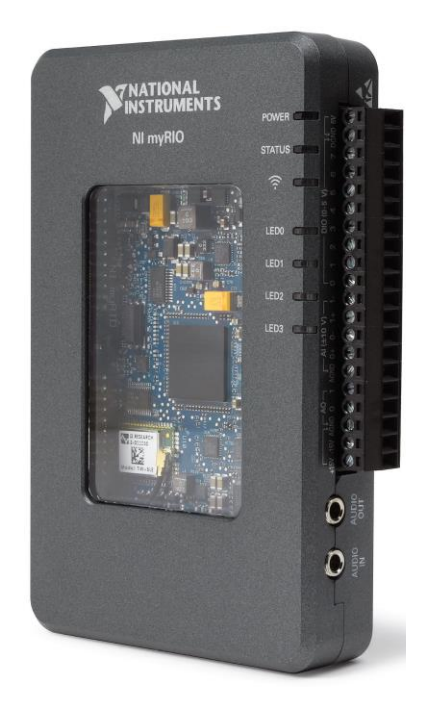

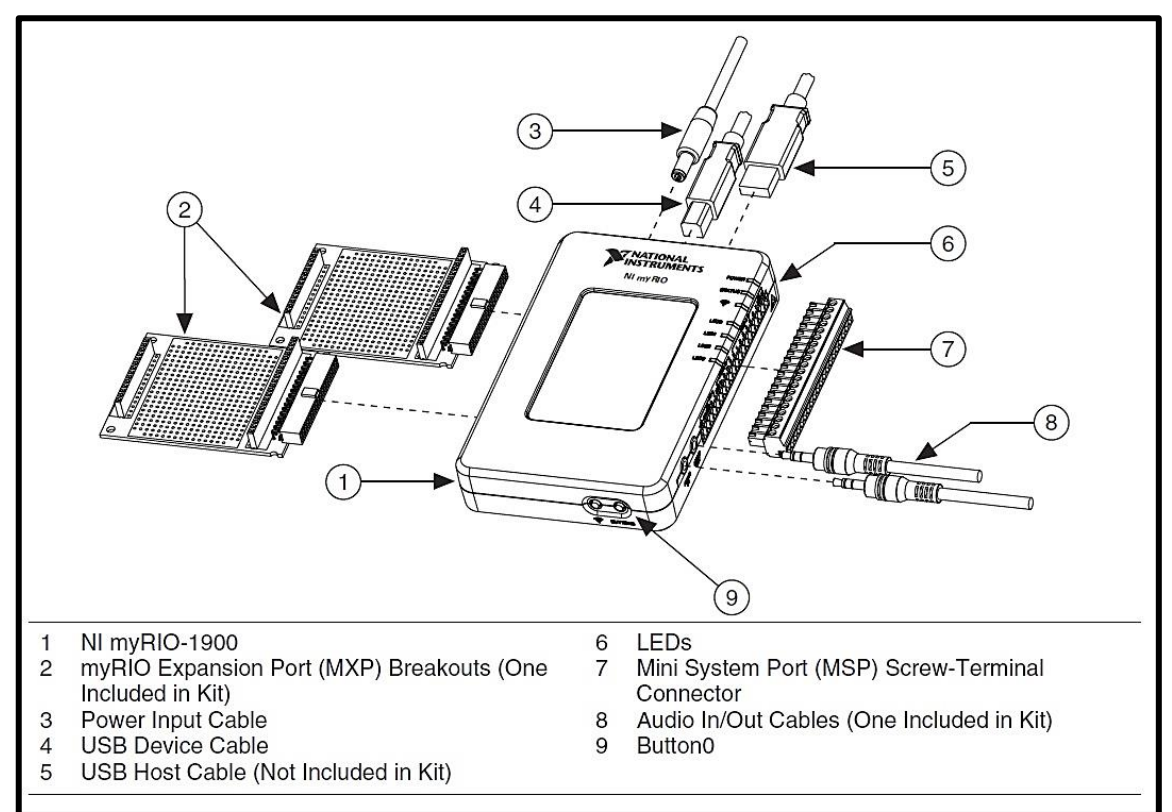

### **Servomotor GWS S03N STD**

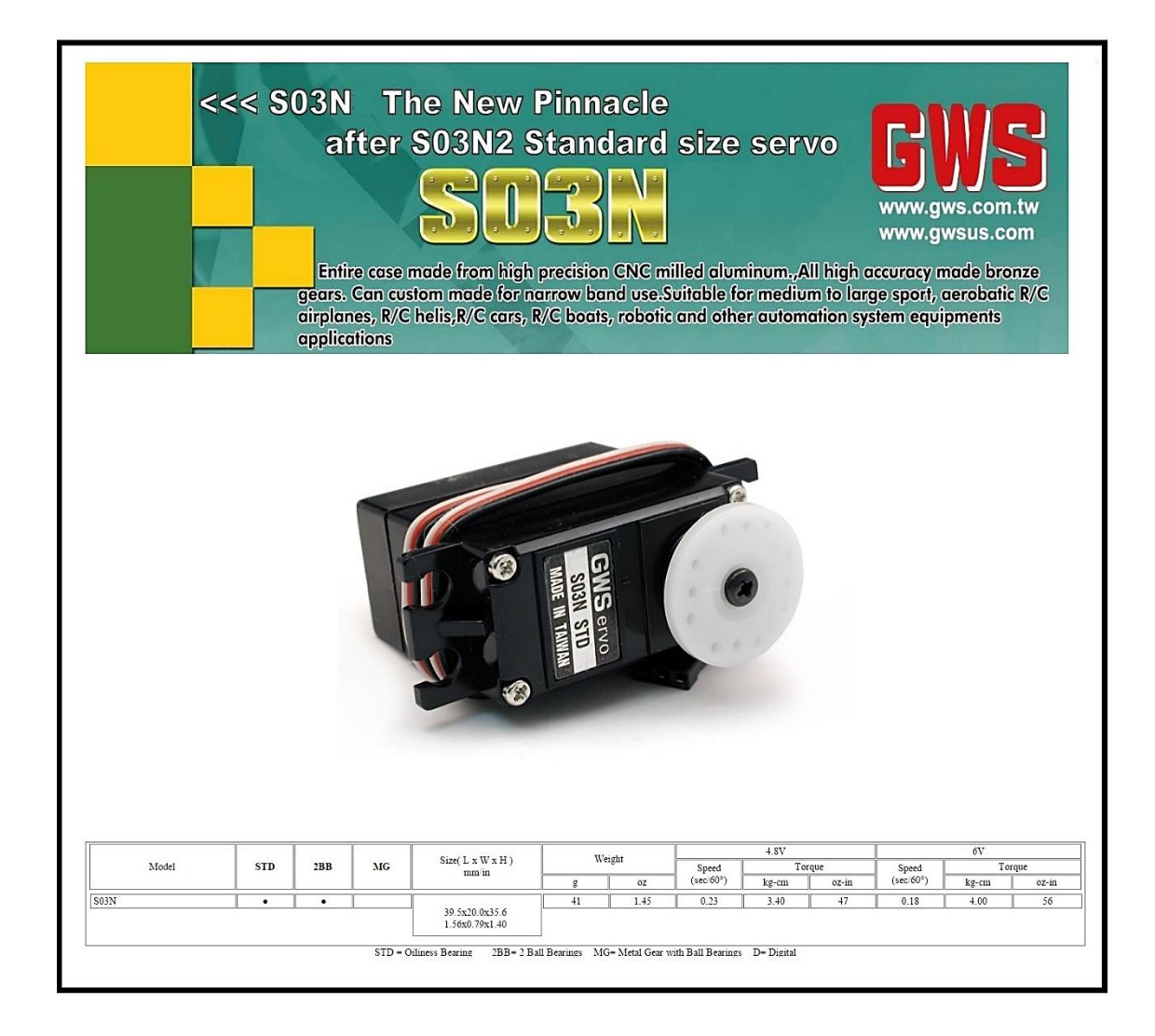

### **Sensor IR de proximidad (10 - 80cm)**

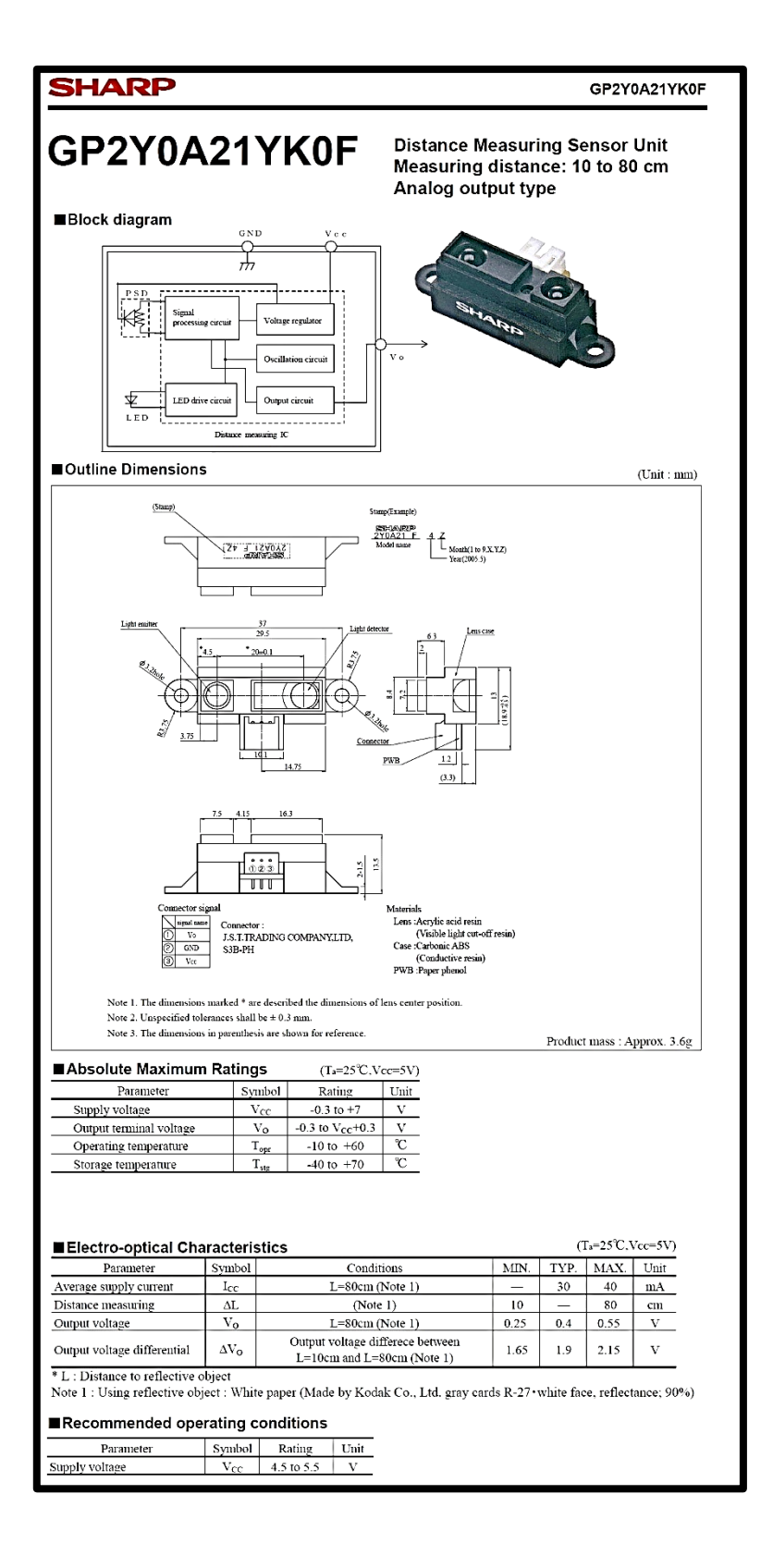

# MANUAL DE PRÁCTICAS

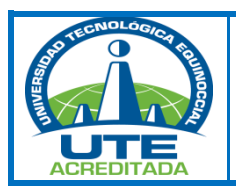

# *UNIVERSIDAD TECNOLÓGICA EQUINOCCIAL. SEDE SANTO DOMINGO FACULTAD DE CIENCIAS DE LA INGENIERÍA Septiembre 2015 - Febrero 2016*

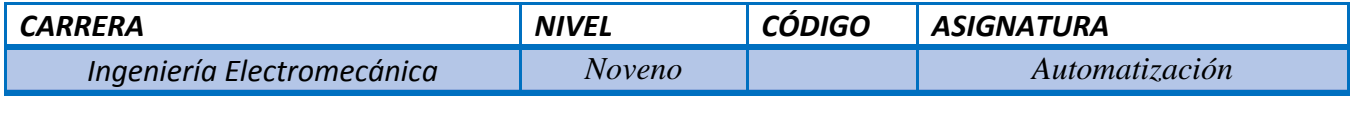

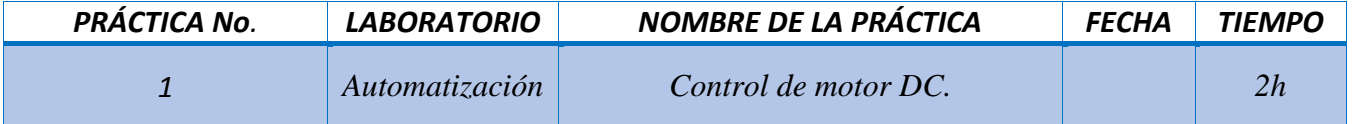

# *1. PROPÓSITO*

*Familiarizarse con el manejo del software LabVIEW y su hardware implementado en el módulo didáctico.*

# *2. OBJETIVOS. (competencias)*

- *Realizar el control PID de la velocidad de un motor DC mediante el software LabVIEW.*
- *Comprender el funcionamiento elemental de los motores DC y sus formas de uso industrial.*

# *3. FUNDAMENTO TEÓRICO*

*Conceptos:*

*Motor DC.*

*NI myDAQ.*

*Manual de operación y mantenimiento del Módulo didáctico.*

*Tesis: "Implementación de módulo didáctico con software LabVIEW para prácticas de laboratorio de Automatización de la Universidad Tecnológica Equinoccial 2014"*

# *4. RECURSOS*

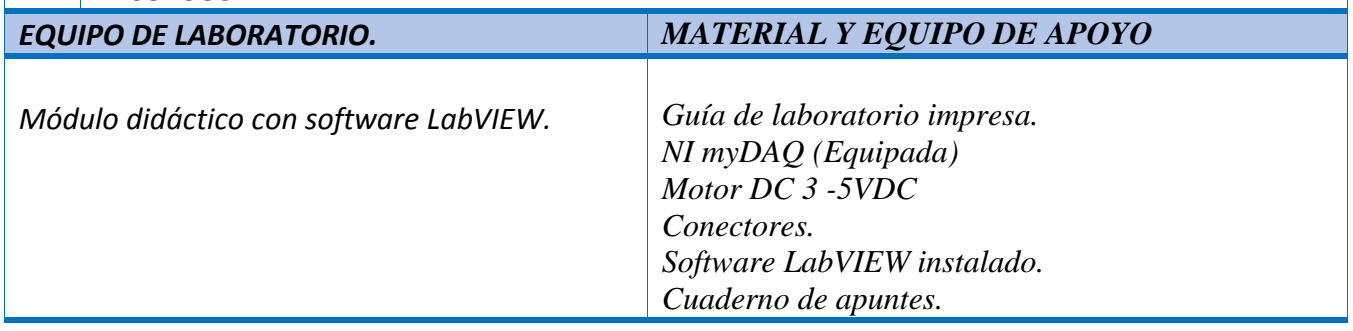

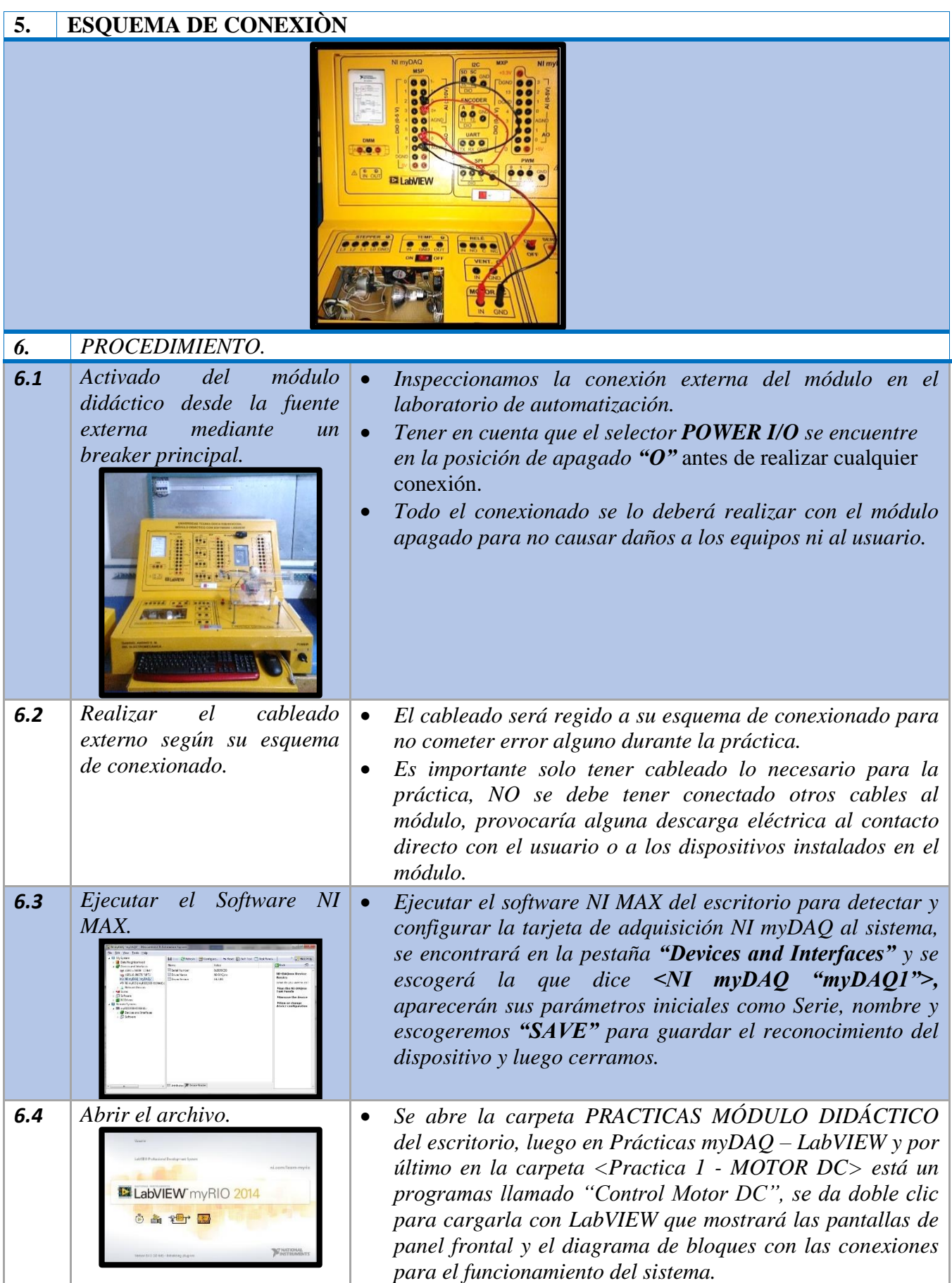

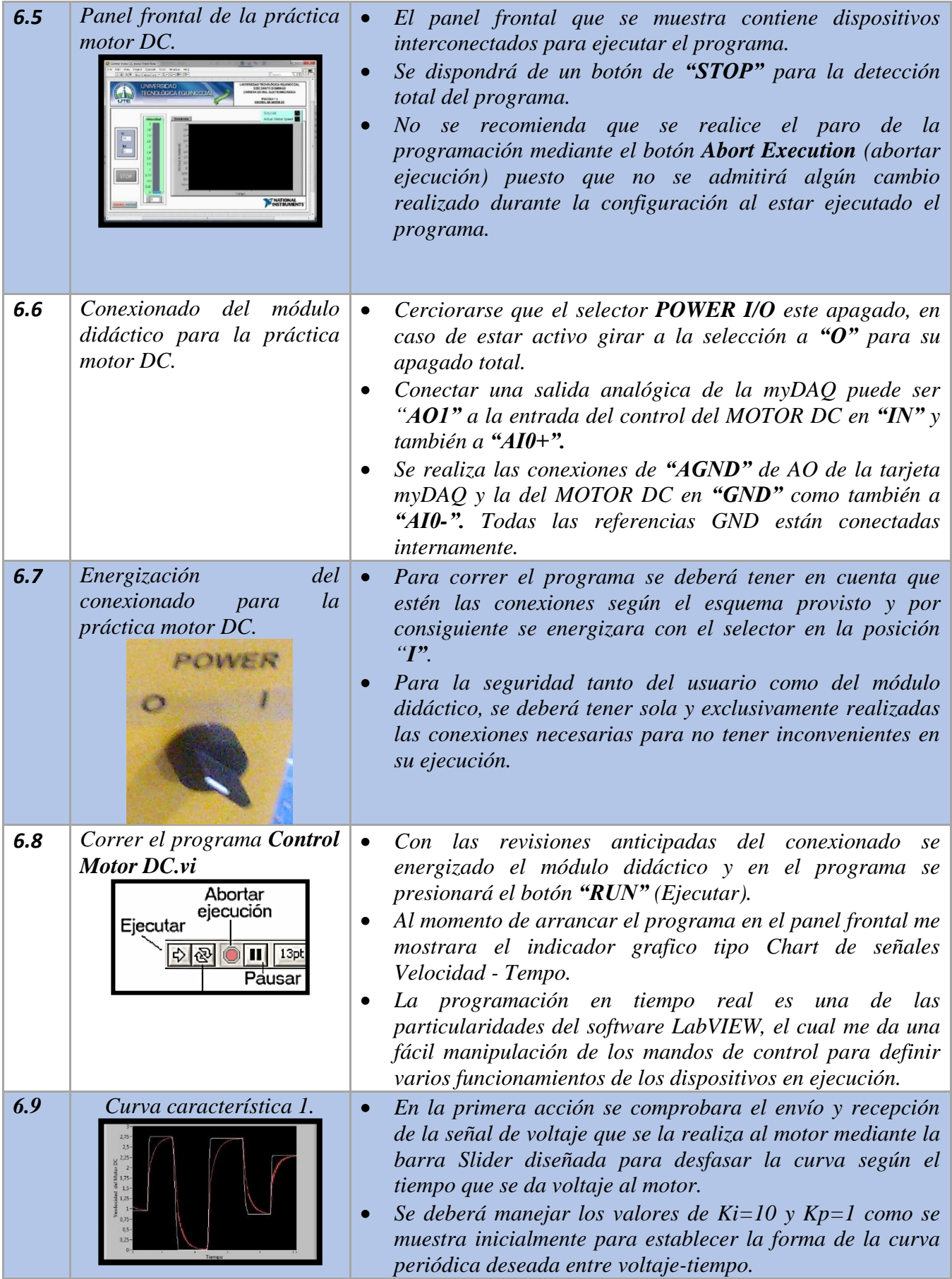

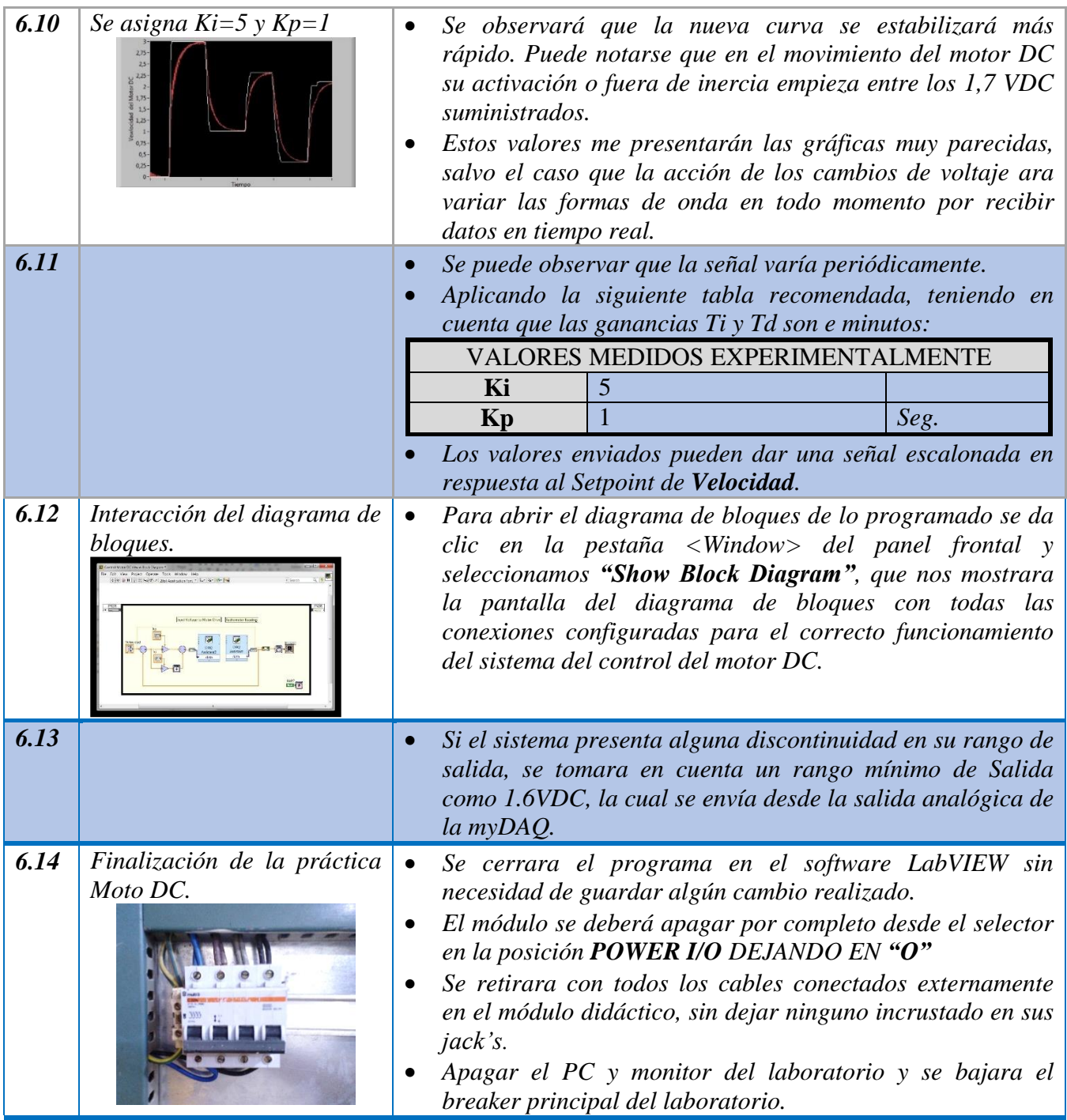

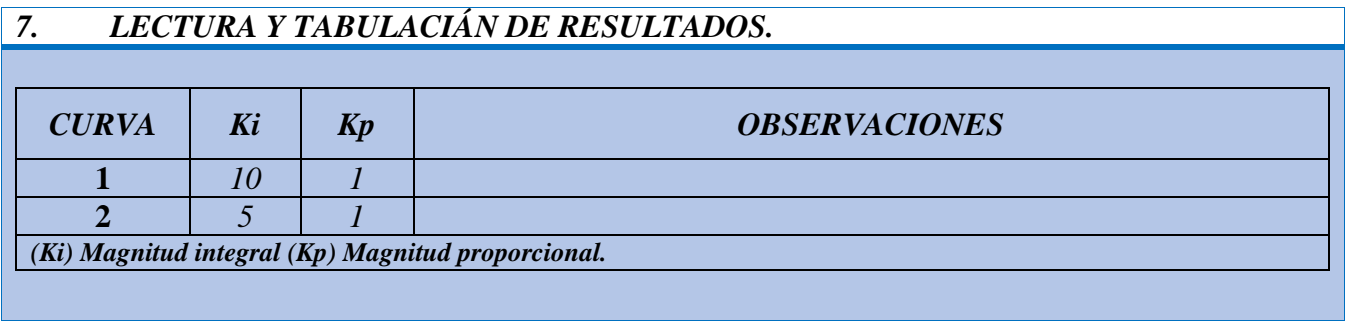

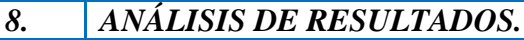

# *9. CONCLUSIONES.*

# *10. CUESTIONARIO*

- 1. ¿Con qué tipo de extensión serán los programas que se abrirán con el software LabVIEW?
- 2. ¿Para qué sirve el cambio del valor de magnitud Ki?
- 3. ¿Dónde se reflejan los cambios y que parámetros se deberán tener en cuenta?
- 4. ¿A su criterio, que pudo identificar en esta práctica?
- 5. ¿En qué aplicaciones se podrá implementar un sistema con este tipo de práctica?

# **11. BIBLOGRAFÍA**

 *DOCENTE*

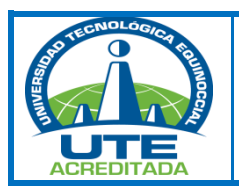

# *UNIVERSIDAD TECNOLÓGICA EQUINOCCIAL. SEDE SANTO DOMINGO FACULTAD DE CIENCIAS DE LA INGENIERÍA Septiembre 2015 - Febrero 2016*

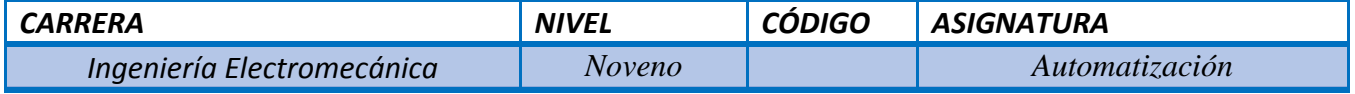

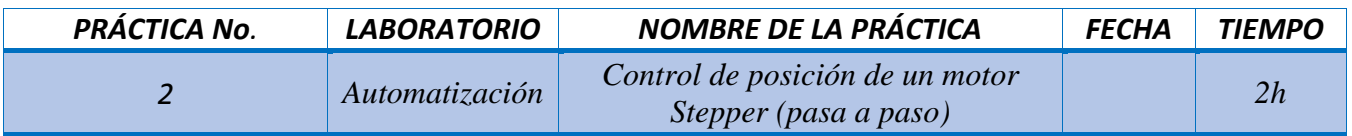

# *1. PROPÓSITO*

*Familiarizarse con el manejo del software LabVIEW y su hardware implementado en el módulo didáctico.*

# *2. OBJETIVOS. (competencias)*

- *Realizar el control de velocidad de motor Stepper mediante el software LabVIEW.*
- *Comprender el funcionamiento elemental de los motores Stepper y sus formas de uso industrial.*

# *3. FUNDAMENTO TEÓRICO*

*Conceptos:*

*Motor Stepper.*

*NI myDAQ.*

*Manual de operación y mantenimiento del Módulo didáctico.*

*Tesis: "Implementación de módulo didáctico con software LabVIEW para prácticas de laboratorio de Automatización de la Universidad Tecnológica Equinoccial 2014"*

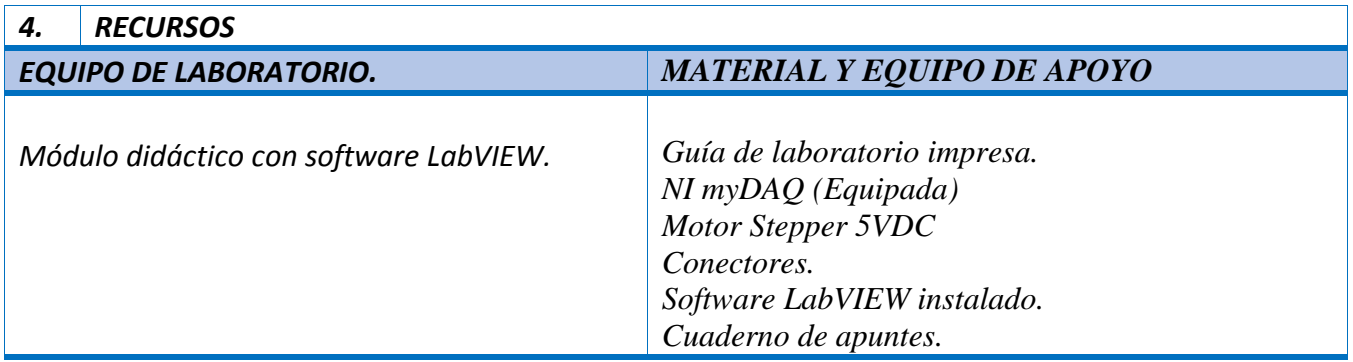

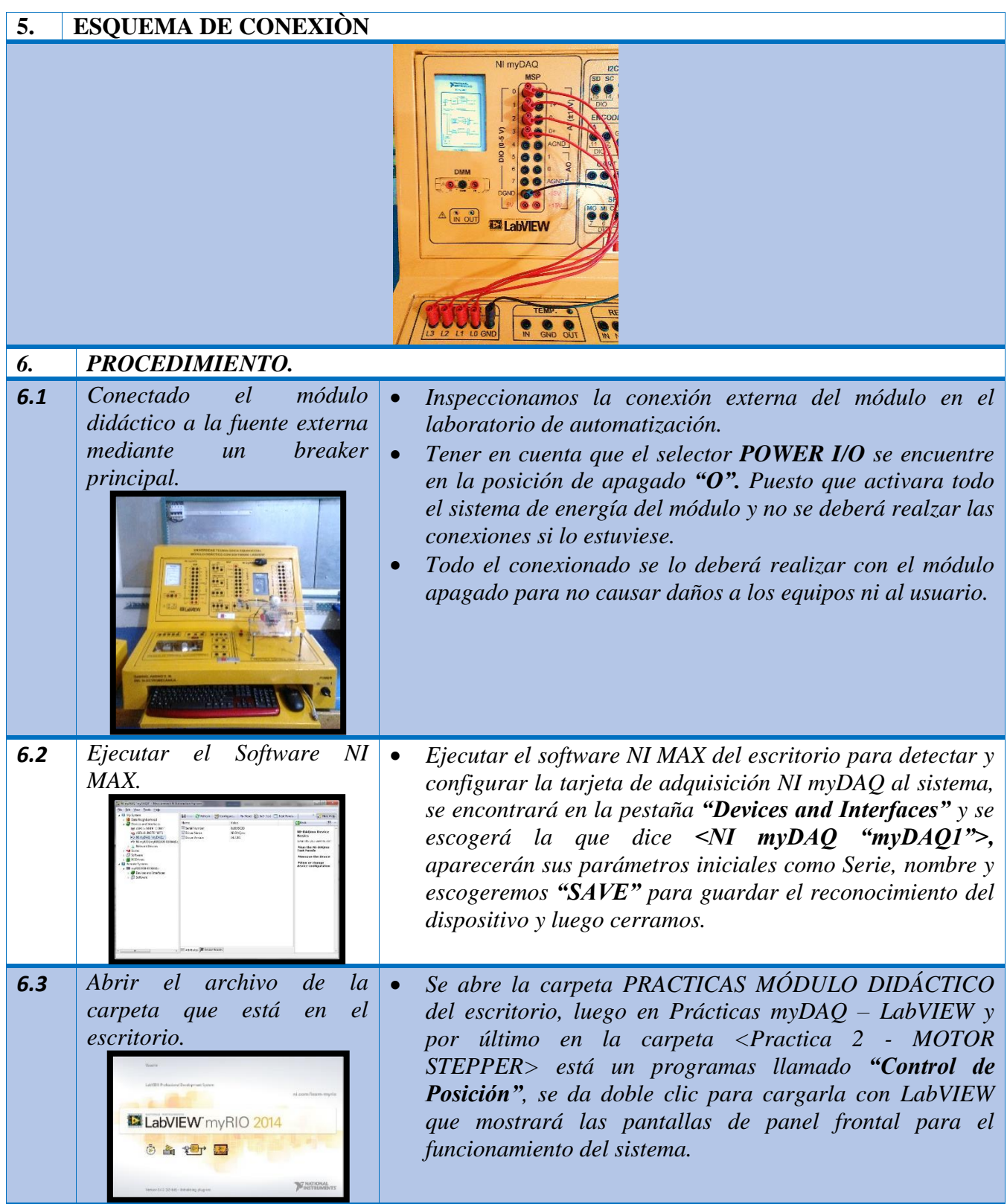

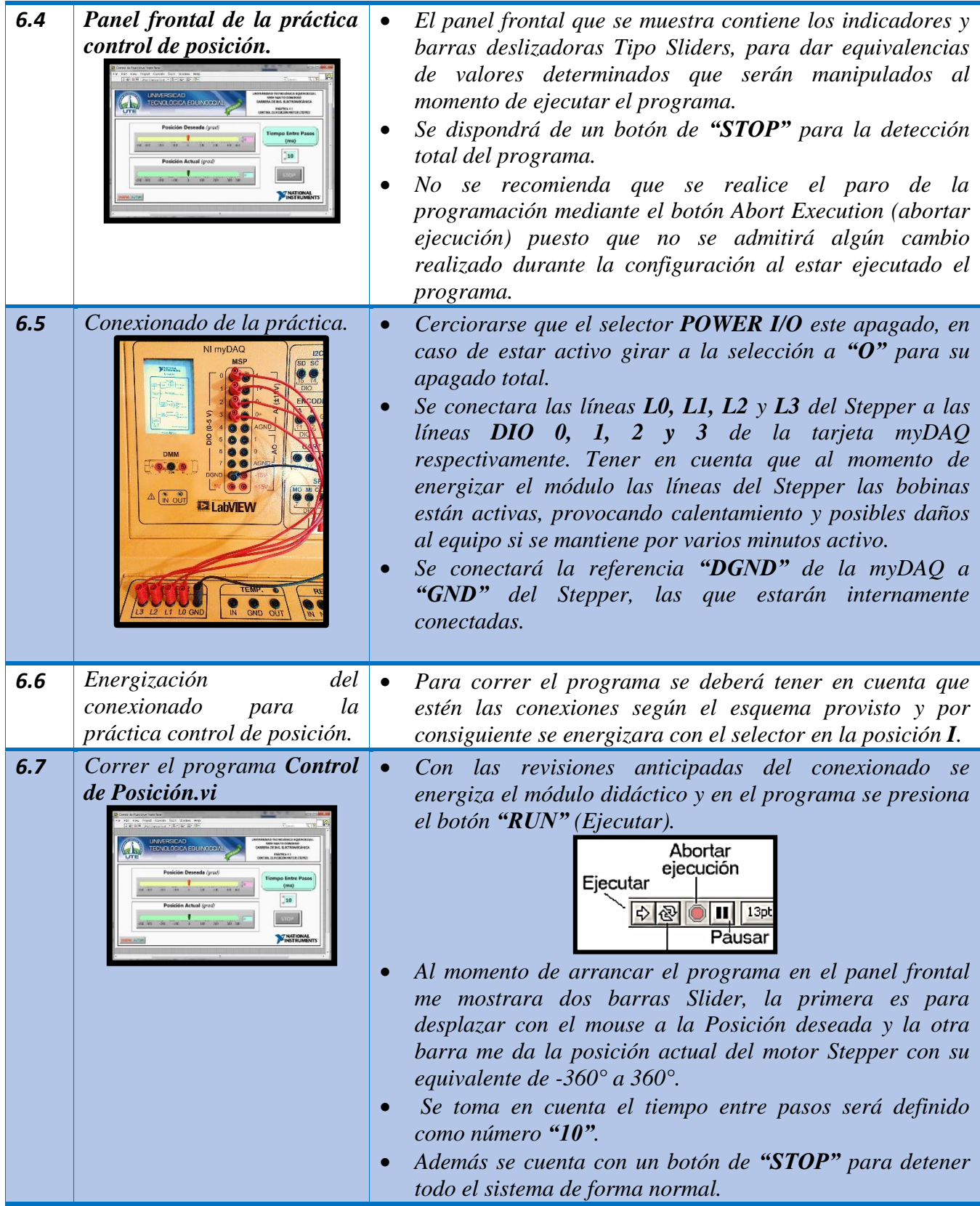

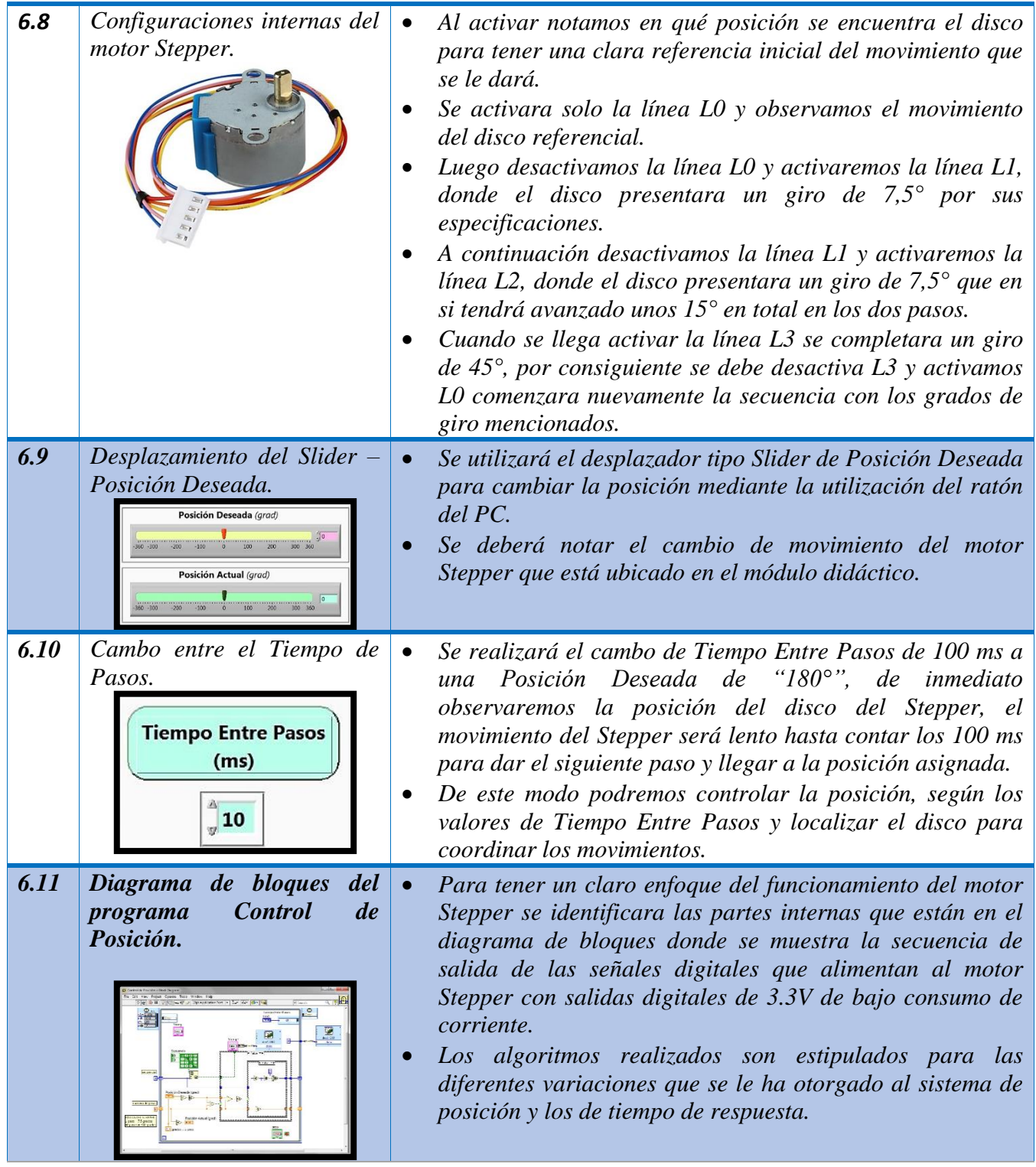
#### *6.12 Finalización de la práctica Moto DC. Se cerrara el programa en el software LabVIEW sin necesidad de guardar algún cambio realizado. El módulo se deberá apagar por completo desde el selector en la posición POWER I/O DEJANDO EN "O" Se retirara con todos los cables conectados externamente en el módulo didáctico, sin dejar ninguno incrustado en sus jack's. Apagar el PC y monitor del laboratorio y se bajara el*

*breaker principal del laboratorio.*

#### *7. LECTURA Y TABULACIÁN DE RESULTADOS.*

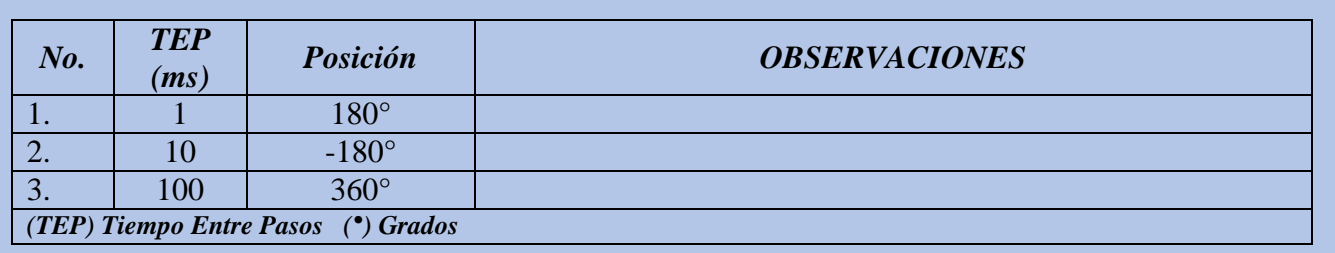

### *8. ANÁLISIS DE RESULTADOS.*

### *9. CONCLUSIONES.*

#### *10. CUESTIONARIO*

- 6. ¿Para qué sirven los Sliders horizontales del panel frontal?
- 7. ¿A qué se refiere el Tiempo Entre Pasos?
- 8. ¿A su criterio, que pudo identificar en esta práctica?
- 9. ¿En qué aplicaciones se podrá implementar un sistema con este tipo de práctica?
- 10. ¿Por qué es importante la desconexión total del módulo didáctico en cada práctica?

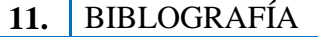

**DOCENTE** 

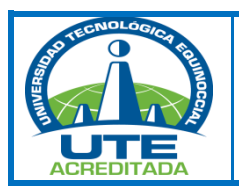

# *UNIVERSIDAD TECNOLÓGICA EQUINOCCIAL. SEDE SANTO DOMINGO FACULTAD DE CIENCIAS DE LA INGENIERÍA Septiembre 2015 - Febrero 2016*

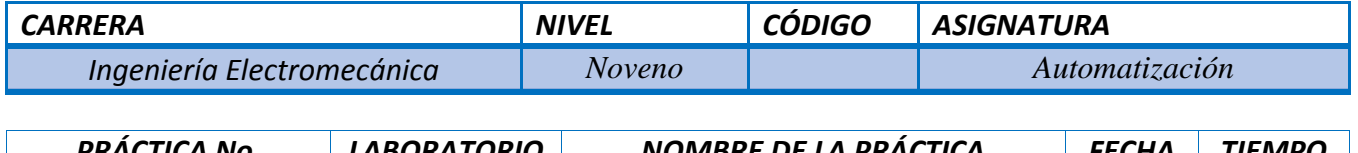

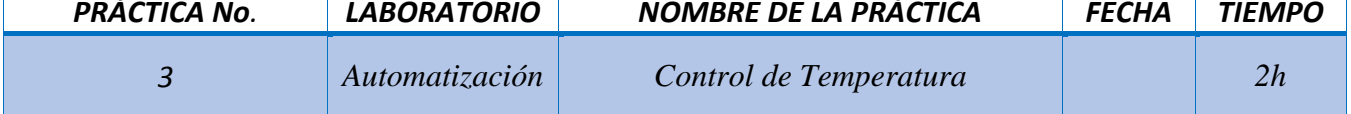

#### *1. PROPÓSITO*

*Familiarizarse con el manejo del software LabVIEW y su hardware implementado en el módulo didáctico.*

#### *2. OBJETIVOS. (competencias)*

- *Realizar el control de temperatura mediante un transductor de temperatura LM35 induciendo calor por medio de un bombillo dicroico a 110VAC mediante el software LabVIEW.*
- *Comprender el funcionamiento de los transductores y su efectividad al procesar los datos adquiridos.*

#### *3. FUNDAMENTO TEÓRICO*

*Conceptos:*

*LM35.*

*NI myDAQ.*

*Bombillo dicroico.* 

*Manual de operación y mantenimiento del Módulo didáctico.*

*Tesis: "Implementación de módulo didáctico con software LabVIEW para prácticas de laboratorio de Automatización de la Universidad Tecnológica Equinoccial 2014"*

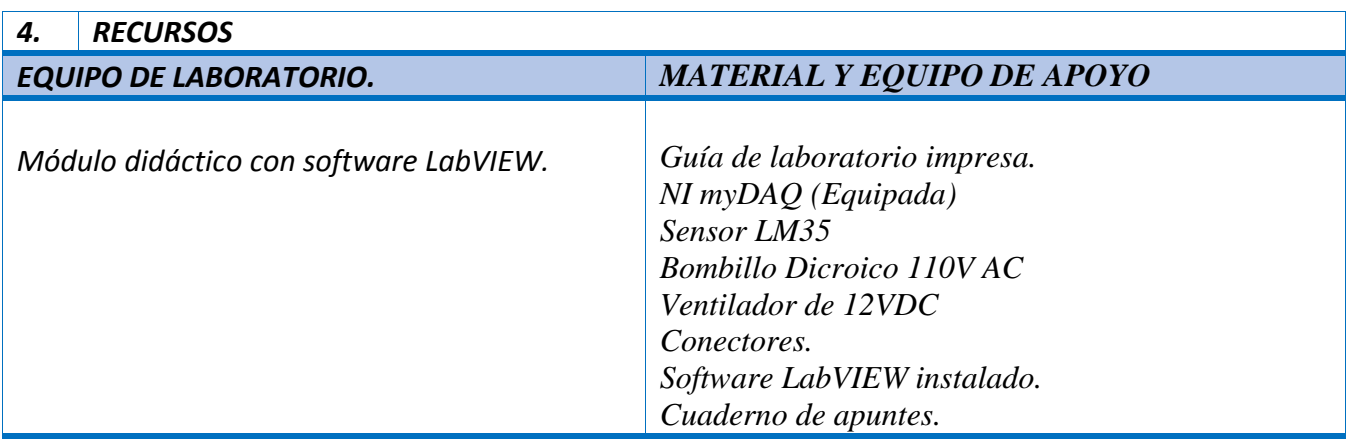

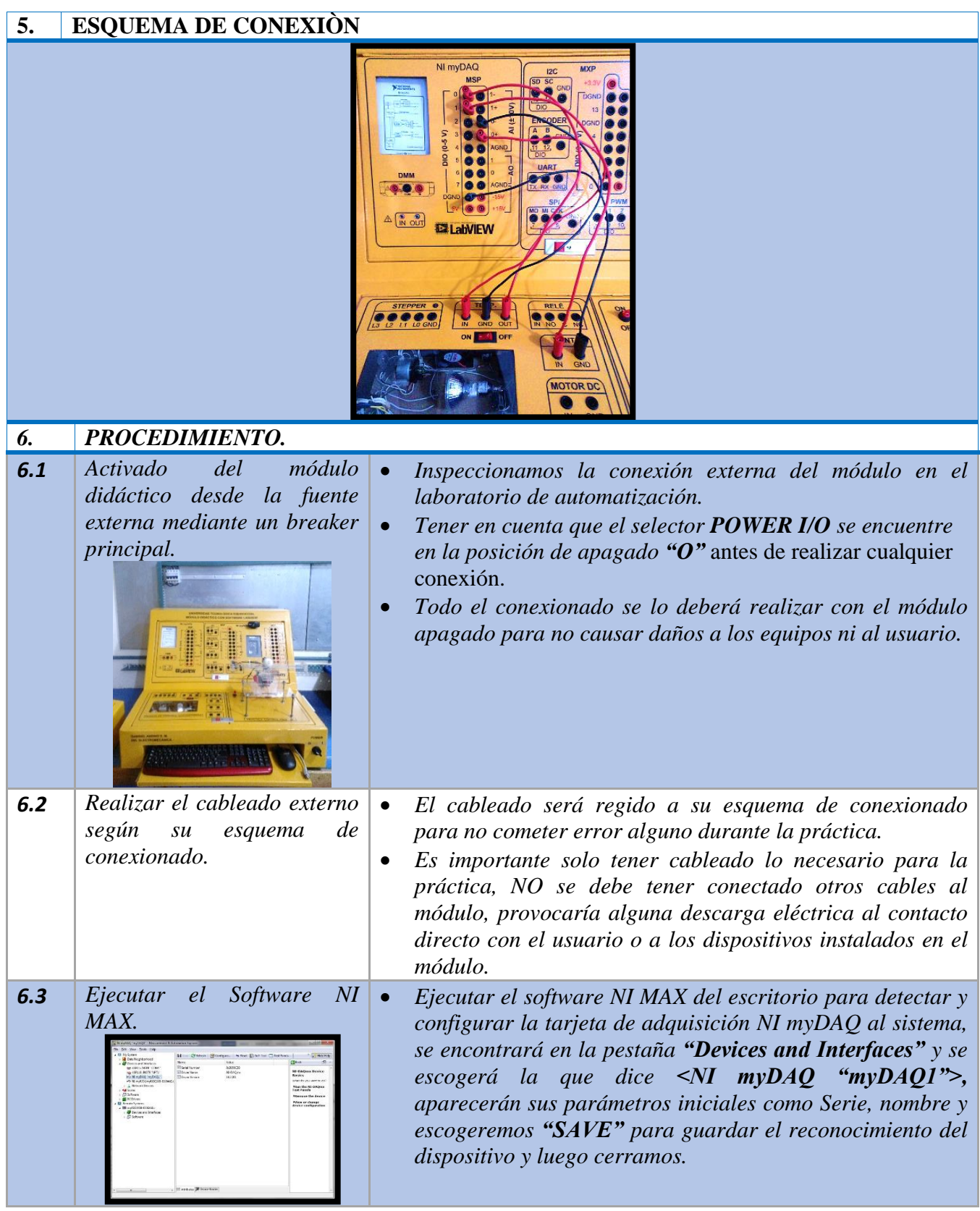

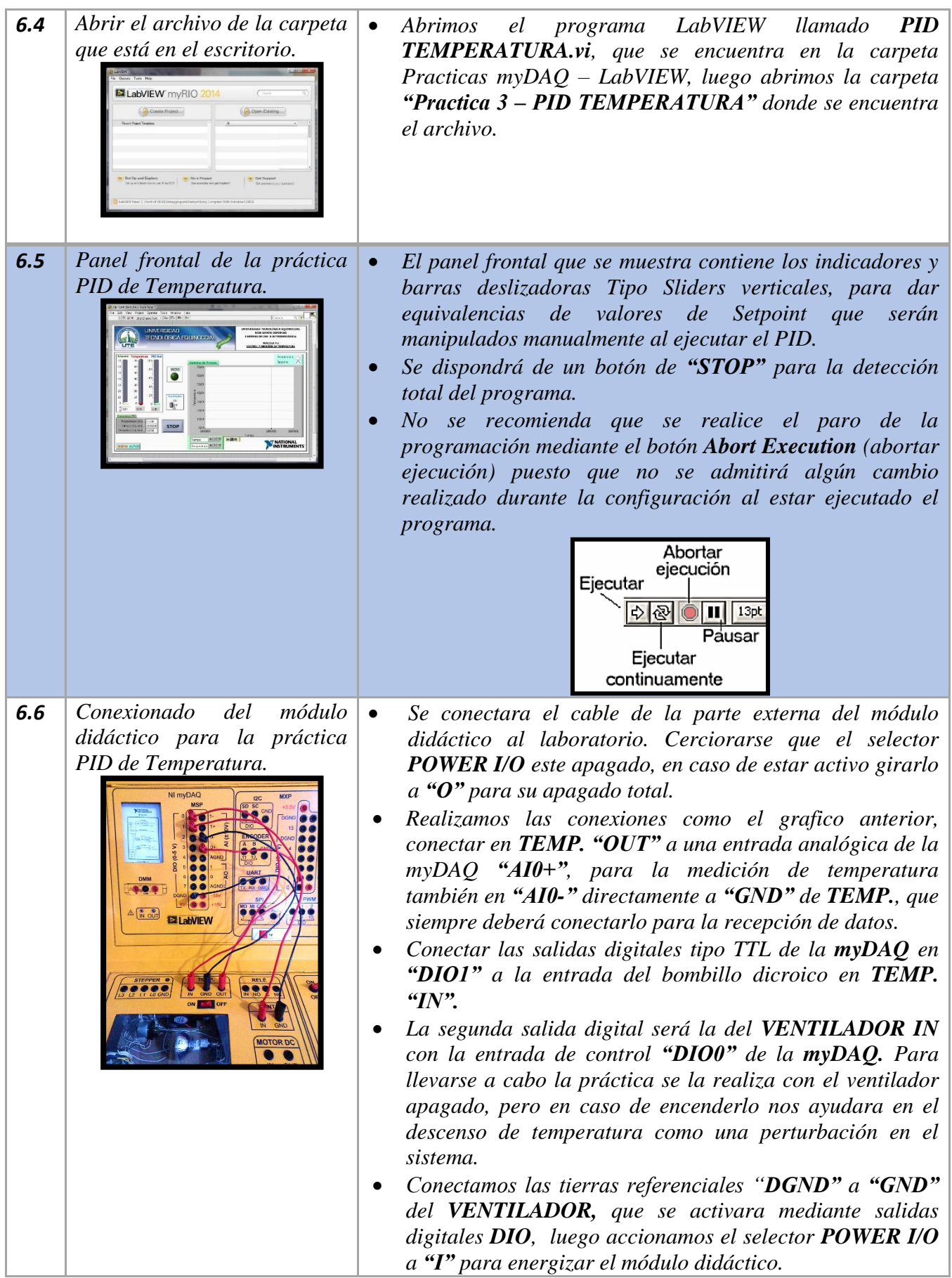

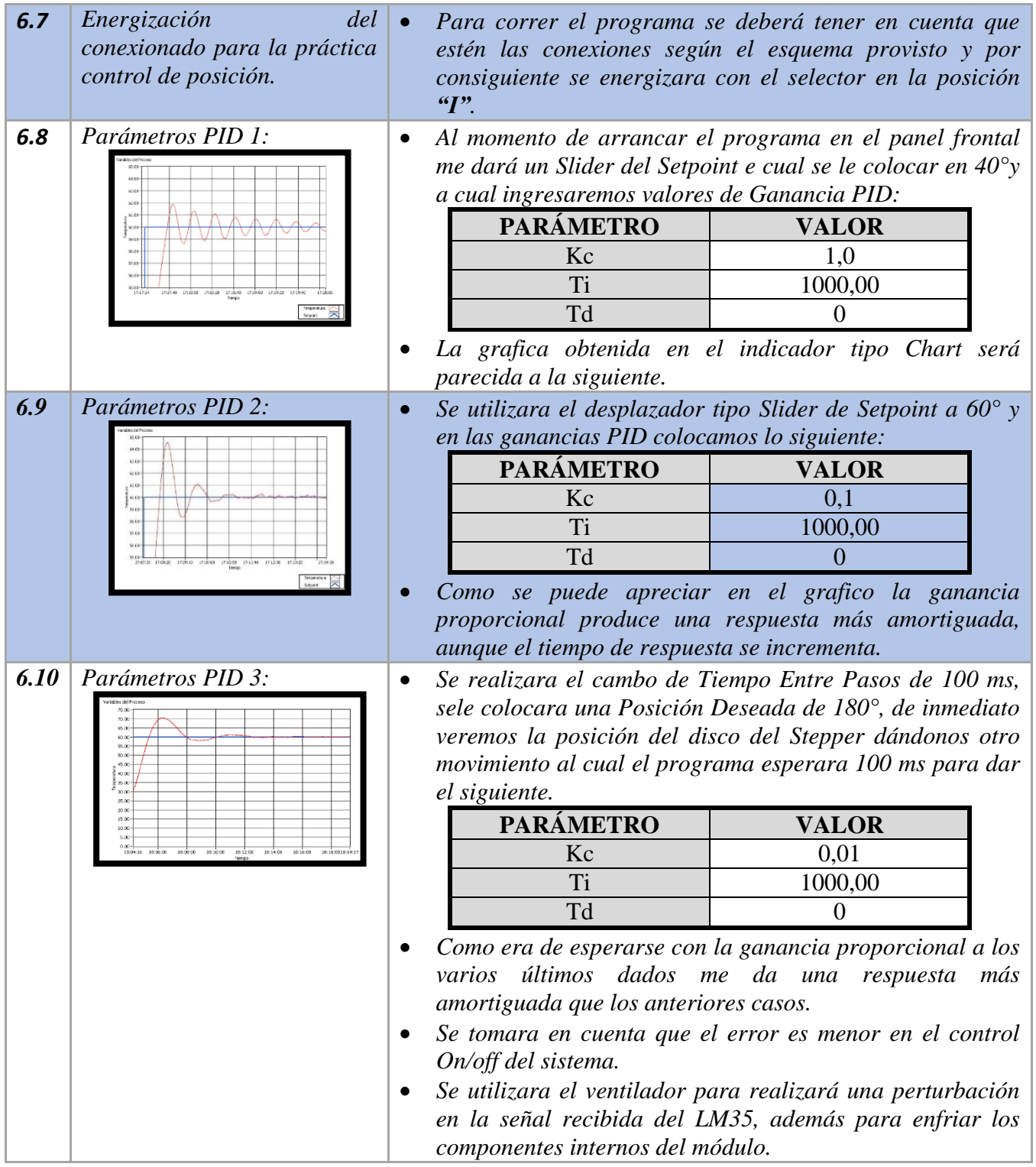

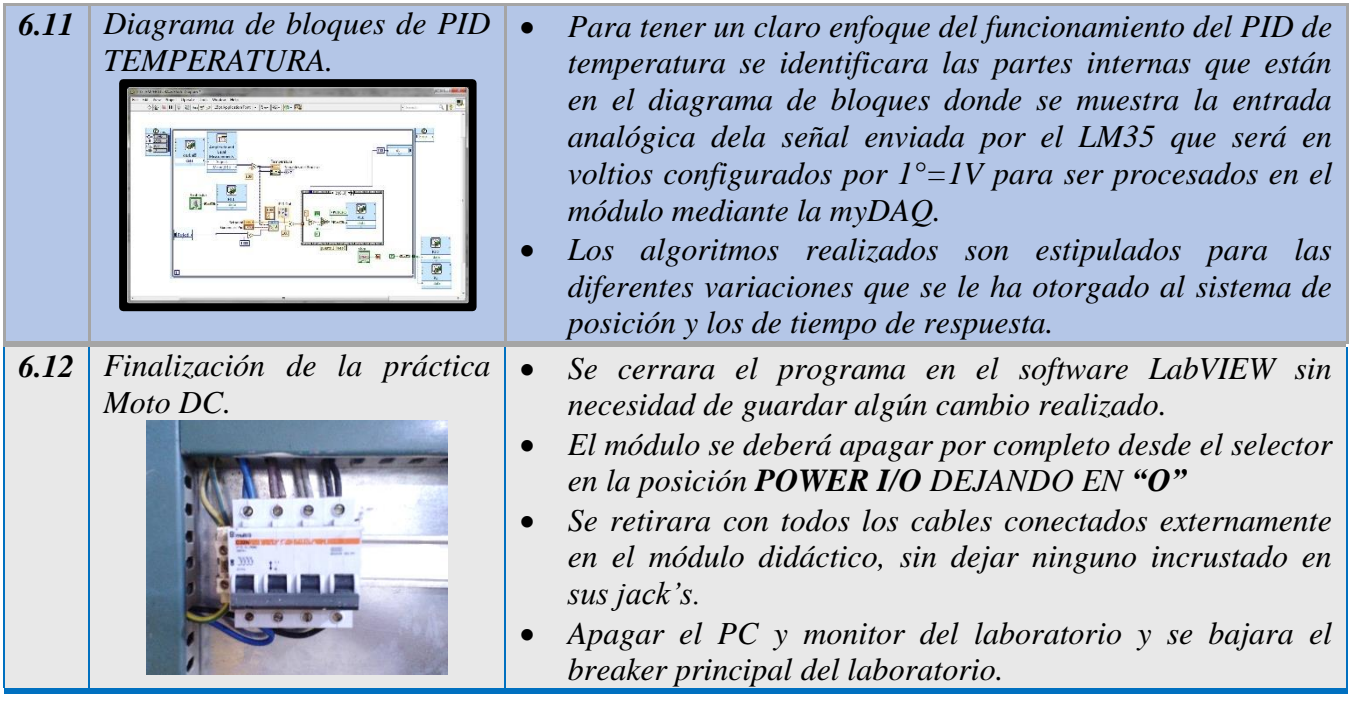

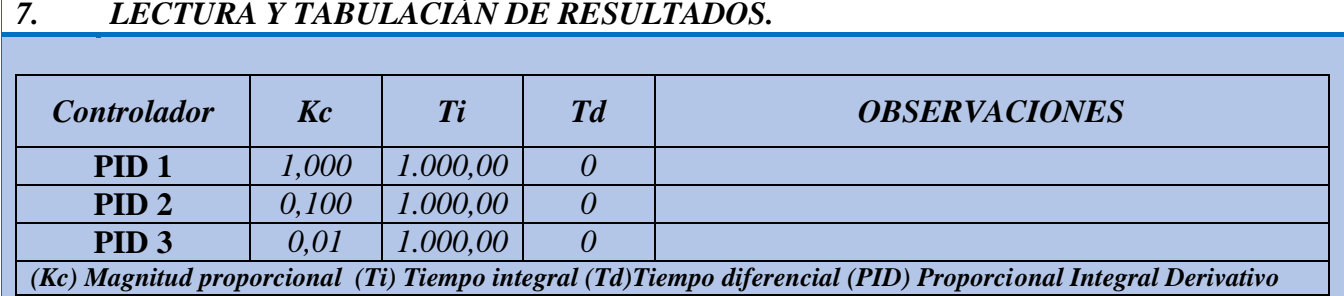

# *8. ANÁLISIS DE RESULTADOS.*

# *9. CONCLUSIONES.*

## *10. CUESTIONARIO*

11. ¿Cómo define usted Un Control PID?

12. ¿Qué es un sensor LM35 y para que funciones se utiliza en la industria?

13. ¿Qué entiende por perturbación en un Sistema de control PID?

14. ¿Qué son constantes de ganancia Kc, Ti y Td del PID?

15. ¿En qué sistemas se podría implementar un funcionamiento similar en la industria?

## **11. BIBLOGRAFÍA**

 *DOCENTE*

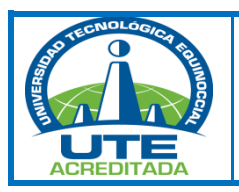

# *UNIVERSIDAD TECNOLÓGICA EQUINOCCIAL. SEDE SANTO DOMINGO FACULTAD DE CIENCIAS DE LA INGENIERÍA Septiembre 2015 - Febrero 2016*

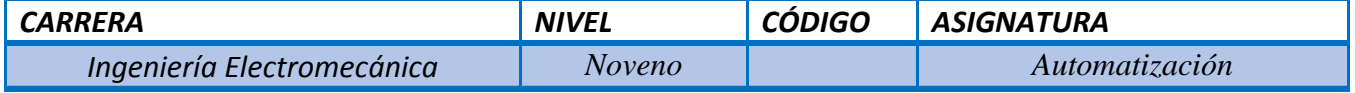

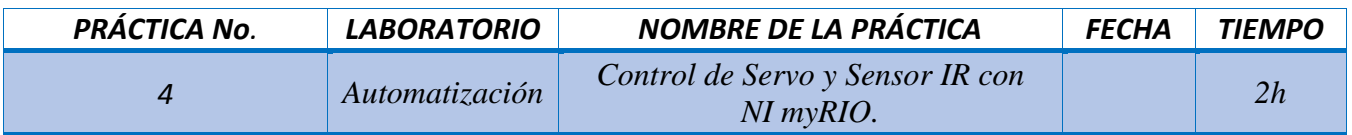

#### *1. PROPÓSITO*

*Familiarizarse con el manejo del software LabVIEW y su hardware implementado en el módulo didáctico.*

#### *2. OBJETIVOS. (competencias)*

- *Realizar el control de un servomotor y un sensor IR con la tarjeta myRIO para la maqueta acrílica llamada "Bola y viga".*
- *Comprender el funcionamiento de los transductores y su efectividad al procesar los datos adquiridos.*

#### *3. FUNDAMENTO TEÓRICO*

*Conceptos:*

*Servomotor GWS S30N STD*

*Sensor IR Proximidad*

*NI myRIO*

*Maqueta de acrílico.*

*Manual de operación y mantenimiento del Módulo didáctico.*

*Tesis: "Implementación de módulo didáctico con software LabVIEW para prácticas de laboratorio de Automatización de la Universidad Tecnológica Equinoccial 2014"*

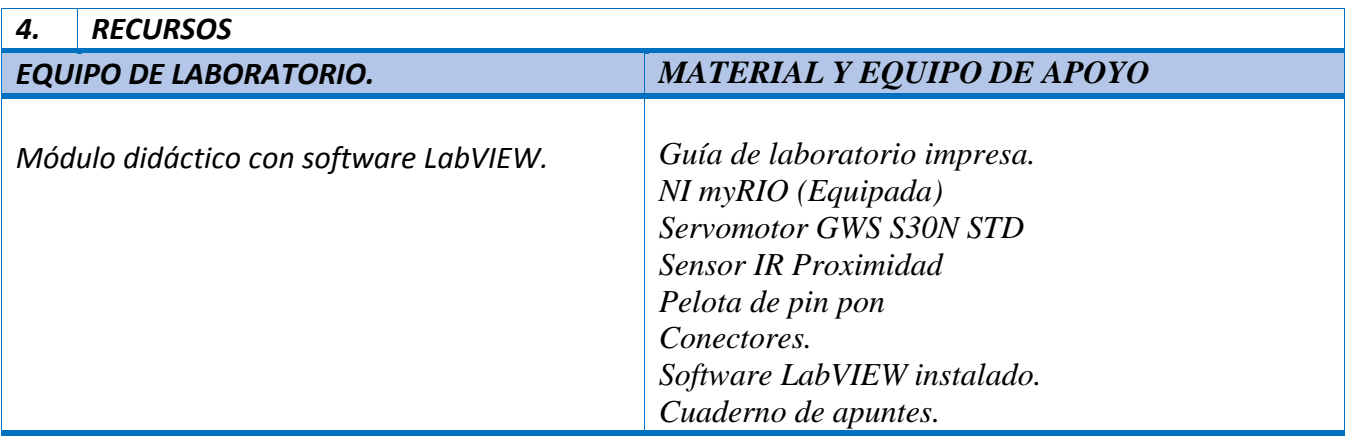

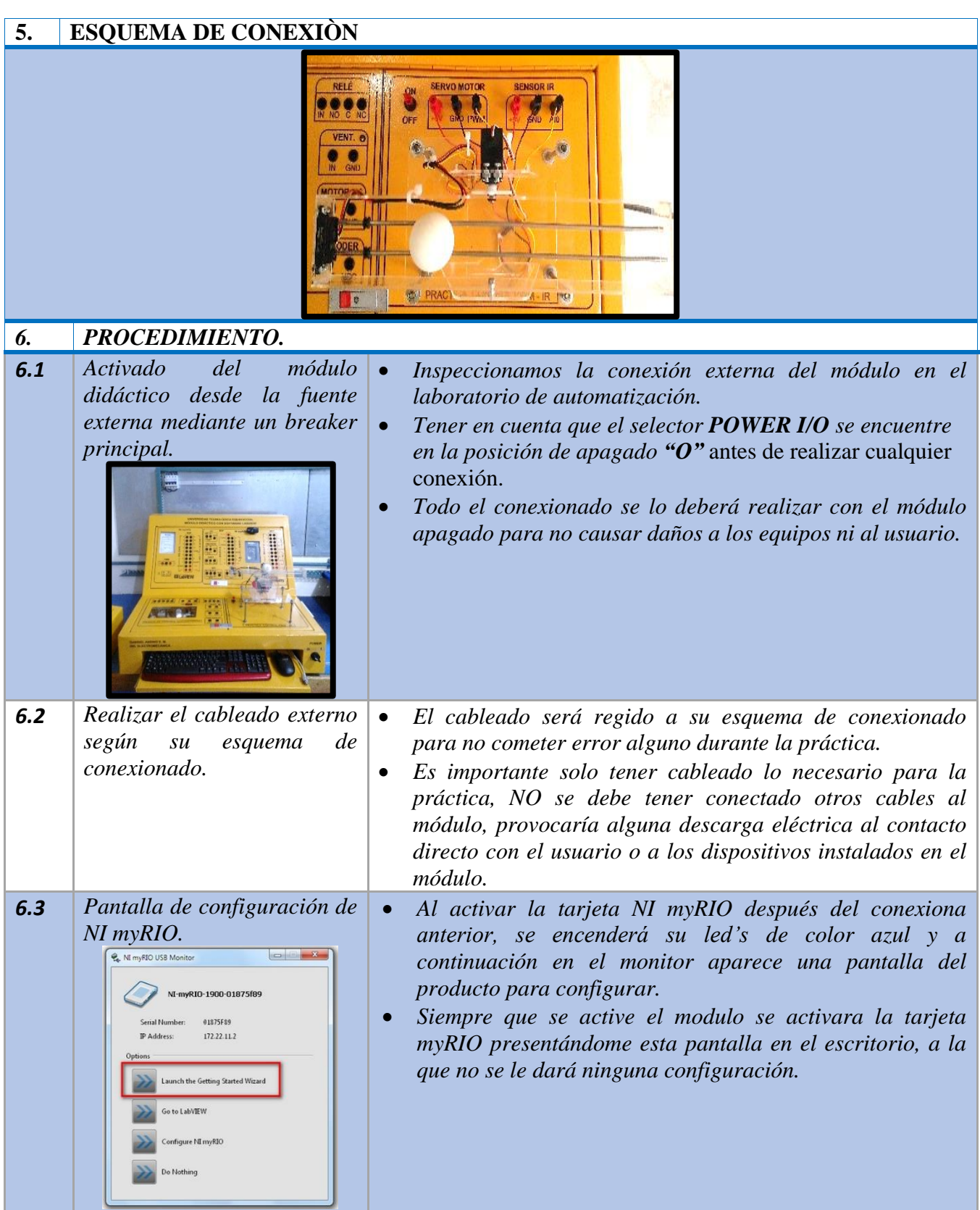

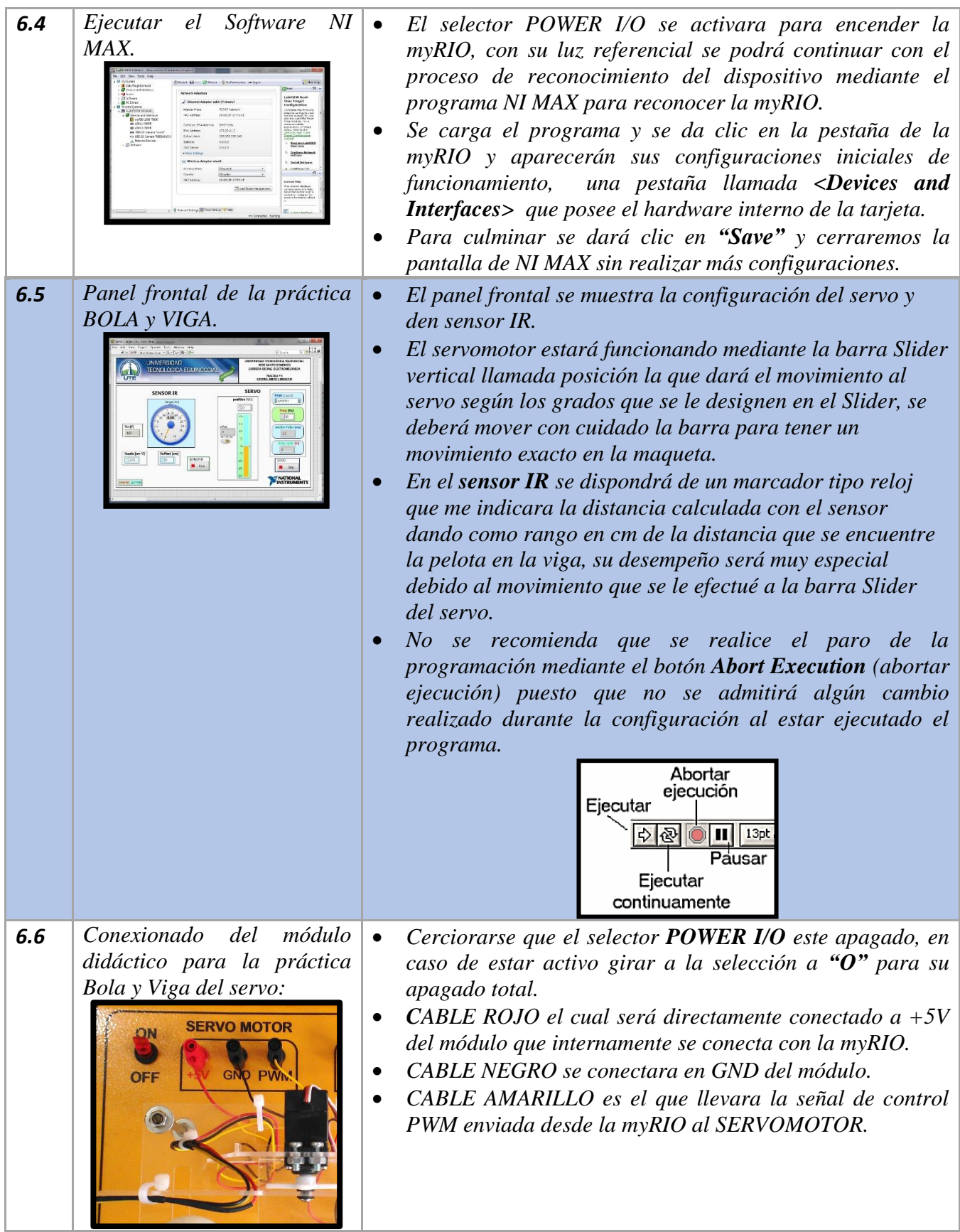

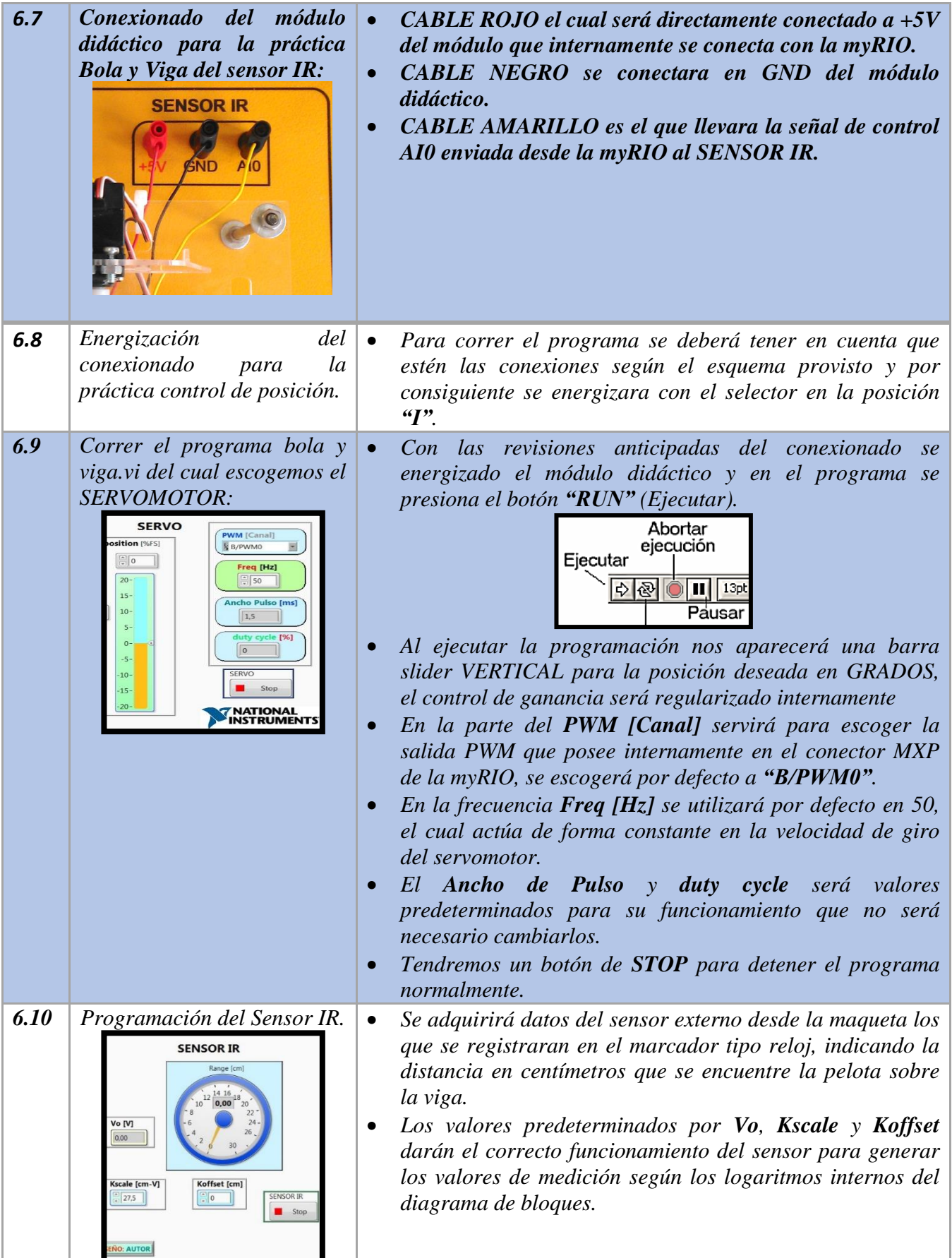

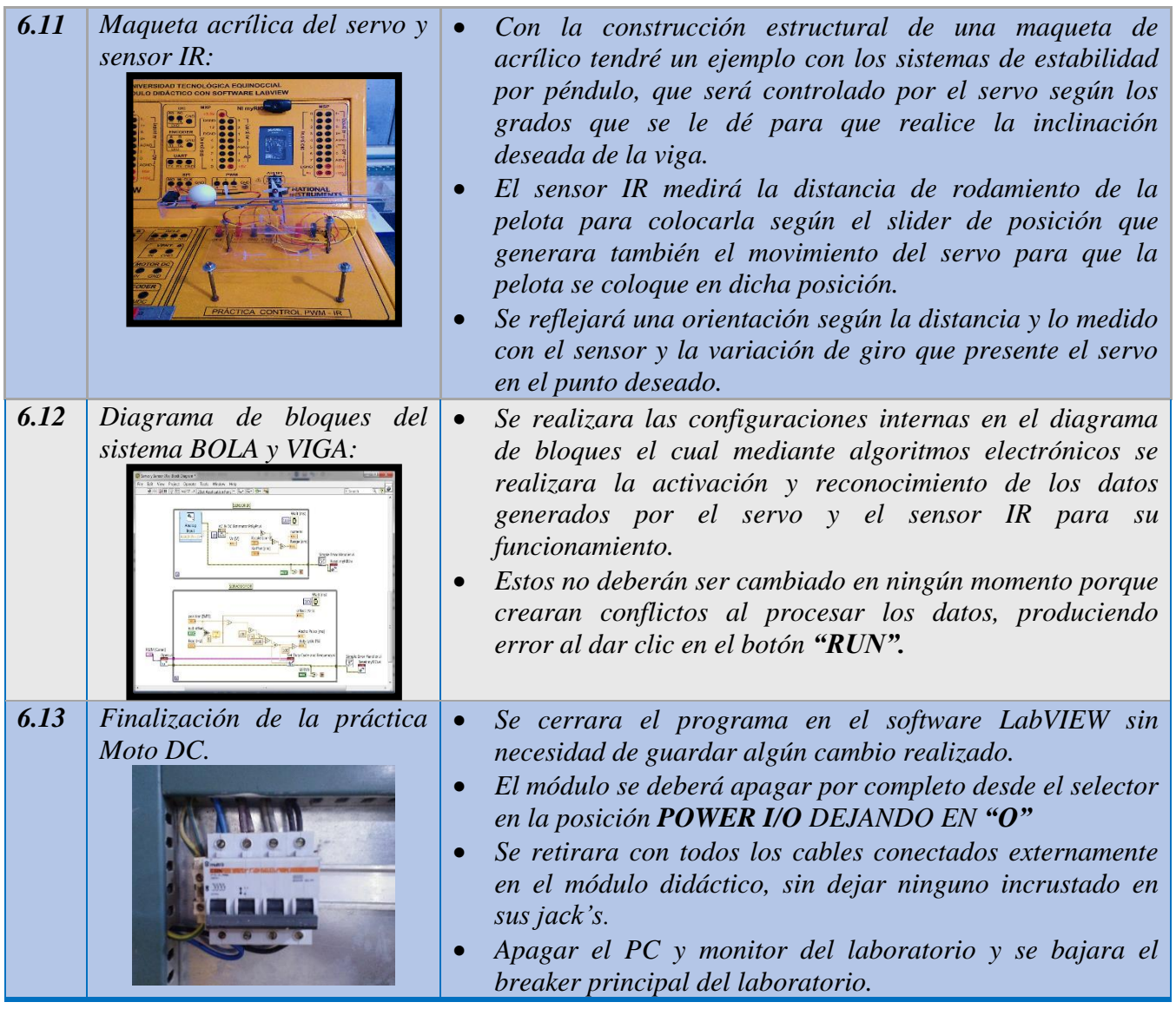

# *7. LECTURA Y TABULACIÁN DE RESULTADOS.*

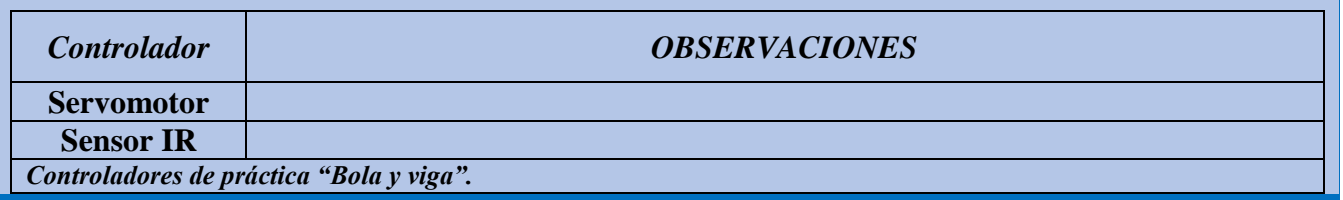

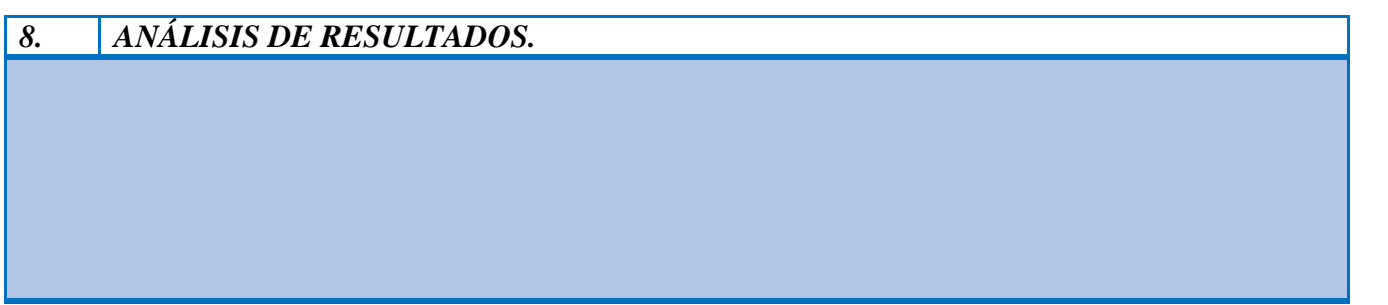

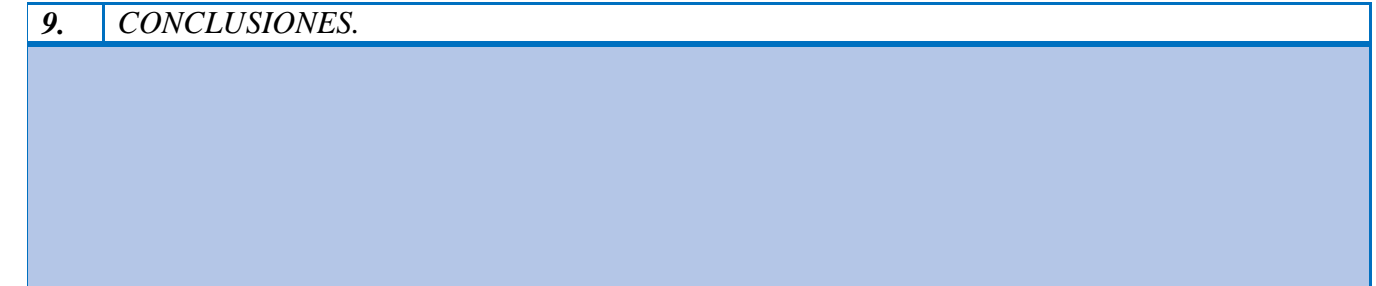

# *10. CUESTIONARIO*

- 16. ¿La barra Slider del servomotor que datos me generarán en la aplicación?
- 17. ¿Qué datos recibirá el medidor de Rango del sensor IR?
- 18. ¿A qué se refiere con el control PWM?
- 19. A su criterio, defina la interpretación del servomotor y del sensor IR
- **20.** ¿En qué aplicaciones se podrá implementar un sistema con este tipo de práctica?

# **11. BIBLOGRAFÍA**

 *DOCENTE*

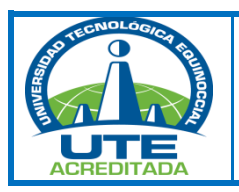

# *UNIVERSIDAD TECNOLÓGICA EQUINOCCIAL. SEDE SANTO DOMINGO FACULTAD DE CIENCIAS DE LA INGENIERÍA Septiembre 2015 - Febrero 2016*

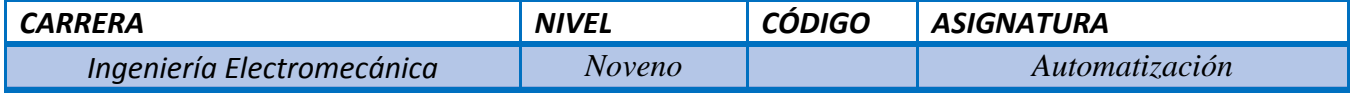

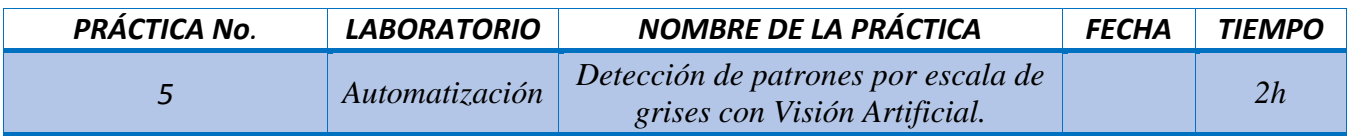

#### *1. PROPÓSITO*

*Familiarizarse con el manejo del software LabVIEW y su hardware implementado en el módulo didáctico.*

#### *2. OBJETIVOS. (competencias)*

- *Realizar la detección de patrones por escala de grises mediante la visión artificial con una cámara web y procesada en el software LabVIEW.*
- *Comprender el funcionamiento de la visión artificial, la adquisición y procesamiento de imágenes en escala de grises.*

#### *3. FUNDAMENTO TEÓRICO*

*Conceptos:*

*Cámara web*

*NI VISION MODULE*

*Cartulinas con logos.* 

*Manual de operación y mantenimiento del Módulo didáctico.*

*Tesis: "Implementación de módulo didáctico con software LabVIEW para prácticas de laboratorio de Automatización de la Universidad Tecnológica Equinoccial 2014"*

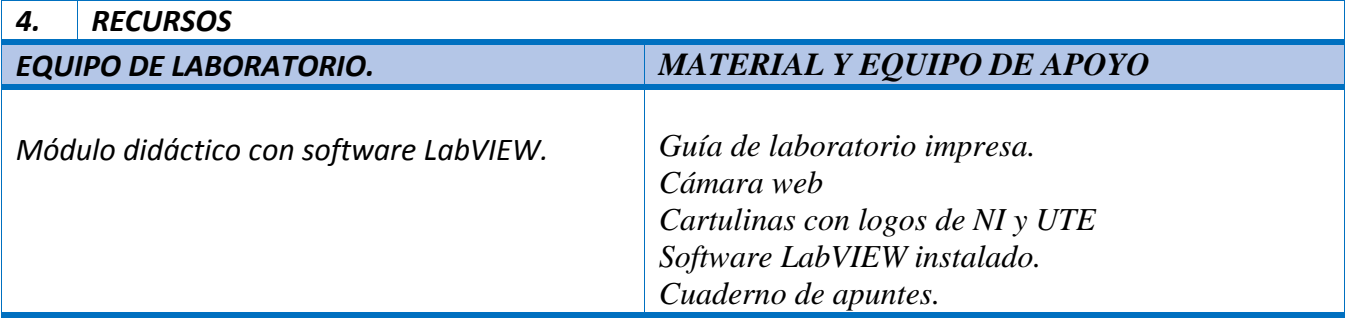

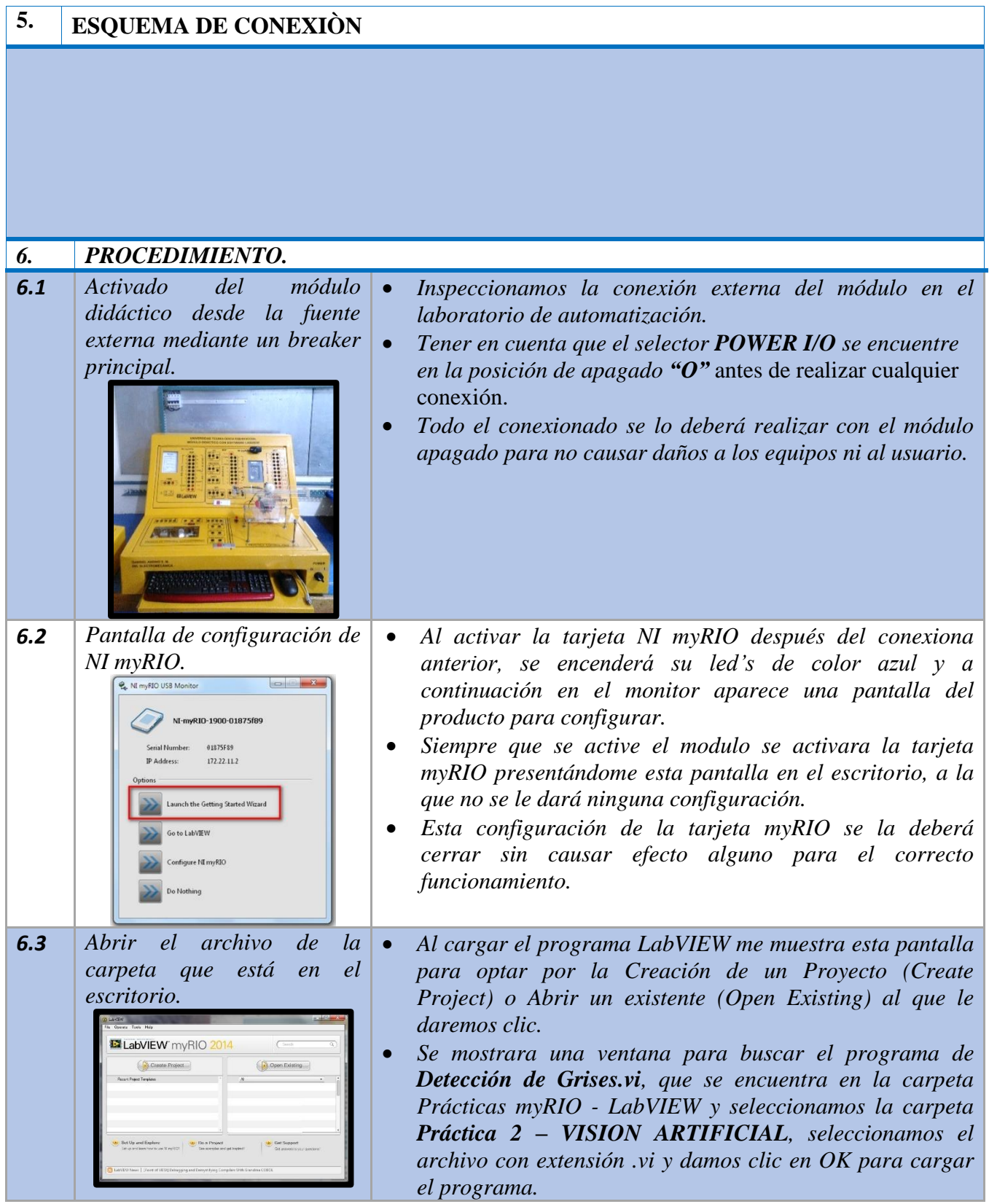

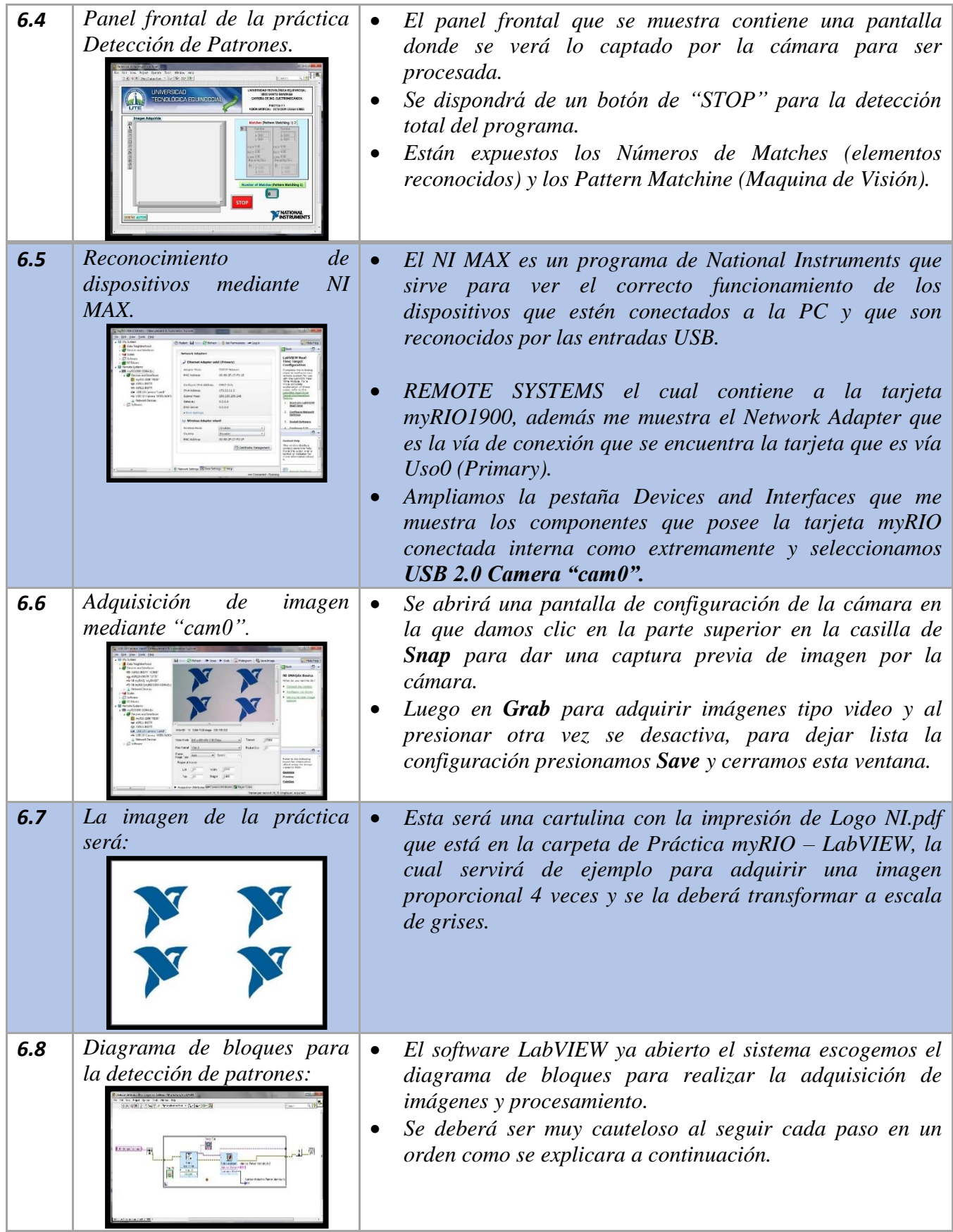

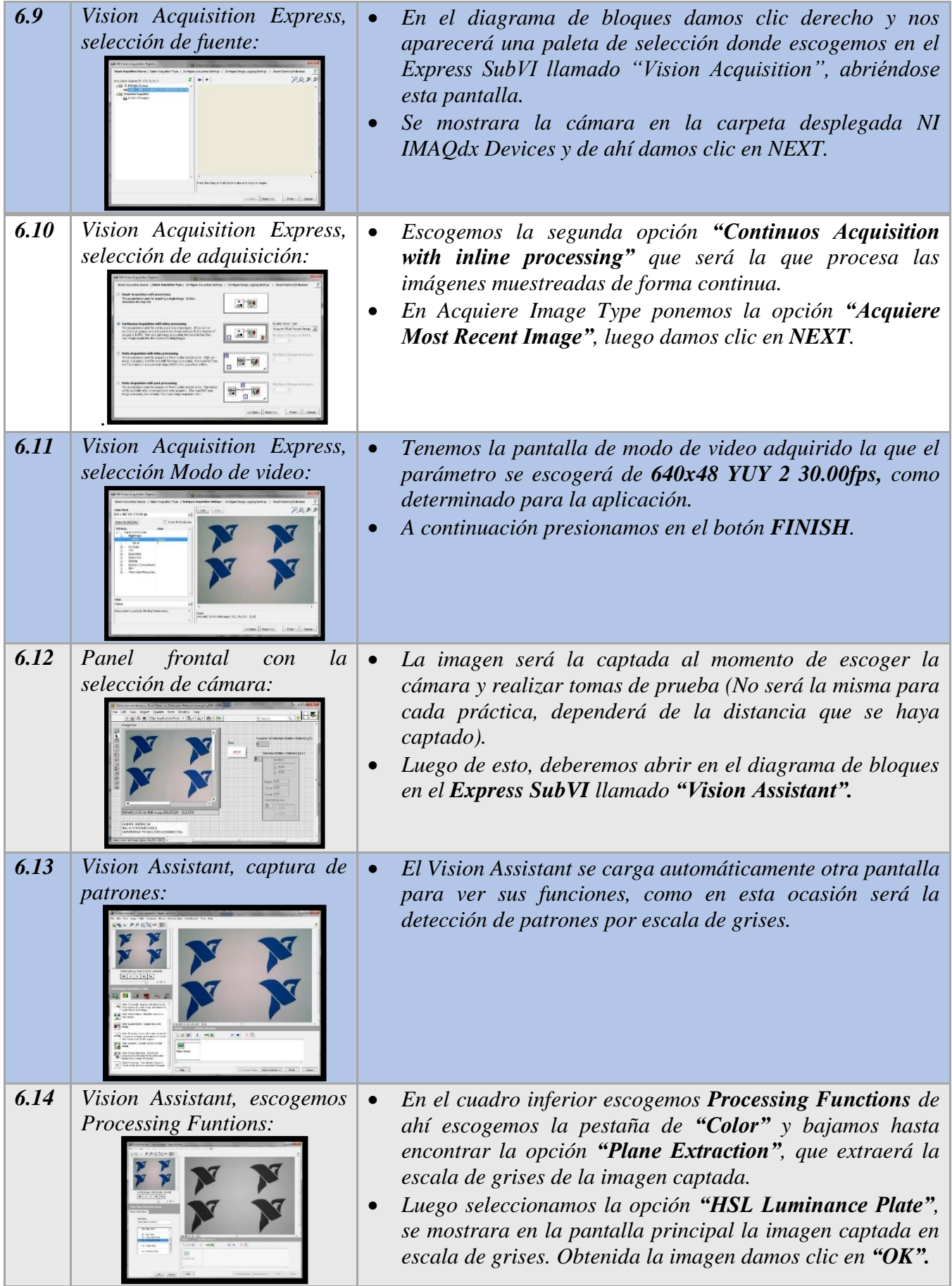

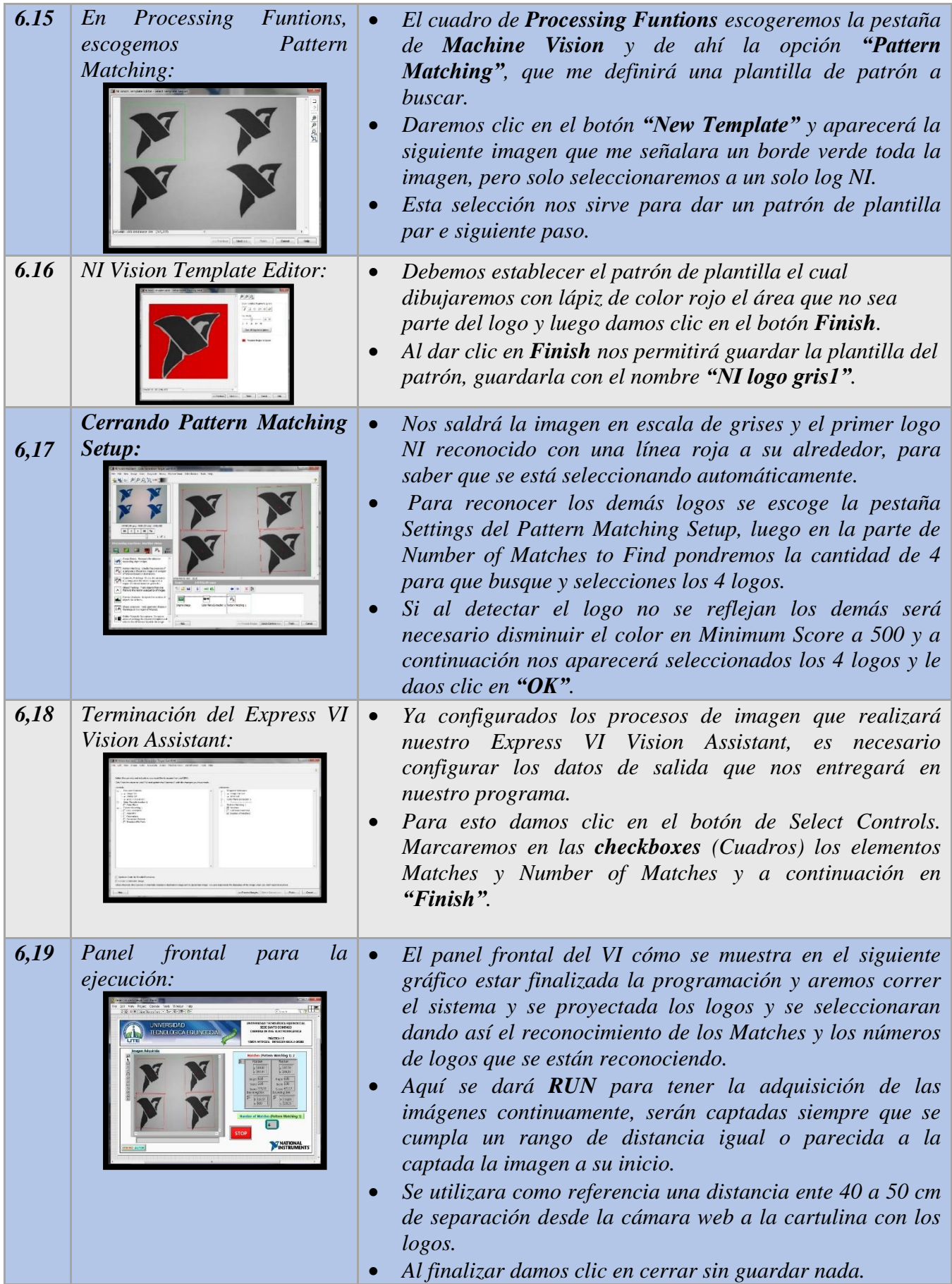

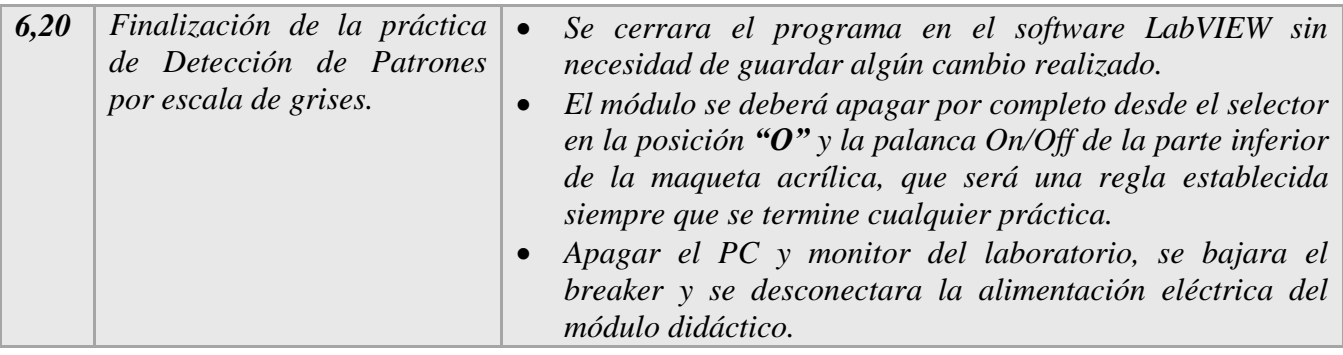

# *7. LECTURA Y TABULACIÁN DE RESULTADOS.*

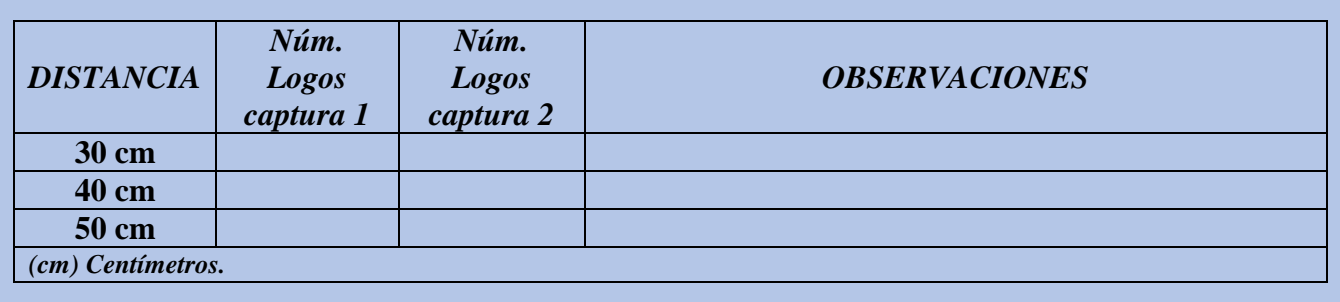

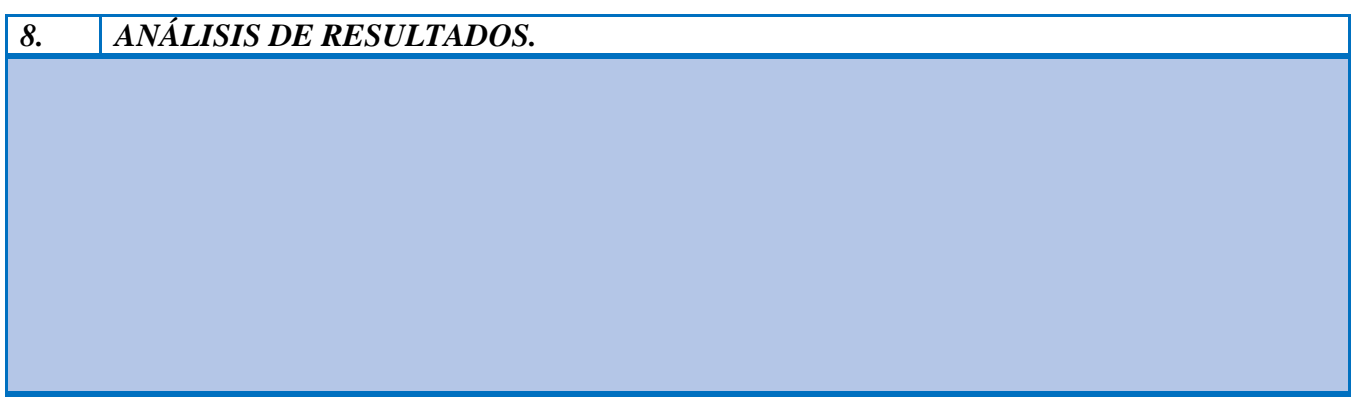

# *9. CONCLUSIONES.*

### *10. CUESTIONARIO*

- 21. ¿Qué decisión se obtiene de la práctica de visión artificial?
- 22. ¿Cómo está conformado un sistema de Visión artificial industrial?
- 23. **¿**A qué se refiere con el *Matches y Number of Matches*?
- 24. ¿Qué paso importante se debe tomar en cuenta para obtener una buena captura de imgen?
- 25. ¿En qué aplicaciones se podrá implementar un sistema con este tipo de práctica?

# **11. BIBLOGRAFÍA**

 *DOCENTE*

**ANEXO 7**

# PLANOS ELÉCTRICOS

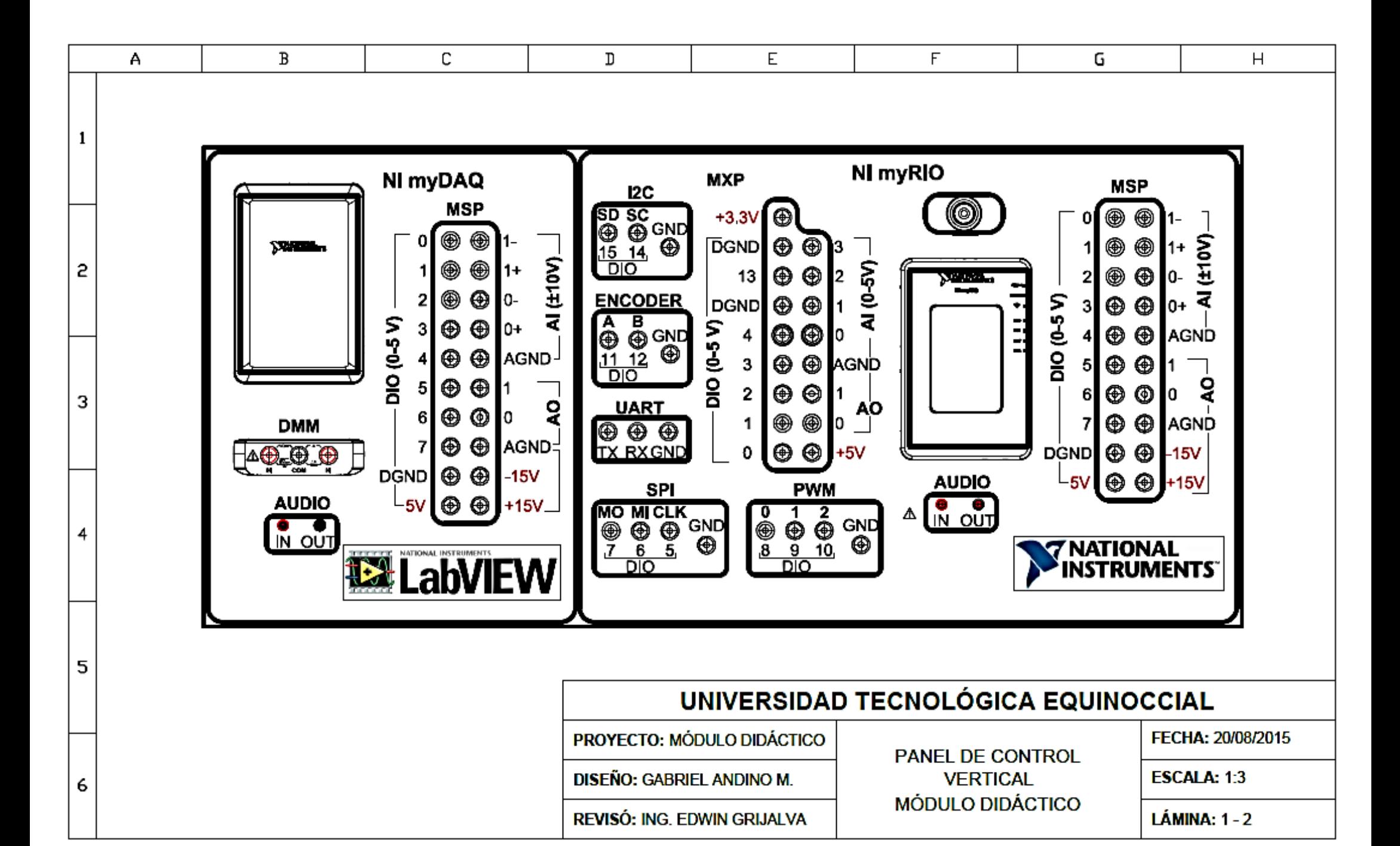

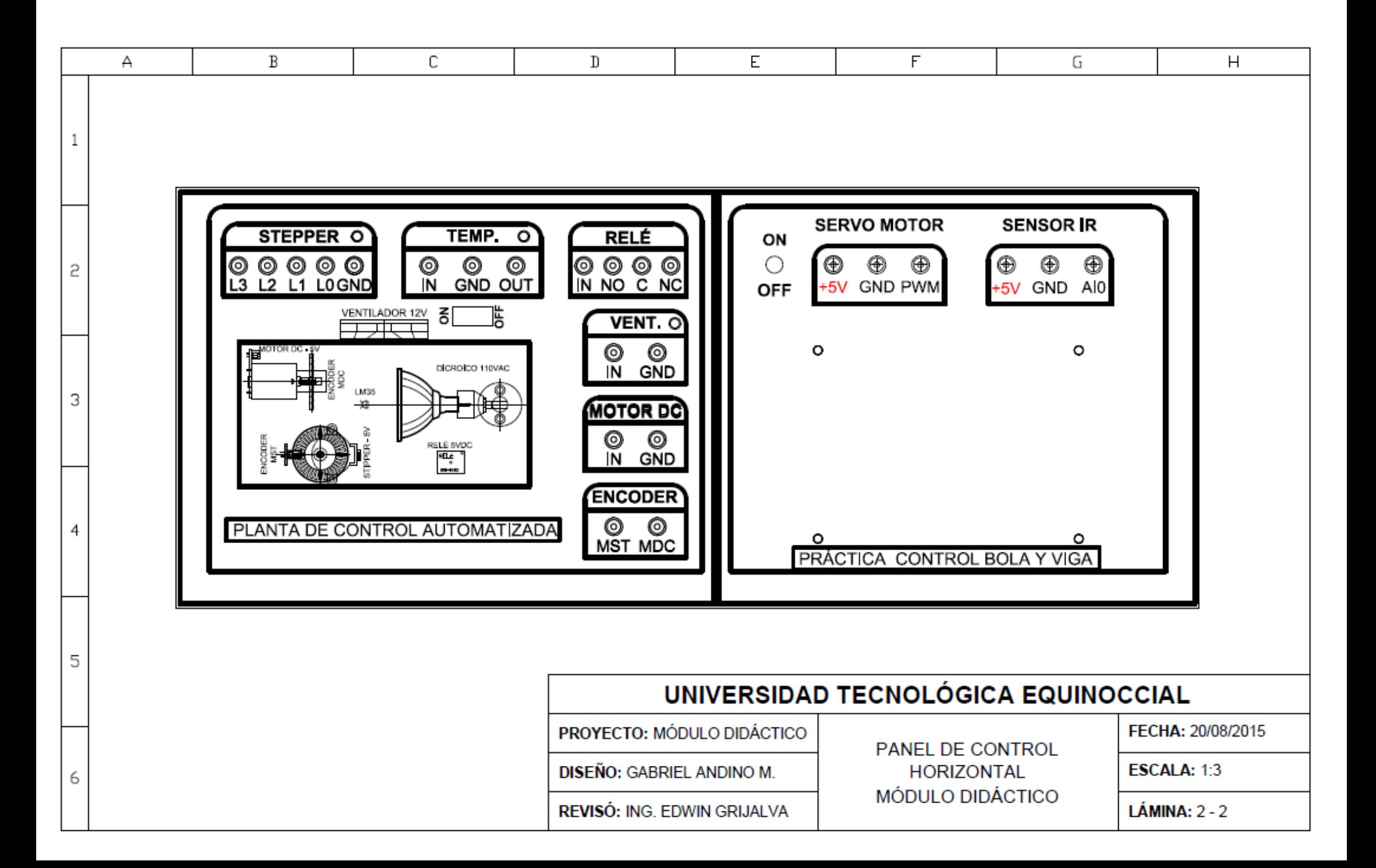

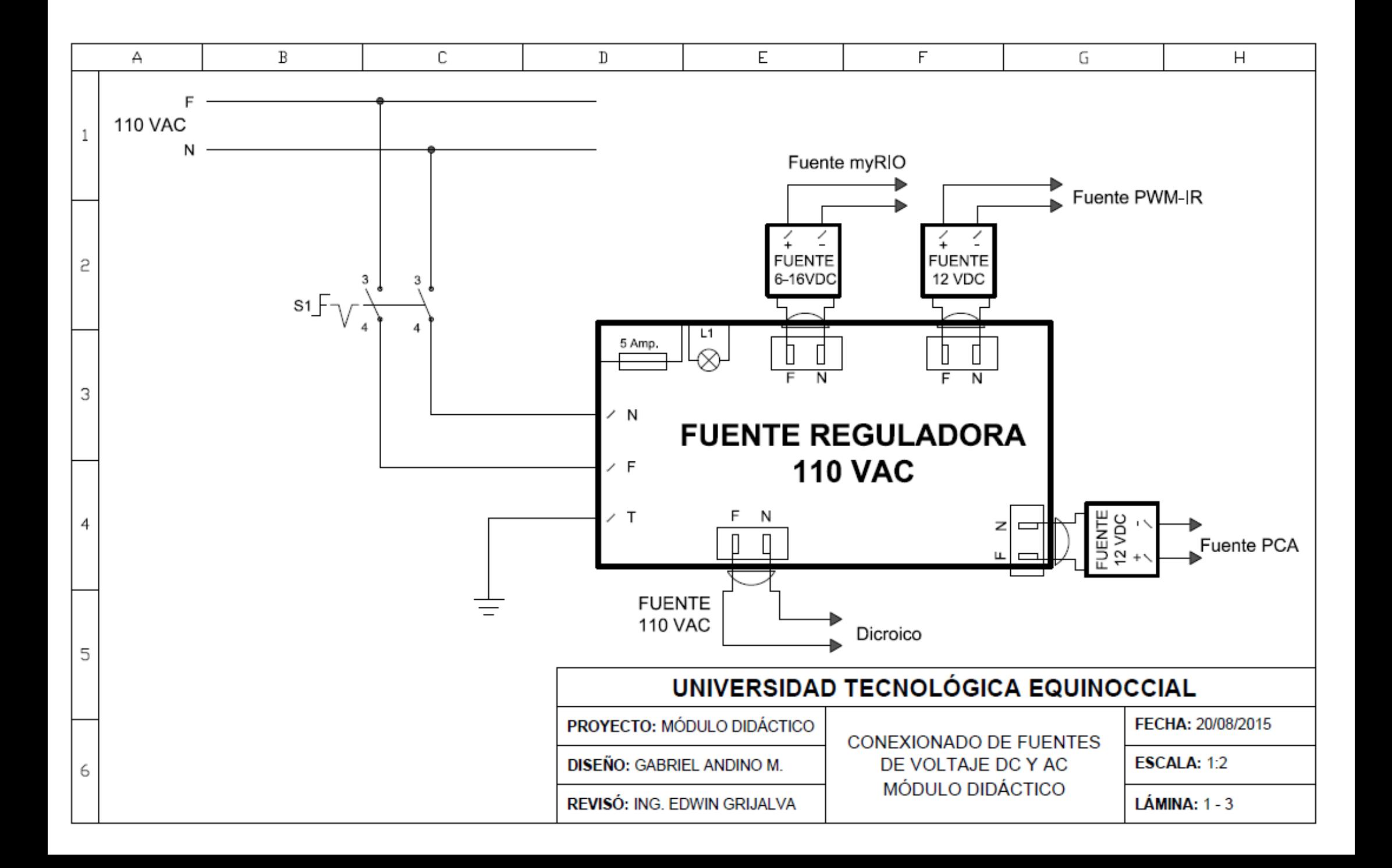

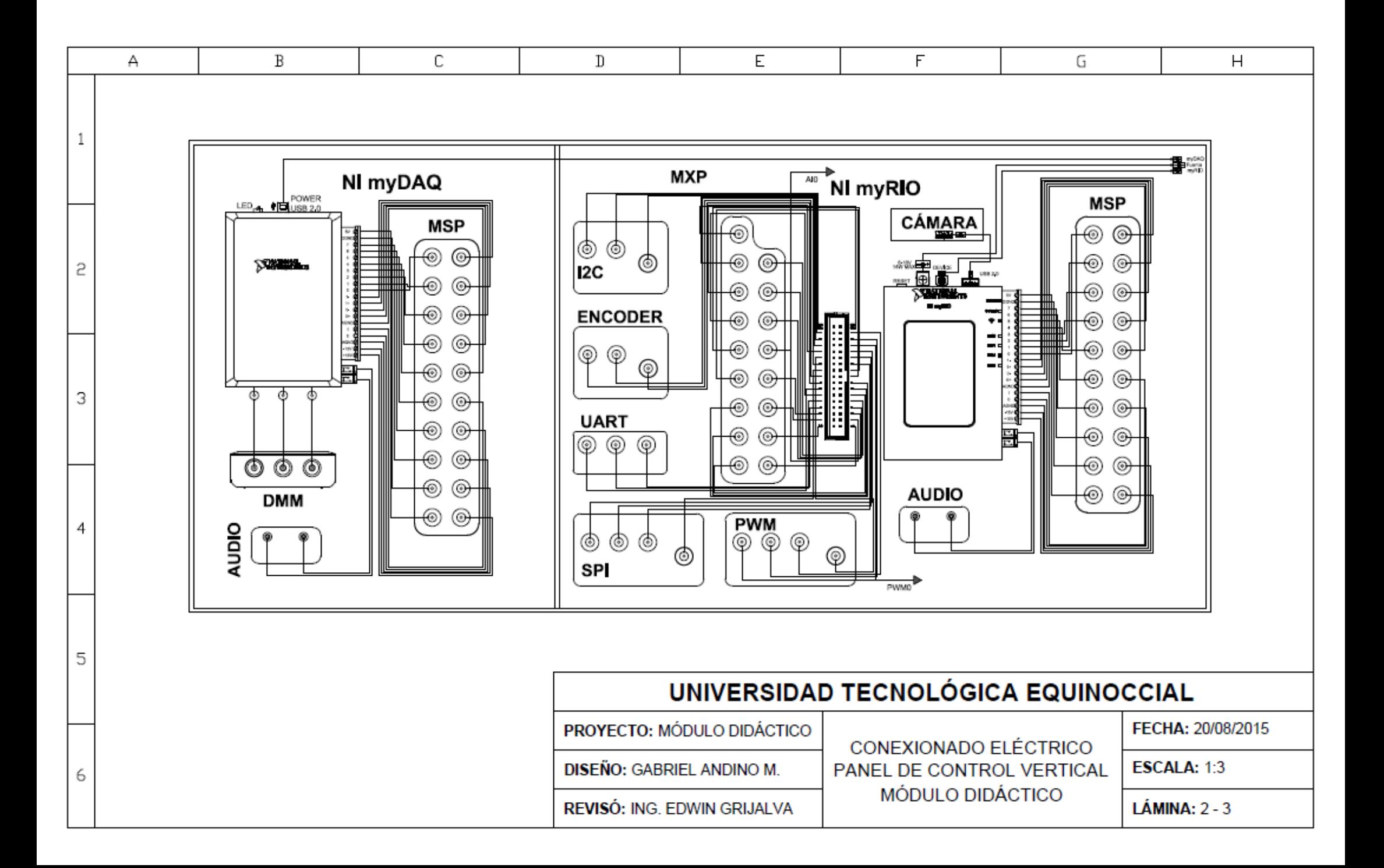

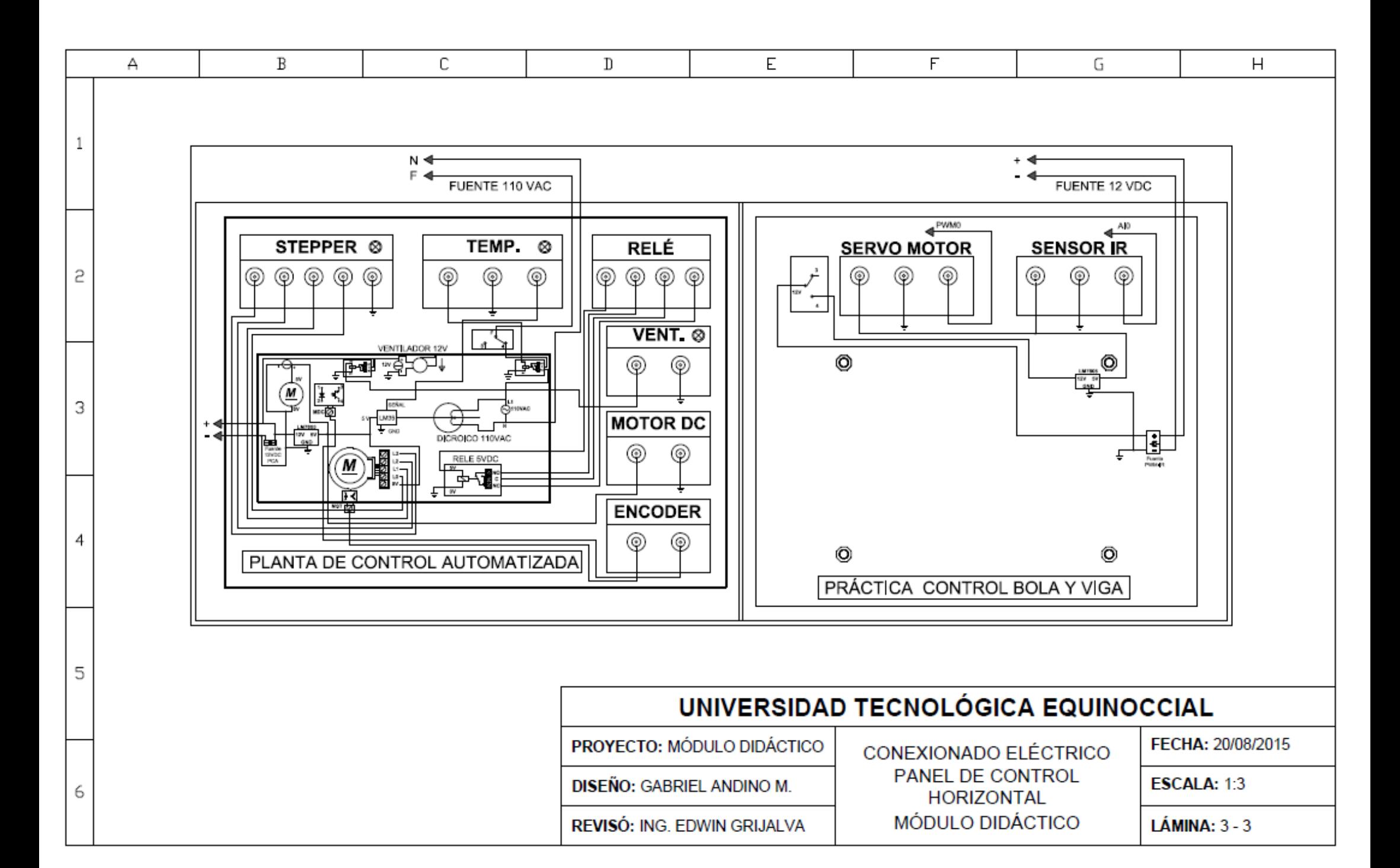

**ANEXO 8**

# PLANOS MECÁNICOS

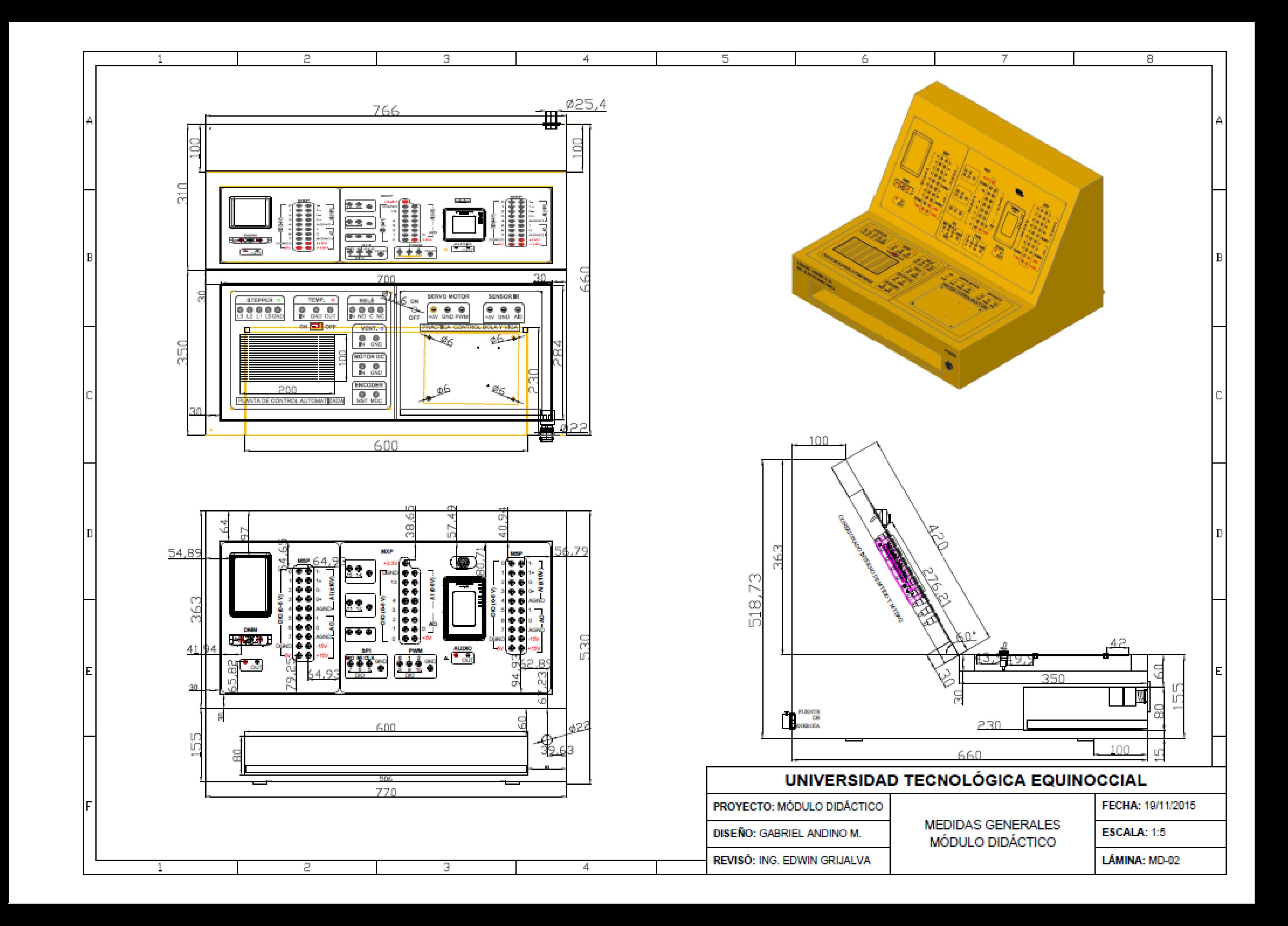

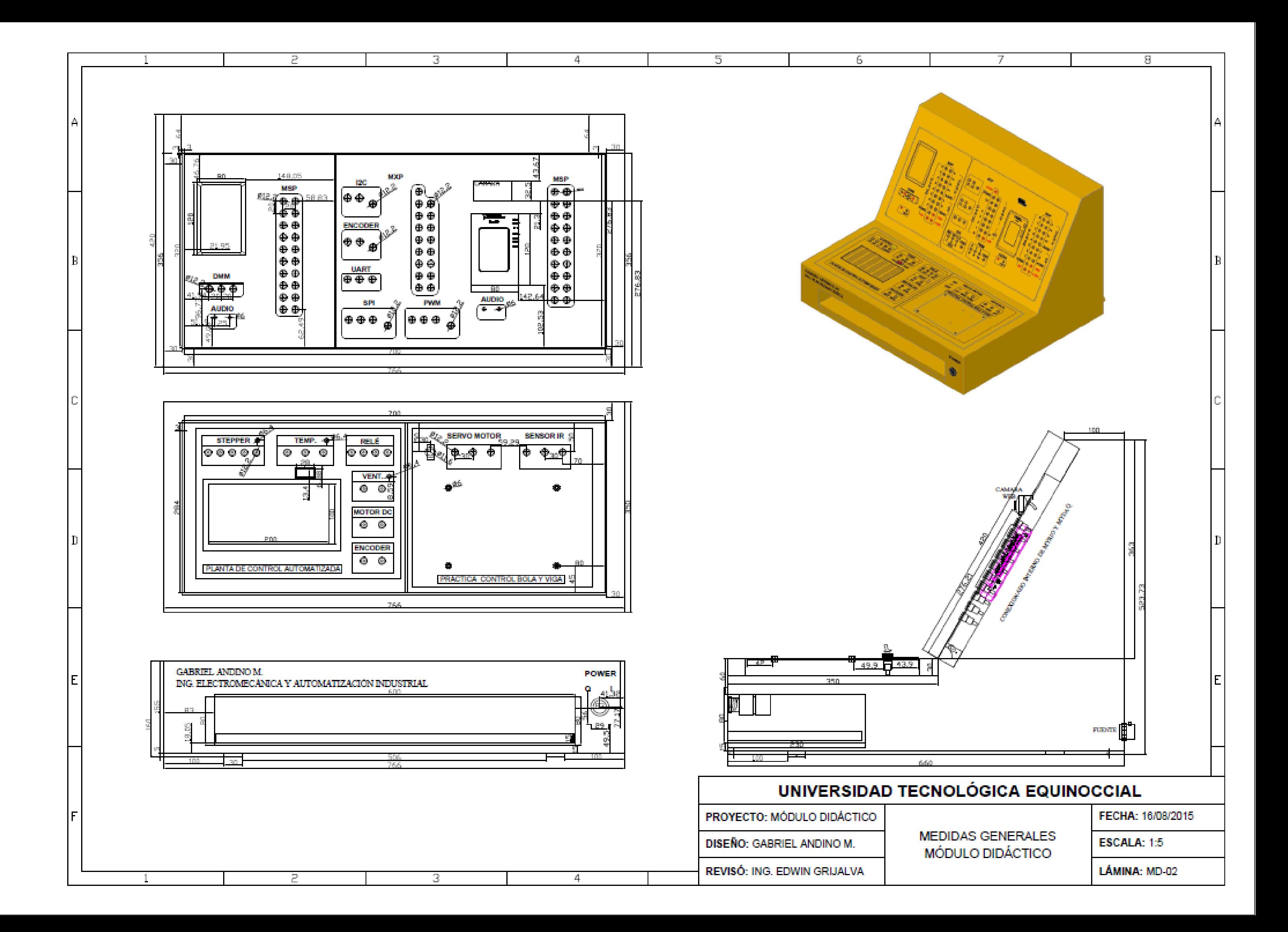